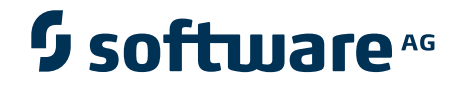

# **webMethods HIPAA Module Installation and User's Guide**

Version 6.0.2 Feature Pack 2

July 2004

webMethods

This document applies to webMethods HIPAA Module Version 6.0.2 Feature Pack 2 and to all subsequent releases.

Specifications contained herein are subject to change and these changes will be reported in subsequent release notes or new editions.

Copyright © 2003-2004 Software AG, Darmstadt, Germany and/or Software AG USA, Inc., Reston, VA, United States of America, and/or their licensors.

Detailed information on trademarks and patents owned by Software AG and/or its subsidiaries is located at <http://documentation.softwareag.com/legal/>.

Use of this software is subject to adherence to Software AG's licensing conditions and terms. These terms are part of the product documentation, located at <http://documentation.softwareag.com/legal/> and/or in the root installation directory of the licensed product(s).

This software may include portions of third-party products. For third-party copyright notices and license terms, please refer to "Lic[ense](http://documentation.softwareag.com/legal/)  Texts, Copyright Notices and Disclaimers of Third Party Products." This document is part of the product documentation, located at <http://documentation.softwareag.com/legal/> and/or in the root installation directory of the licensed product(s).

# **Contents**

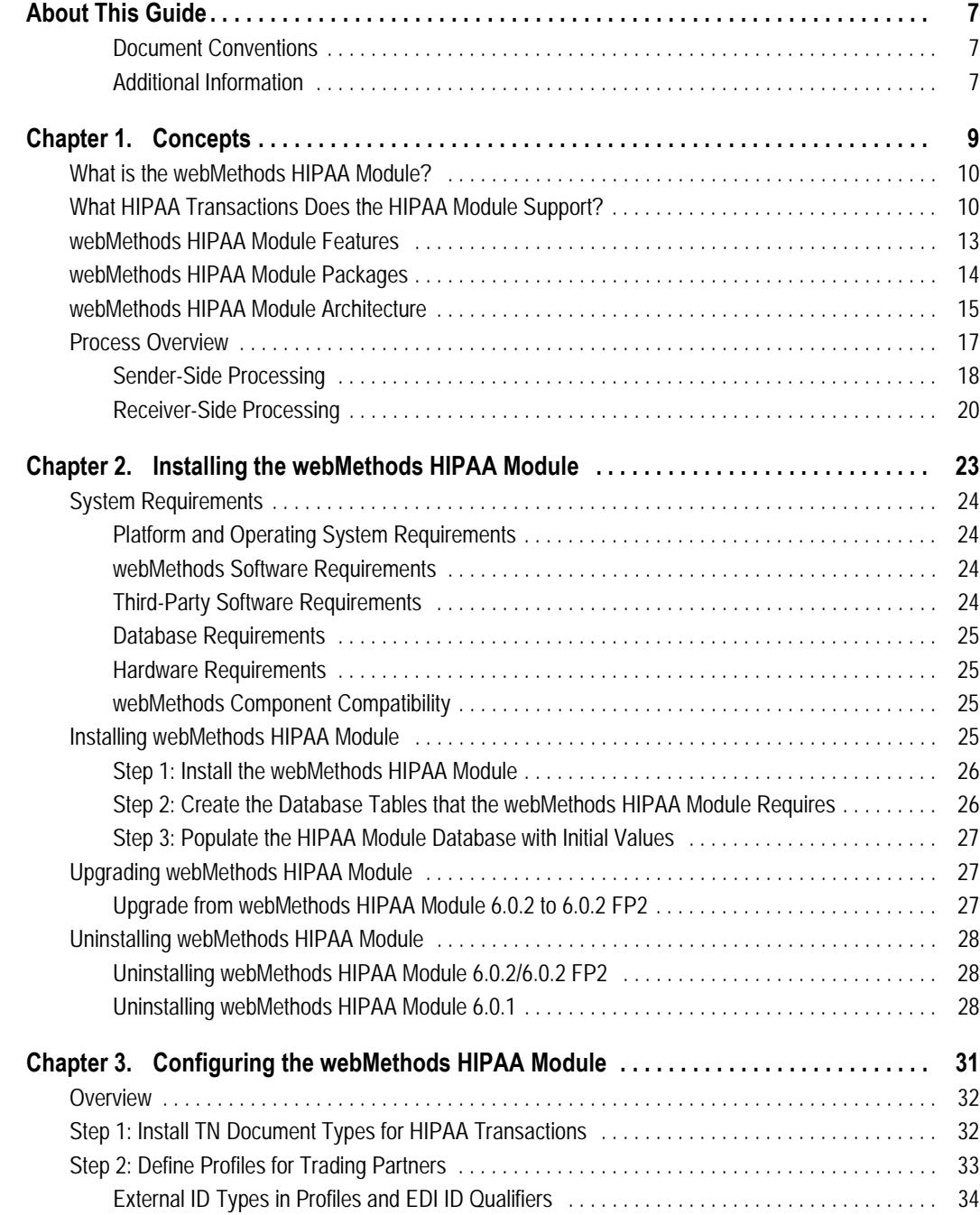

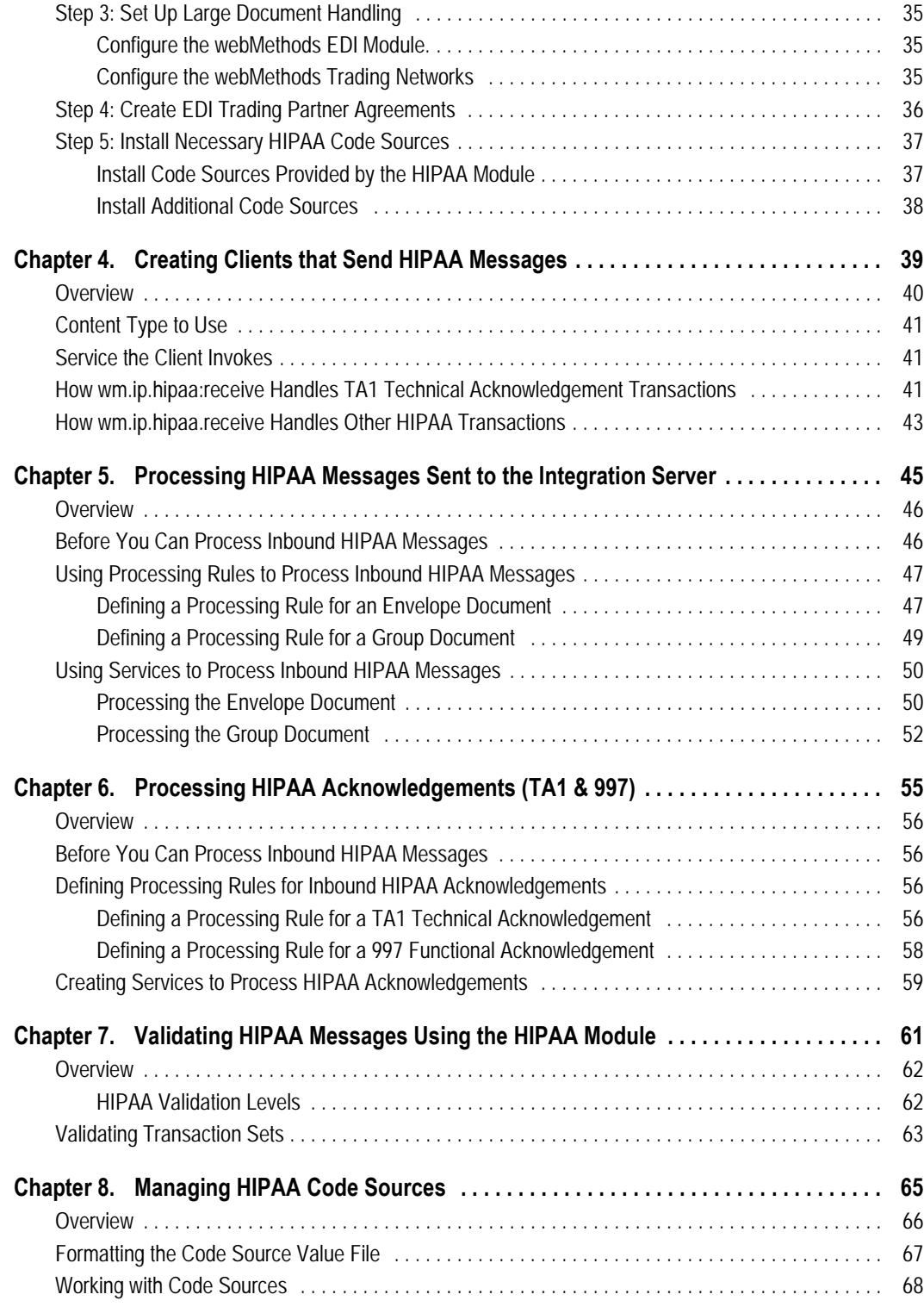

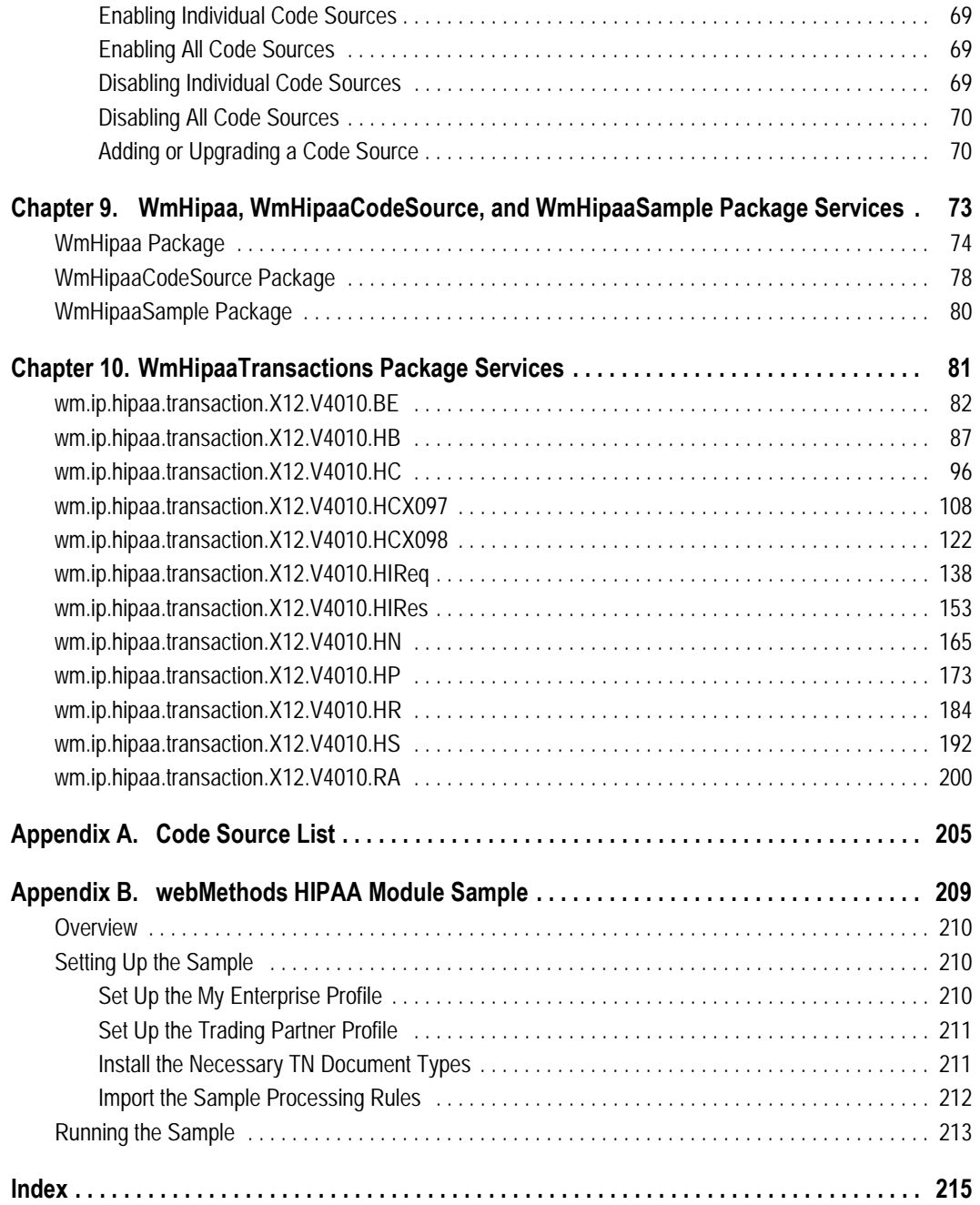

# <span id="page-6-0"></span>**About This Guide**

This guide provides a description of the webMethods HIPAA Module and instructions to use the webMethods HIPAA Module.

### <span id="page-6-1"></span>**Document Conventions**

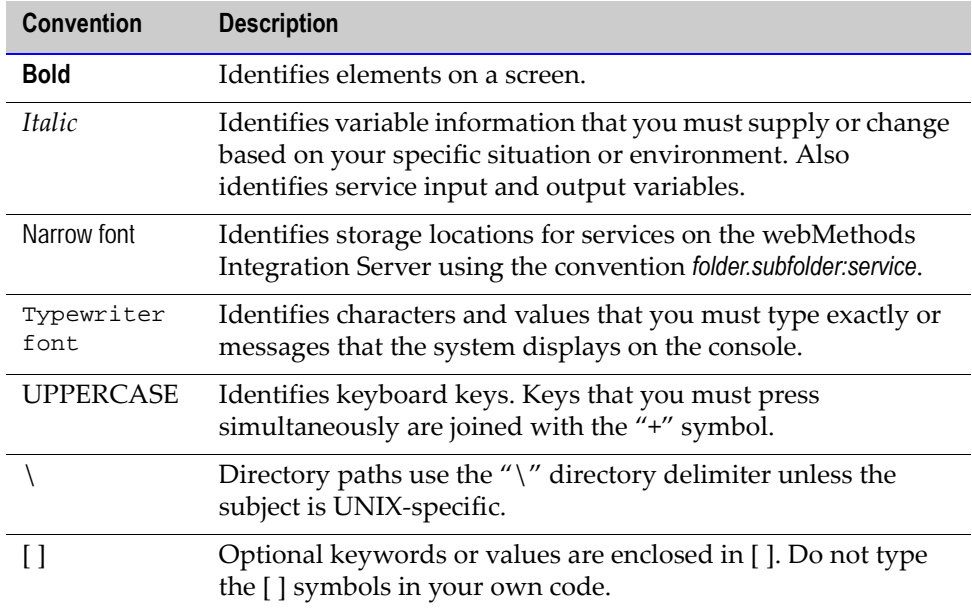

#### <span id="page-6-2"></span>**Additional Information**

The webMethods Advantage Web site at <http://advantage.webmethods.com> provides you with important sources of information about your webMethods components:

- **Troubleshooting Information.** webMethods provides troubleshooting information for various webMethods components in the [webMethods Knowledge Base](http://advantage.webmethods.com/cgi-bin/advantage/main.jsp?w=0&s=3232716887&targChanId=-536883032&all=1).
- **Documentation Feedback**. To provide documentation feedback to webMethods, go to the [Documentation Feedback Form](http://advantage.webmethods.com/cgi-bin/advantage/main.jsp?w=0&s=3232716999&targChanId=-536883238).
- **Additional Documentation.** All of the webMethods documentation is available on the [webMethods Bookshelf.](http://advantage.webmethods.com/cgi-bin/advantage/main.jsp?w=0&s=3232716887&targChanId=-536879873)

# webMethods.

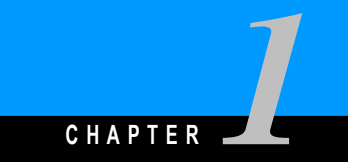

# <span id="page-8-0"></span>**Concepts**

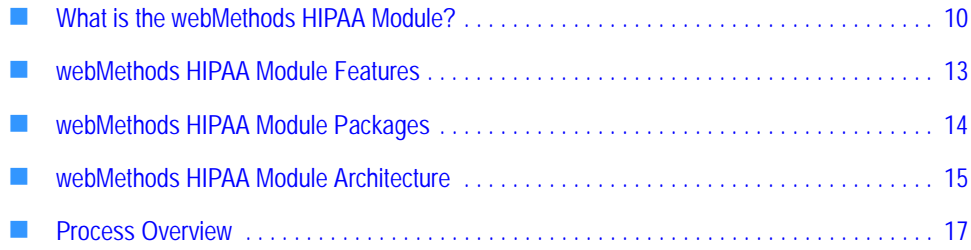

# <span id="page-9-0"></span>**What is the webMethods HIPAA Module?**

The webMethods HIPAA Module is a comprehensive and highly scalable solution that allows your organization to implement the HIPAA standard. This webMethods component provides out-of-the-box ability to receive, parse, and validate all of the mandated HIPAA transactions as well as respond with the appropriate acknowledgments. The HIPAA Module streamlines health care industry transactions by providing a solution for rapid and seamless integration of Providers, Payers, Routes, and Sponsors.

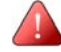

**Important!** The HIPAA Module runs on top of the webMethods EDI Module. When you install the HIPAA Module, it changes the behavior of some of the functions of the webMethods EDI Module to meet HIPAA standards. If you plan to process both HIPAArelated and non-HIPAA related EDI documents, webMethods recommends that you set up the processing on different machines. If you prefer to use the same machine, be careful when setting up and testing to ensure that the processing for HIPAA and non-HIPAA related documents functions as anticipated.

# <span id="page-9-1"></span>**What HIPAA Transactions Does the HIPAA Module Support?**

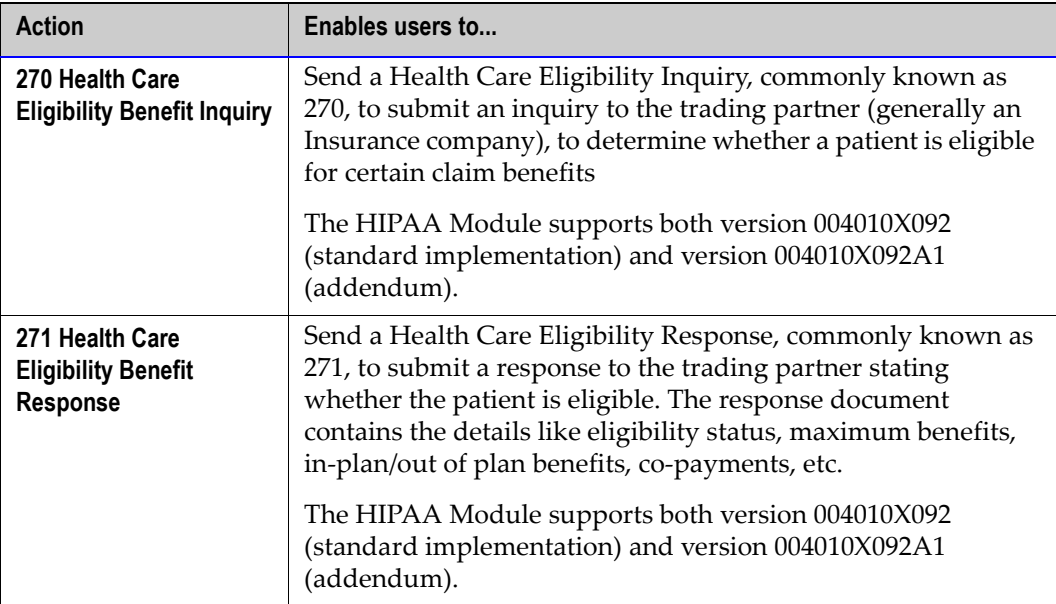

The following table lists the HIPAA transactions and addenda that the HIPAA Module supports.

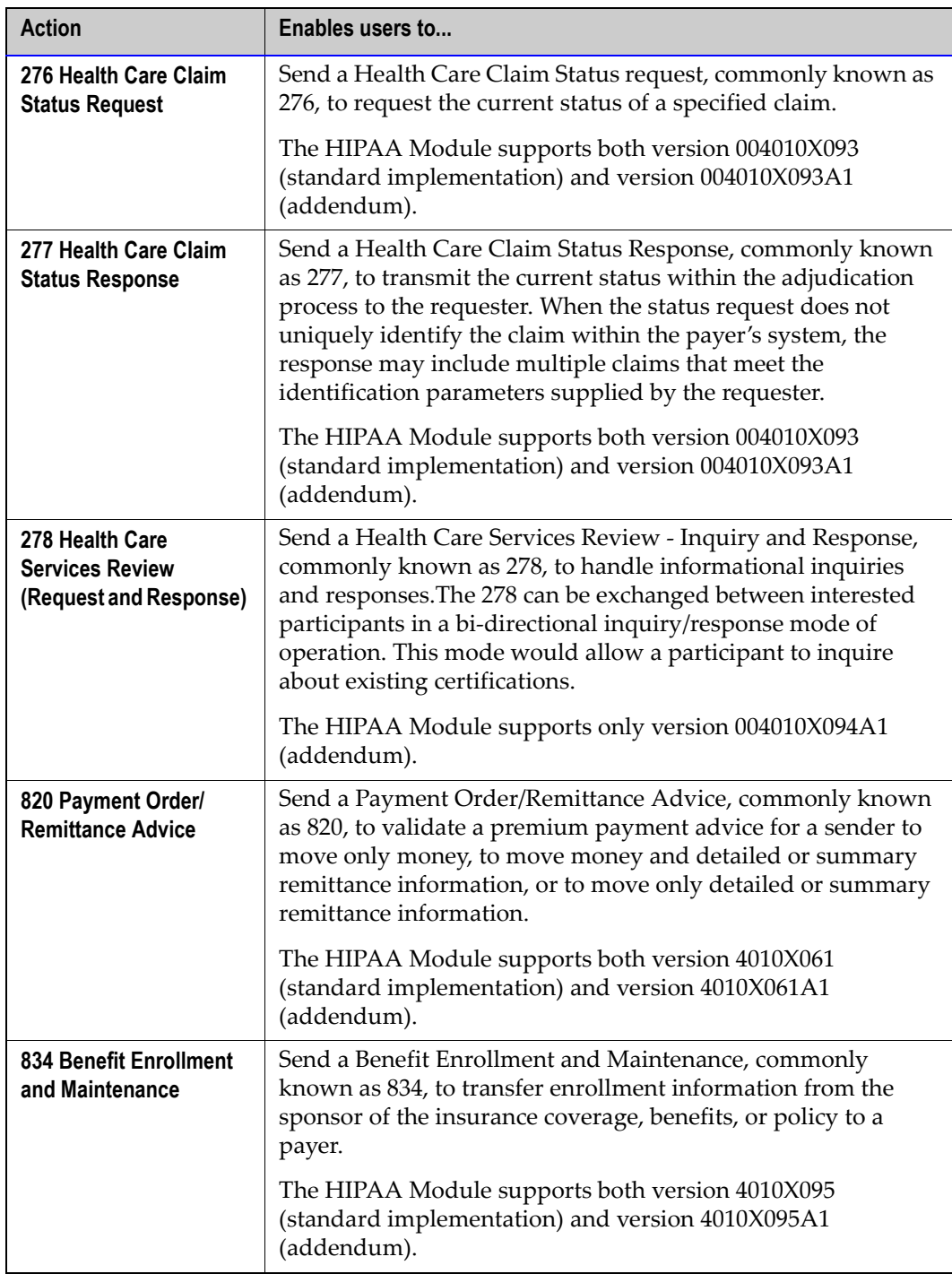

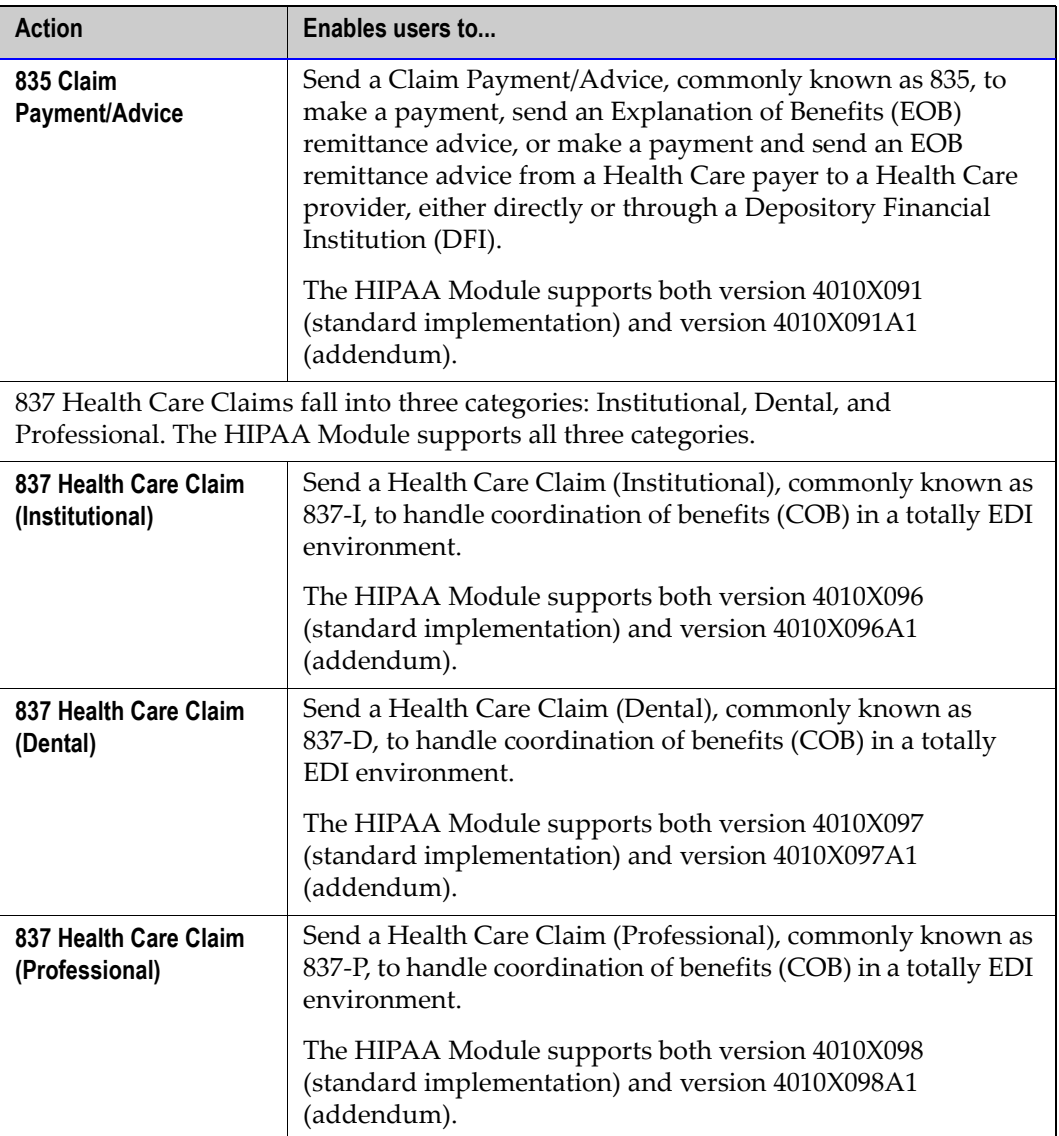

### <span id="page-12-0"></span>**webMethods HIPAA Module Features**

The HIPAA Module runs on top of the webMethods Integration Server, webMethods Trading Networks, and the webMethods EDI Module. The HIPAA Module can help clients achieve an easy, secure, and reliable solution for seamless integration with their back-end systems as well as their trading partners.

The HIPAA Module provides support for the following.

- **Out-of-the-box HIPAA transactions.** This enables you to quickly implement production solutions for automating the many interactions between you and your trading partners.
- **Out-of-the-box validation.** The HIPAA Module provides out-of-the-box validation through Level 5 as defined by WEDI-SNIP certification guidelines.

By adding other code sets and customizing validation, the HIPAA Module also is capable of Level 6 and 7 validation as defined by WEDI-SNIP certification guidelines.

- **Code sets.** You can import all code sets that HIPAA supports using the HIPAA Module. For more information, see [Chapter 8, "Managing HIPAA Code Sources"](#page-64-1) in this guide.
- **Large document processing.** Instead of processing large HIPAA EDI documents all at once, the HIPAA Module processes documents segment by segment to improve performance.
- **TA1 and 997 acknowledgments**. The HIPAA Module fully supports HIPAA-defined success/failure notification of envelope errors using TA1 technical acknowledgments. The HIPAA Module also supports 997 functional acknowledgements to communicate syntax errors in HIPAA messages.
- **Error reports**. The HIPAA Module generates detailed, human-readable error reports. You can send these reports in an e-mail message to a person in your enterprise or to a trading partner.
- **Leveraging existing investments in enterprise solutions.** You do so by accepting information from EDI-based systems to populate documents in HIPAA format.
- **The widest range of eStandards**. The HIPAA Module supports EDI, EDIINT, OBI, Acord, cXML, OAG, and BizTalk. It gives you the ability to use a preferred approach in-house while supporting the different standards requirements of your customers.
- **Transaction logging and audit trails.** This ensures the integrity of all trading partner transactions. Automatic archival of transaction messages ensures non-repudiation of content.

# <span id="page-13-0"></span>**webMethods HIPAA Module Packages**

The HIPAA Module contains the following packages (sets of services and related files) that you install on the Integration Server.

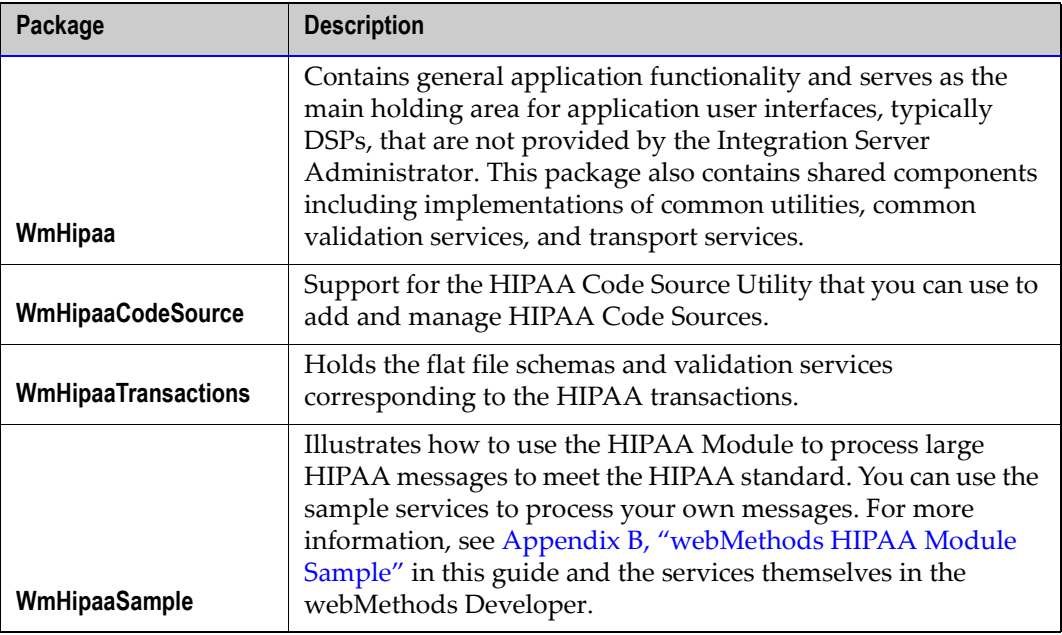

For detailed information about the HIPAA Module services, see [Chapter 9, "WmHipaa,](#page-72-1)  [WmHipaaCodeSource, and WmHipaaSample Package Services"](#page-72-1) and [Chapter 10,](#page-80-1)  ["WmHipaaTransactions Package Services"](#page-80-1) in this guide.

# <span id="page-14-0"></span>**webMethods HIPAA Module Architecture**

The following diagram illustrates how the HIPAA Module fits into the webMethods architecture. For more information about the various elements in the diagram, see the table following the diagram.

#### **Architecture and Components**

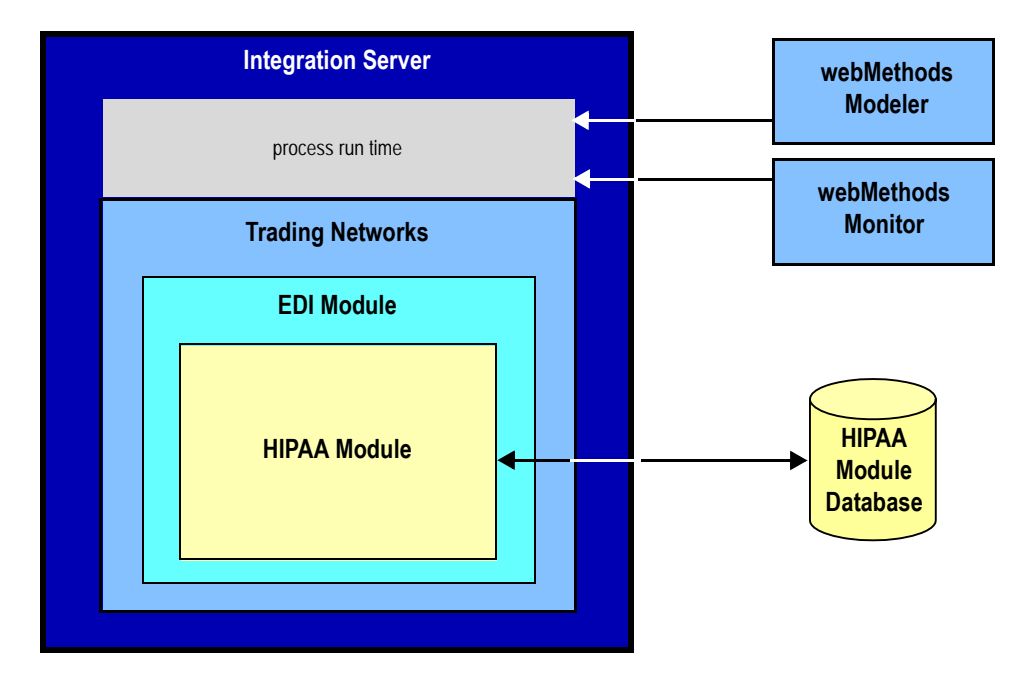

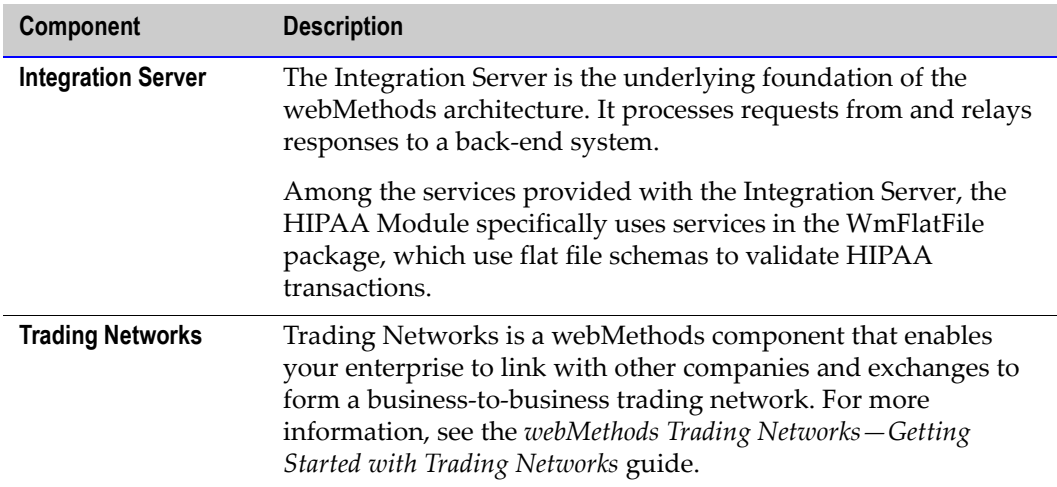

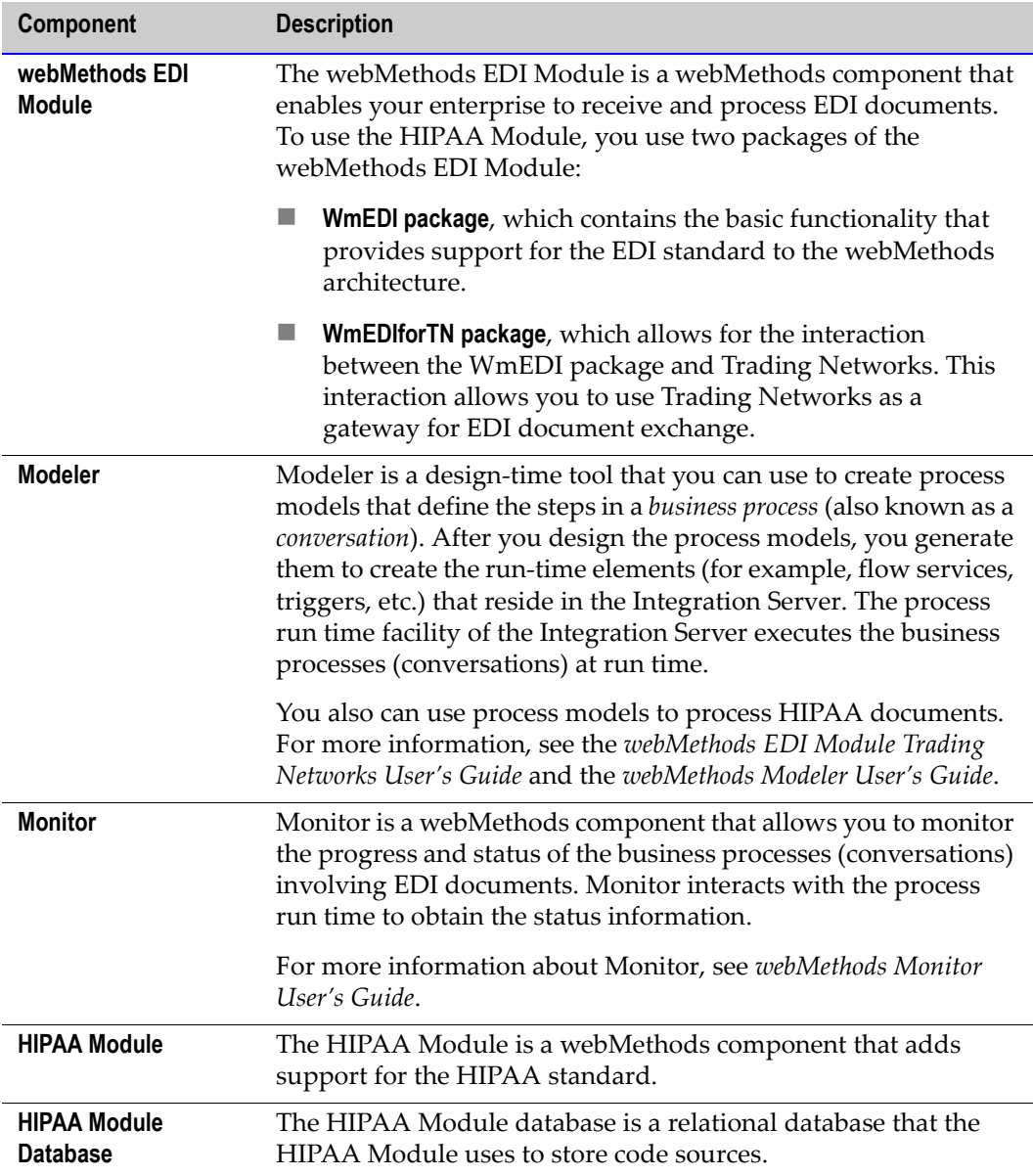

### <span id="page-16-0"></span>**Process Overview**

To process HIPAA messages, you use the facilities provided by:

- The HIPAA Module, which provides the HIPAA-related validation services
- The webMethods EDI Module, which provides processing for EDI documents
- Trading Networks, which handles the routing of messages to trading partners
- Integration Server, which handles the basic sending and receiving of messages to and from the Integration Server

Additionally, you must add your own processing to do the following:

- **Send HIPAA messages to your trading partners.** If you are acting as a sender, you can use a Trading Networks delivery service to send a valid standard HIPAA message to your trading partner (acting as the receiver).
- **Send the appropriate acknowledgements to the HIPAA messages.** The HIPAA Module provides built-in services that a receiver can invoke to generate acknowledgements. To send acknowledgements, you can use Trading Networks delivery features. For more information, see the Trading Networks documentation.

The HIPAA Module sample illustrates how to use its built-in services. For more information about the sample, see [Appendix B, "webMethods HIPAA Module](#page-208-1)  [Sample"](#page-208-1) in this guide.

**Process the HIPAA transactions to meet your specific needs.** For example, you might want to map the data from a 834 Benefit Enrollment and Maintenance to a back-end system document and send that document to your back-end system.

To add your own processing, you can use either Trading Networks processing rules or you can use Modeler to define a process model for a business process.

### <span id="page-17-0"></span>**Sender-Side Processing**

The sender forms a HIPAA message and sends it to a trading partner (that is the *receiver* of the HIPAA message). The following diagram illustrates sender-side processing. For more information, see the table after the diagram.

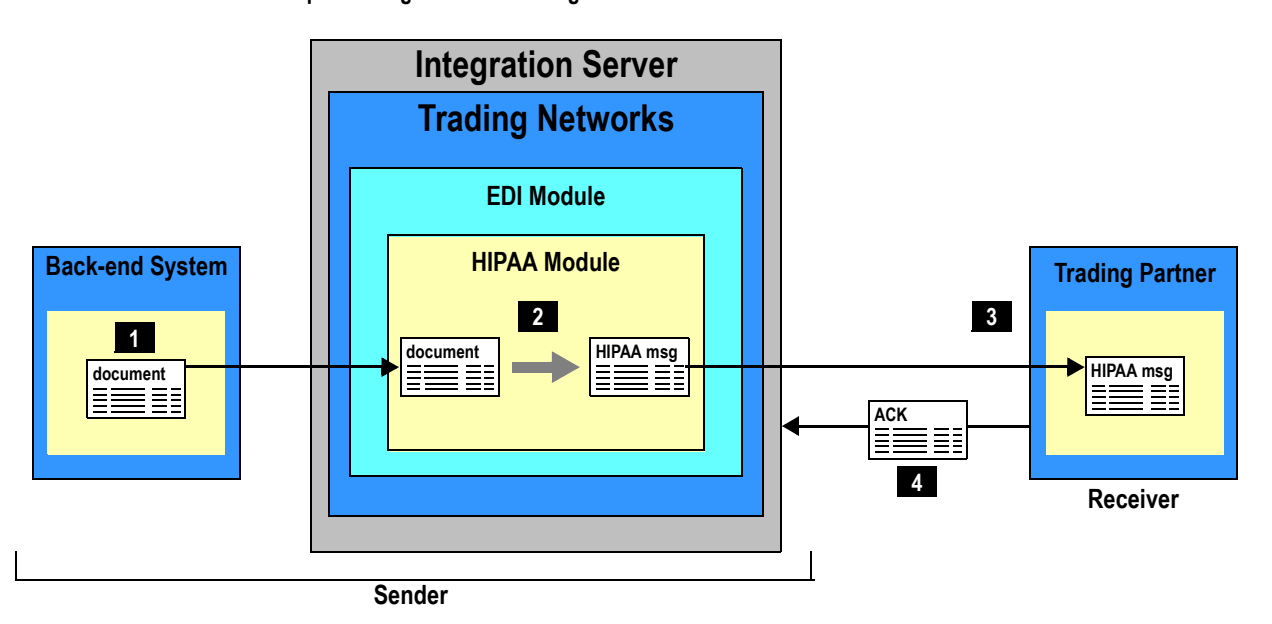

#### **Sender-side processing of HIPAA messages**

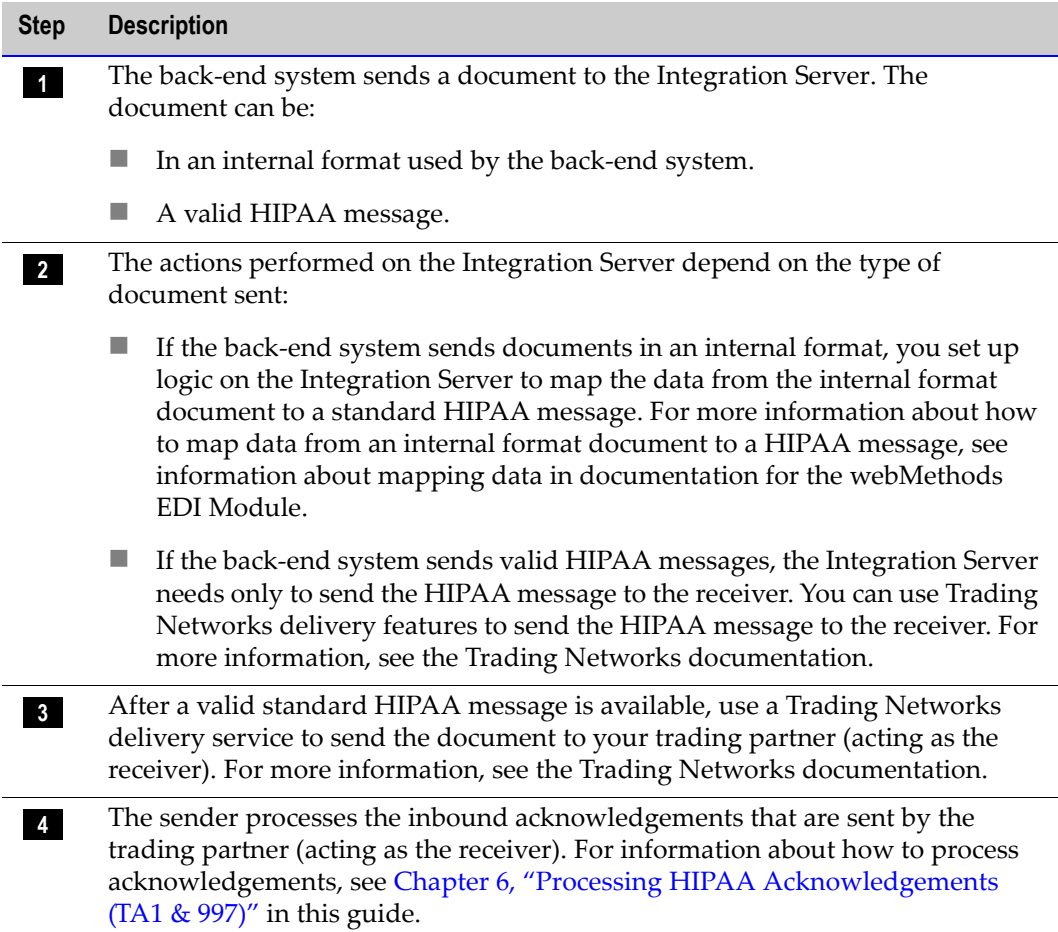

### <span id="page-19-0"></span>**Receiver-Side Processing**

The following diagram illustrates receiver-side processing when using Trading Networks processing rules. For more information, see the table after the diagram.

#### **Receiver-side processing**

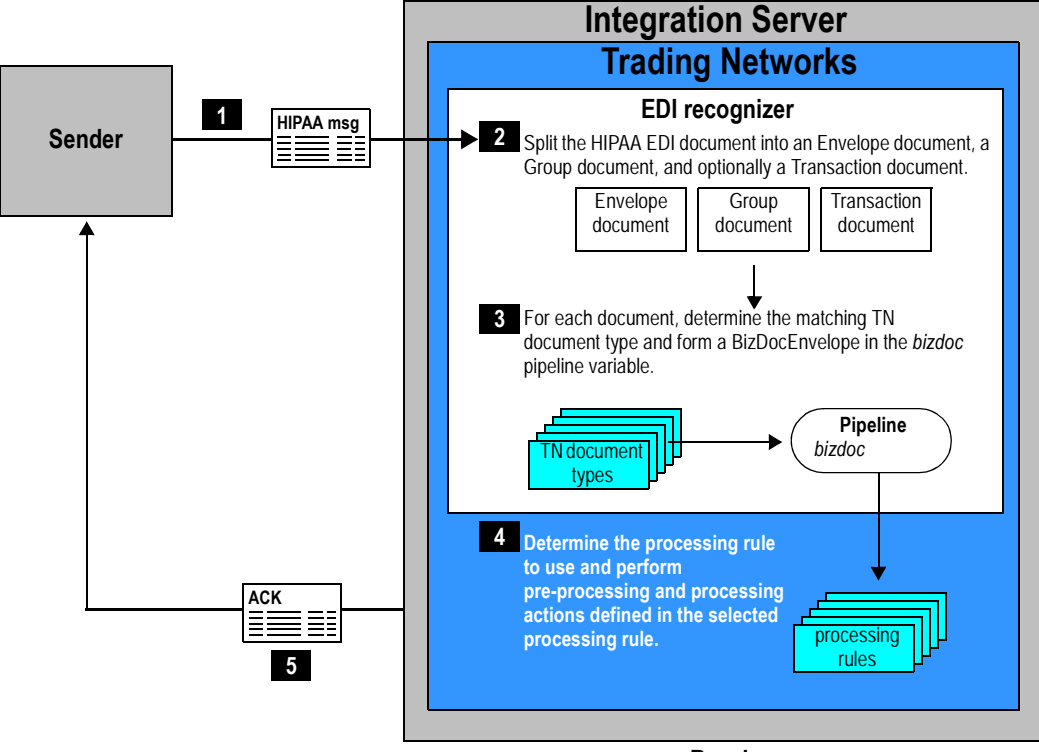

**Receiver**

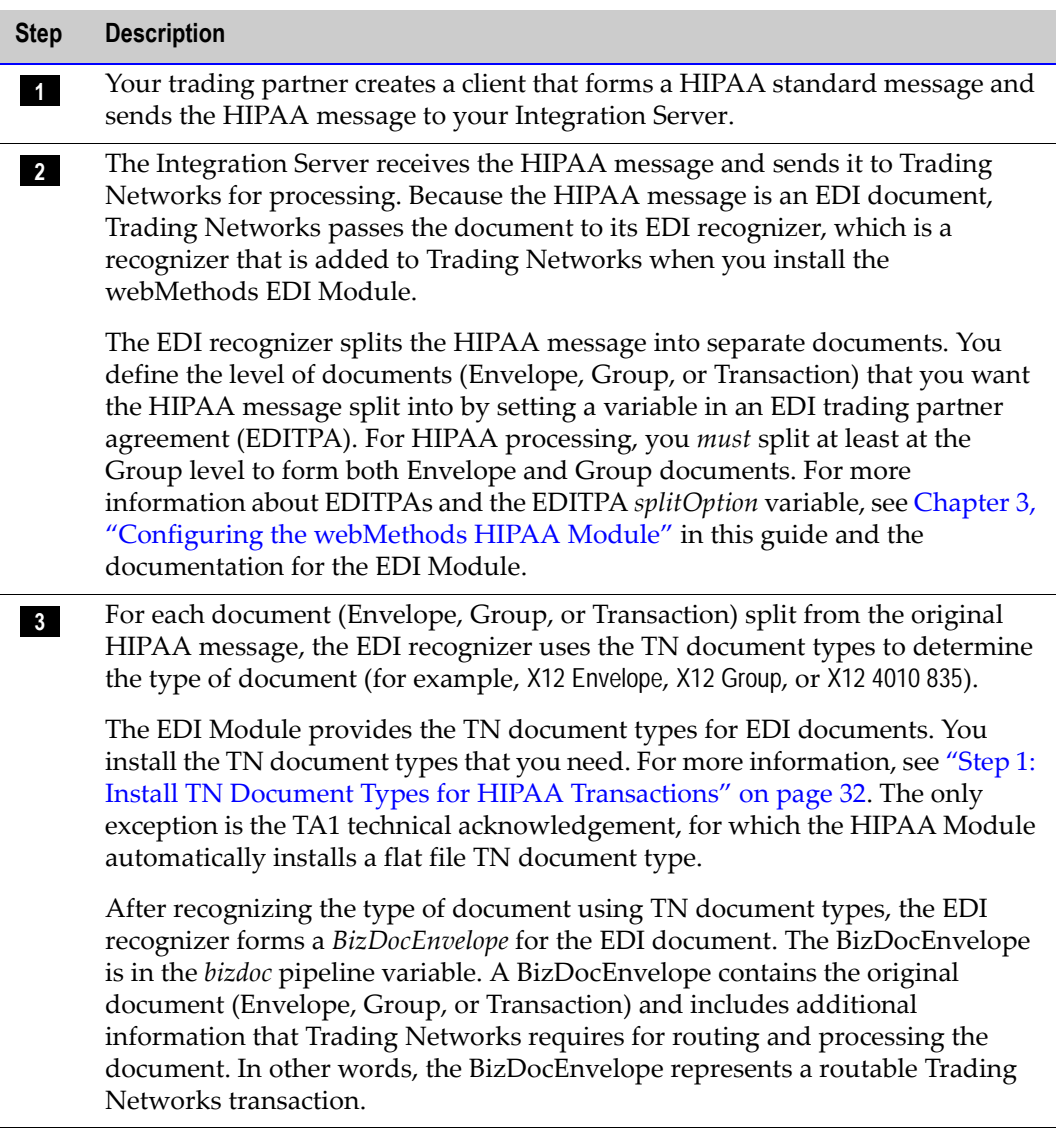

#### **Step Description**

**4** After forming the BizDocEnvelope, the document is passed to regular Trading Networks processing. Trading Networks determines the processing rule to use to process the document and executes the processing rule. You create processing rules to define the processing you want performed on each type of document. For example,

- You set up processing for the Envelope document to validate the envelope and generate a TA1 technical acknowledgement if appropriate.
- You set up processing for a Group document to validate the group and transactions and generate a 997 functional acknowledgment.
- You set up processing rules for Transaction documents to perform any processing on the transaction. For example, you might map the data to a back-end system document and send the newly formed document to your back-end system.

For more information about defining processing rules, see ["Using Processing](#page-46-2)  [Rules to Process Inbound HIPAA Messages" on page 47.](#page-46-2)

**5** Send acknowledgements (997 and TA1) back to the sender using Trading Networks delivery features. For more information, see the Trading Networks documentation.

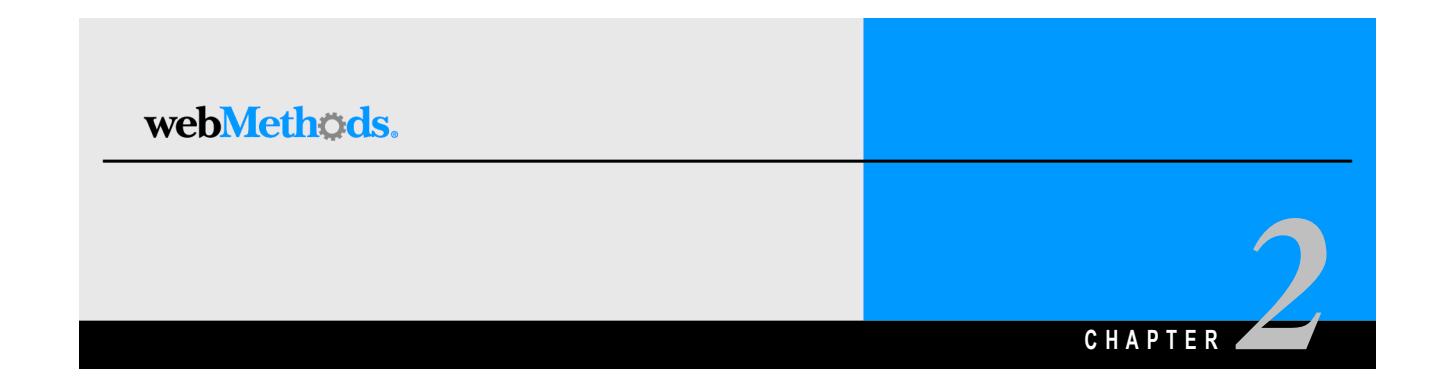

# <span id="page-22-0"></span>**Installing the webMethods HIPAA Module**

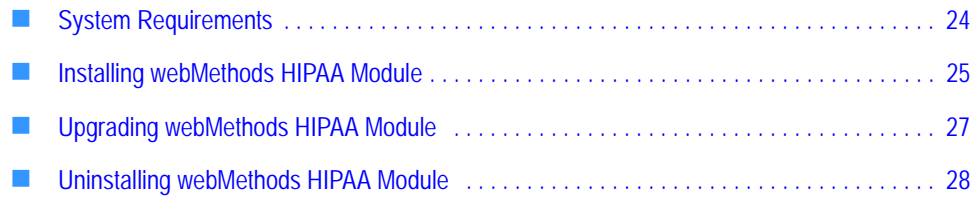

**Important!** The information in this chapter might have been updated since the guide was published. Go to the webMethods Advantage Web site at <http://advantage.webmethods.com>for the latest version of the guide.

### <span id="page-23-0"></span>**System Requirements**

This section describes the system requirements that must be met before you can install the webMethods HIPAA Module.

#### <span id="page-23-1"></span>**Platform and Operating System Requirements**

The webMethods HIPAA Module has no system requirements beyond those of the webMethods Integration Server. For Integration Server system requirements, see the *webMethods Integration Platform Installation Guide*.

#### <span id="page-23-2"></span>**webMethods Software Requirements**

The following table lists the webMethods components you must install before you can install the webMethods HIPAA Module:

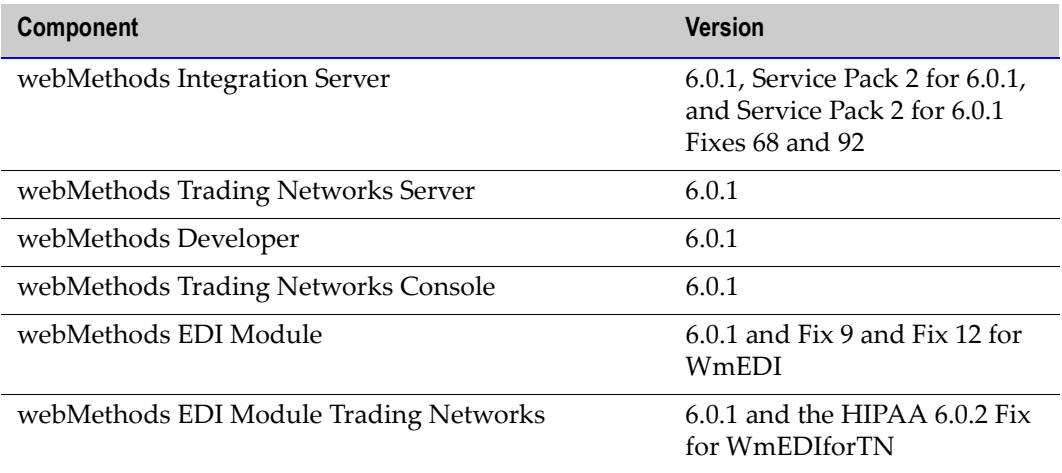

#### <span id="page-23-3"></span>**Third-Party Software Requirements**

None.

### <span id="page-24-0"></span>**Database Requirements**

The HIPAA Module requires the use of a database. The following are the supported databases for the HIPAA Module.

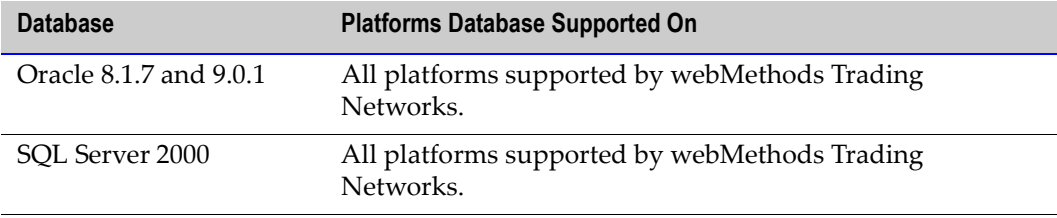

#### <span id="page-24-1"></span>**Hardware Requirements**

The webMethods HIPAA Module has no hardware requirements beyond those for the Integration Server. For Integration Server hardware requirements, see the *webMethods Integration Platform Installation Guide*.

## <span id="page-24-2"></span>**webMethods Component Compatibility**

webMethods Integration Server 6.0.1, webMethods Trading Networks 6.0.1, webMethods Developer 6.0.1, webMethods EDI Module 6.0.1, webMethods EDI Module Trading Networks 6.0.1, webMethods Modeler 6.0.1, and webMethods Monitor 6.0.1 are compatible with the webMethods HIPAA Module Version 6.0.2 Feature Pack 2. For information about the Service Packs and Fixes needed for these components, see ["webMethods Software Requirements" on page 24](#page-23-2).

# <span id="page-24-3"></span>**Installing webMethods HIPAA Module**

To install the webMethods HIPAA Module, perform the following steps:

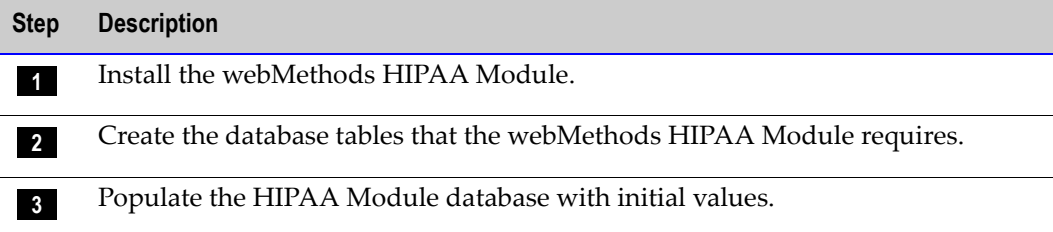

### <span id="page-25-0"></span>**Step 1: Install the webMethods HIPAA Module**

When you install the webMethods HIPAA Module, you install the following packages:

- WmHipaa
- WmHipaaCodeSource
- WmHipaaTransactions
- WmHipaaSample

#### **To install the webMethods HIPAA Module**

- **1** Download the newest version of the webMethods Installer from the webMethods Advantage Web site at [http://advantage.webmethods.com.](http://advantage.webmethods.com)
- **2** Run the installer using the username and password you received from webMethods. Specify the installation directory as the webMethods 6.0.1 installation directory (by default, webMethods6).
- **3** In the component selection list, navigate to **webMethods Platform P** eStandards **P webMethods HIPAA Module** and select the desired components:
	- **Documentation 6.0** (Optional). Contains the documentation for this package.
	- **Program Files** (Required). Contains the program files for this package.
	- **Samples 6.0** (Optional, but recommended). Contains the services that demonstrate how to use the HIPAA Module services.
	- Any required webMethods components you have not installed.
- **4** Click **Next** until the installer displays the **Installation Complete** panel.
- **5** Click **Close**.

The webMethods HIPAA Module starts automatically when you start the webMethods Integration Server.

## <span id="page-25-1"></span>**Step 2: Create the Database Tables that the webMethods HIPAA Module Requires**

You must create the database tables that the webMethods HIPAA Module requires on the server on which Trading Networks is installed. webMethods provides script files to help you create the database tables for SQL Server and Oracle. If you are using a database other than SQL Server and Oracle, you must modify the script files so that they apply to your database.

#### **To create the database tables that the webMethods HIPAA Module requires**

- **1** Using the tool provided with your database, import and run the appropriate script file in *webMethods6\IntegrationServer*\packages\WmHipaa\config\dbScripts to create the database tables on the server on which Trading Networks is installed.
	- **If you are using SQL Server,** use the create\_hipaatables\_SQLServer.sql script.
	- **If you are using Oracle,** use the create\_hipaatables\_Oracle.sql script.

### <span id="page-26-0"></span>**Step 3: Populate the HIPAA Module Database with Initial Values**

You must initialize the database tables that the HIPAA Module requires. webMethods provides script files to help you initialize the database tables for SQL Server and Oracle. If you are using a database other than SQL Server or Oracle, you must modify the script files so that they apply to your database.

#### **To populate the webMethods HIPAA Module database with initial values**

- **1** Using the tool provided with your database, import and run the appropriate script file in *webMethods6\IntegrationServer*\packages\WmHipaa\config\dbScripts to initialize the database tables.
	- **If you are using SQL Server,** run the insert\_hipaatables\_SQLServer.sql script.
	- **If you are using Oracle,** run the insert\_hipaatables\_Oracle.sql script.

## <span id="page-26-1"></span>**Upgrading webMethods HIPAA Module**

#### <span id="page-26-2"></span>**Upgrade from webMethods HIPAA Module 6.0.2 to 6.0.2 FP2**

To upgrade from webMethods HIPAA Module Version 6.0.2 to webMethods HIPAA Module Version 6.0.2 FP2, you must install webMethods HIPAA Module Version 6.0.2 FP2 on top of your existing webMethods HIPAA Module Version 6.0.2.

For steps to install the webMethods HIPAA Module Version 6.0.2 FP2, see ["Installing](#page-24-3)  [webMethods HIPAA Module" on page 25](#page-24-3).

# <span id="page-27-0"></span>**Uninstalling webMethods HIPAA Module**

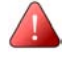

**Important!** This section provides only instructions that are specific to uninstalling the webMethods HIPAA Module. For complete instructions on using the webMethods Uninstaller, see the *webMethods Integration Platform Installation Guide*.

### <span id="page-27-1"></span>**Uninstalling webMethods HIPAA Module 6.0.2/6.0.2 FP2**

To uninstall webMethods HIPAA Module Version 6.0.2/6.0.2 FP2, you use the webMethods Uninstaller to uninstall the packages that you installed in ["Step 1: Install the](#page-25-0)  [webMethods HIPAA Module" on page 26](#page-25-0).

#### **To uninstall webMethods HIPAA Module 6.0.2/6.0.2 FP2**

- **1** Shut down all webMethods components and applications that are running on your machine.
- **2** Start the webMethods Uninstaller.
- **3** Select **webMethods HIPAA Module** as the program to uninstall.
- **4** The Uninstaller removes all webMethods HIPAA Module-related files that were installed into the *Integration Server\_directory*\packages directory. The Uninstaller does not delete files created after you installed the webMethods HIPAA Module (for example, user-created or configuration files), nor does it delete the directory structure that contains the files.
- **5** If you do not want to save the files that the Uninstaller did not delete, navigate to the *Integration Server\_directory*\packages directory and delete the HIPAA Module-related folders.

### <span id="page-27-2"></span>**Uninstalling webMethods HIPAA Module 6.0.1**

To uninstall webMethods HIPAA Module Version 6.0.1, you manually uninstall the packages that you installed in ["Step 1: Install the webMethods HIPAA Module" on](#page-25-0)  [page 26.](#page-25-0)

#### **To uninstall webMethods HIPAA Module 6.0.1**

- **1** Start the Integration Server and open the Server Administrator.
- **2** On the Server Administrator Navigation Panel, under the **Package** menu, click **Management**.
- <span id="page-27-3"></span>**3** In the **Package** list, locate the WmHIPAA package.
- **4** In the **Enabled** column for the package, click **Yes** to disable the package. The text in the **Enabled** column changes to **No** and the package is disabled and ready to be deleted.
- <span id="page-28-0"></span>**5** Complete one of the following options:
	- Click **Delete** to delete the package without keeping a backup copy. The package is deleted from the list package list in the Server Administrator *and* the file system. Packages deleted in this manner are *not* recoverable. To regain access to packages deleted in this manner, you must reinstall the deleted packages using the procedure described in ["Step 1: Install the webMethods HIPAA Module" on](#page-25-0)  [page 26.](#page-25-0)
	- Click **Safe Delete** to remove the package and keep a backup copy. (Backup copies are stored in the *webMethods6\IntegrationServer*\replicate\salvage directory on the server.)
- **6** Repeat steps [3](#page-27-3)[-5](#page-28-0) for the WmHipaaTransactions.zip, WmHipaaSample.zip, and WmHippaCodeSource.zip packages.

The webMethods HIPAA Module is now safely uninstalled from the Integration Server.

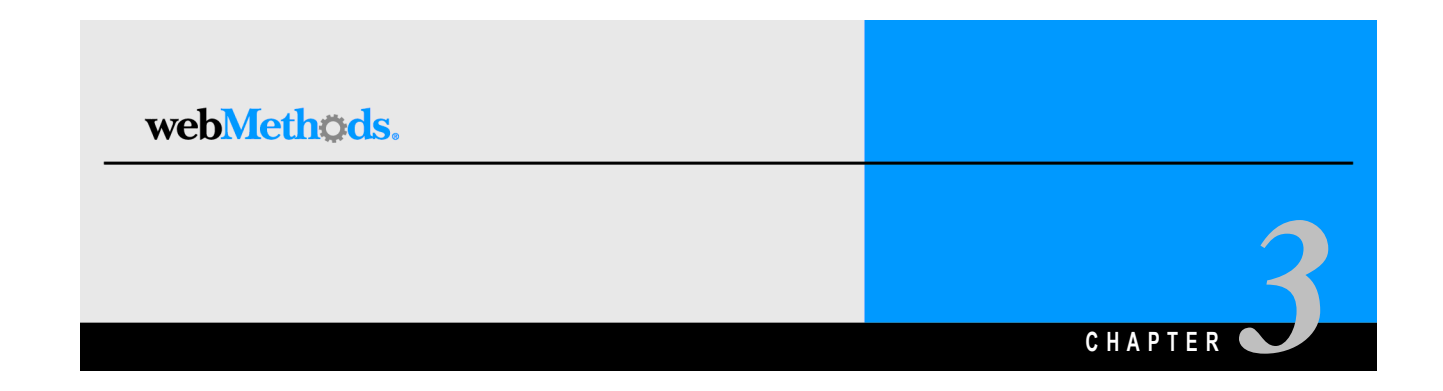

# <span id="page-30-1"></span><span id="page-30-0"></span>**Configuring the webMethods HIPAA Module**

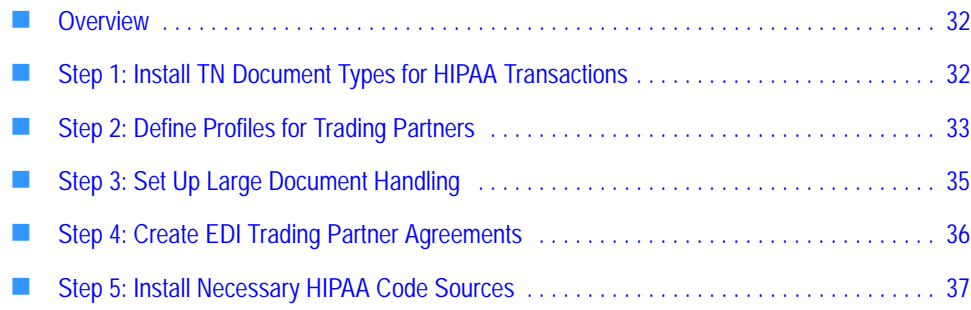

## <span id="page-31-0"></span>**Overview**

This chapter describes how to set up the webMethods Integration Platform so that you can send and receive HIPAA messages using the services in the webMethods HIPAA Module.

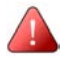

**Important!** The following procedure assumes that you already have installed the webMethods Integration Server, webMethods Trading Networks, the webMethods EDI Module, and the webMethods HIPAA Module.

# <span id="page-31-2"></span><span id="page-31-1"></span>**Step 1: Install TN Document Types for HIPAA Transactions**

When Trading Networks receives a document, it uses its TN document types to determine the type of file it received. This is referred to as *document recognition.* In addition, the TN document type indicates the attributes that Trading Networks is to extract from the document. For more information about TN document types, see the *webMethods Trading Networks--Building Your Trading Network*.

**Note:** When you install a TN document type, the EDI Module also installs the corresponding flat file schema for the EDI transaction set. For more information about flat file schemas used for EDI documents, see documentation for the EDI Module. For more information about flat file schemas in general, see the *webMethods Flat File Schema Developer's Guide*.

You use the EDI Module to install TN document types for EDI documents. The TN document types are installed into Trading Networks. You need to install the TN document types for:

- The types of EDI transactions that you plan to use.
- The EDI 997 functional acknowledgement transaction (X12 4010 997).

**Note:** You do *not* need to install a TN document type for the TA1 technical acknowledgement transaction. When you install the HIPAA Module, the X12 TA1 TN document type is automatically installed into Trading Networks for the TA1 technical acknowledgement document. The HIPAA Module automatically installs the X12 TA1 TN document type for you because you cannot use the EDI Module to install it.

#### **To install TN document types for HIPAA transactions**

- **1** Start the Integration Server and open the Server Administrator.
- **2** On the Server Administrator navigation panel, under **Solutions**, click **EDI**. A new browser window is displayed. This is the home page for the webMethods EDI Module.
- **3** On the navigation panel, click **Install EDI Doc Types**.
- <span id="page-32-1"></span>**4** Complete the following fields:

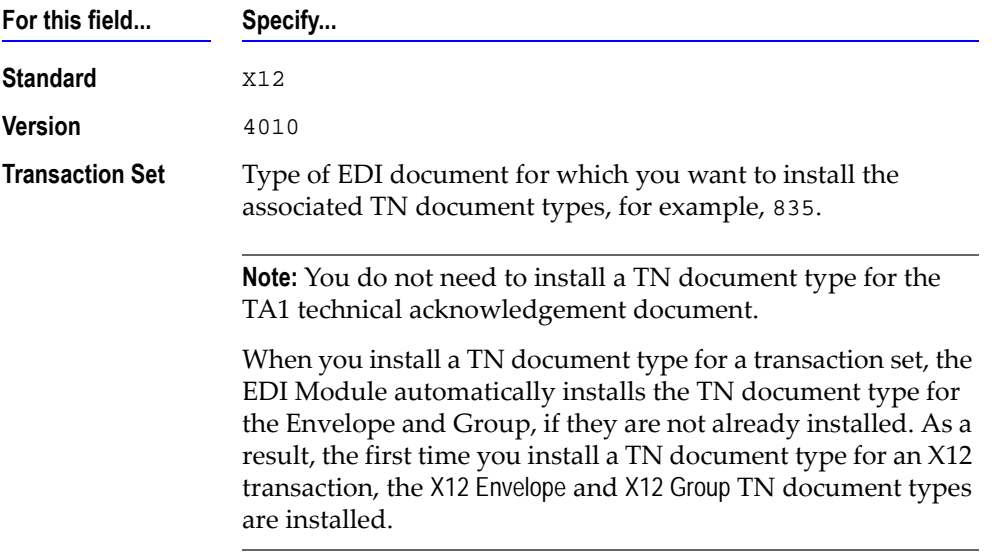

#### <span id="page-32-2"></span>**5** Click **Add Document Type Definition to Trading Networks**.

**6** Repeat steps [4](#page-32-1) and [5](#page-32-2) for all of the types of EDI documents that you want to use.

#### <span id="page-32-0"></span>**Step 2: Define Profiles for Trading Partners**

You need to define profiles for trading partners that will be exchanging HIPAA messages. Define profiles for the trading partners that will be identified as senders and receivers on the ISA (envelope) headers.

You create profiles use the Trading Networks Console. For steps to create profiles, see the chapter about creating partner profiles in the *webMethods Trading Networks--Building Your Trading Network*.

## <span id="page-33-0"></span>**External ID Types in Profiles and EDI ID Qualifiers**

In a Trading Networks profile, you specify external IDs to indicate how trading partners are identified within the HIPAA messages that they send. For example, if a trading partner uses a D-U-N-S number in a document, you define a **DUNS** external ID type in the Trading Networks profile and specify the trading partner's D-U-N-S number as the corresponding external ID.

For EDI documents, the external IDs correspond to the sender IDs and receiver IDs in the ISA headers of the EDI documents and the external ID types correspond to the EDI ID qualifiers (for example, 01 for a D-U-N-S number).

The table below lists the external ID types that the HIPAA Module installs into Trading Networks the first time you start the Server Administrator after the HIPAA Module is installed and enabled.

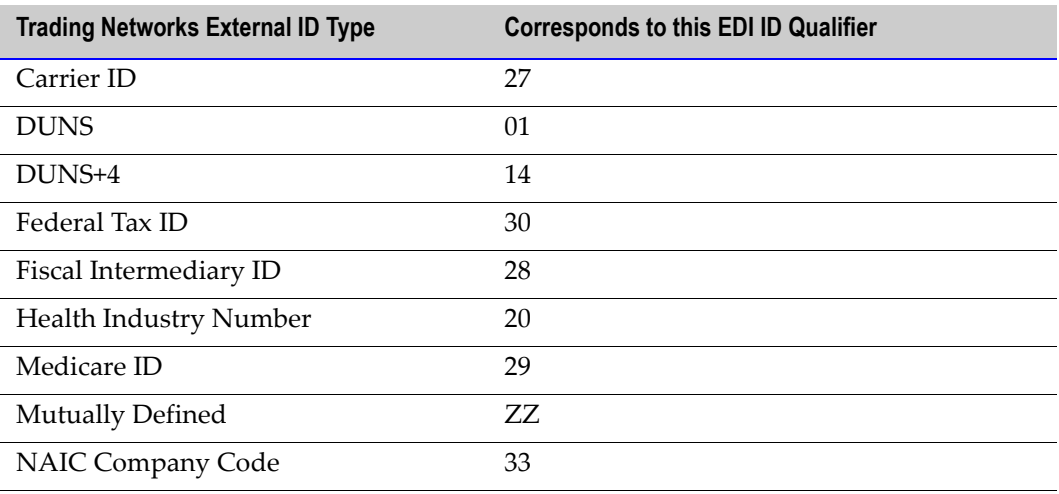

# <span id="page-34-0"></span>**Step 3: Set Up Large Document Handling**

To process large HIPAA documents using the HIPAA Module, you set up the webMethods EDI Module and webMethods Trading Networks to handle large documents, which temporarily persists documents to local disk for memory and performance optimization.

### <span id="page-34-1"></span>**Configure the webMethods EDI Module**.

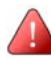

**Important!** Before you edit the properties.cnf file, shut down the Integration Server. After you make the changes, restart the server.

To configure the EDI Module to use large document handling, you must update the following properties as necessary in the *webMethods6\IntegrationServer*\packages\ WmEDI\config\properties.cnf file:

- *EDIBigDocThreshold*
- *EDItSpaceTimeOut*

For more information about EDI large document handling and these properties, see the documentation for the EDI Module.

### <span id="page-34-2"></span>**Configure the webMethods Trading Networks**

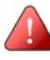

**Important!** Before you edit the properties.cnf file, shut down the Integration Server. After you make the changes, restart the server.

To configure Trading Networks to use large document handling, you must update the following properties as necessary in the Trading Networks properties.cnf file, which is located in *webMethods6\IntegrationServer*\packages\WmTN\config:

- *tn.BigDocThreshold*
- *tn.tspace.max*
- *tn.tspace.location*

For more information about Trading Networks large document handling and these properties, see the "webMethods Trading Networks Large Document Handling" document.

# <span id="page-35-0"></span>**Step 4: Create EDI Trading Partner Agreements**

A trading partner agreement (TPA) is a Trading Networks object that defines how messages are exchanged between two trading partners. An EDI trading partner agreement (EDITPA) is a trading partner agreement that contains EDI Module-specific settings. The EDITPA contains a set of variables that you provide to tailor how the EDI Module exchanges messages between two trading partners.

The EDI Module supports both partner-specific and default EDITPAs. A partner-specific EDITPA contains variables specific to a pair of trading partners where one is defined as the sender and the other the receiver. If a partner-specific EDITPA is not defined or if a value in a partner-specific EDITPA is not set, the EDI Module uses its default EDITPA. For more information about EDITPAs, see documentation for the EDI Module.

- If you are using the EDI Module for use with only the HIPAA Module, you will need to create only a default EDITPA and set values common to all trading partners exchanging EDI documents.
- If you are using the EDI Module for more than just exchanging HIPAA messages, you might need to set up partner-specific EDITPAs for your trading partners exchanging HIPAA messages if the settings required for the HIPAA Module differ from the settings you would use normally for EDI documents.

You must define EDITPAs for envelope sender/receiver pairs identified in the ISA headers of the HIPAA messages that you will exchange. You need to define either:

The default EDITPA for all envelope-level sender/receiver pairs.

-OR-

Create partner-specific EDITPAs for the envelope-level sender/receiver pairs.

For complete steps to create EDITPAs, see the documentation for the EDI Module. The following table shows the EDITPA settings you should use with the HIPAA Module. The HIPAA Module does not use EDITPA variables that are not listed in the table. You can set the values of the EDITPA variables that are not listed to any value you choose.
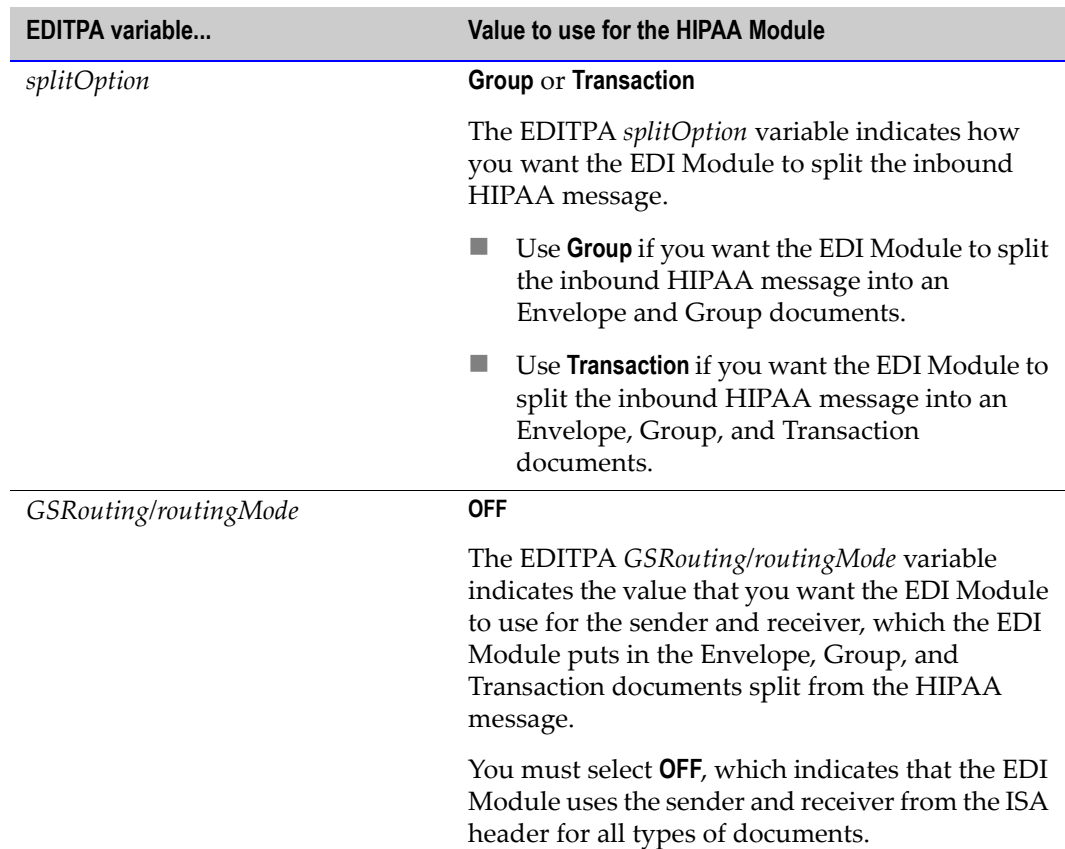

### **Step 5: Install Necessary HIPAA Code Sources**

The HIPAA Implementation guides include the External Code Sources that you use when encoding certain Data Elements in the Transaction Sets. The webMethods HIPAA Module uses these Code Sources to check for HIPAA compliance when exchanging documents.

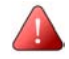

**Important!** Some of the code sources provided by webMethods need to be licensed. Please make sure you have a license to use these code sources.

### **Install Code Sources Provided by the HIPAA Module**

The HIPAA Module provides you with 28 of the 42 Codes Sources you may need to exchange documents. For a list of these Code Sources, see [Appendix A, "Code Source](#page-204-0)  [List"](#page-204-0) in this guide. To use these Codes Sources, you must unzip the codesets.zip file in the *webMethods6\IntegrationServer*\packages\WmHipaaCodeSource\data directory, and then enable the Code Sources that you want to use. For steps to enable the Code Sources

provided by the HIPAA Module, see [Chapter 8, "Managing HIPAA Code Sources"](#page-64-0) in this guide.

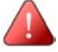

**Important!** Code sets are constantly changing. The *webMethods6\IntegrationServer*[\](http://advantage.webmethods.com/cgi-bin/advantage/main.jsp?w=0&s=3248091478&targChanId=-536880154)  [packages\WmHipaaCodeSource\data\codesets.zip file contains the version of each code](http://advantage.webmethods.com/cgi-bin/advantage/main.jsp?w=0&s=3248091478&targChanId=-536880154)  set that was available when the HIPAA Module was released. Please check the webMethods Advantage Download site for the latest version of these code sets.

### **Install Additional Code Sources**

If you need a Code Source not supplied by the HIPAA Module, you must complete the following steps:

- Acquire the Code Source.
- Ensure that the Code Source is in the format described in ["Formatting the Code](#page-66-0)  [Source Value File" on page 67](#page-66-0).
- Copy the Code Source onto the system where the Integration Server is running.
- Follow the steps in ["Adding or Upgrading a Code Source" on page 70.](#page-69-0)

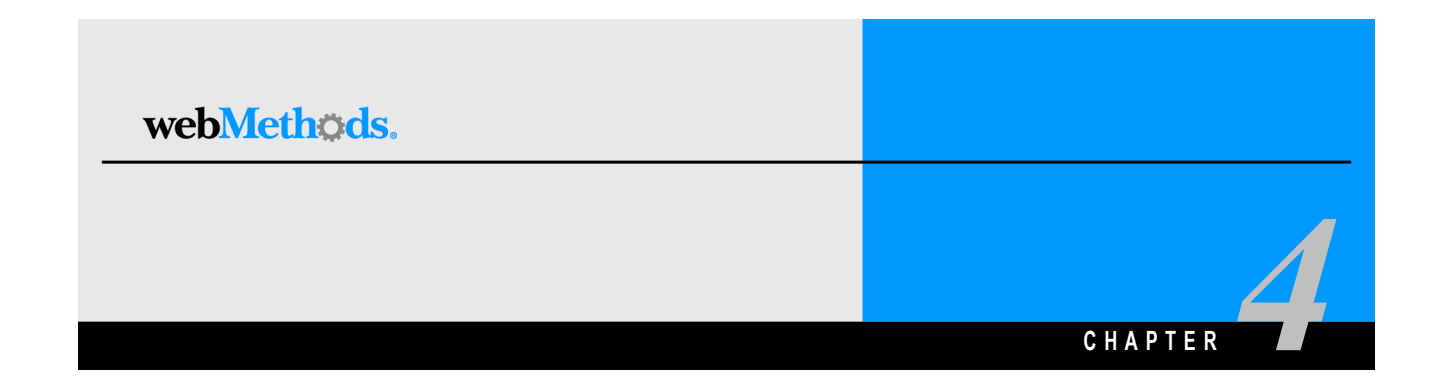

# **Creating Clients that Send HIPAA Messages**

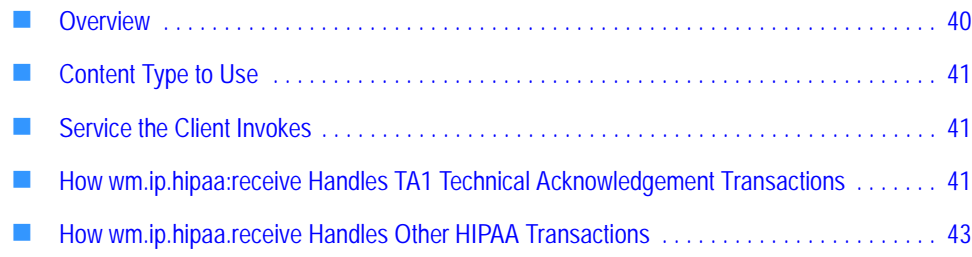

# <span id="page-39-0"></span>**Overview**

You create an Integration Server client to send HIPAA messages to the Integration Server. Examples of applications that might use clients to send HIPAA messages are:

- A back-end system (for example, SAP or Oracle Apps) that sends a HIPAA message
- A Integration Server that sends a HIPAA message to another server
- A trading partner that is not using webMethods software that sends a HIPAA message

The client can use one of the following transports to send the HIPAA messages:

- **HTTP** or HTTPS
- $\blacksquare$  FTP
- $\blacksquare$  File Polling
- EDIINT AS1 or EDIINT AS2

For more information about using EDIINT, see documentation for the EDI Module. The rest of this section describes clients that use HTTP, HTTPS, FTP, or File Polling.

When a client sends a message to an Integration Server, the client must specify the content type of the data and identify the service to invoke to start the processing of the message. When the Integration Server receives the message, it passes the message to the appropriate content handler based on the specified content type, and the content handler begins the processing, which includes creating the pipeline. For more information about creating clients, see the *webMethods Developer User's Guide*.

#### **Client sends HIPAA messages to Integration Server**

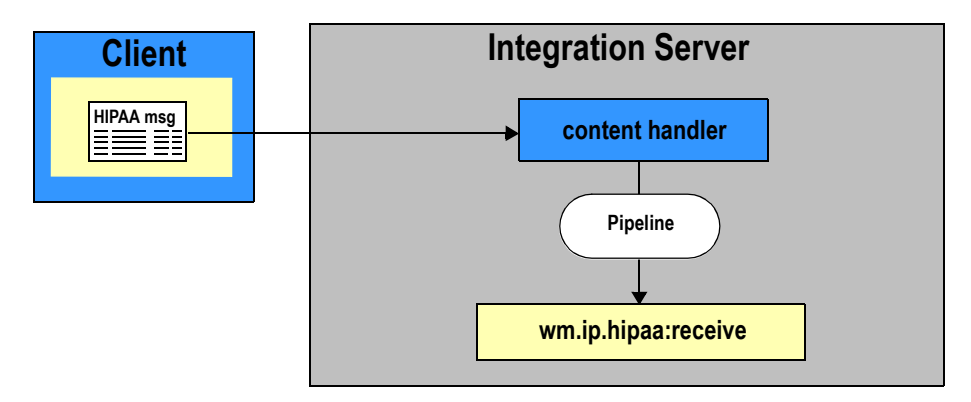

# <span id="page-40-0"></span>**Content Type to Use**

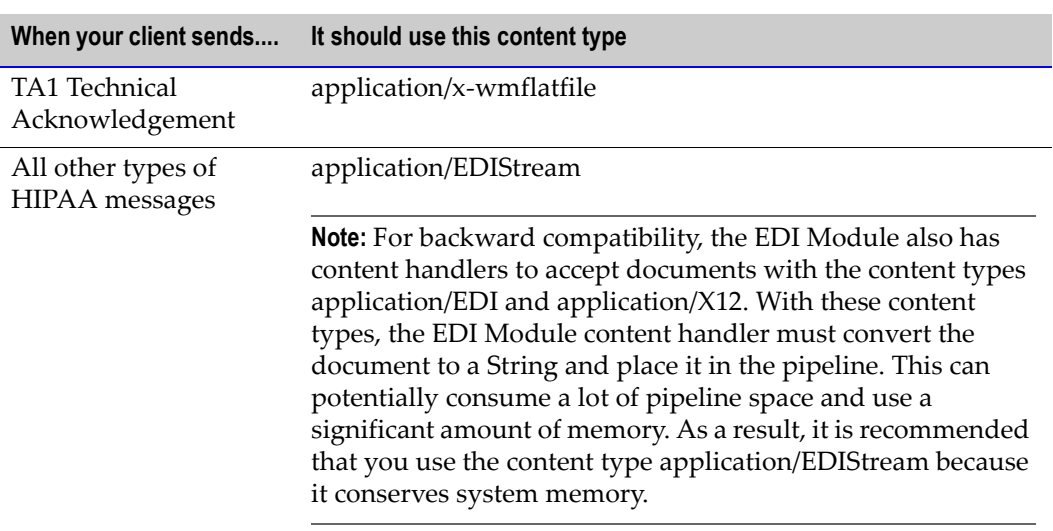

The content type your client should use to send the HIPAA messages to the Integration Server depends on the type of HIPAA message that you are sending.

# <span id="page-40-1"></span>**Service the Client Invokes**

After the content type handler forms the pipeline, it invokes the service that the client specifies. Your client should invoke the wm.ip.hipaa:receive service. How this service behaves depends on whether you are sending a TA1 technical acknowledgement transaction or another type of HIPAA transaction.

# <span id="page-40-2"></span>**How wm.ip.hipaa:receive Handles TA1 Technical Acknowledgement Transactions**

Because the EDI Module does not support TA1 technical acknowledgement transactions, the HIPAA Module adds this support. The HIPAA Module adds support by treating the TA1 technical acknowledgement as a flat file document in Trading Networks rather than an EDI document.

When the client sends a TA1 technical acknowledgement message to the Integration Server, the wm.ip.hipaa:receive service acts as a Trading Networks document gateway service. The gateway service places additional information about the TA1 technical acknowledgement in the pipeline that Trading Networks uses during its recognition processing. During recognition processing, Trading Networks matches the document to the X12 TA1 TN document type. It then proceeds with its normal processing. For more

information about Trading Networks flat file processing, see the *webMethods Trading Networks--Building Your Trading Network*.

The following diagram illustrates the processing that occurs when a client sends a TA1 technical acknowledgement to the Integration Server. For more information, see the table below the diagram.

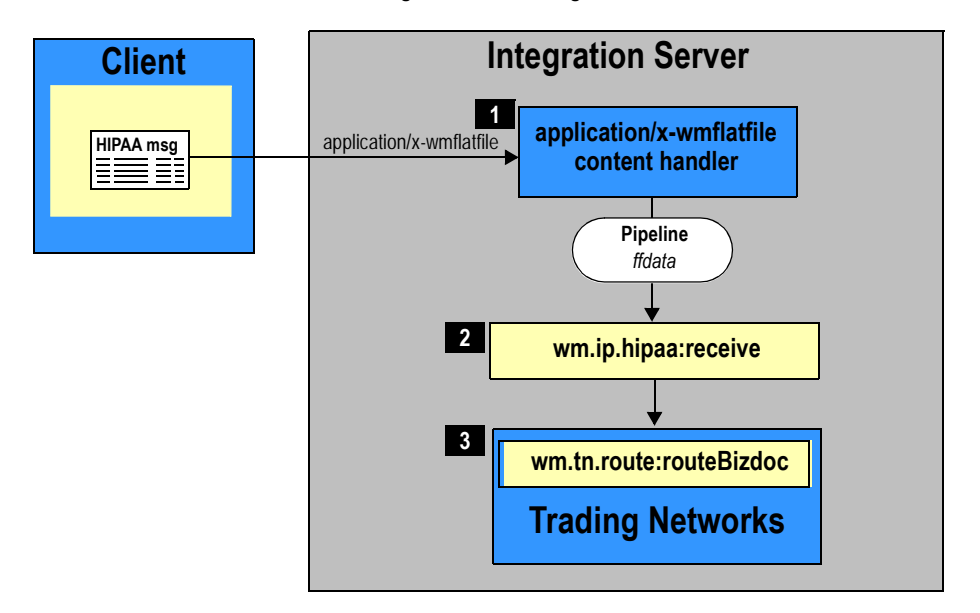

**Client sends a TA1 technical acknowledgement to the Integration Server**

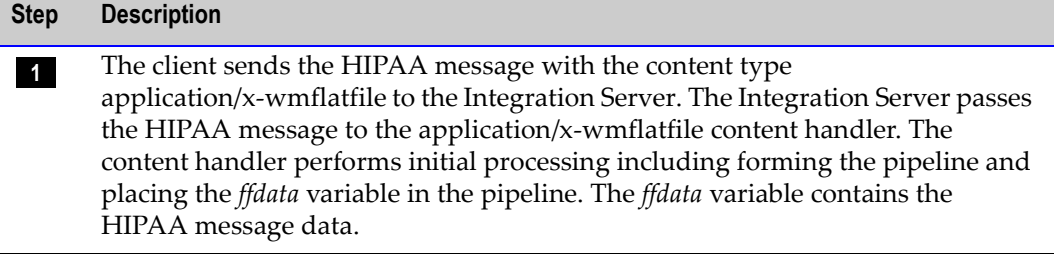

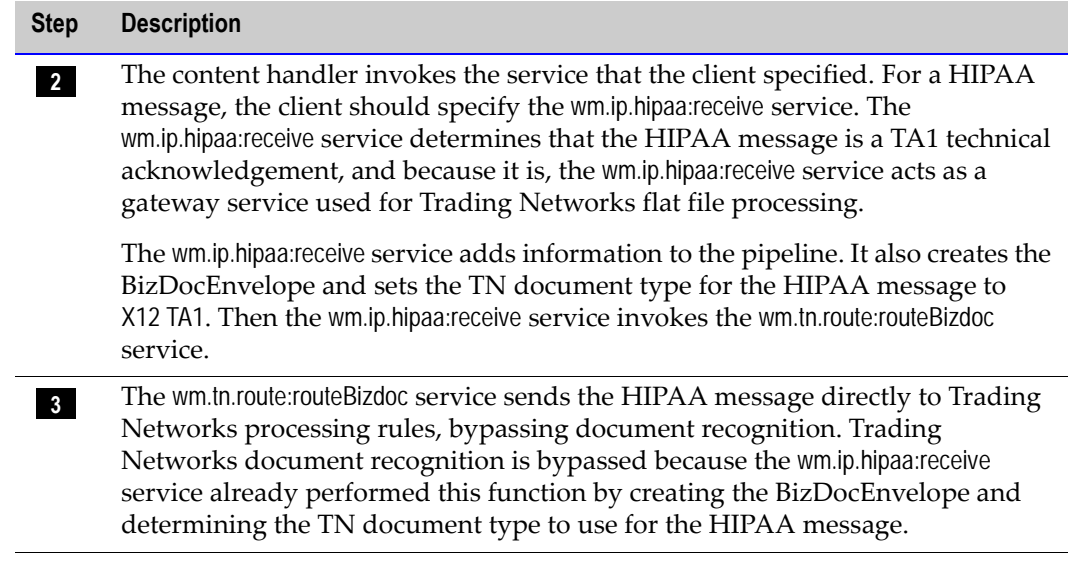

# <span id="page-42-0"></span>**How wm.ip.hipaa.receive Handles Other HIPAA Transactions**

All other HIPAA transactions other than a TA1 technical acknowledgement are treated as regular EDI documents. When the client sends any HIPAA message other than a TA1 technical acknowledgement to the Integration Server, the wm.ip.hipaa:receive service invokes the wm.tn:receive service, which is the start of normal Trading Networks processing. Because the HIPAA message is an EDI document, Trading Networks passes the document to the EDI recognizer for processing. For more information about how EDI documents are processed in Trading Networks, see documentation for the EDI Module.

The following diagram illustrates the processing when a client sends a HIPAA message other than a TA1 technical acknowledgement to the Integration Server. For more information, see the table below the diagram.

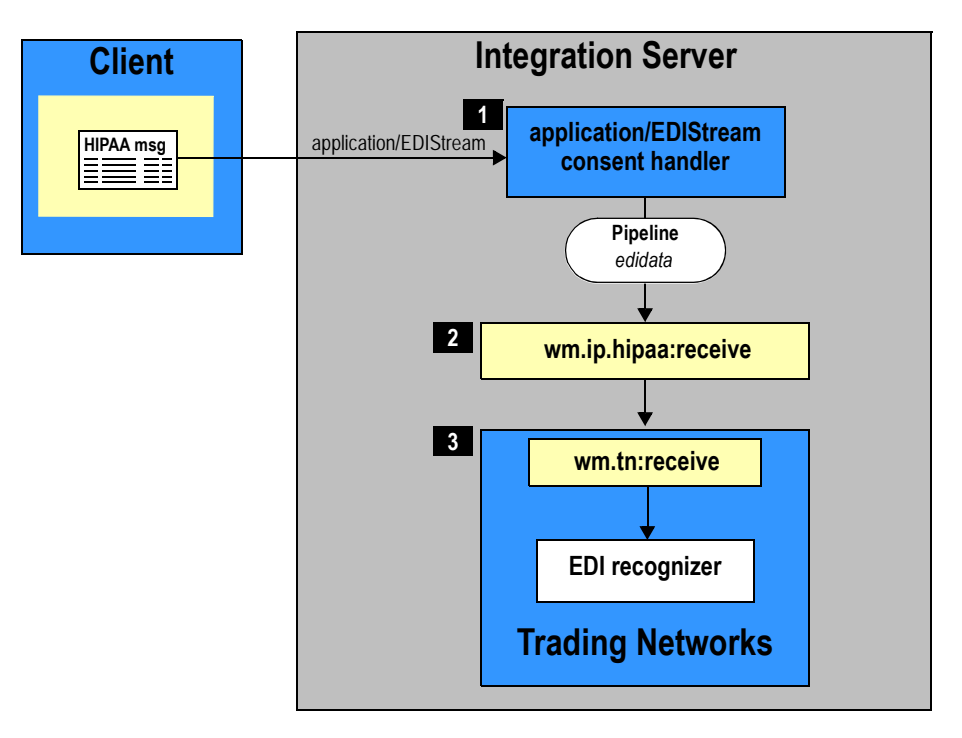

**Client sends a HIPAA message other than a TA1 technical acknowledgement to the Integration Server**

#### **Step Description**

- **1** The client sends the HIPAA message with the content type application/EDIStream to the Integration Server. The Integration Server passes the HIPAA message to the application/EDIStream content handler. The content handler performs initial processing including forming the pipeline and placing the *edidata* variable in the pipeline. The *edidata* variable contains the HIPAA message data.
- **2** The content handler invokes the service that the client specified. For a HIPAA message, the client should specify the wm.ip.hipaa:receive service. The wm.ip.hipaa:receive service determines that the HIPAA message is *not* a TA1 technical acknowledgement, and because it is *not*, the wm.ip.hipaa:receive service invokes only the wm.tn:receive service.
- **3** The wm.tn:receive service is the start of normal Trading Networks processing. Because the variable, *edidata*, is in the pipeline, Trading Networks passes the document to the EDI recognizer for EDI specific handling.

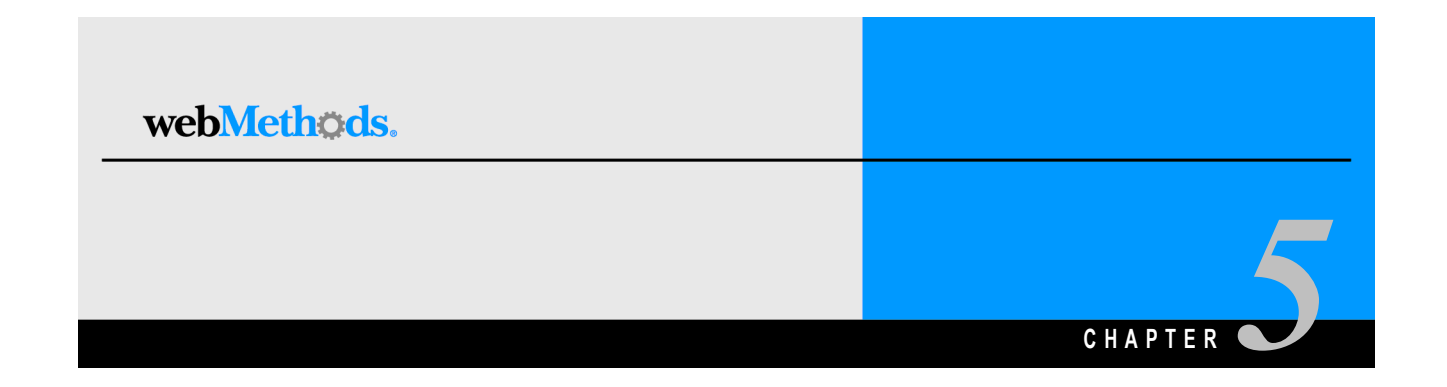

# **Processing HIPAA Messages Sent to the Integration Server**

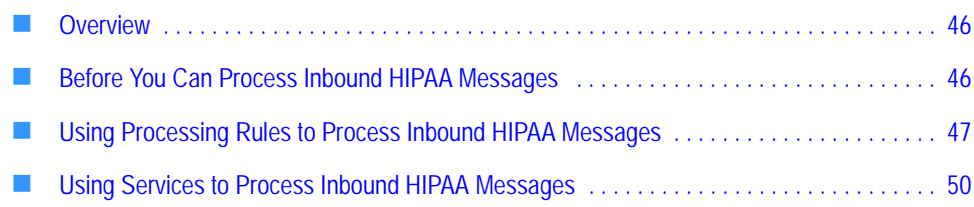

# <span id="page-45-0"></span>**Overview**

This chapter describes how to set up the Integration Server to process inbound HIPAA messages according to the HIPAA standard. That is how to:

- Set up the Integration Server so that your services receive an inbound HIPAA message
- Validate the HIPAA message
- Respond with the appropriate TA1 and 997 acknowledgements

**Important!** This chapter describes how to implement processing to meet the HIPAA standard by validating and sending appropriate acknowledgements. It does *not* include how to process the actual transactions. To process the transaction (for example, map the data from a 834 Benefit Enrollment and Maintenance transaction to a back-end system document and send it to your back-end system), you perform functions as you would for any other EDI document. To learn more about processing inbound EDI documents including how to map data from an EDI document to a back-end system document, see the documentation for the EDI Module.

# <span id="page-45-1"></span>**Before You Can Process Inbound HIPAA Messages**

Before setting up processing for inbound HIPAA message, do the following:

- **Install the TN document types and flat file schemas for the HIPAA transactions that you want to process**. For instructions, see ["Step 1: Install TN Document Types for HIPAA](#page-31-0)  [Transactions" on page 32.](#page-31-0)
- **Define profiles for the senders and receivers identified in the ISA headers of the HIPAA messages.** For instructions, see ["Step 2: Define Profiles for Trading Partners" on](#page-32-0)  [page 33.](#page-32-0)
- **Define EDITPA settings for the sender/receiver pairs identified in the ISA headers of the HIPAA messages.** For instructions, see ["Step 4: Create EDI Trading Partner Agreements" on](#page-35-0)  [page 36.](#page-35-0)

# <span id="page-46-1"></span><span id="page-46-0"></span>**Using Processing Rules to Process Inbound HIPAA Messages**

As described in ["Process Overview"](#page-16-0) of [Chapter 1, "Concepts"](#page-8-0) in this guide, when the Integration Server receives a HIPAA message, it passes the HIPAA message to Trading Networks. Because the HIPAA message is an EDI document, Trading Networks passes the document to the EDI recognizer for EDI Module-specific recognition processing.

The EDI recognizer splits the document based on the EDITPA *splitOption* variable. To perform processing to meet HIPAA standards, you must set the *splitOption* variable to Group or Transaction, so that the EDI recognizer forms at least the Envelope and Group documents from the HIPAA message.

This section describes how to set up processing rules for the Envelope and Group documents. You should set up a one processing rule for an Envelope document and a second for a Group document.

**Note:** If you set the *splitOption* variable to Transaction, the EDI recognizer also will create Transaction documents that each contain a single transaction set from the HIPAA message. You define the specific processing that you want to perform against the transaction (for example, map the data to another document to send to your back-end system). This chapter does not describe how to do this processing. For more information, see the documentation for the EDI Module.

### **Defining a Processing Rule for an Envelope Document**

To specify the processing you want to perform against the Envelope document, you define a processing rule. To meet the HIPAA standard, processing must include:

- Validating the ISA segment
- Responding with a TA1 technical acknowledgement, if appropriate

The above processing is accomplished by using the **Execute a service** processing action to invoke a service that you create. The HIPAA Module provides a sample service (wm.ip.hipaa.sample:processHipaaEnvelope) that you can use as a guideline. For more information about the sample, see [Appendix B, "webMethods HIPAA Module Sample"](#page-208-0) in this guide.

#### **To create a processing rule for the Envelope**

You create processing rules using the Trading Networks Console. For steps to create processing rules, see the chapter about processing rules in the *webMethods Trading Networks--Building Your Trading Network*.

**1 Set Processing Rule Criteria.** Set the following criteria on the **Criteria** tab of the processing rule.

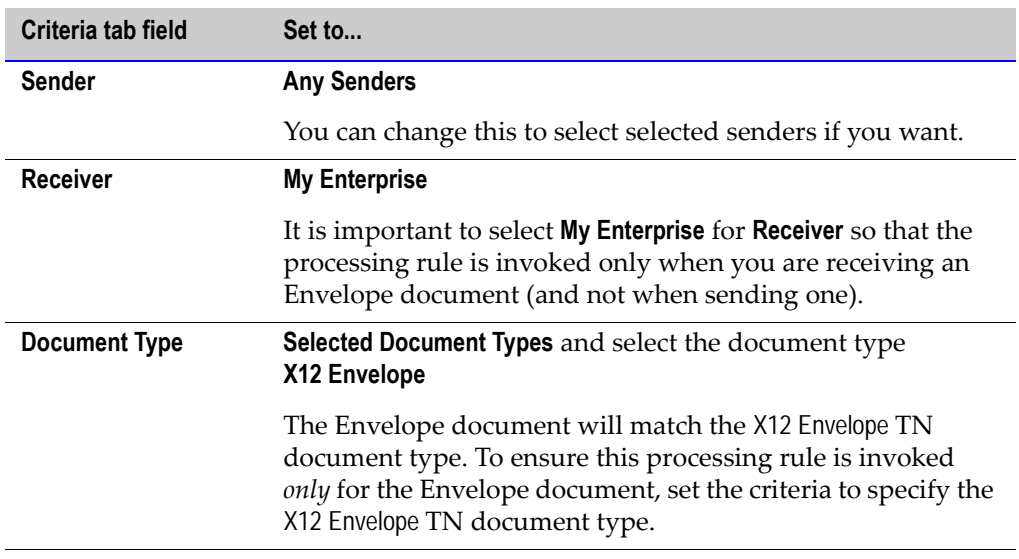

**2 Set Pre-Processing Actions.** Set the following field on the **Pre-Processing** tab of the processing rule.

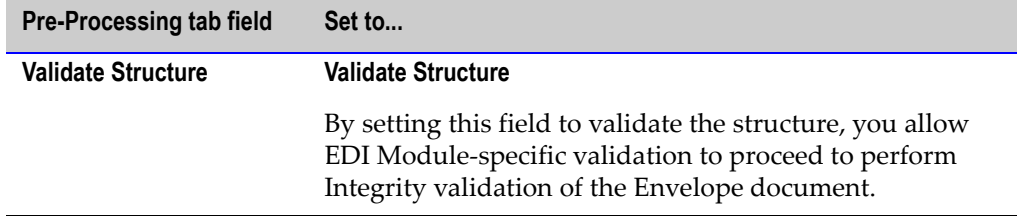

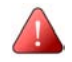

**.**

**Important!** If the envelope validation fails, the EDI recognizer does *not* split the Group and Transaction documents from the HIPAA message. As a result, Group and Transaction documents will *not* be processed. Only the Envelope document is passed to Trading Networks processing rules for processing, so your logic can handle the error and send a TA1 technical acknowledgement, if appropriate. For more information about how the HIPAA message is split into Envelope, Group, and/or Transaction documents, see ["Process Overview" on page 17](#page-16-0).

- **3 Set Processing Actions.** On the **Action** tab of the processing rule:
	- **a** Select **Perform the following actions**.
	- **b** Select **Execute a service** and specify a service that you created to process the Envelope document. The HIPAA Module provides a sample service (wm.ip.hipaa.sample:processHipaaEnvelope) that you can use as a guideline.

For more information about the logic your service must perform to meet HIPAA standards and the built-in services provided by the HIPAA Module that you can use as guidelines, see ["Processing the Envelope Document" on page 50.](#page-49-1)

### **Defining a Processing Rule for a Group Document**

To specify the processing you want to perform against the Group document, you define a processing rule. To meet the HIPAA standard, processing must include:

- Validating the group
- Responding with a 997 functional acknowledgement, if appropriate

The above processing is accomplished by using the **Execute a service** processing action to invoke a service that you create. The HIPAA Module provides a sample service (wm.ip.hipaa.sample.processHipaaGroup) that you can use as a guideline. For more information about the sample, see [Appendix B, "webMethods HIPAA Module Sample"](#page-208-0) in this guide.

#### **To create a processing rule for the Group**

You create processing rules using the Trading Networks Console. For steps to create processing rules, see the chapter about processing rules in the *webMethods Trading Networks--Building Your Trading Network*.

**1 Set Processing Rule Criteria.** Set the following criteria on the **Criteria** tab of the processing rule.

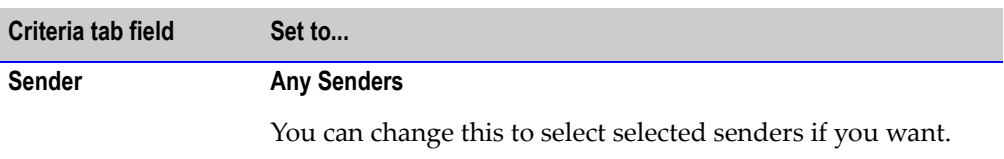

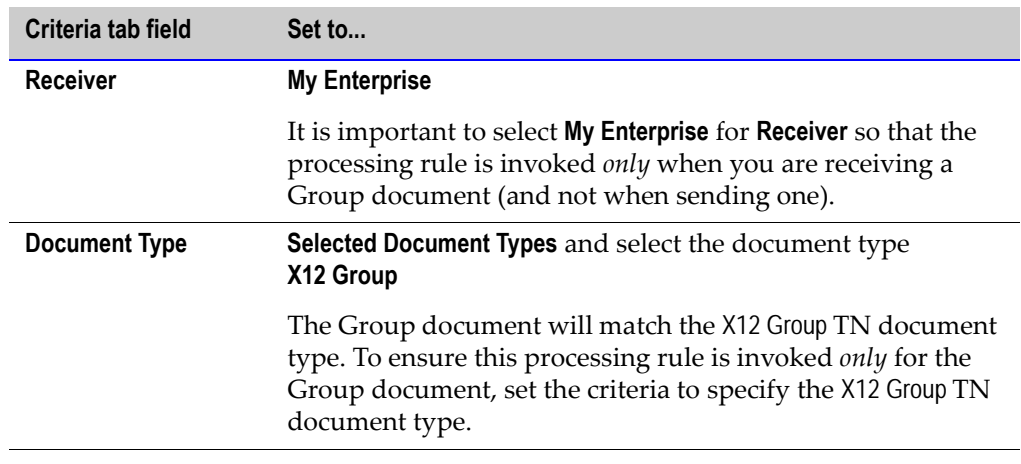

- **2 Set Pre-Processing Actions.** No specific settings are required on the **Pre-Processing** tab of the processing rule for a Group document.
- **3 Set Processing Actions.** On the **Action** tab of the processing rule:
	- **a** Select **Perform the following actions**.
	- **b** Select **Execute a service** and specify a service that you created to process the Group document. The HIPAA Module provides a sample service (wm.ip.hipaa.sample.processHipaaGroup) that you can use as a guideline.

For more information about the logic your service must perform to meet HIPAA standards and the built-in services provided by the HIPAA Module that you can use as guidelines, see ["Processing the Group Document" on page 52.](#page-51-0)

# <span id="page-49-2"></span><span id="page-49-0"></span>**Using Services to Process Inbound HIPAA Messages**

This section describes the logic that you should include in the services you invoke from processing rules to process Envelope and Group documents.

### <span id="page-49-1"></span>**Processing the Envelope Document**

The following section enumerates the actions that the service processing the Envelope document must take to meet the HIPAA standard.

**Note:** The HIPAA Module provides a sample service (wm.ip.hipaa.sample:processHIPAAEnvelope) that you can use as a guideline. For more information about the sample, see [Appendix B, "webMethods HIPAA Module Sample"](#page-208-0) in this guide.

- **1** Validate the envelope.
- **2** Process the message based on whether envelope validation errors occur:
	- **If envelope validation errors do occur**, generate a negative TA1 technical acknowledgement and save it to the Trading Networks database. To send the acknowledgement to the trading partner who sent the HIPAA message being processed, use Trading Networks delivery features. For more information, see the Trading Networks documentation.

**Important!** If the Validate pre-processing action determines that the envelope is *not* valid, the EDI recognizer does not split Group and Transaction documents from the HIPAA message. Only the Envelope document is passed to Trading Networks processing rules for further processing.

 **If envelope validation errors do** *not* **occur**, determine whether the sender requested a TA1 technical acknowledgement. If so, generate a TA1 technical acknowledgement and save it to the Trading Networks database. To send the acknowledgement to the trading partner who sent the HIPAA message being processed, use Trading Networks delivery features. For more information, see the Trading Networks documentation.

The following table lists the built-in services that are provided with the HIPAA Module to help you perform the above actions. For more information about the built-in services, see [Chapter 9, "WmHipaa, WmHipaaCodeSource, and WmHipaaSample Package Services"](#page-72-0) in this guide.

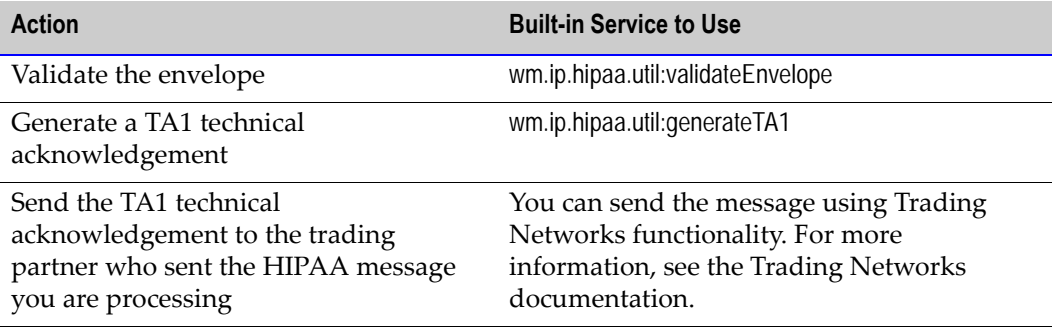

### <span id="page-51-0"></span>**Processing the Group Document**

The following section enumerates the actions that the service processing the Group document must take to meet the HIPAA standard.

**Note:** The HIPAA Module provides a sample service (wm.ip.hipaa.sample.processHipaaGroup) that you can use as a guideline. For more information about the sample, see [Appendix B,](#page-208-0)  ["webMethods HIPAA Module Sample"](#page-208-0) in this guide.

**1** Perform HIPAA validation levels 1–2 (Integrity and Requirement validation) on the syntax of the group.

For more information about validation, see [Chapter 7, "Validating HIPAA Messages](#page-60-0)  [Using the HIPAA Module"](#page-60-0) in this guide.

- **2** Generate a 997 functional acknowledgement to report on the outcome of the validation and save it to Trading Networks.
- **3** Using Trading Networks, send the 997 functional acknowledgement to the trading partner who sent the HIPAA message that you are processing.
- **4** Perform HIPAA validation level 3–5 (Balancing, Situation, and Code Set validation) on the group.
- **5** Optionally, if errors were encountered, you can map the error information to an X12 824.
- **6** Optionally, if errors were encountered, you can generate a human-readable error report that you can send in an e-mail message to the appropriate person.
- **7** Optionally, you can perform HIPAA Level 6 (Product Types/Types of Service) and Level 7 (Trading Partner-Specific) validation.
- **8** Optionally, you might want to update your back-end system based on information in the HIPAA message. To do so, you would map data from the HIPAA message to a document that is the format that your back-end system requires, and then send the back-end system document to your back-end system. For more information about mapping data from HIPAA messages (EDI documents) to another format, see information about mapping in the documentation for the EDI Module.

The following table lists the built-in services that are provided with the HIPAA Module to help you perform the above actions. For more information about the built-in services, see [Chapter 9, "WmHipaa, WmHipaaCodeSource, and WmHipaaSample Package Services"](#page-72-0) in this guide.

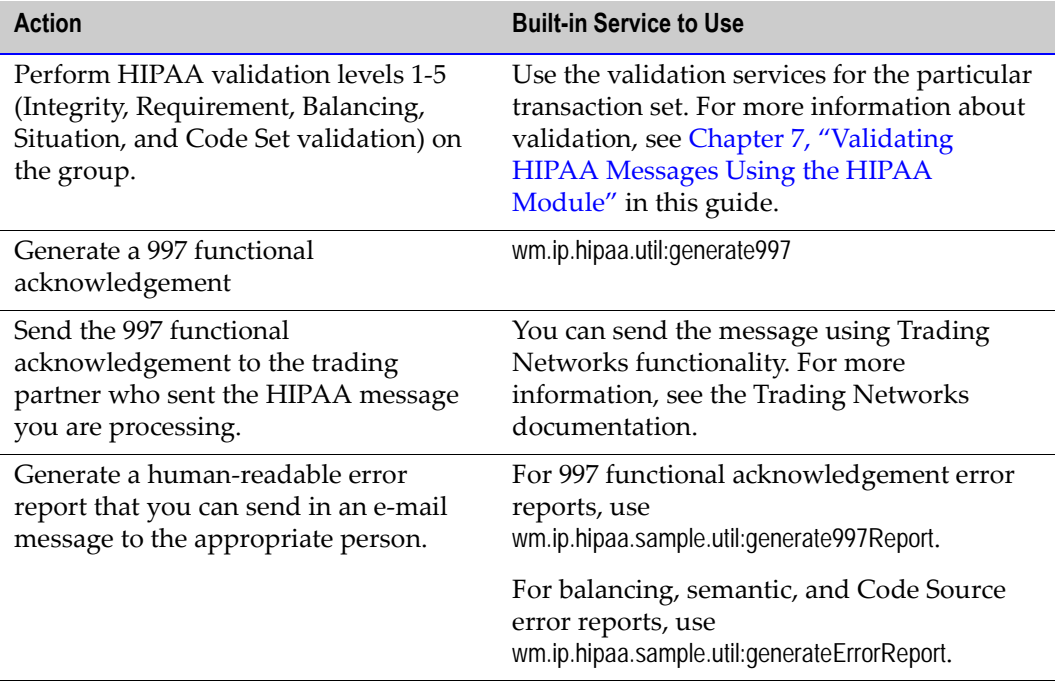

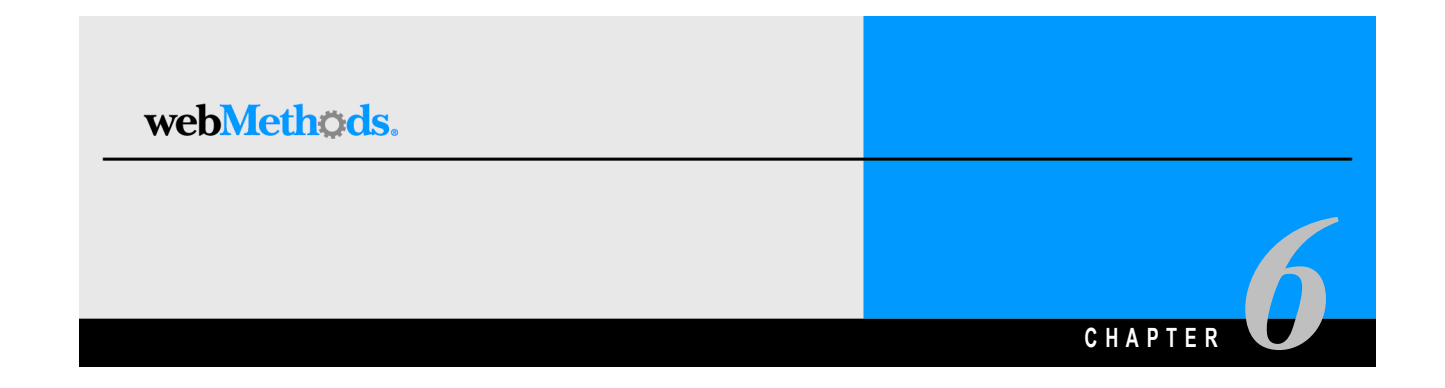

# **Processing HIPAA Acknowledgements (TA1 & 997)**

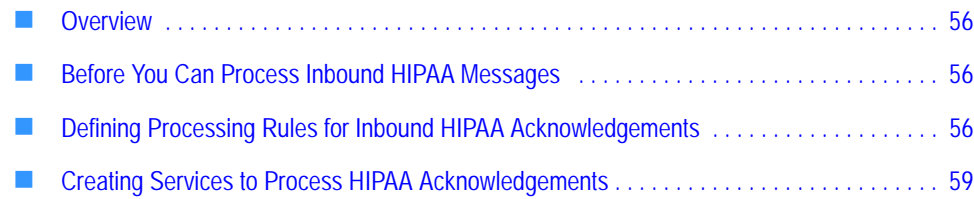

### <span id="page-55-0"></span>**Overview**

This chapter describes how to set up the Integration Server to process inbound HIPAA acknowledgements (TA1 and 997 transactions).

The HIPAA standard does not mandate how you are to process an acknowledgement. Typically, you would map the data from the acknowledgement to another document format, which you then can send to a back-end system.

# <span id="page-55-1"></span>**Before You Can Process Inbound HIPAA Messages**

Before setting up processing for inbound HIPAA messages, do the following:

- **Install the TN document types and flat file schemas for the X12 997 HIPAA transaction**. For instructions, see ["Step 1: Install TN Document Types for HIPAA Transactions" on](#page-31-0)  [page 32.](#page-31-0) The X12 TA1 TN document type is automatically installed for you when you install the HIPAA Module.
- **Define profiles for the senders and receivers identified in the ISA headers of the HIPAA acknowledgements.** For instructions, see ["Step 2: Define Profiles for Trading Partners"](#page-32-0)  [on page 33.](#page-32-0)
- **Define EDITPA settings for the sender/receiver pairs identified in the ISA headers of the HIPAA acknowledgements.** For instructions, see ["Step 4: Create EDI Trading Partner](#page-35-0)  [Agreements" on page 36.](#page-35-0)

# <span id="page-55-2"></span>**Defining Processing Rules for Inbound HIPAA Acknowledgements**

This section describes how to set up processing rules for the TA1 and 997 HIPAA acknowledgements. You should set up a one processing rule for a TA1 technical acknowledgement and a second for a 997 functional acknowledgement.

### **Defining a Processing Rule for a TA1 Technical Acknowledgement**

To specify the processing you want to perform against the TA1 technical acknowledgement, you define a processing rule. Typically, you will use the **Execute a service** processing action to invoke a service that you create to process the TA1 technical acknowledgement. The HIPAA Module provides the sample wm.ip.hipaa.sample:processHipaaTA1 service for you to use as a guideline.

#### **To create a processing rule for a TA1 technical acknowledgement**

You create processing rules using the Trading Networks Console. For steps to create processing rules, see the chapter about processing rules in the *webMethods Trading Networks--Building Your Trading Network*.

**Note:** No specific settings are required on the **Pre-Processing** tab of the processing rule for a Group document.

**1 Set Processing Rule Criteria.** Set the following criteria on the **Criteria** tab of the processing rule.

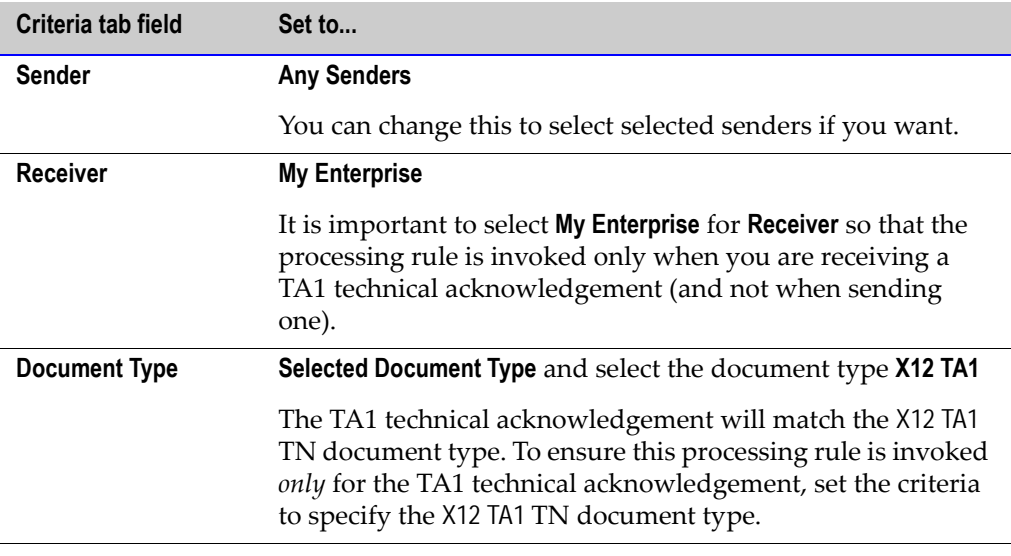

- **2 Set Processing Actions.** On the **Action** tab of the processing rule, do the following:
	- **a** Select **Perform the following actions**.
	- **b** Select **Execute a service** and specify a service that you created to process the TA1 technical acknowledgement. The HIPAA Module provides the sample wm.ip.hipaa.sample:processHipaaTA1 service for you to use as a guideline.

For more information about the logic you might want to include in your service, see ["Creating Services to Process HIPAA Acknowledgements" on page 59.](#page-58-0)

### **Defining a Processing Rule for a 997 Functional Acknowledgement**

To specify the processing you want to perform against the 997 functional acknowledgement, you define a processing rule. Typically, you will use the **Execute a service** processing action to invoke a service that you created to process the 997 functional acknowledgement. The HIPAA Module provides the sample wm.ip.hipaa.sample:processHipaaFA service for you to use as a guideline. For more information about the sample, see [Appendix B, "webMethods HIPAA Module Sample"](#page-208-0) in this guide.

#### **To create a processing rule for a 997 functional acknowledgement**

You create processing rules using the Trading Networks Console. For steps to create processing rules, see the chapter about processing rules in the *webMethods Trading Networks--Building Your Trading Network*.

**Note:** No specific settings are required on the **Pre-Processing** tab of the processing rule for a Group document.

**1 Set Processing Rule Criteria.** Set the following criteria on the **Criteria** tab of the processing rule.

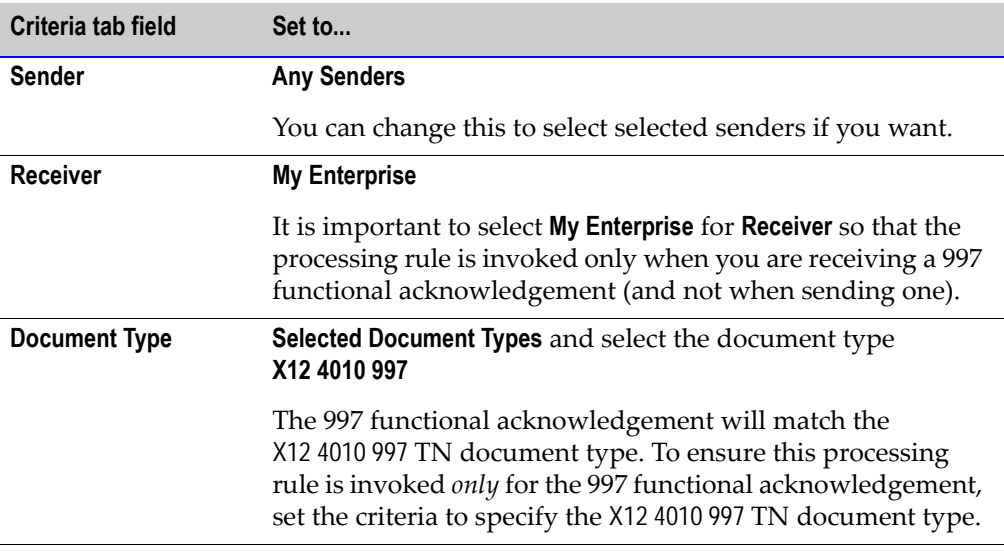

- **2 Set Processing Actions.** On the **Action** tab of the processing rule, do the following:
	- **a** Select **Perform the following actions**.
	- **b** Select **Execute a service** and specify a service that you created to process the X12 4010 997 document. The HIPAA Module provides the sample wm.ip.hipaa.sample:processHipaaFA service for you to use as a guideline.

For more information about the logic you might want to include in your service, see ["Creating Services to Process HIPAA Acknowledgements" on page 59.](#page-58-0)

## <span id="page-58-0"></span>**Creating Services to Process HIPAA Acknowledgements**

The HIPAA standard does not mandate how to process a TA1 technical acknowledgement or 997 functional acknowledgement. You can create your service to perform any processing you require.

The HIPAA Module provides the following sample services to illustrate how to process HIPAA acknowledgements:

- **For a TA1 technical acknowledgement**, the wm.ip.hipaa.sample:processHipaaTA1 service.
- **For a 997 functional acknowledgement**, the wm.ip.hipaa.sample:processHipaaFA service.

Processing you might want to perform is to update information in your back-end system based on the information in the acknowledgement. To do so, you would map data from the HIPAA acknowledgement to a document in the format that your back-end system requires, and then send that document to your back-end system. For more information about mapping data from HIPAA acknowledgements (EDI documents) to another format, see information about mapping in the documentation provided with the EDI Module.

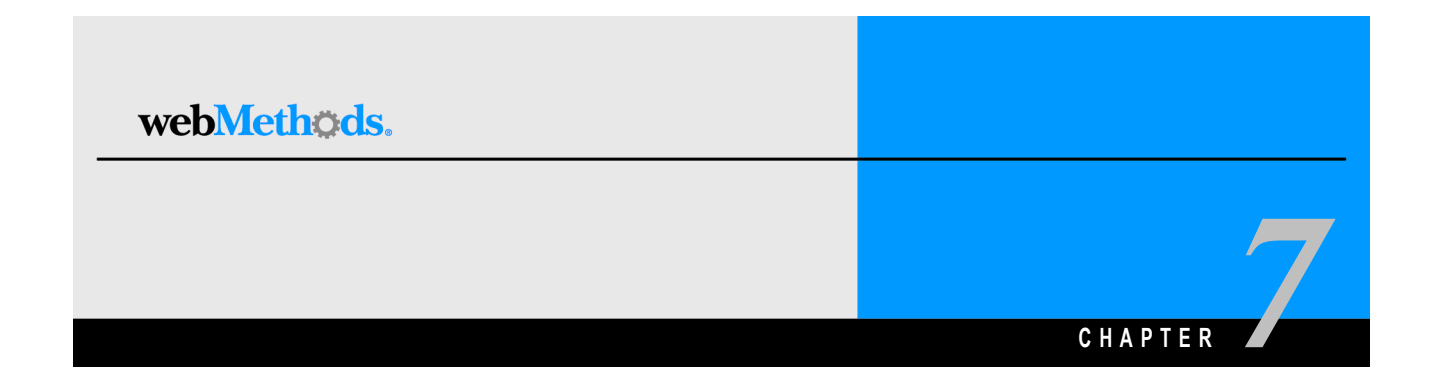

# <span id="page-60-0"></span>**Validating HIPAA Messages Using the HIPAA Module**

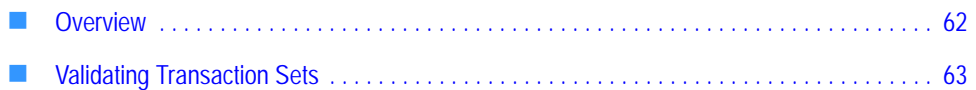

## <span id="page-61-0"></span>**Overview**

The webMethods HIPAA Module validates HIPAA messages for Levels 1-5 based on the message transaction set. The HIPAA Module automatically validates documents at Level 1, Integrity. You set up validation for Levels 2-5 by configuring the processing rules that you created for each TN document type. The processing rule invokes validation services for a particular transaction set, such as X12 4010 835.

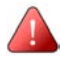

**Important!** Level 6 and Level 7 validation are not provided out-of-the-box. You can implement this logic using the facilities of the webMethods Integration Platform.

For more information about processing messages, see ["Using Processing Rules to Process](#page-46-1)  [Inbound HIPAA Messages" on page 47](#page-46-1) and ["Using Services to Process Inbound HIPAA](#page-49-2)  [Messages" on page 50](#page-49-2).

### **HIPAA Validation Levels**

The HIPAA Implementation Guidelines specify seven levels of message validation. The webMethods HIPAA Module supports up to Level 5 out of the box.

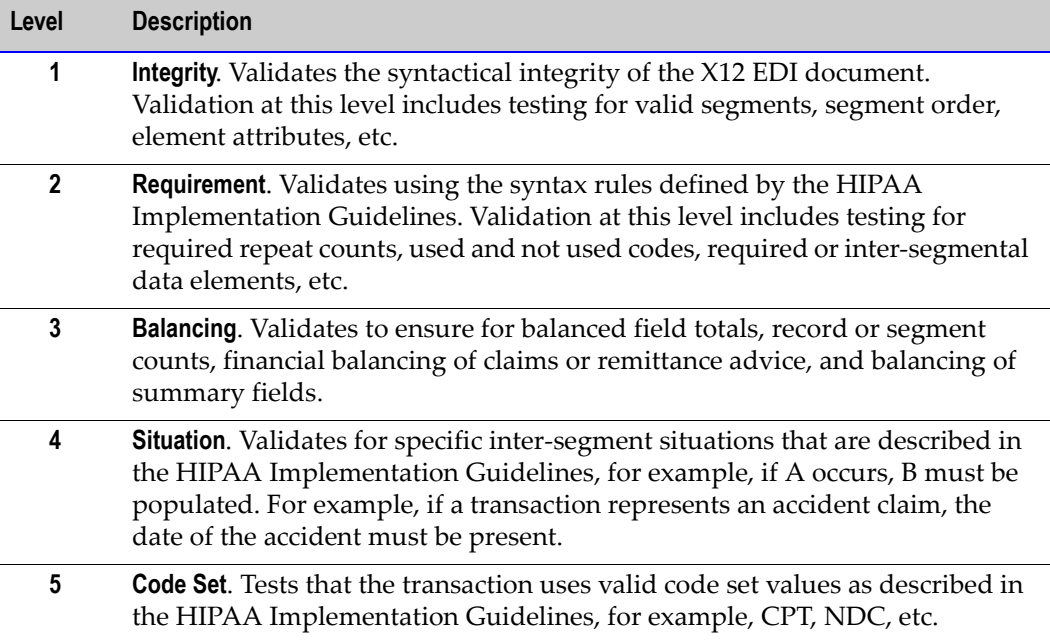

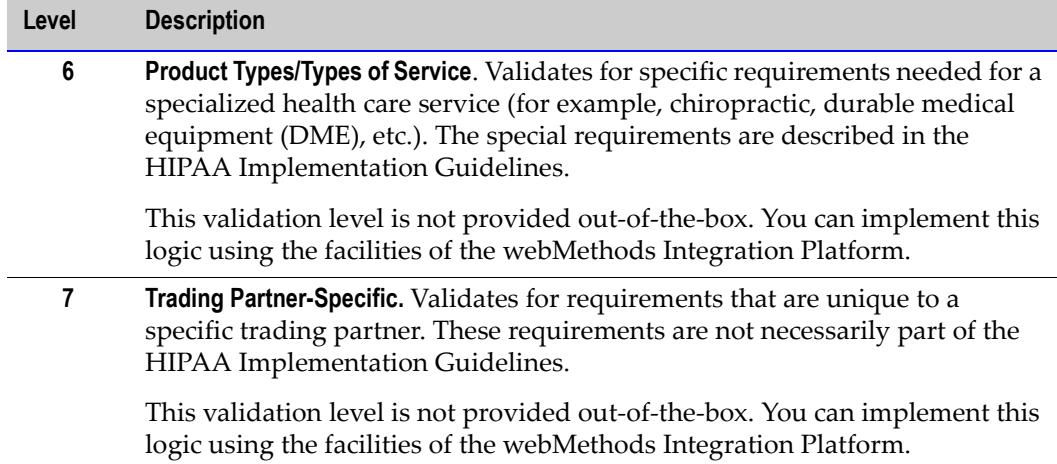

### <span id="page-62-0"></span>**Validating Transaction Sets**

When Trading Networks receives an inbound HIPAA message, it uses a TN document type, such as X12 4010 834, to recognize the transaction type and identify the processing rule that should be used to process the transaction. The processing rule associated with this TN document type invokes the wm.hipaa.largefile:processHipaaGroup service. In turn, the processHipaaGroup service detects the transaction type and version (standard or addendum) of the message and invokes the parsing service that you have created. The parsing service then invokes the appropriate services for each level of validation that you require.

For each transaction set that the HIPAA Module supports, the HIPAA Module provides services that you can invoke to perform each level of message validation. These services are provided in the *webMethods6\IntegrationServer*\packages\ WmHippaTransaction\X12\v4010\*FunctionalGroupCode*\*validationType* folder, where

*FunctionalGroupCode* is the HIPAA code for the transaction, such as BE, and *validationType* is codeSource, semantic, or syntax validation.

To view a sample of a parsing service that validates all levels of a transaction, see the parseLargeST service in the *webMethods6\IntegrationServer*\packages\ WmHippaSamples\largeFile\*FunctionalGroupCode* folder.

**Note:** All of the sample parsing services illustrate invoking all of the available types of validation. To reduce the amount of validation, you can choose not to invoke a particular validation service in the parsing service that you create.

For example, message X12 4010 834, which has a transaction set code of BE, has the sets of services illustrated in the following screen from webMethods Developer.

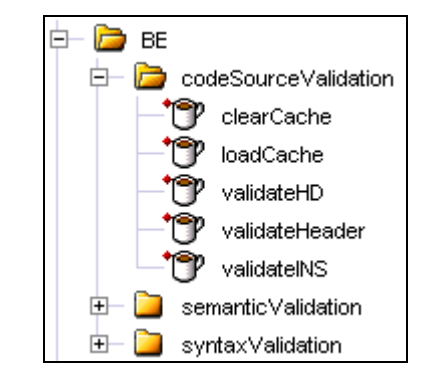

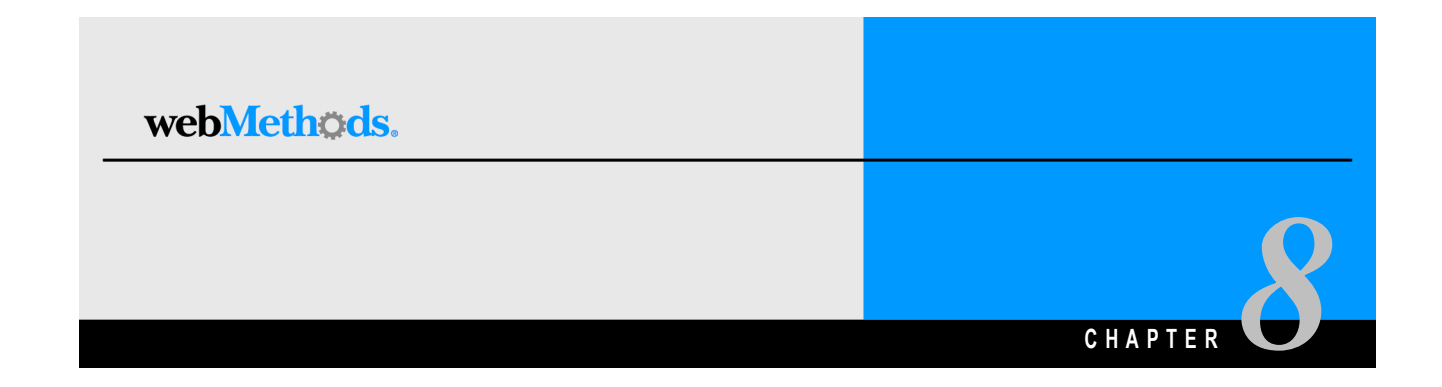

# <span id="page-64-0"></span>**Managing HIPAA Code Sources**

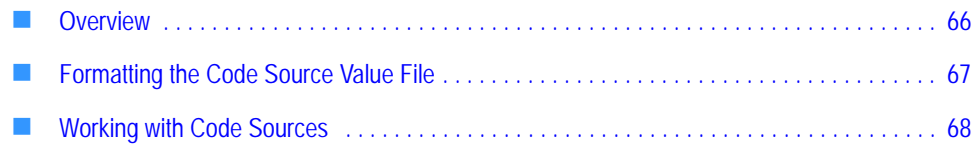

### <span id="page-65-0"></span>**Overview**

**Important!** Code sets are constantly changing. The *webMethods6\IntegrationServer*[\](http://advantage.webmethods.com/cgi-bin/advantage/main.jsp?w=0&s=3248091478&targChanId=-536880154)  [packages\WmHipaaCodeSource\data\codesets.zip file contains the version of each code](http://advantage.webmethods.com/cgi-bin/advantage/main.jsp?w=0&s=3248091478&targChanId=-536880154)  set that was available when the HIPAA Module was released. Please check the webMethods Advantage Download site for the latest version of these code sets.

The HIPAA Implementation Guidelines include the External Code Sources that you use when encoding certain data elements in the transaction sets. The webMethods HIPAA Module uses these code sets to check for HIPAA compliance when exchanging documents. These *External Code Sources* include Medical and Procedural Codes as well as Non-Medical Codes. The HIPAA standard mandates that the transaction content be validated against the values in these code sources. Such validation falls under type 5 testing recommended by WEDI-SNIP.

**Note:** HIPAA documentation uses the terms Code Source and code set interchangeably, but code set usually refers to a set of values within a Code Source.

Each Code Source contains a group of code sets. These code sets can change from time to time, but only one version of a particular Code Source can be present in the HIPAA Module database. The HIPAA Module enables you to:

- Incorporate the code sets for each Code Source that is adopted as a HIPAA standard
- Enable or disable any Code Source
- Upgrade to new versions of existing Code Sources when they are released

The HIPAA Module provides you with 28 of the 42 Codes Sources that you may need to exchange documents. Theses files are located in the *webMethods6\IntegrationServer*\ packages\WmHipaaCodeSource directory. For a list of all of the HIPAA Code Sources and the names of the Codes Sources and corresponding files provided by the HIPAA Module, see [Appendix A, "Code Source List"](#page-204-0) in this guide.

For steps to enable the Code Sources provided by the HIPAA Module, see ["Enabling](#page-68-0)  [Individual Code Sources" on page 69.](#page-68-0)

If you need a Code Source not supplied by the HIPAA Module, you must acquire this Code Source, copy it into the *webMethods6\IntegrationServer*\packages\ WmHipaaCodeSource directory, and then follow the steps in ["Adding or Upgrading a](#page-69-1)  [Code Source" on page 70.](#page-69-1)

# <span id="page-66-1"></span><span id="page-66-0"></span>**Formatting the Code Source Value File**

Code Source Value files come in different formats, such as HTML, Adobe Acrobat PDF, and Microsoft Word. Because it is impossible to read all of these file types and extract the values of the codes, the webMethods HIPAA Code Source Utility handles only those Code Source Value files in a .txt format. You must convert each Code Source Value file into a .txt file so that the code values can be added to the HIPAA Module database.

The first line of a Code Source Value file should have a Code Source number, followed by a space and a version number, for example, 134 1003. If the version number is not provided with the Code Source, the version number will appear as a date in "MMYY" format.

The code values appear in the subsequent lines of the file. You should copy only the Code Source values from the original Code Source Value file into the .txt file. Do not copy the descriptions and so forth that are next to the Code Source value.

The figure below shows an example of the required format of a Code Source Value file. In addition to being in the format shown below, the Code Source Values file must be located on the system where the Integration Server is running.

#### **Format of the Code Source Value file**

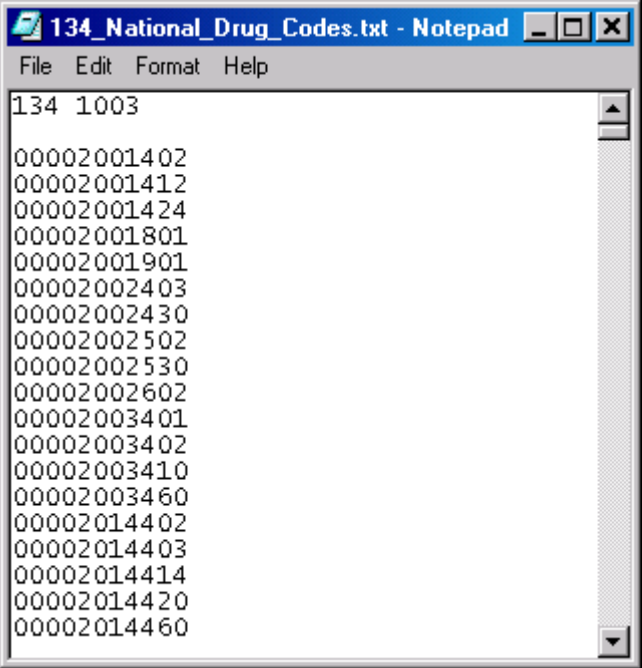

# <span id="page-67-0"></span>**Working with Code Sources**

You access the **Manage Code Sources** screen, shown in the following figure, by clicking **Manage Code Sources** on the webMethods HIPAA Module home page in the Server Administrator.

#### **Manage Code Sources Screen**

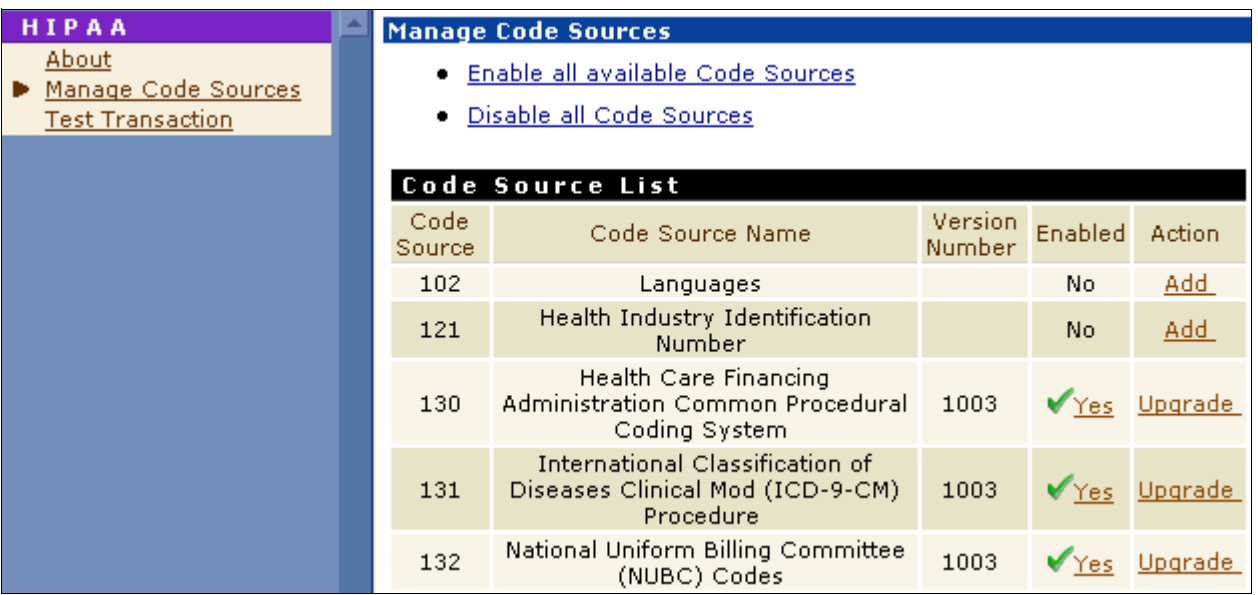

The **Manage Code Source** screen lists all available Code Sources and provides the following information for each code source:

- **Code Source**. Displays the Code Source identifier of the Code Source.
- **Code Source Name**. Displays the name of the Code Source.
- **Version Number**. Displays the version number of the Code Source. The HIPAA Module supports only one version of the Code Source in the HIPAA Module database. If the Code Source is not in the database, no value displays in this column.
- **Enabled**. Indicates whether the code source is enabled (**Yes**) or disabled (**No**).
- **Action**. If the Code Source already exists in the HIPAA Module database, this column displays **Upgrade**. If the Code Source does not exist in the database (indicated by no value in the Version column), this column displays **Add**.

### <span id="page-68-0"></span>**Enabling Individual Code Sources**

**Important!** To maintain performance, enable only those Code Sources that you need.

#### **To enable an individual Code Source**

- **1** In the Server Administrator, under **Adapters,** click **HIPAA**. On the home page of the HIPAA Module, click **Manage Code Sources**.
- **2** On the **Manage Code Sources** screen, in the Code Source table click **No** in the **Enabled** column for the Code Source that you want to enable. The value in the **Enabled** column for the Code Source changes to **Yes** and the Code Source is enabled.

### **Enabling All Code Sources**

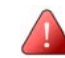

**Important!** To maintain performance, enable only those Code Sources that you need.

#### **To enable all available Code Sources**

- **1** In the Server Administrator, under **Adapters,** click **HIPAA**. On the home page of the HIPAA Module, click **Manage Code Sources**.
- **2** On the **Manage Code Sources** screen, click **Enable all available Code Sources**. For each available Code Source, the value in the **Enabled** column of the Code Source table changes to **Yes** and the Code Source is enabled.

### **Disabling Individual Code Sources**

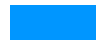

#### **To disable an individual Code Source**

- **1** In the Server Administrator, under **Adapters,** click **HIPAA**. On the home page of the HIPAA Module, click **Manage Code Sources**.
- **2** On the **Manage Code Sources** screen, in the Code Source table click **Yes** in the **Enabled** column for the Code Source that you want to disable. The value in the **Enabled** column for the Code Source changes to **No** and the Code Source is disabled.

### **Disabling All Code Sources**

#### **To disable all available Code Sources**

- **1** In the Server Administrator, under **Adapters,** click **HIPAA**. On the home page of the HIPAA Module, click **Manage Code Sources**.
- **2** On the **Manage Code Sources** screen, click **Disable all code sources**. For each Code Source, the value in the **Enabled** column of the Code Source table changes to **No** and the Code Source is disabled.

### <span id="page-69-1"></span><span id="page-69-0"></span>**Adding or Upgrading a Code Source**

#### **To add or upgrade a Code Sources**

- **1** In the Server Administrator, under **Adapters,** click **HIPAA**. On the home page of the HIPAA Module, click **Manage Code Sources**.
- **2** On the **Manage Code Sources** screen, in the row listing the Code Source that you want to add or upgrade, click **Add** or **Upgrade**. The **Code Source Values Selection** screen appears.

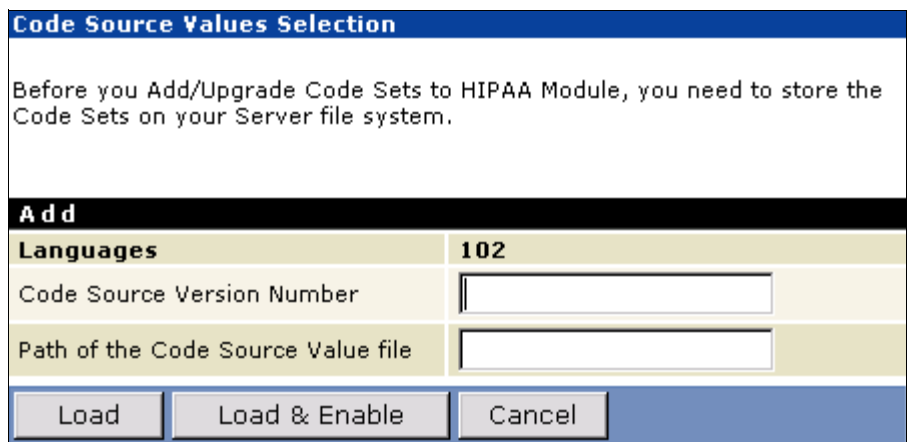

**3** In the **Code Source Version Number** field, type the version number of the Code Source.

**Note:** In Code Sources provided by webMethods, the version will be listed at the top of the Code Source text file.

**4** In the **Path of the Code Source Value file** field, type the absolute path location of the Code Source Value file, which must be located on the system where the Integration Server is running and be in the format described in ["Formatting the Code Source Value File" on](#page-66-1)  [page 67.](#page-66-1)

- **5** Click one of the following buttons:
	- **Click Load** to read the Code Source from the input file, match the selected Code Source and version with the input file, and then load the Code Source (values). Although this Code Source appears on the **Manage Code Sources** screen, the **Enabled** column value for this Code Source is set to **No**. You then must click **No**, or click **Enable all available code sources** to enable the Code Source. The **Enabled** column value for this Code Source changes to **Yes**.
	- Click **Load & Enable** to read the Code Source from the input file, match the selected Code Source and version with the input file, load the Code Source (values), and enable the Code Source. You are returned to the **Manage Code Sources** screen, where the **Enabled** column value for this Code Source changes to **Yes**.
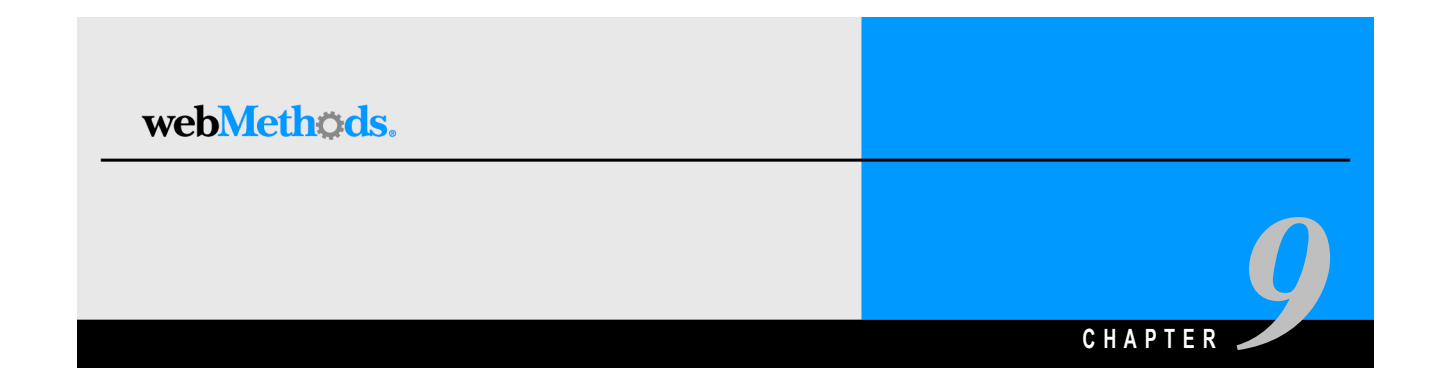

# **WmHipaa, WmHipaaCodeSource, and WmHipaaSample Package Services**

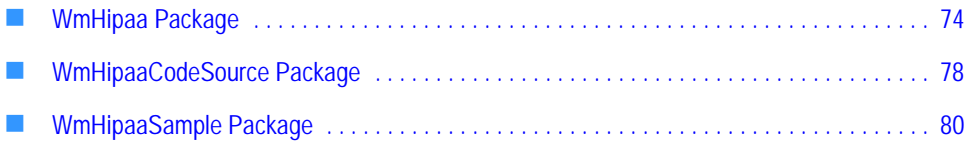

# <span id="page-73-0"></span>**WmHipaa Package**

# **wm.ip.hipaa Folder**

## **wm.ip.hipaa:receive**

This service receives, recognizes, and saves a HIPAA transaction, a 997 functional acknowledgement, or a TA1 technical acknowledgement to the webMethods Trading Networks database.

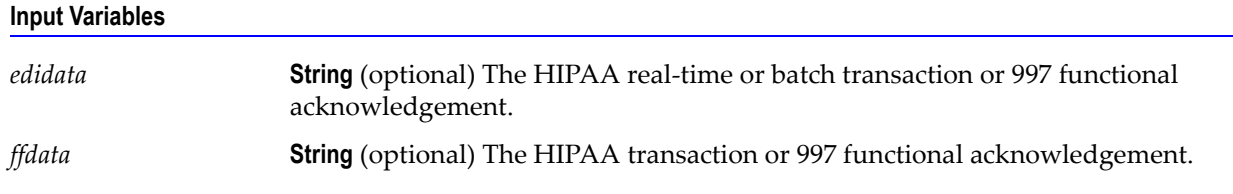

#### **Usage Notes**

This service is used to receive a HIPAA real-time or batch transaction, a 997 functional acknowledgement or a TA1 technical acknowledgement from a trading partner. When sending the HIPAA message, the trading partner must set the content-type for the post to:

- application/x-wmflatfile when sending a TA1 technical acknowledgement
- application/EDIStream, application/EDI, or application/X12 when sending a HIPAA transaction or 997 functional acknowledgement

# **wm.ip.hipaa.startup**

# **wm.ip.hipaa.startup:addHIPAAIDTypes**

This service maps the sender and receiver EDI ID Qualifiers to the Trading Networks External ID Types. This is necessary for the webMethods EDI Module and Trading Networks to correctly identify the sender and receiver of the HIPAA message.

#### **Input Variables**

*HIPAAIDTypes* **String List** Descriptions of the HIPAA ID Types.

#### **Usage Notes**

The Integration Server invokes this service when it loads the WmHipaa package.

# **wm.ip.hipaa.startup:addTA1DocType**

This service creates and registers the X12 TA1 TN document type in Trading Networks. Trading Networks uses this flat file TN document type to identify the TA1 technical acknowledgement for a HIPAA X12 EDI Envelope.

#### **Usage Notes**

The Integration Server invokes this service when it loads the WmHipaa package.

# **wm.ip.hipaa.ui**

#### **wm.ip.hipaa.ui:addMenu**

This service adds a link to the HIPAA Module home page under the **Adapters** menu on the Server Administrator.

#### **Usage Notes**

The Integration Server invokes this service when it loads the WmHipaa package.

#### **wm.ip.hipaa.ui:getVersion**

This service returns the version number, build number, and description of the given package.

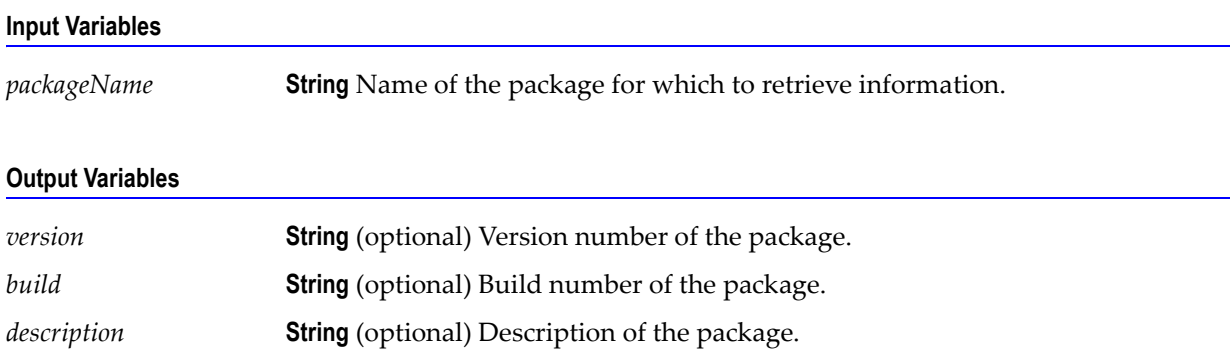

#### **Usage Notes**

The Integration Server invokes this service when it loads the home page of the WmHipaa package.

#### **wm.ip.hipaa.ui:removeMenu**

This service removes the link to the HIPAA Module home page from the **Adapters** menu on the Server Administrator.

#### **Usage Notes**

The Integration Server invokes this service when it loads the WmHipaa package.

# **wm.ip.hipaa.util**

## **wm.ip.hipaa.util:generate997**

This service generates a 997 functional acknowledgement for a functional group, based on the syntax validation results of transactions within that functional group.

#### **Input Variables**

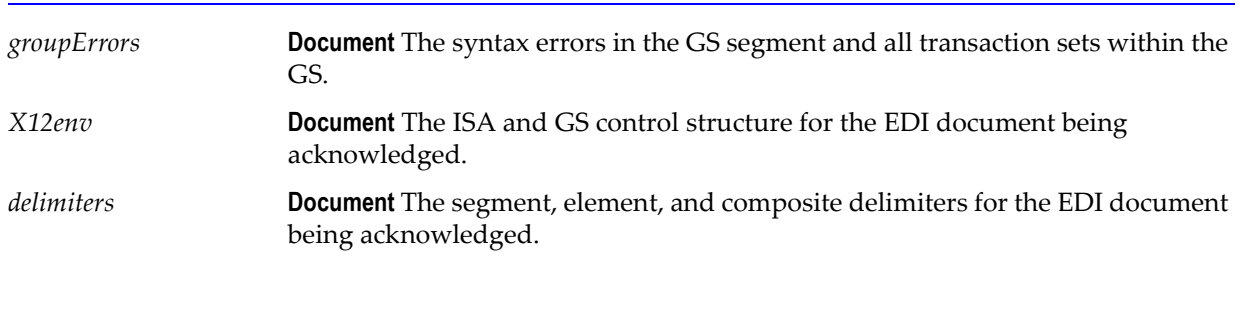

#### **Output Variables**

*997edidata* **String** The 997 functional acknowledgement data string.

#### **Usage Notes**

You can use this service to generate a 997 functional acknowledgement for a functional group after syntactically validating transactions within that functional group.

#### **wm.ip.hipaa.util:generateTA1**

This service generates a technical acknowledgement based on the results of validating an interchange envelope.

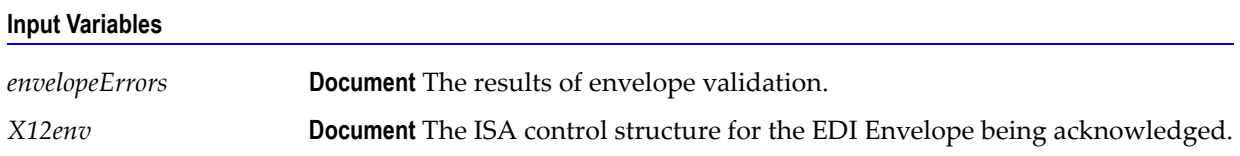

*ta1data* **String** The TA1 technical acknowledgement data string.

#### **wm.ip.hipaa.util:sortErrors**

This service takes wm.ip.hipaa.rec:errorArray as input and sorts the array based on the *errorArray* and *errorPosition* variables. The *errorArray* can have *childErrors* (which is again of type wm.ip.hipaa.rec:errorArray). You can use this service to sort *childErrors* for every error in the *errorArray*.

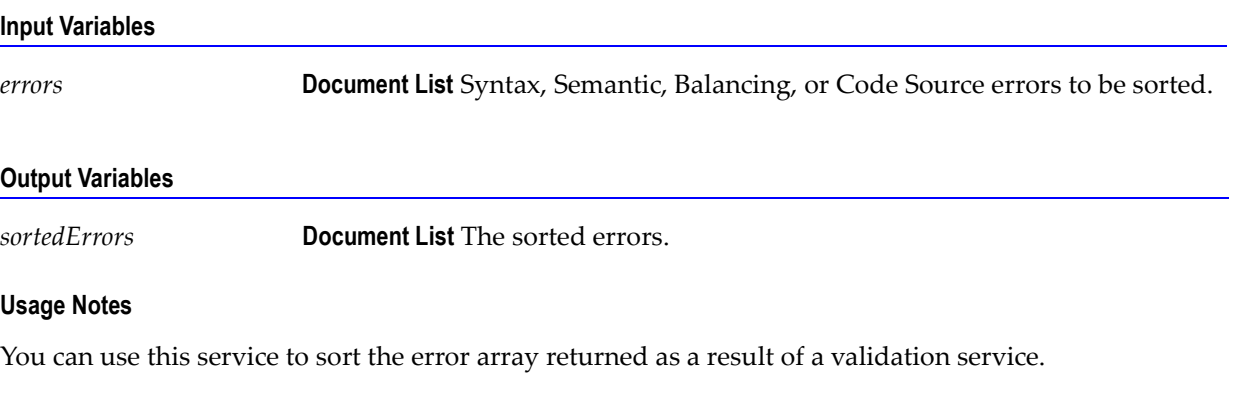

#### **wm.ip.hipaa.util:validateEnvelope**

This service determines whether the interchange envelope is valid or invalid. If the envelope is invalid, it outputs the errors in the envelope.

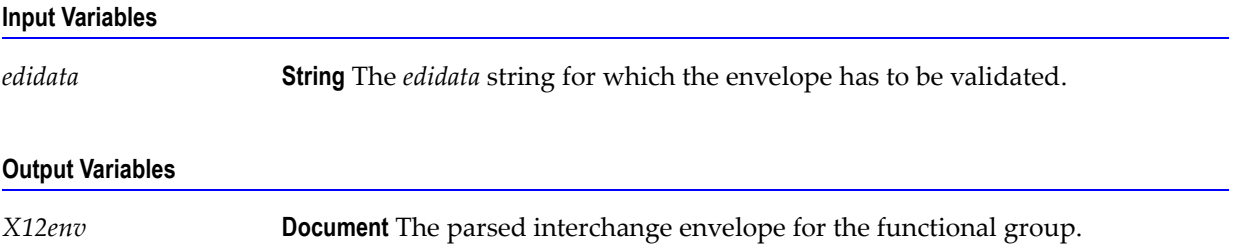

#### **Usage Notes**

You can use this service to validate an X12 Envelope document submitted to Trading Networks.

*envelopeErrors* **Document** Errors in the envelope.

# **wm.ip.hipaa.util:validateGroup**

This service validates the syntax for transactions within a functional group.

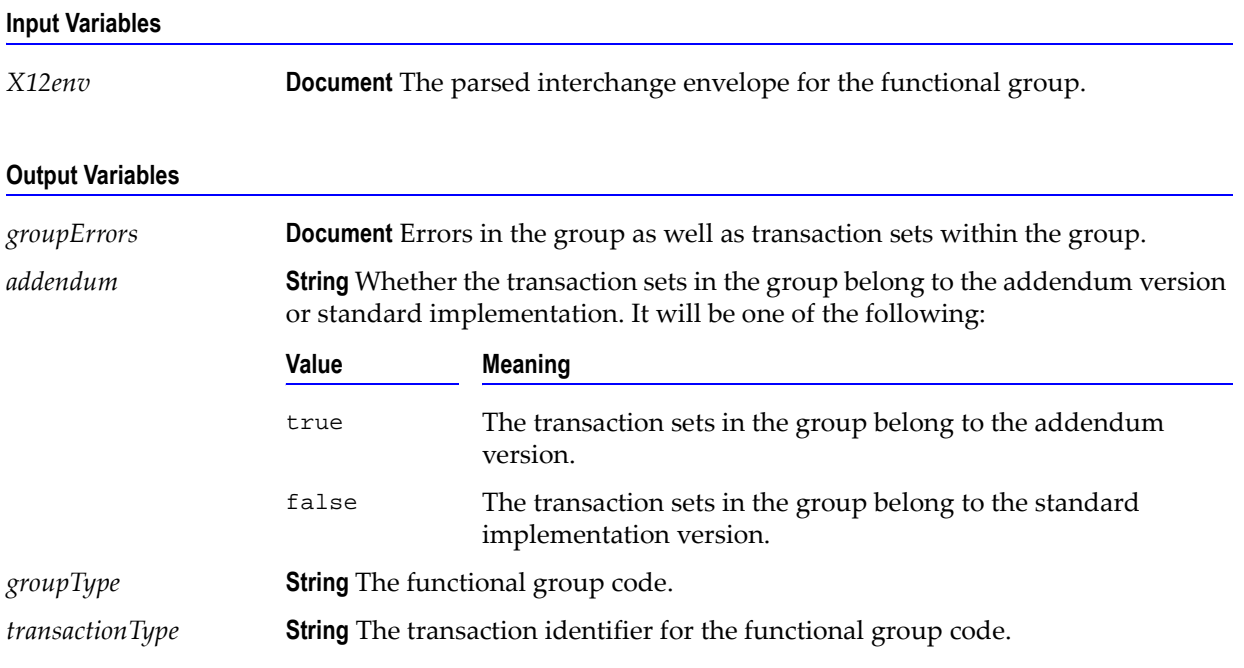

#### **Usage Notes**

This service can be used to validate an X12 Group document submitted to Trading Networks.

# <span id="page-77-0"></span>**WmHipaaCodeSource Package**

# **wm.ip.hipaa.codesource:activateCodeSource**

This service enables a particular Code Source

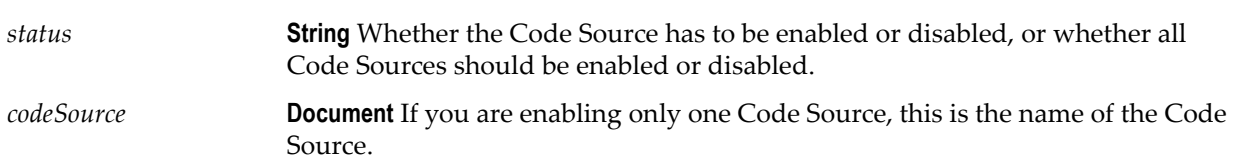

*error* **Document** Errors encountered when enabling or disabling the Code Source.

#### **Usage Notes**

This service is invoked when you use the **Manage Code Sources** page on the HIPAA Module home page in the Server Administrator to enable a Code Source. When you enable a Code Source, the HIPAA transaction set will be validated against the values in this Code Source.

#### **wm.ip.hipaa.codesource:codesource**

This service displays a list of each Code Source and its status (**Enabled** or **Disabled**) that is available to **Add** or **Upgrade**. If the database already contains the values for a Code Source, that Code Source is available to **Upgrade**, which loads a new version of the Code Source into the database. If the database does not have values for this Code Source, the Code Source is available to **Add**.

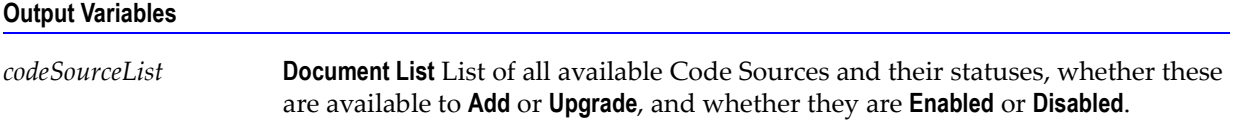

#### **Usage Notes**

This service is invoked when you use the **Manage Code Sources** page on the HIPAA Module home page in the Server Administrator to display a list of each Code Source and its status (**Enabled** or **Disabled**) that is available for **Add** or **Upgrade**. If a Code Source is disabled, the HIPAA transaction set will not be validated against the values in this Code Source.

# **wm.ip.hipaa.codesource:loadCodeSourceValues**

This service loads Code Source values for a given Code Source into the database tables.

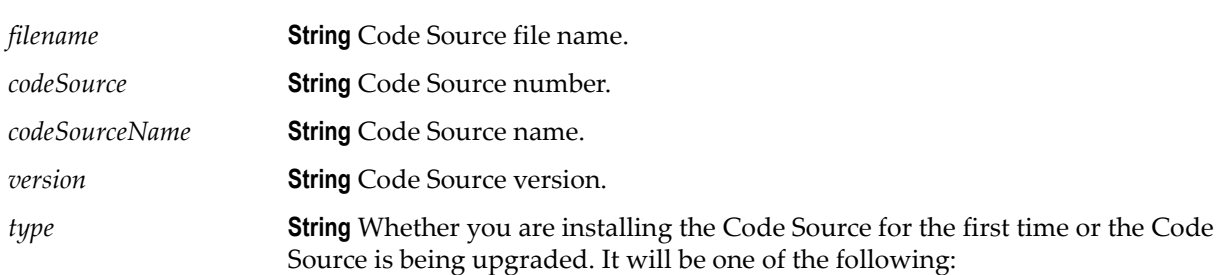

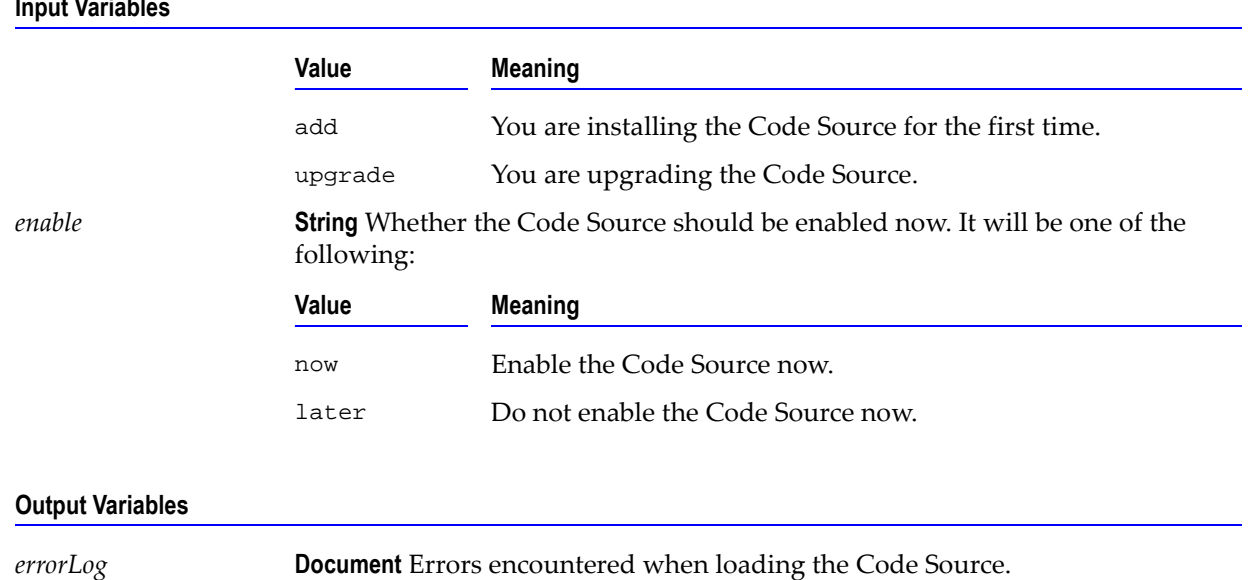

# **Input Variables**

#### **Usage Notes**

This service is invoked when you use the **Manage Code Sources** page on the HIPAA Module home page in the Server Administrator to load or load and enable a Code Source.

# <span id="page-79-0"></span>**WmHipaaSample Package**

For information about the services themselves, see the webMethods Developer. For information about the sample, see [Appendix B, "webMethods HIPAA Module Sample"](#page-208-0) in this guide.

# webMethods.

# **CHAPTER** *10*

# **WmHipaaTransactions Package Services**

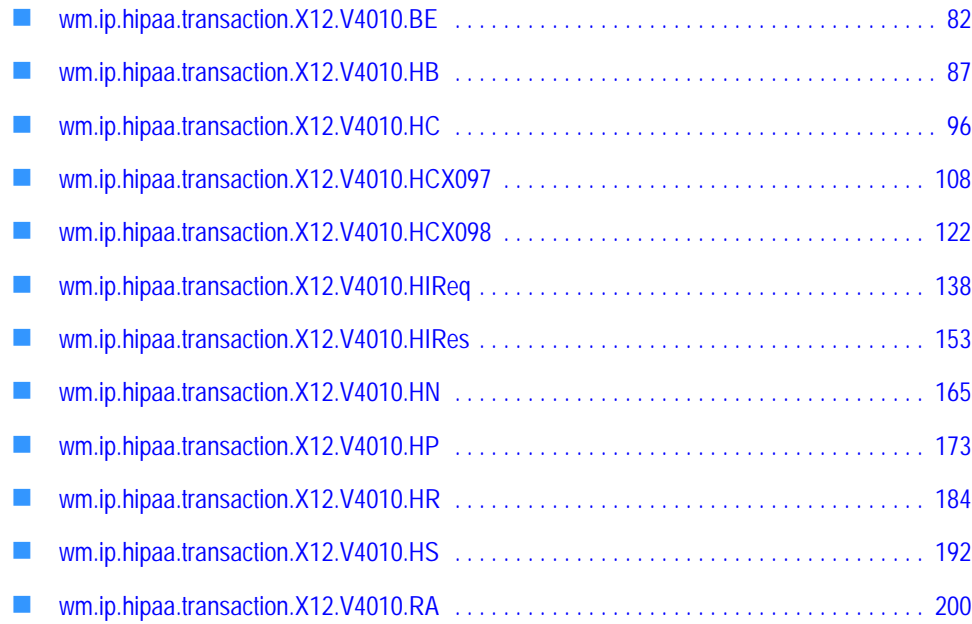

# <span id="page-81-0"></span>**wm.ip.hipaa.transaction.X12.V4010.BE**

This folder includes services related to the HIPAA 834 Benefit Enrollment and Maintenance transaction set and contains the following validation sub-folders:

- [wm.ip.hipaa.transaction.X12.V4010.BE.codeSourceValidation](#page-81-1)
- [wm.ip.hipaa.transaction.X12.V4010.BE.semanticValidation](#page-82-0)
- [wm.ip.hipaa.transaction.X12.V4010.BE.syntaxValidation](#page-83-0)

# <span id="page-81-1"></span>**wm.ip.hipaa.transaction.X12.V4010.BE.codeSourceValidation**

# **wm.ip.hipaa.transaction.X12.V4010.BE.codeSourceValidation:validateHeader**

Use this service to find code source errors in the Header of the 834 transaction set. The Header contains segments ST, BGN, REF, DTP list, and N1 list.

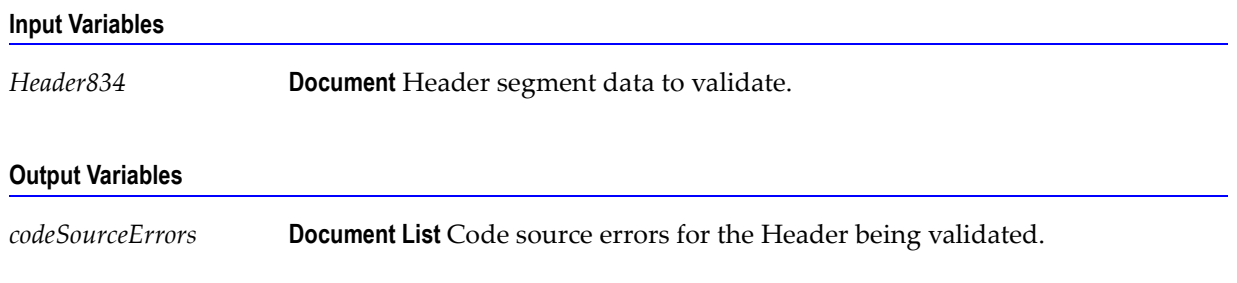

#### **Usage Notes**

You can use this service to validate the Header segment in an 834 transaction set. The WmHipaaSample package demonstrates how this service is used when validating an 834 transaction set.

# **wm.ip.hipaa.transaction.X12.V4010.BE.codeSourceValidation:validateHD**

Use this service to find code source errors in the HD segment list of the 834 transaction set.

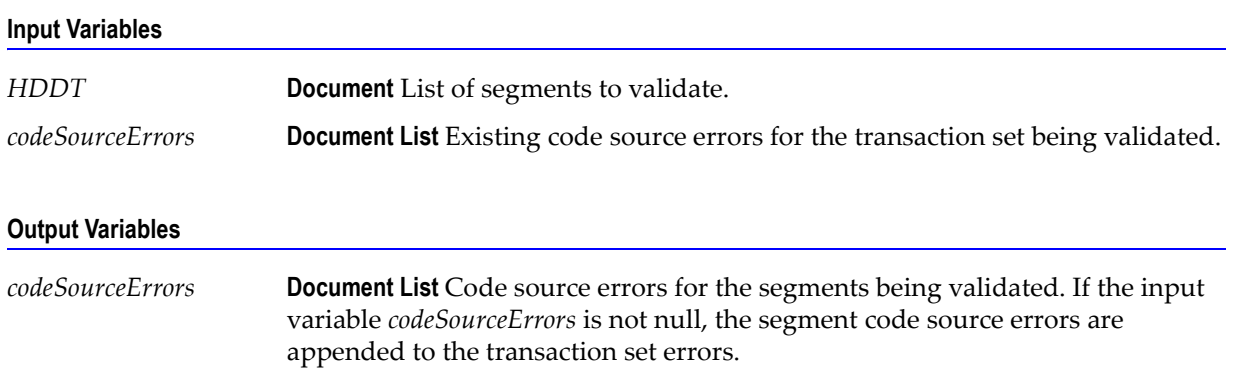

You can use this service to validate the HD segment list in an 834 transaction set. The WmHipaaSample package demonstrates how this service is used when validating an 834 transaction set.

# **wm.ip.hipaa.transaction.X12.V4010.BE.codeSourceValidation:validateINS**

Use this service to find code source errors in the INS segment of the 834 transaction set.

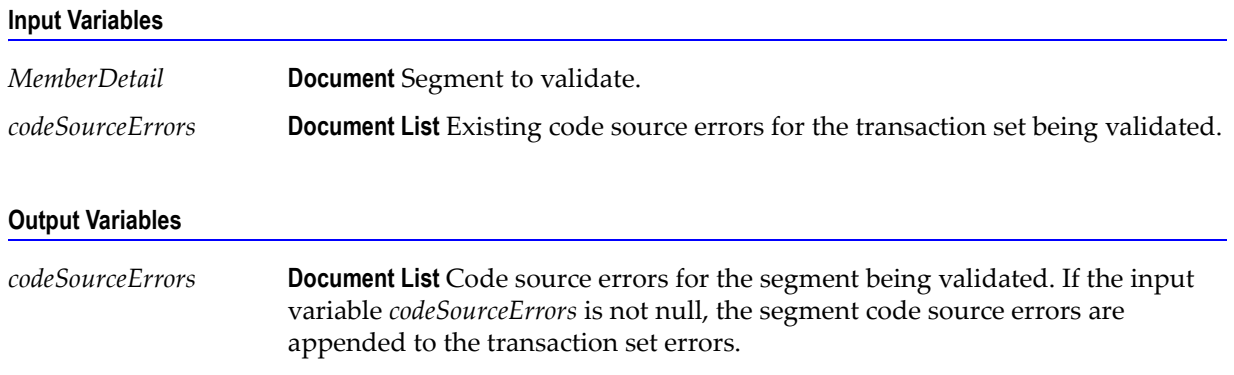

#### **Usage Notes**

You can use this service to validate the INS segment in an 834 transaction set. The WmHipaaSample package demonstrates how this service is used when validating an 834 transaction set.

# <span id="page-82-0"></span>**wm.ip.hipaa.transaction.X12.V4010.BE.semanticValidation**

# **wm.ip.hipaa.transaction.X12.V4010.BE.semanticValidation:validateHD**

Use this service to find semantic errors in the HD segment list of the 834 transaction set.

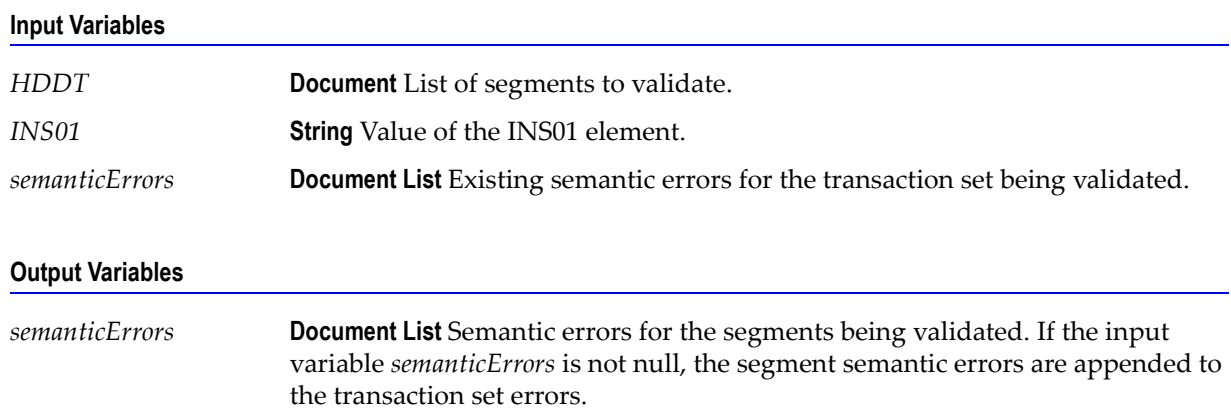

You can use this service to validate the HD segment list in an 834 transaction set. The WmHipaaSample package demonstrates how this service is used when validating an 834 transaction set.

## **wm.ip.hipaa.transaction.X12.V4010.BE.semanticValidation:validateINS**

Use this service to find semantic errors in the INS segment of the 834 transaction set.

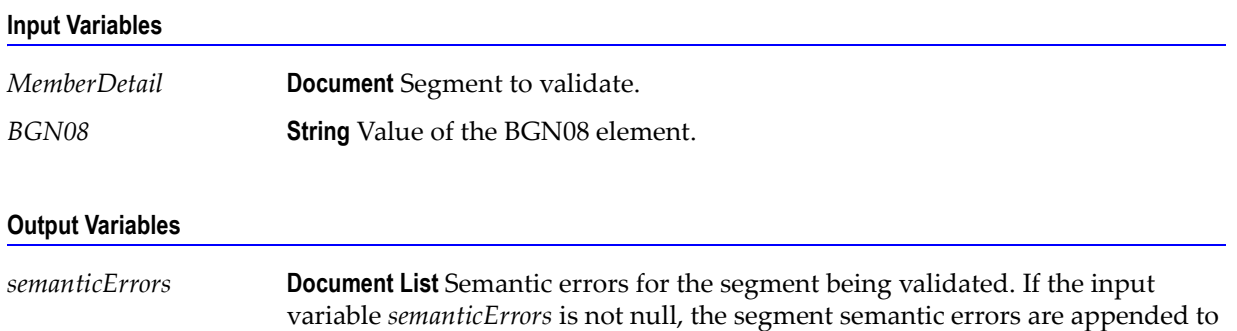

#### **Usage Notes**

You can use this service to validate the INS segment in an 834 transaction set. The WmHipaaSample package demonstrates how this service is used when validating an 834 transaction set.

# <span id="page-83-0"></span>**wm.ip.hipaa.transaction.X12.V4010.BE.syntaxValidation**

the transaction set errors.

#### **wm.ip.hipaa.transaction.X12.V4010.BE.syntaxValidation:validateHeader**

Use this service to find syntax errors in the Header of the 834 transaction set. The Header contains segments ST, BGN, REF, DTP list, and N1 list.

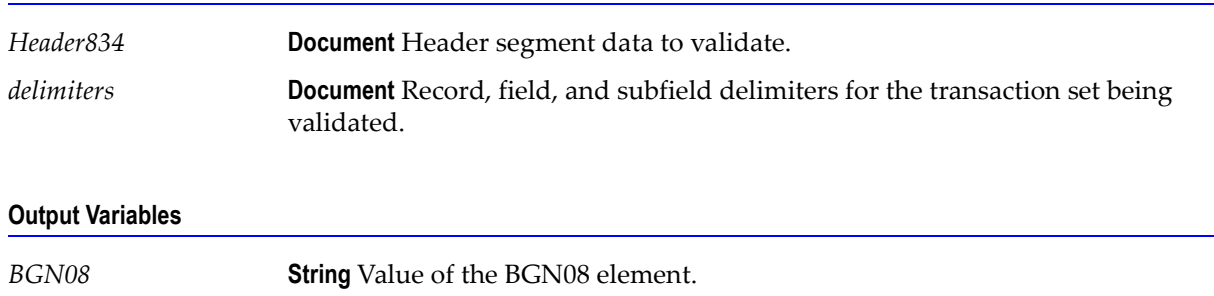

You can use this service to validate the Header segment in an 834 transaction set. The WmHipaaSample package demonstrates how this service is used when validating an 834 transaction set.

# **wm.ip.hipaa.transaction.X12.V4010.BE.syntaxValidation:validateHD**

Use this service to find syntax errors in the HD segment list of the 834 transaction set.

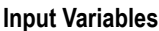

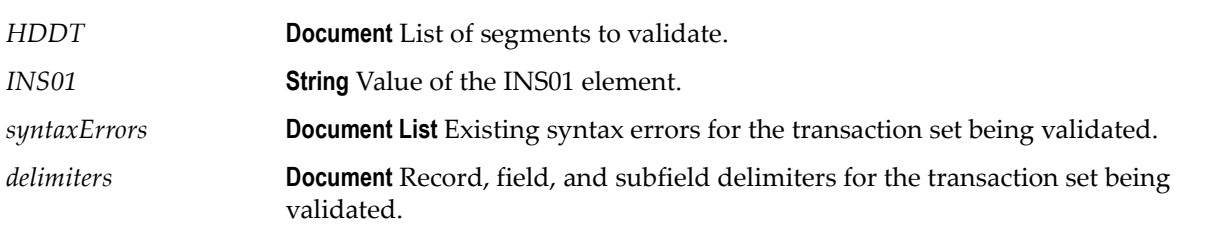

#### **Output Variables**

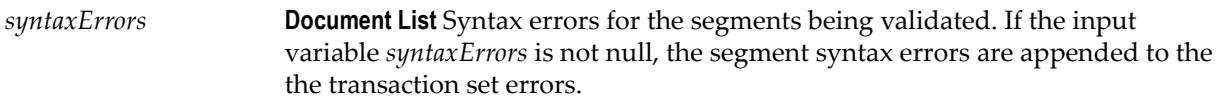

#### **Usage Notes**

You can use this service to validate the HD segment list in an 834 transaction set. The WmHipaaSample package demonstrates how this service is used when validating an 834 transaction set.

# **wm.ip.hipaa.transaction.X12.V4010.BE.syntaxValidation:validateINS**

Use this service to find syntax errors in the INS segment of the 834 transaction set.

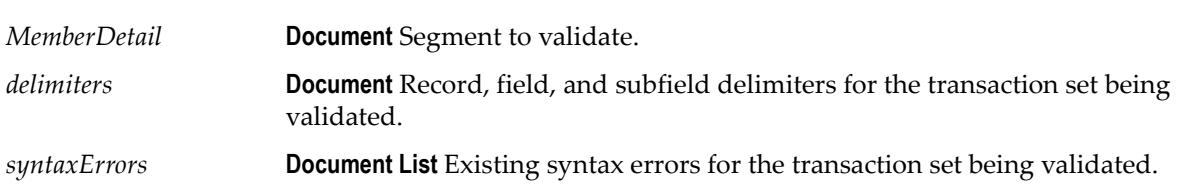

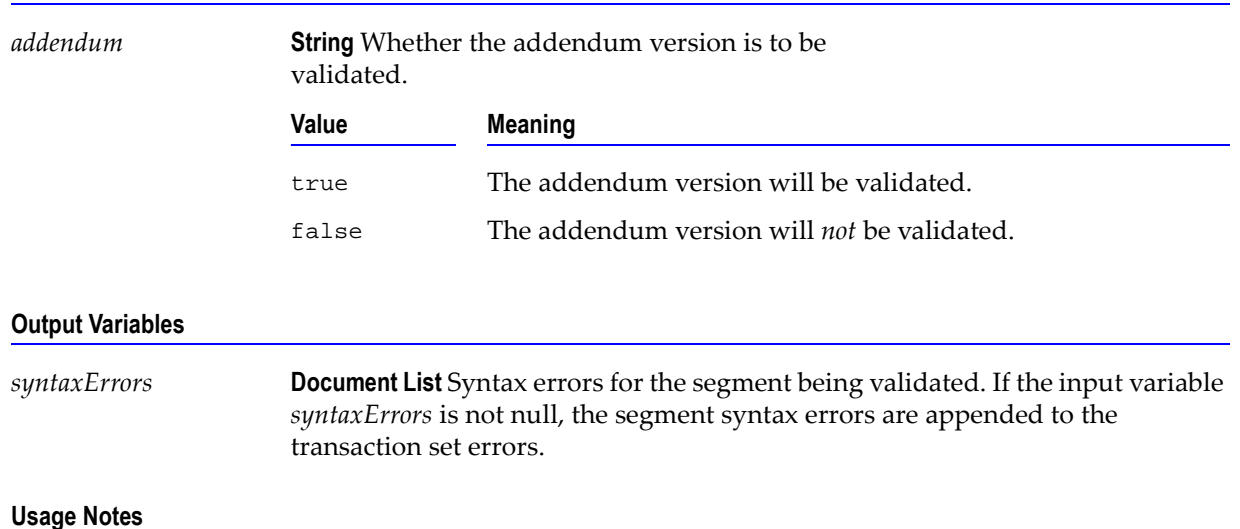

**Input Variables**

You can use this service to validate the INS segment in an 834 transaction set. The WmHipaaSample package demonstrates how this service is used when validating an 834 transaction set.

# **wm.ip.hipaa.transaction.X12.V4010.BE.syntaxValidation:validateBGN**

Use this service to find syntax errors in the BGN segment of the 834 transaction set.

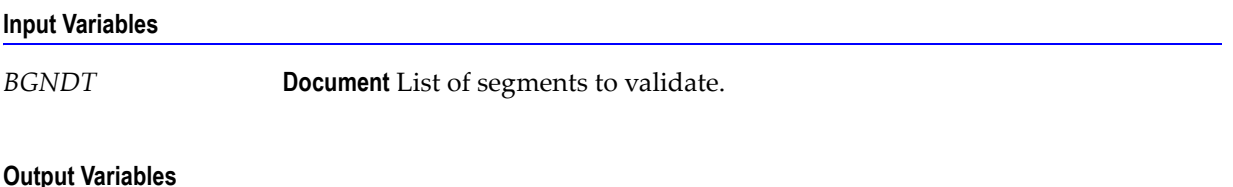

# *BGNErrors* **Document List** BGN syntax errors for the segment being validated. *BGN08* **String** Value of the BGN08 element.

#### **Usage Notes**

You can use this service to validate the BGN segment in an 834 transaction set. The WmHipaaSample package demonstrates how this service is used when validating an 834 transaction set.

# <span id="page-86-0"></span>**wm.ip.hipaa.transaction.X12.V4010.HB**

This folder includes services related to the HIPAA 271 Health Care Eligibility Response transaction set and contains the following validation sub-folders:

- [wm.ip.hipaa.transaction.X12.V4010.HB.codeSourceValidation](#page-86-1)
- [wm.ip.hipaa.transaction.X12.V4010.HB.semanticValidation](#page-88-0)
- [wm.ip.hipaa.transaction.X12.V4010.HB.syntaxValidation](#page-90-0)

# <span id="page-86-1"></span>**wm.ip.hipaa.transaction.X12.V4010.HB.codeSourceValidation**

## **wm.ip.hipaa.transaction.X12.V4010.HB.codeSourceValidation:validateReceiver**

Use this service to find code source errors in the receiver of the 271 transaction set.

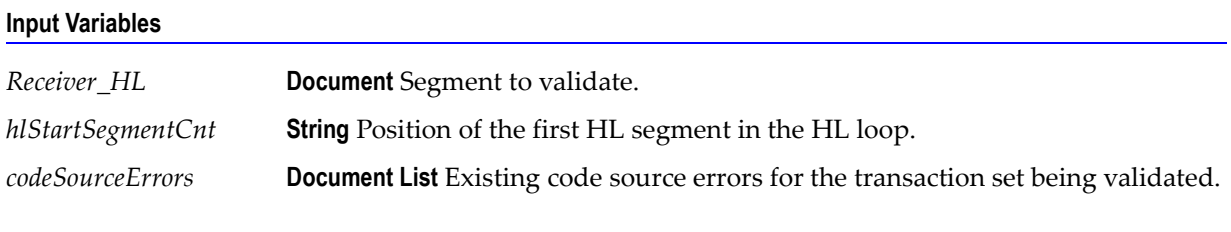

#### **Output Variables**

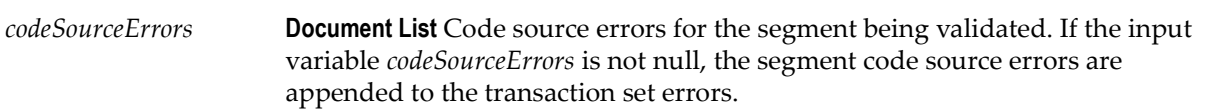

#### **Usage Notes**

You can use this service to validate the receiver HL segment in a 271 transaction set. The WmHipaaSample package demonstrates how this service is used when validating a 271 transaction set.

# **wm.ip.hipaa.transaction.X12.V4010.HB.codeSourceValidation:validateSubscriber**

Use this service to find code source errors in the subscriber of the 271 transaction set.

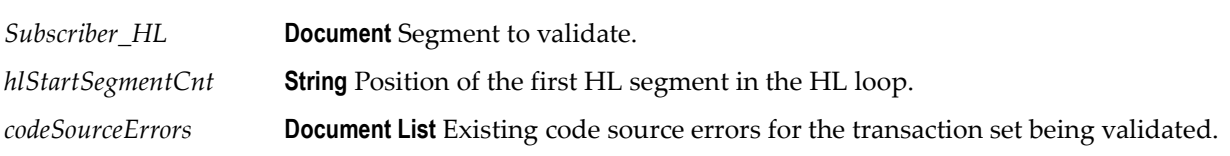

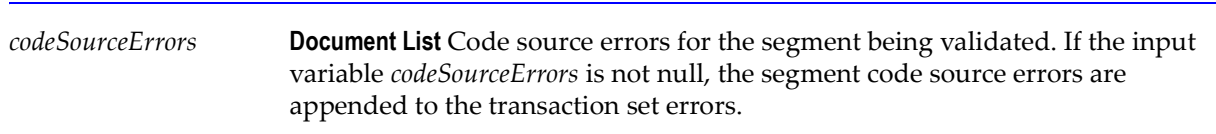

#### **Usage Notes**

You can use this service to validate the subscriber HL segment in a 271 transaction set. The WmHipaaSample package demonstrates how this service is used when validating a 271 transaction set.

## **wm.ip.hipaa.transaction.X12.V4010.HB.codeSourceValidation:validateDependent**

Use this service to find code source errors in the Dependent loop of the 271 transaction set.

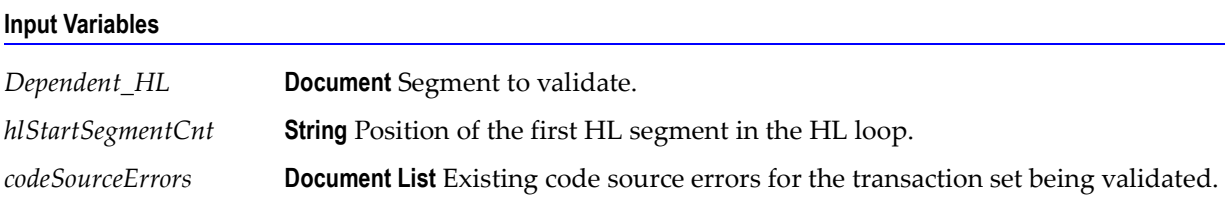

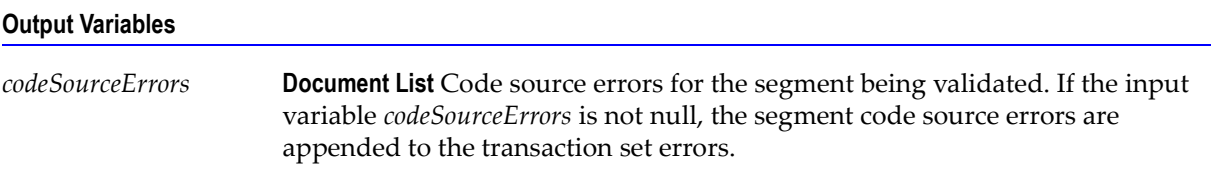

#### **Usage Notes**

You can use this service to validate the dependent HL segment in a 271 transaction set. The WmHipaaSample package demonstrates how this service is used when validating a 271 transaction set.

# **wm.ip.hipaa.transaction.X12.V4010.HB.codeSourceValidation:validateEB**

Use this service to find code source errors in the EB loop of the 271 transaction set.

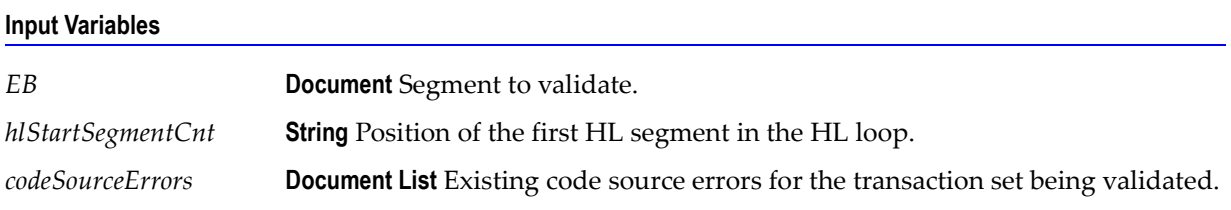

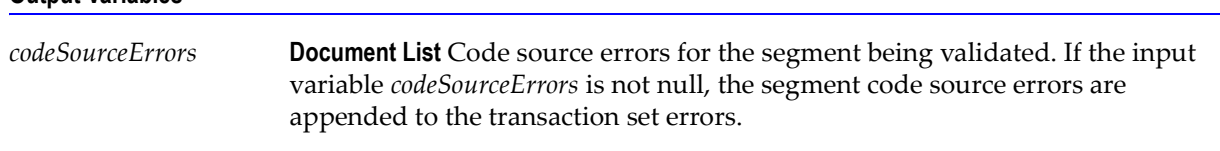

**Output Variables**

You can use this service to validate the EB loop segments in a 271 transaction set. The WmHipaaSample package demonstrates how this service is used when validating a 271 transaction set.

# <span id="page-88-0"></span>**wm.ip.hipaa.transaction.X12.V4010.HB.semanticValidation**

## **wm.ip.hipaa.transaction.X12.V4010.HB.semanticValidation:validateReceiver**

Use this service to find semantic errors in the receiver HL segment of the 271 transaction set.

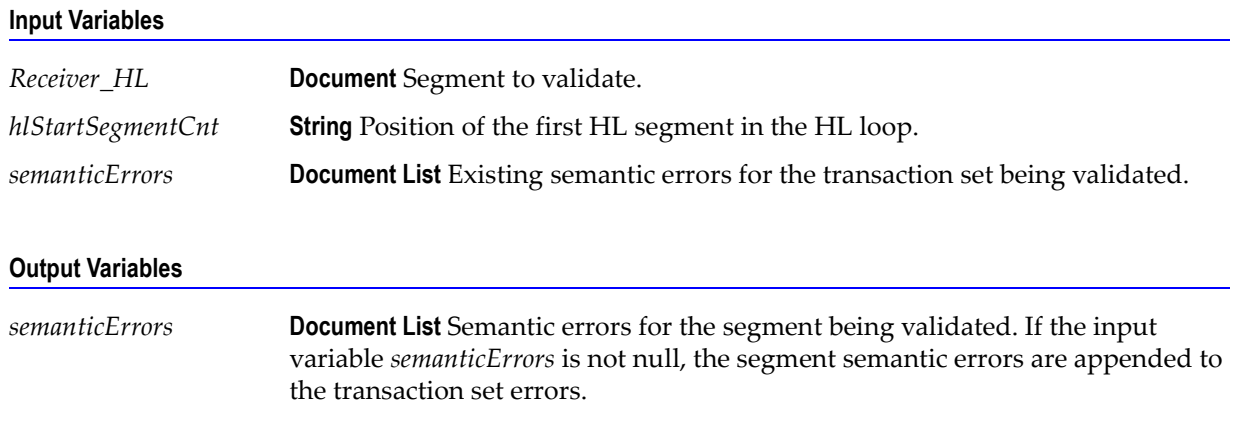

#### **Usage Notes**

You can use this service to validate the receiver HL segment in a 271 transaction set. The WmHipaaSample package demonstrates how this service is used when validating a 271 transaction set.

# **wm.ip.hipaa.transaction.X12.V4010.HB.semanticValidation:validateSubscriber**

Use this service to find semantic errors in the subscriber HL segment of the 271 transaction set.

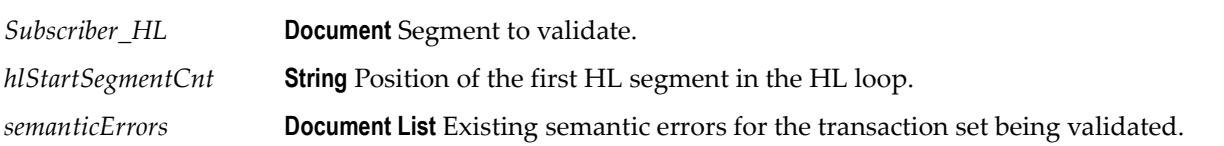

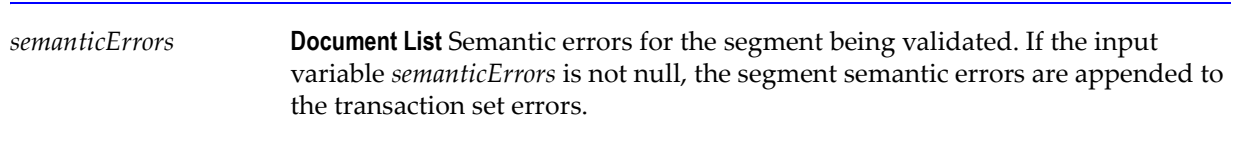

#### **Usage Notes**

You can use this service to validate the subscriber HL segment in a 271 transaction set. The WmHipaaSample package demonstrates how this service is used when validating a 271 transaction set.

## **wm.ip.hipaa.transaction.X12.V4010.HB.semanticValidation:validateDependent**

Use this service to find semantic errors in the dependent HL segment of the 271 transaction set.

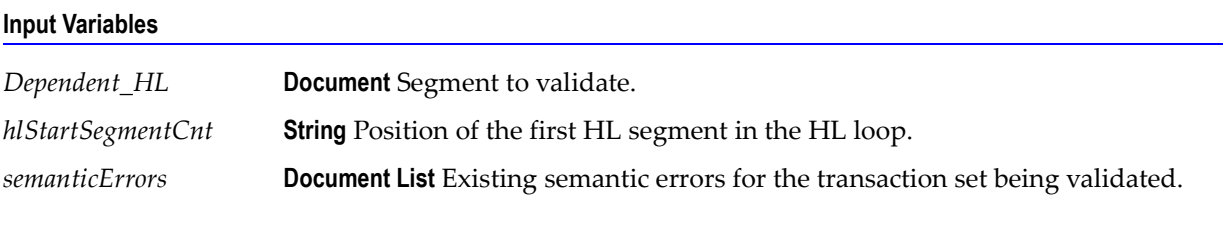

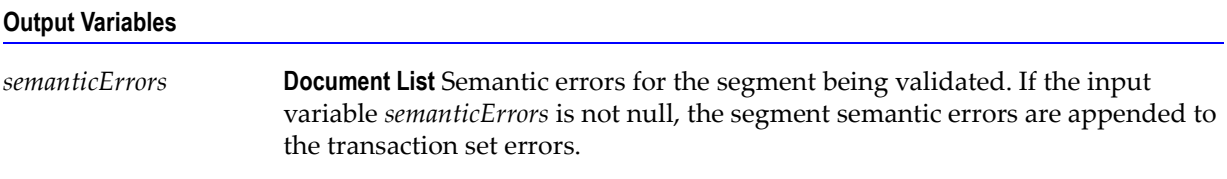

#### **Usage Notes**

You can use this service to validate the dependent HL segment in a 271 transaction set. The WmHipaaSample package demonstrates how this service is used when validating a 271 transaction set.

# **wm.ip.hipaa.transaction.X12.V4010.HB.semanticValidation:validateEB**

Use this service to find semantic errors in the EB loop segment of the 271 transaction set.

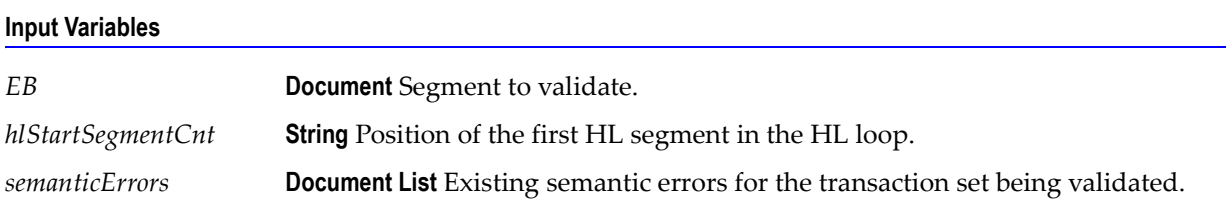

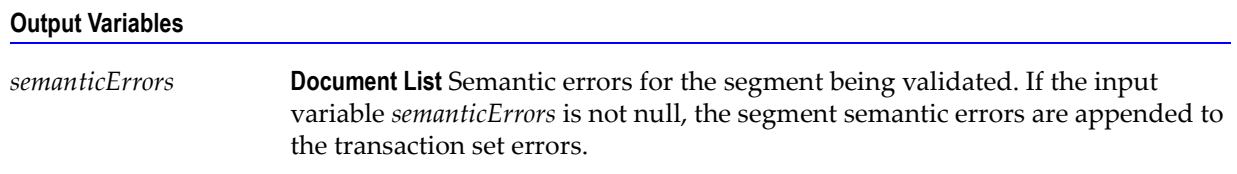

You can use this service to validate the EB loop segments in a 271 transaction set. The WmHipaaSample package demonstrates how this service is used when validating a 271 transaction set.

# <span id="page-90-0"></span>**wm.ip.hipaa.transaction.X12.V4010.HB.syntaxValidation**

#### **wm.ip.hipaa.transaction.X12.V4010.HB.syntaxValidation:validateHeader**

Use this service to find syntax errors in the Header of the 271 transaction set. The Header contains segments ST and BHT.

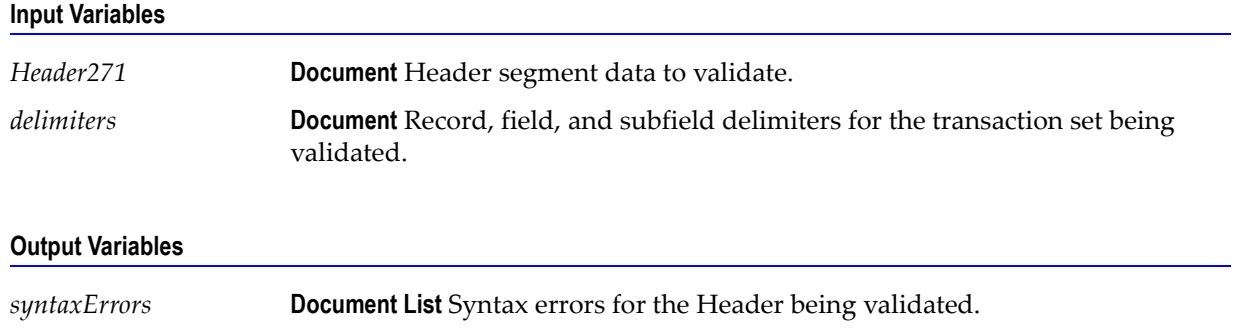

#### **Usage Notes**

You can use this service to validate the Header segment in a 271 transaction set. The WmHipaaSample package demonstrates how this service is used when validating a 271 transaction set.

#### **wm.ip.hipaa.transaction.X12.V4010.HB.syntaxValidation:validateSource**

Use this service to find syntax errors in the source HL segment of the 271 transaction set.

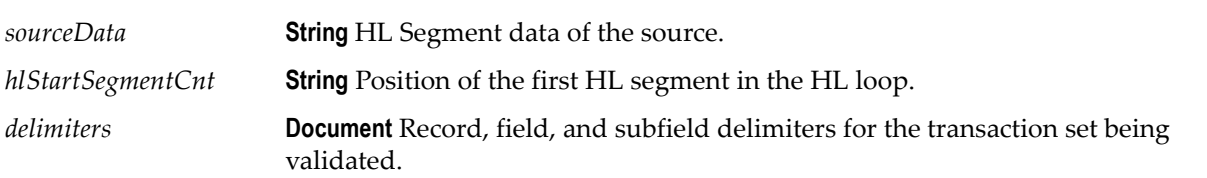

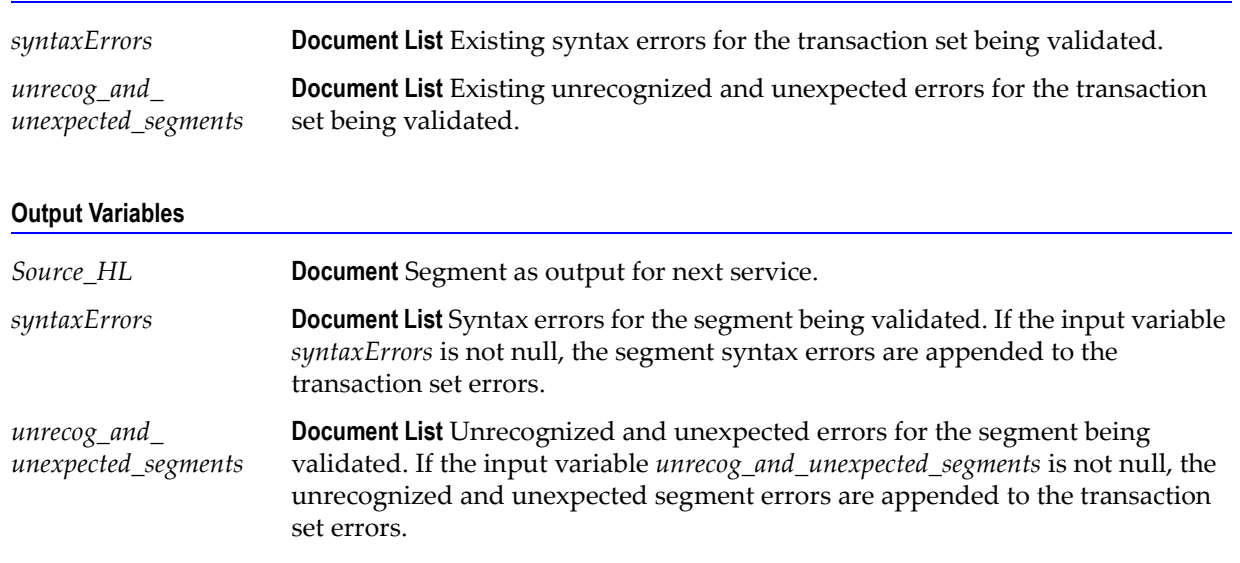

#### **Input Variables**

#### **Usage Notes**

You can use this service to validate the source HL segment in a 271 transaction set. The WmHipaaSample package demonstrates how this service is used when validating a 271 transaction set.

### **wm.ip.hipaa.transaction.X12.V4010.HB.syntaxValidation:validateReceiver**

Use this service to find syntax errors in the Receiver segments of the 271 transaction set.

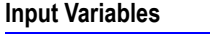

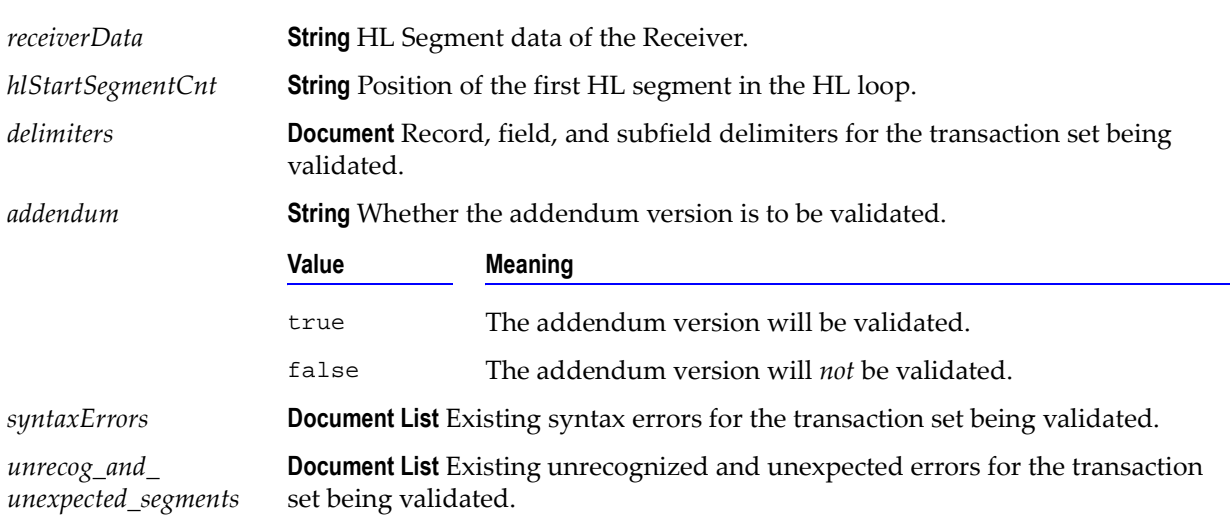

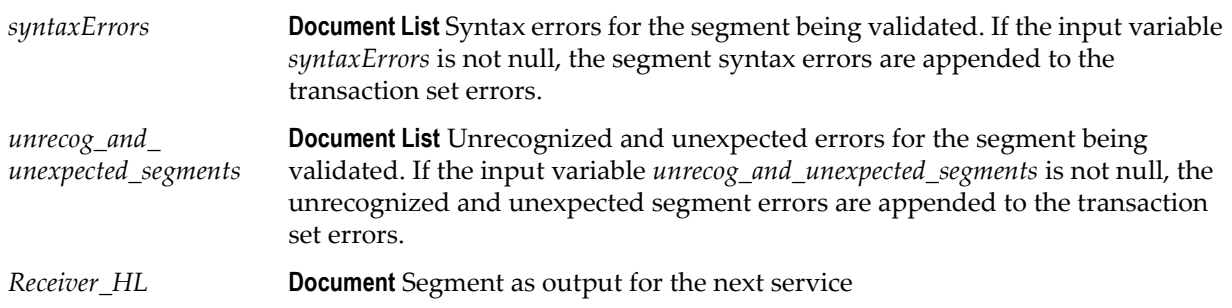

#### **Usage Notes**

You can use this service to validate the receiver segments in a 271 transaction set. The WmHipaaSample package demonstrates how this service is used when validating a 271 transaction set.

## **wm.ip.hipaa.transaction.X12.V4010.HB.syntaxValidation:validateSubscriber**

Use this service to find syntax errors in the Subscriber HL segment of the 271 transaction set.

#### **Input Variables**

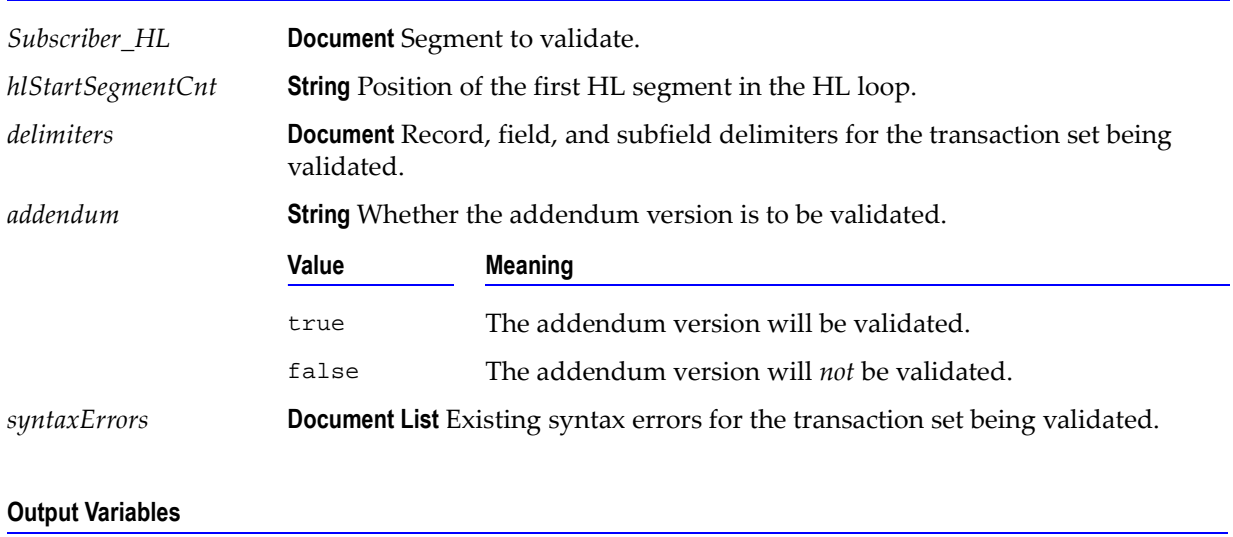

*syntaxErrors* **Document List** Syntax errors for the segment being validated. If the input variable *syntaxErrors* is not null, the segment syntax errors are appended to the transaction set errors.

You can use this service to validate the Subscriber HL segment in a 271 transaction set. The WmHipaaSample package demonstrates how this service is used when validating a 271 transaction set.

## **wm.ip.hipaa.transaction.X12.V4010.HB.syntaxValidation:validateDependent**

Use this service to find syntax errors in the Dependent loop segment of the 271 transaction set.

**Input Variables**

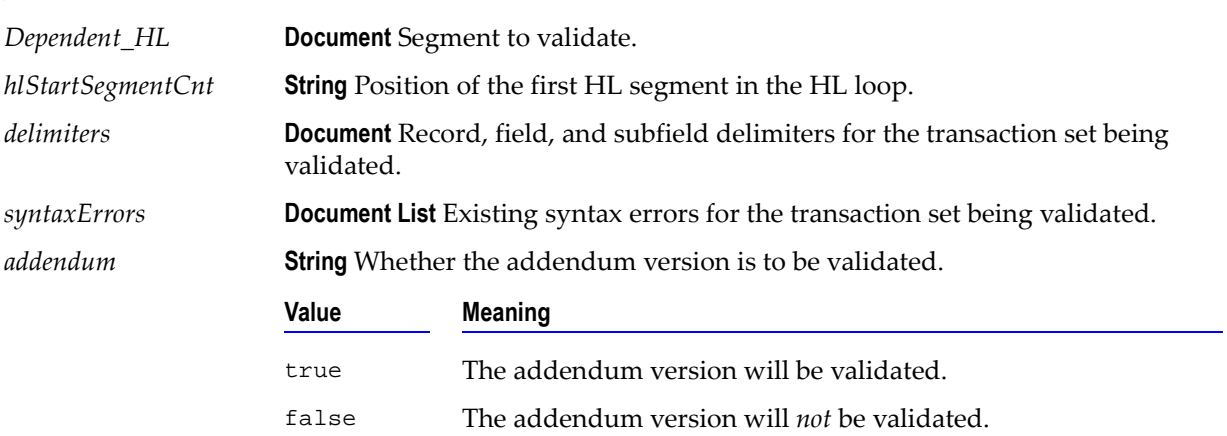

#### **Output Variables**

*syntaxErrors* **Document List** Syntax errors for the segment being validated. If the input variable *syntaxErrors* is not null, the segment syntax errors are appended to the transaction set errors.

#### **Usage Notes**

You can use this service to validate the Dependent loop segments in a 271 transaction set. The WmHipaaSample package demonstrates how this service is used when validating a 271 transaction set.

## **wm.ip.hipaa.transaction.X12.V4010.HB.syntaxValidation:validateEB**

Use this service to find syntax errors in the EB loop segment of the 271 transaction set.

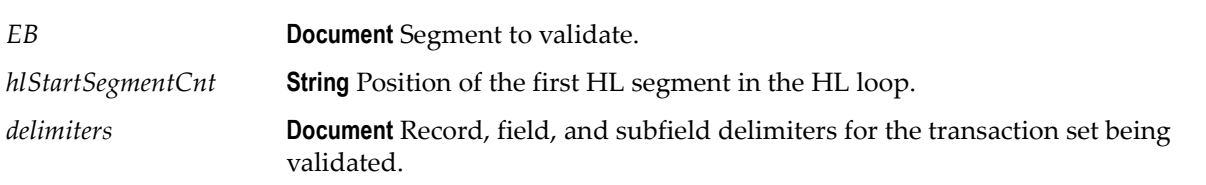

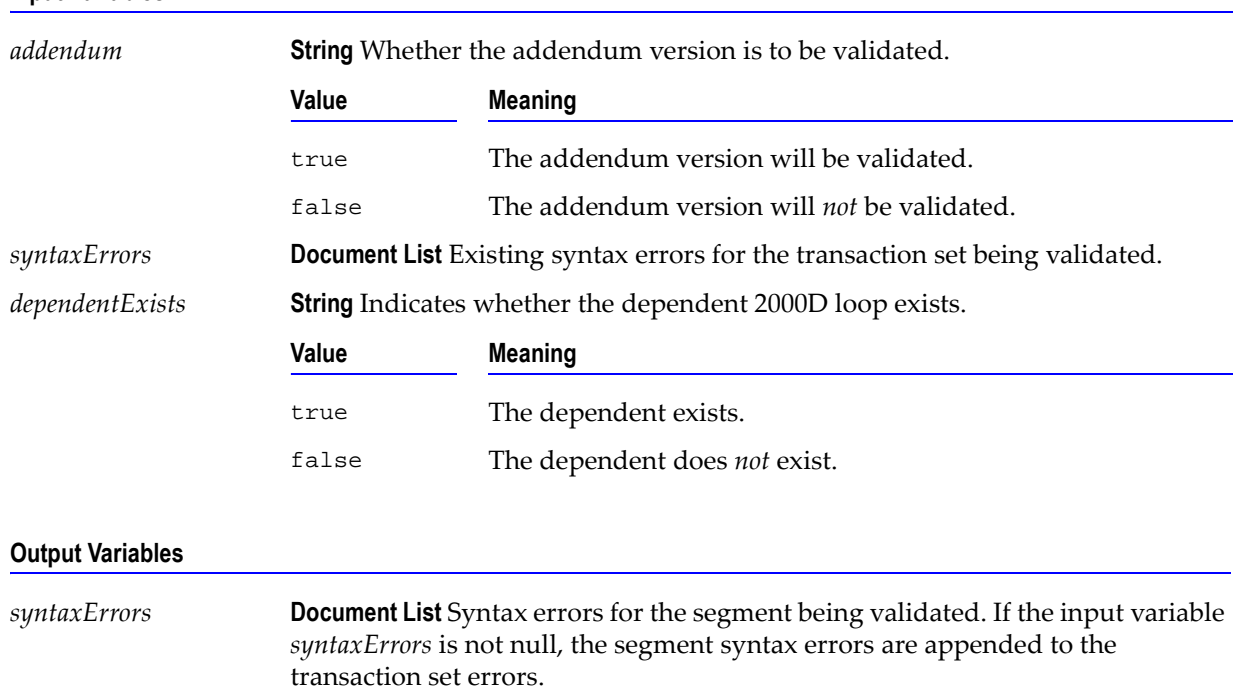

#### **Input Variables**

#### **Usage Notes**

You can use this service to validate the EB loop segments in a 271 transaction set. The WmHipaaSample package demonstrates how this service is used when validating a 271 transaction set.

# <span id="page-95-0"></span>**wm.ip.hipaa.transaction.X12.V4010.HC**

This folder includes services related to the HIPAA 837-I Health Care Claim (Institutional) transaction set and contains the following validation sub-folders:

- [wm.ip.hipaa.transaction.X12.V4010.HC.codeSourceValidation](#page-95-1)
- [wm.ip.hipaa.transaction.X12.V4010.HC.semanticValidation](#page-98-0)
- [wm.ip.hipaa.transaction.X12.V4010.HC.syntaxValidation](#page-102-0)

# <span id="page-95-1"></span>**wm.ip.hipaa.transaction.X12.V4010.HC.codeSourceValidation**

# **wm.ip.hipaa.transaction.X12.V4010.HC.codeSourceValidation:validatePayToProvider**

Use this service to find code source errors in the PayToProvider HL of the 837-I transaction set.

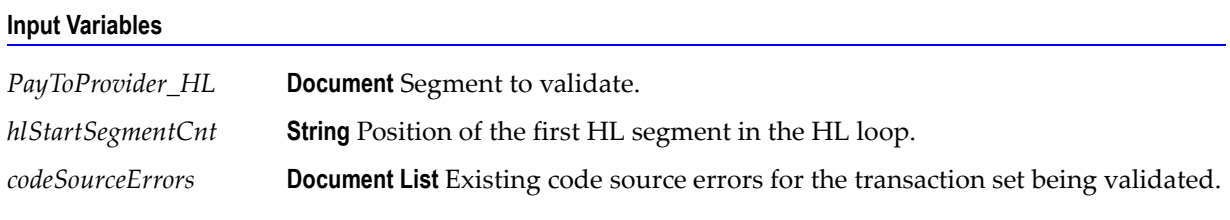

#### **Output Variables**

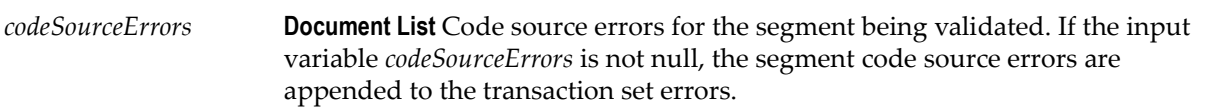

#### **Usage Notes**

You can use this service to validate the PayToProvider HL segment in an 837-I transaction set. The WmHipaaSample package demonstrates how this service is used when validating an 837-I transaction set.

# **wm.ip.hipaa.transaction.X12.V4010.HC.codeSourceValidation:validatePatient**

Use this service to find code source errors in the Patient HL segment of the 837-I transaction set.

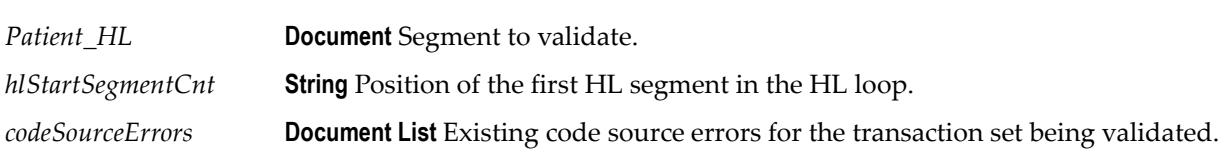

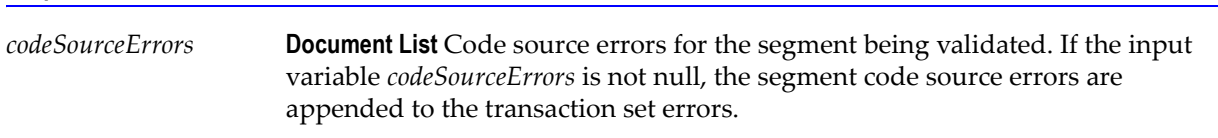

#### **Usage Notes**

You can use this service to validate the Patient HL segment in an 837-I transaction set. The WmHipaaSample package demonstrates how this service is used when validating an 837-I transaction set.

## **wm.ip.hipaa.transaction.X12.V4010.HC.codeSourceValidation:validateSubscriber**

Use this service to find code source errors in the Subscriber HL segment of the 837-I transaction set.

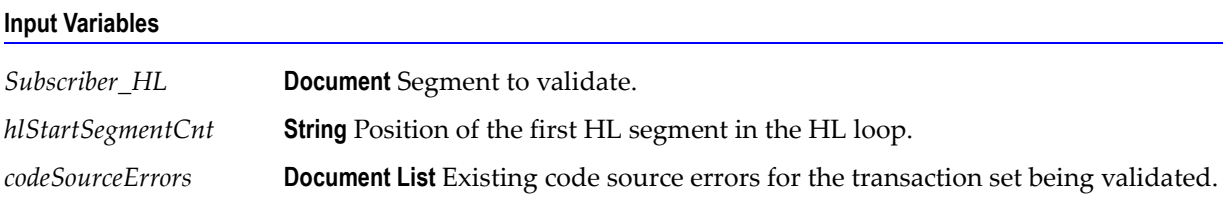

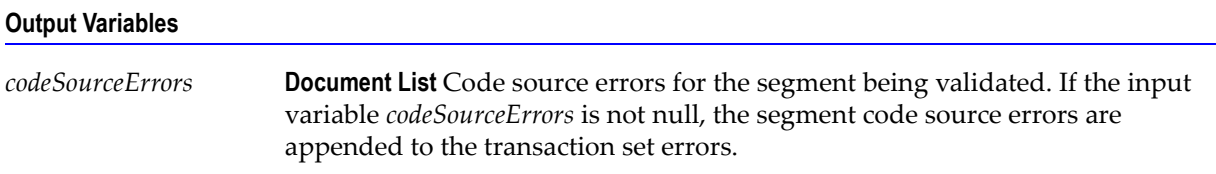

#### **Usage Notes**

You can use this service to validate the Subscriber HL segment in an 837-I transaction set. The WmHipaaSample package demonstrates how this service is used when validating an 837-I transaction set.

# **wm.ip.hipaa.transaction.X12.V4010.HC.codeSourceValidation:validateClaim**

Use this service to find code source errors in the CLM segment of the 837-I transaction set.

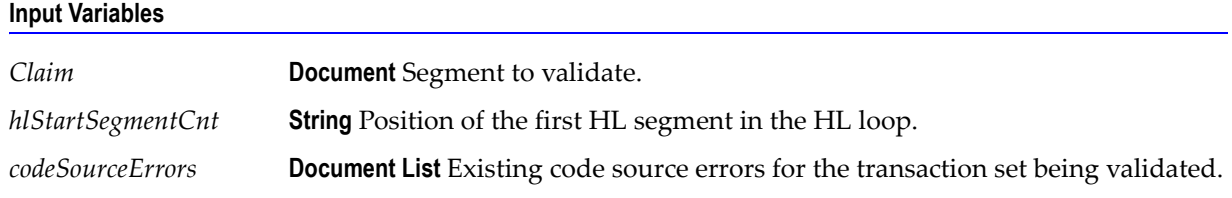

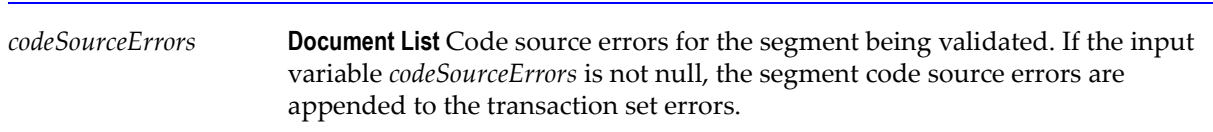

#### **Usage Notes**

You can use this service to validate the CLM segment in an 837-I transaction set. The WmHipaaSample package demonstrates how this service is used when validating an 837-I transaction set.

# **wm.ip.hipaa.transaction.X12.V4010.HC.codeSourceValidation:validateLX**

Use this service to find code source errors in the LX segment of the 837-I transaction set.

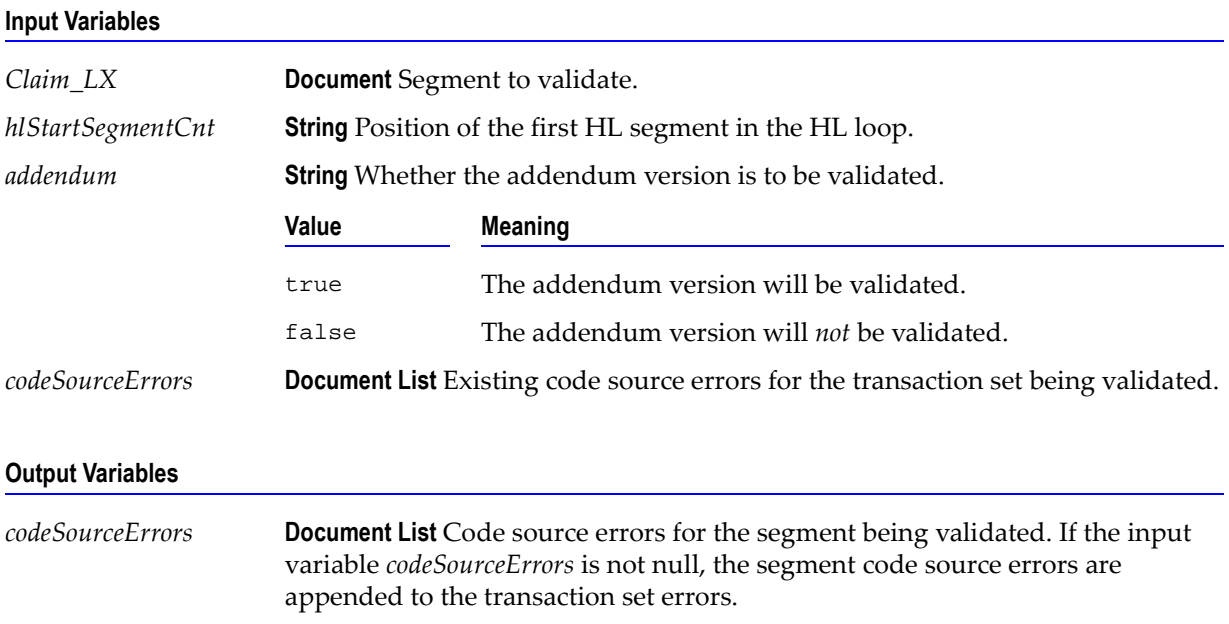

#### **Usage Notes**

You can use this service to validate the LX segment in an 837-I transaction set. The WmHipaaSample package demonstrates how this service is used when validating an 837-I transaction set.

# **wm.ip.hipaa.transaction.X12.V4010.HC.codeSourceValidation:validateOtherSBR**

Use this service to find code source errors in the SBR segment of the 837-I transaction set.

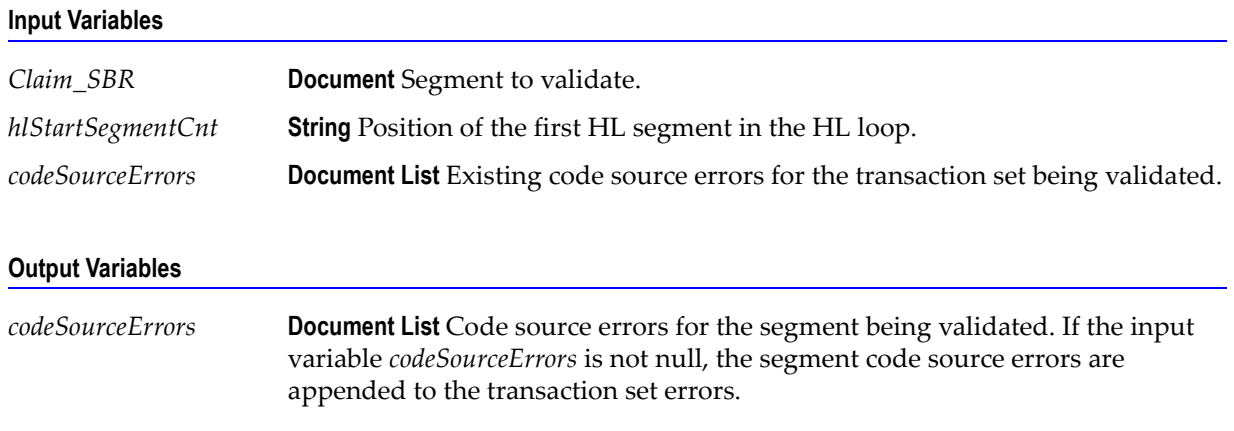

### **Usage Notes**

You can use this service to validate the SBR segment in an 837-I transaction set. The WmHipaaSample package demonstrates how this service is used when validating an 837-I transaction set.

# <span id="page-98-0"></span>**wm.ip.hipaa.transaction.X12.V4010.HC.semanticValidation**

# **wm.ip.hipaa.transaction.X12.V4010.HC.semanticValidation:validatePayToProvider**

Use this service to find semantic errors in the PayToProvider HL segment of the 837-I transaction set.

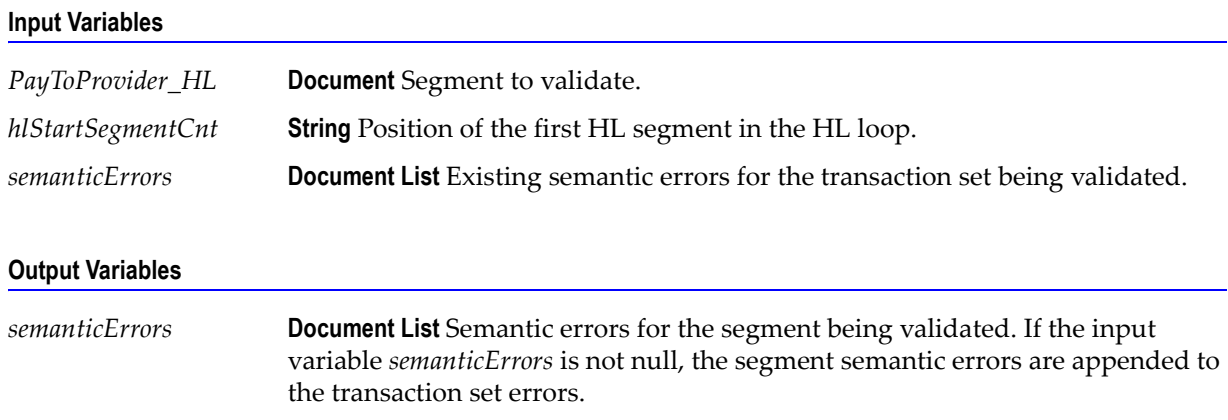

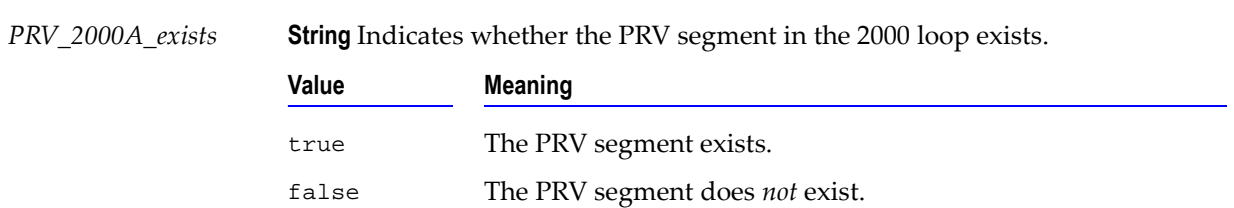

#### **Usage Notes**

You can use this service to validate the PayToProvider HL segment in an 837-I transaction set. The WmHipaaSample package demonstrates how this service is used when validating an 837-I transaction set.

#### **wm.ip.hipaa.transaction.X12.V4010.HC.semanticValidation:validateSubscriber**

Use this service to find semantic errors in the Subscriber HL segment of the 837-I transaction set

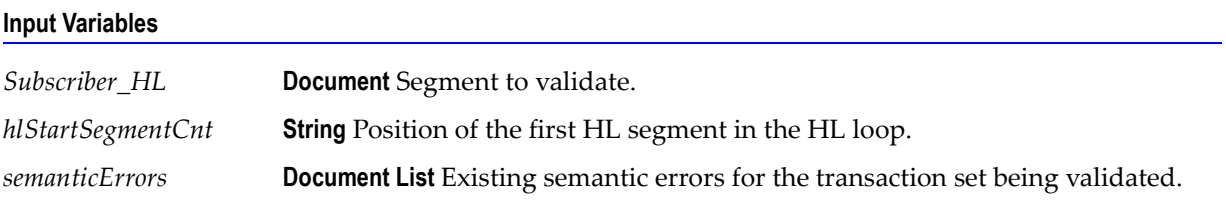

#### **Output Variables**

**.**

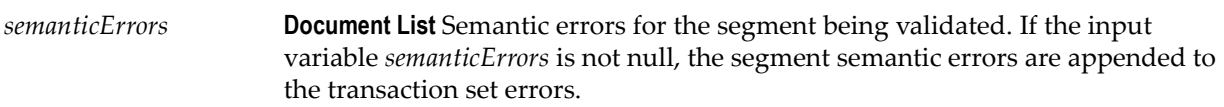

#### **Usage Notes**

You can use this service to validate the Subscriber HL segment in an 837-I transaction set. The WmHipaaSample package demonstrates how this service is used when validating an 837-I transaction set.

#### **wm.ip.hipaa.transaction.X12.V4010.HC.semanticValidation:validateClaim**

Use this service to find semantic errors in the CLM segment of the 837-I transaction set.

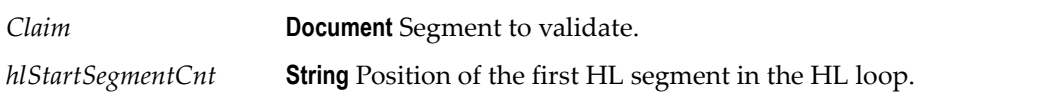

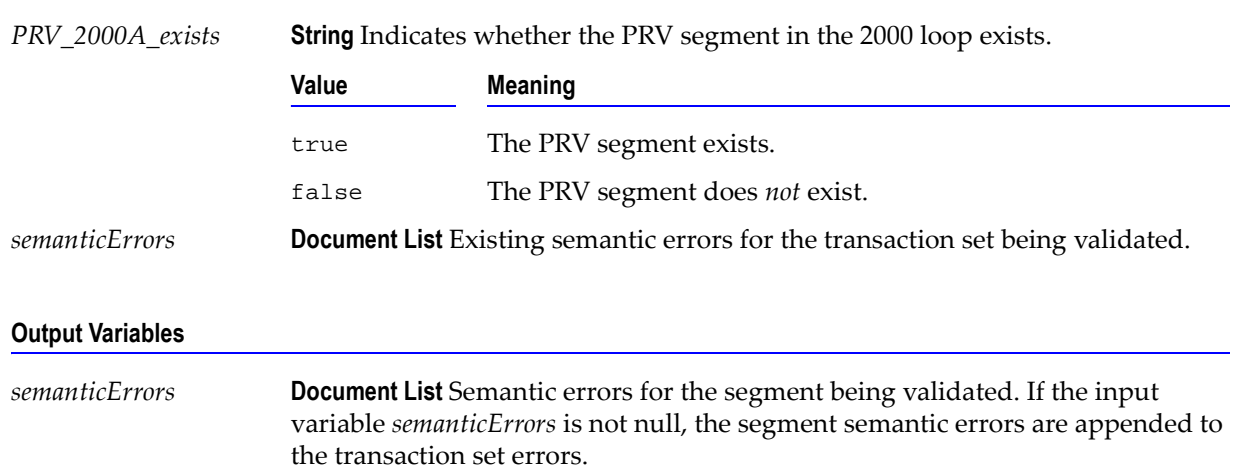

#### **Input Variables**

#### **Usage Notes**

You can use this service to validate the CLM segment in an 837-I transaction set. The WmHipaaSample package demonstrates how this service is used when validating an 837-I transaction set.

## **wm.ip.hipaa.transaction.X12.V4010.HC.semanticValidation:validateLX**

Use this service to find semantic errors in the LX segment of the 837-I transaction set.

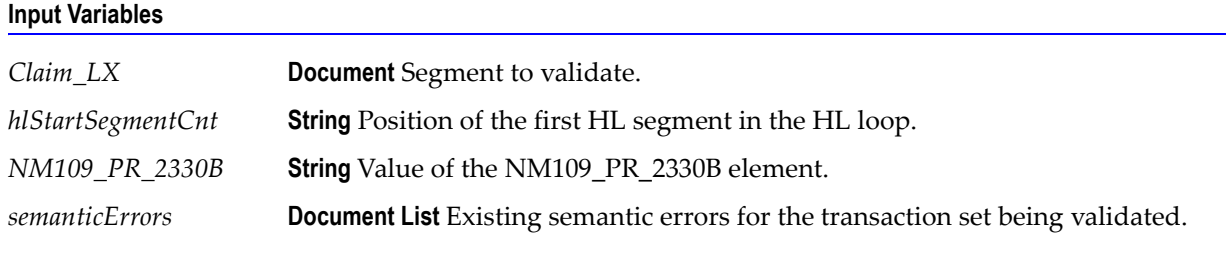

#### **Output Variables**

*semanticErrors* **Document List** Semantic errors for the segment being validated. If the input variable *semanticErrors* is not null, the segment semantic errors are appended to the transaction set errors.

#### **Usage Notes**

You can use this service to validate the LX segment in an 837-I transaction set. The WmHipaaSample package demonstrates how this service is used when validating an 837-I transaction set.

# **wm.ip.hipaa.transaction.X12.V4010.HC.semanticValidation:validateOtherSBR**

Use this service to find semantic errors in the SBR segment of the 837-I transaction set.

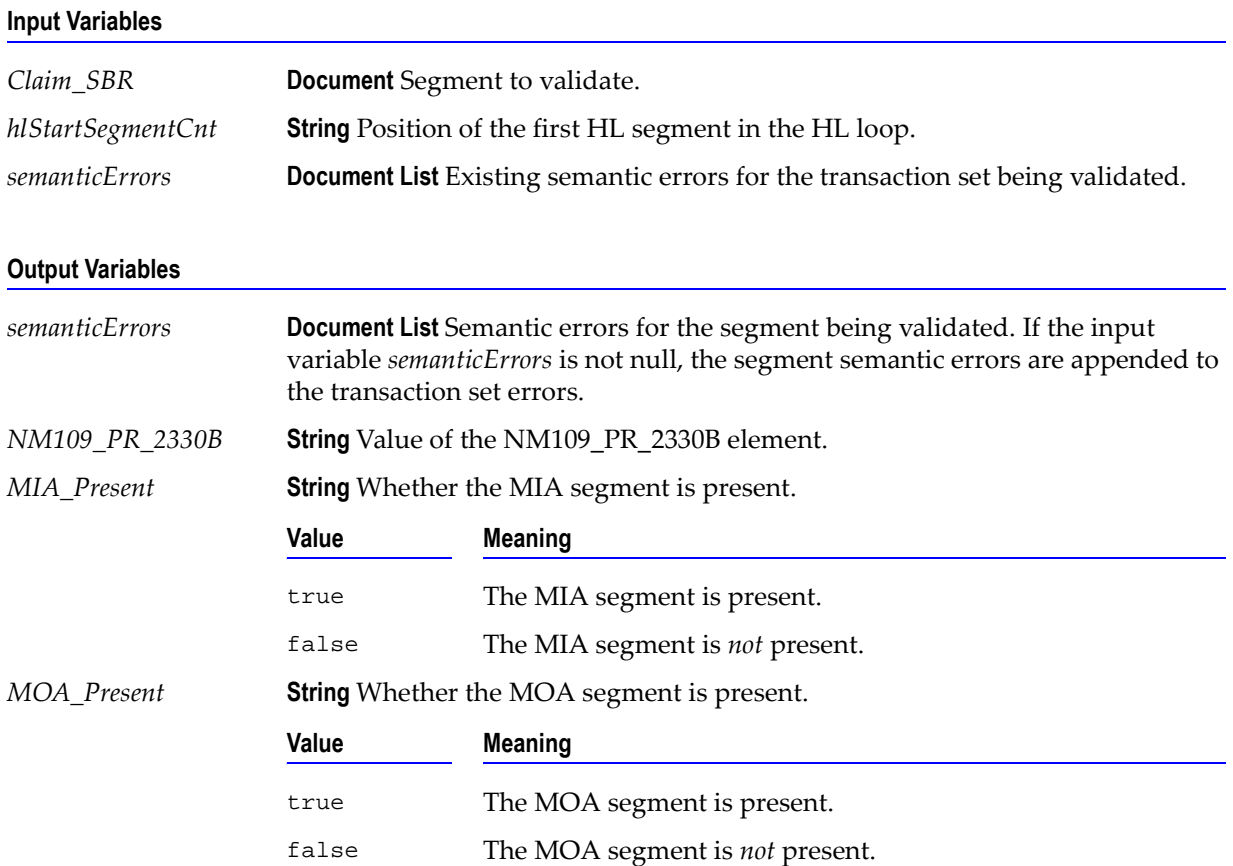

#### **Usage Notes**

You can use this service to validate the SBR segment in an 837-I transaction set. The WmHipaaSample package demonstrates how this service is used when validating an 837-I transaction set.

# <span id="page-102-0"></span>**wm.ip.hipaa.transaction.X12.V4010.HC.syntaxValidation**

# **wm.ip.hipaa.transaction.X12.V4010.HC.syntaxValidation:validateHeader**

Use this service to find syntax errors in the Header of the 837-I transaction set. The Header contains segments ST, BHT, REF, and N1 list.

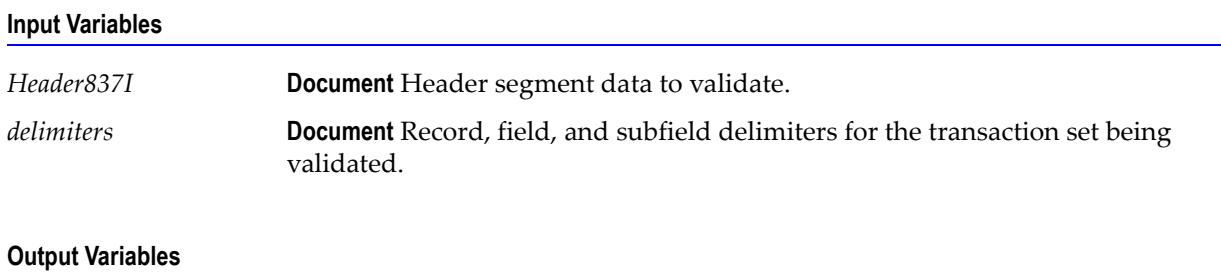

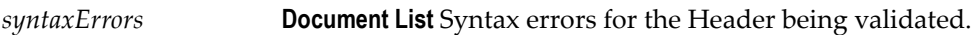

## **Usage Notes**

You can use this service to validate the Header segment in an 837-I transaction set. The WmHipaaSample package demonstrates how this service is used when validating an 837-I transaction set.

# **wm.ip.hipaa.transaction.X12.V4010.HC.syntaxValidation:validatePayToProvider**

Use this service to find syntax errors in the PayToProvider HL segment of the 837-I transaction set.

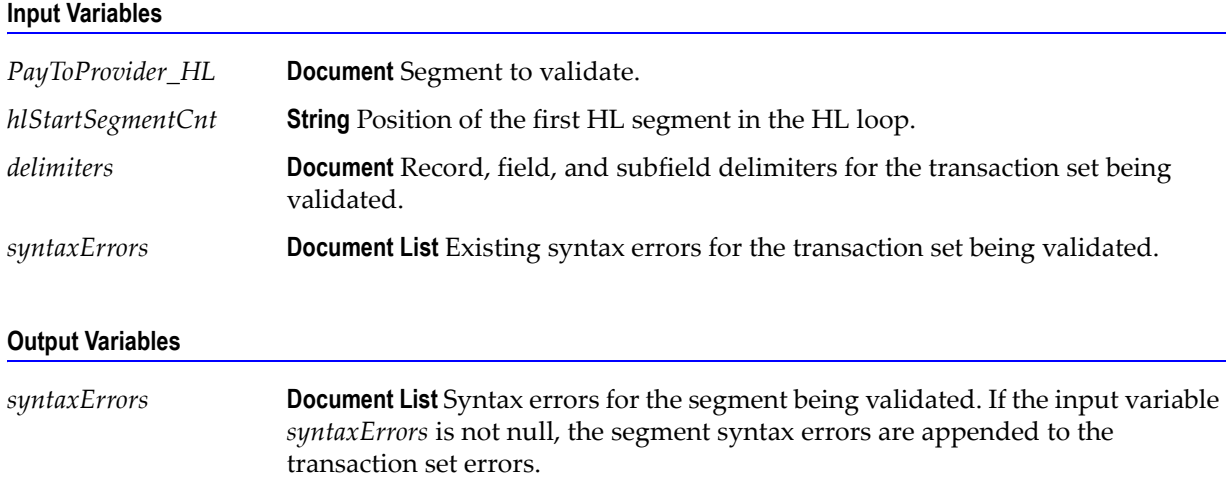

#### **Usage Notes**

You can use this service to validate the PayToProvider HL segment in an 837-I transaction set. The WmHipaaSample package demonstrates how this service is used when validating an 837-I transaction set.

# **wm.ip.hipaa.transaction.X12.V4010.HC.syntaxValidation:validateSubscriber**

Use this service to find syntax errors in the Subscriber HL segment of the 837-I transaction set.

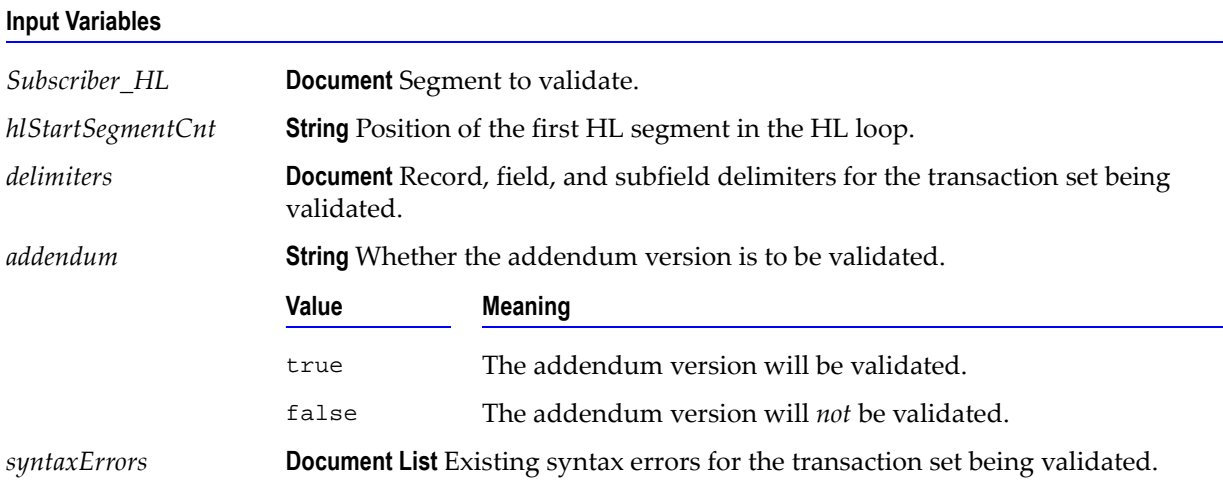

#### **Output Variables**

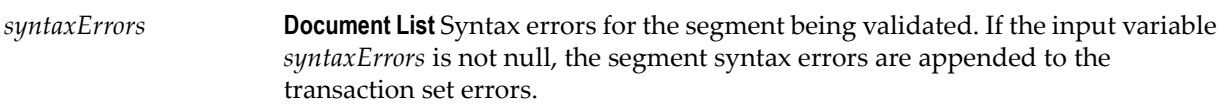

#### **Usage Notes**

You can use this service to validate the Subscriber HL segment in an 837-I transaction set. The WmHipaaSample package demonstrates how this service is used when validating an 837-I transaction set.

# **wm.ip.hipaa.transaction.X12.V4010.HC.syntaxValidation:validatePatient**

Use this service to find syntax errors in the Patient HL segment of the 837-I transaction set.

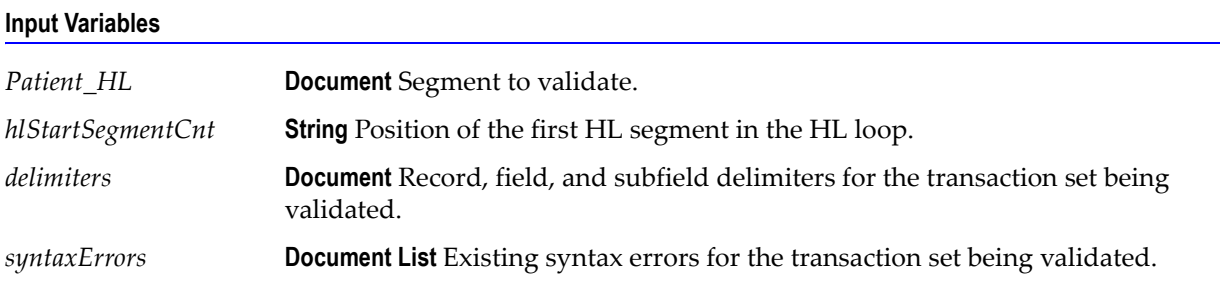

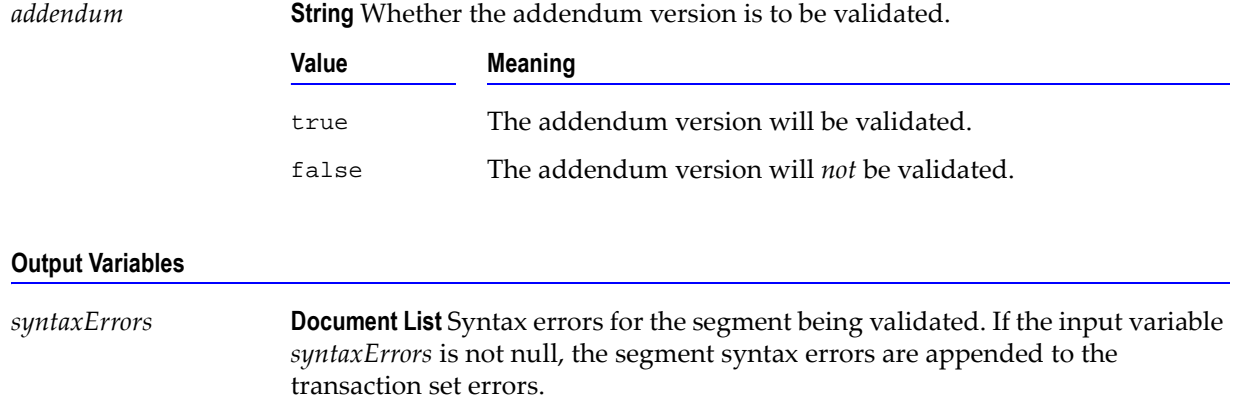

#### **Input Variables**

#### **Usage Notes**

You can use this service to validate the Patient HL segment in an 837-I transaction set. The WmHipaaSample package demonstrates how this service is used when validating an 837-I transaction set.

## **wm.ip.hipaa.transaction.X12.V4010.HC.syntaxValidation:validateClaim**

Use this service to find syntax errors in the CLM segment of the 837-I transaction set.

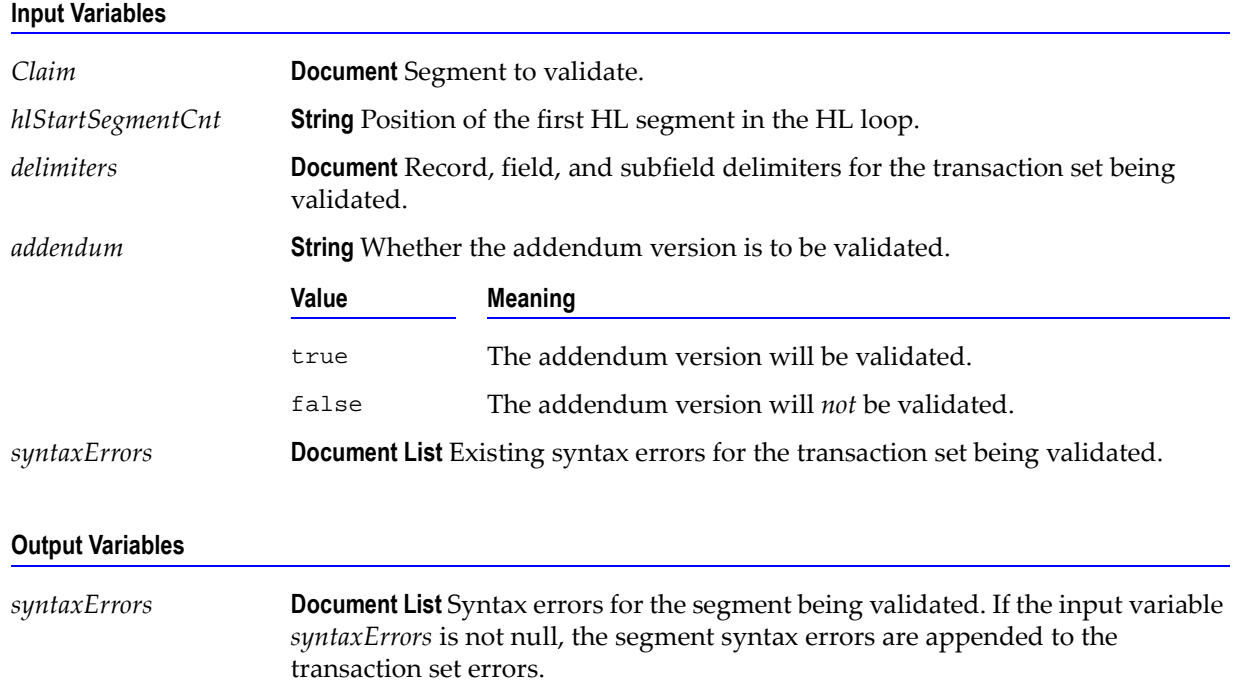

You can use this service to validate the CLM segment in an 837-I transaction set. The WmHipaaSample package demonstrates how this service is used when validating an 837-I transaction set.

## **wm.ip.hipaa.transaction.X12.V4010.HC.syntaxValidation:validateOtherSBR**

Use this service to find syntax errors in the Claim SBR segment of the 837-I transaction set.

**Input Variables**

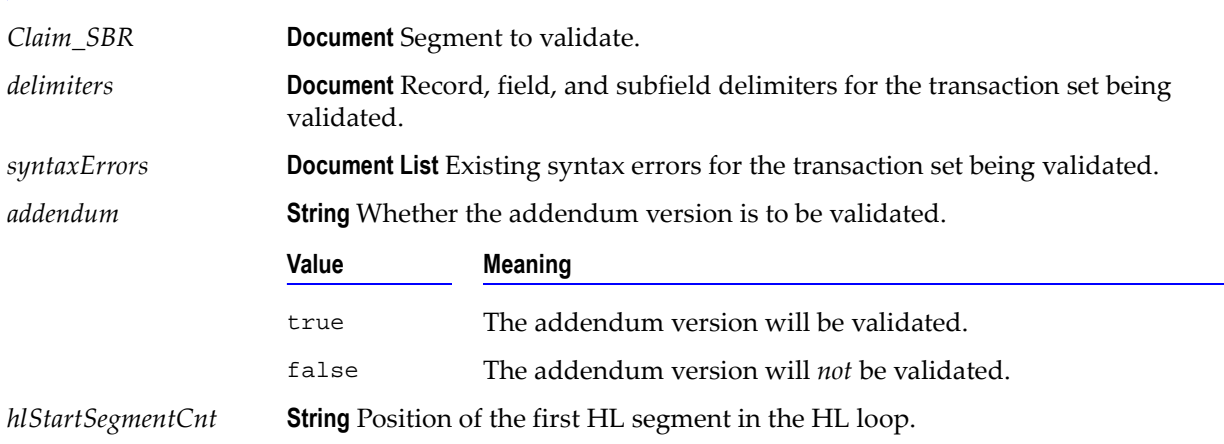

#### **Output Variables**

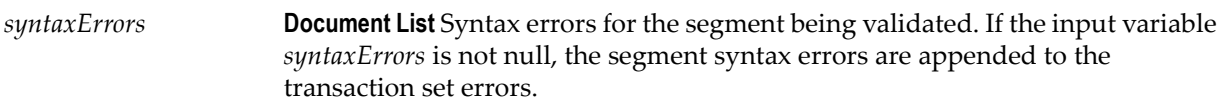

#### **Usage Notes**

You can use this service to validate the Claim SBR segment in an 837-I transaction set. The WmHipaaSample package demonstrates how this service is used when validating an 837-I transaction set.

#### **wm.ip.hipaa.transaction.X12.V4010.HC.syntaxValidation:validateX096LX**

Use this service to find syntax errors in the LX segment of the 837-I transaction set.

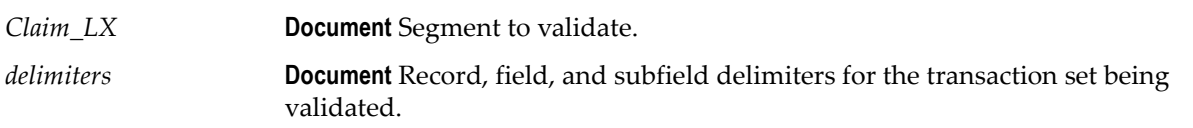

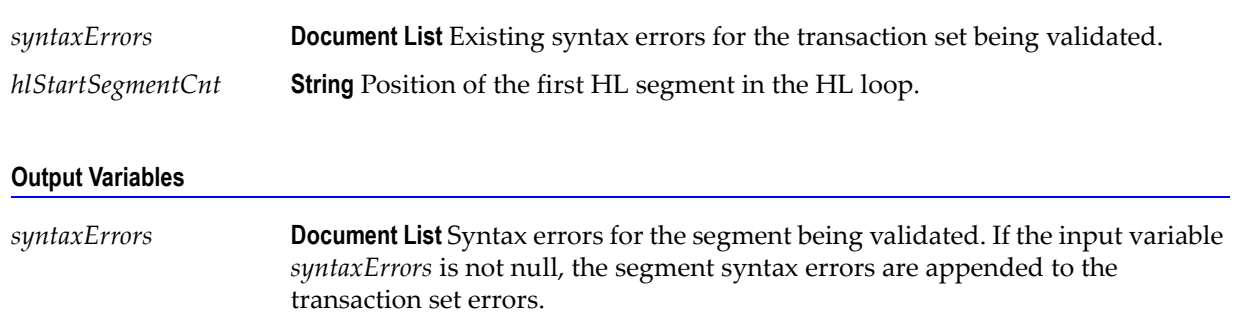

#### **Input Variables**

#### **Usage Notes**

You can use this service to validate the LX segment in an 837-I transaction set. The WmHipaaSample package demonstrates how this service is used when validating an 837-I transaction set.

## **wm.ip.hipaa.transaction.X12.V4010.HC.syntaxValidation:validateX096A1LX**

Use this service to find syntax errors in the addenda LX segment of the 837-I transaction set.

#### **Input Variables**

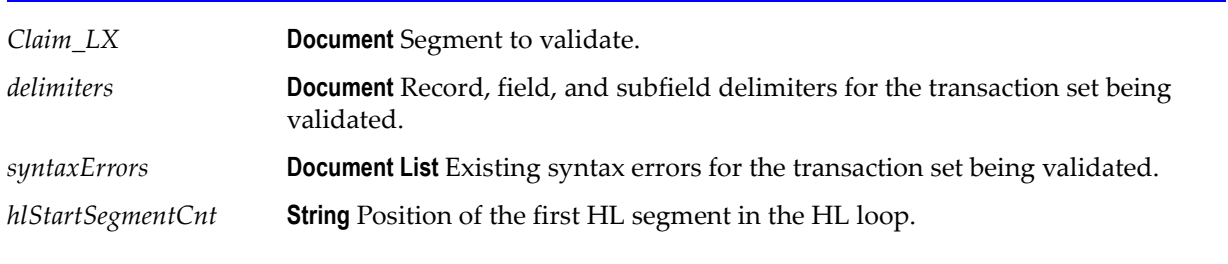

#### **Output Variables**

*syntaxErrors* **Document List** Syntax errors for the segment being validated. If the input variable *syntaxErrors* is not null, the segment syntax errors are appended to the transaction set errors.

#### **Usage Notes**

You can use this service to validate the addenda LX segment in an 837-I transaction set. The WmHipaaSample package demonstrates how this service is used when validating an 837-I transaction set.

# <span id="page-107-0"></span>**wm.ip.hipaa.transaction.X12.V4010.HCX097**

This folder includes services related to the HIPAA 837-D Health Care Claim (Dental) transaction set and contains the following validation sub-folders:

- [wm.ip.hipaa.transaction.X12.V4010.HCX097.codeSourceValidation](#page-107-1)
- [wm.ip.hipaa.transaction.X12.V4010.HCX097.semanticValidation](#page-110-0)
- [wm.ip.hipaa.transaction.X12.V4010.HCX097.syntaxValidation](#page-115-0)

# <span id="page-107-1"></span>**wm.ip.hipaa.transaction.X12.V4010.HCX097.codeSourceValidation**

# **wm.ip.hipaa.transaction.X12.V4010.HCX097.codeSourceValidation:validatePayToProvider**

Use this service to find code source errors in the PayToProvider HL of the 837-D transaction set.

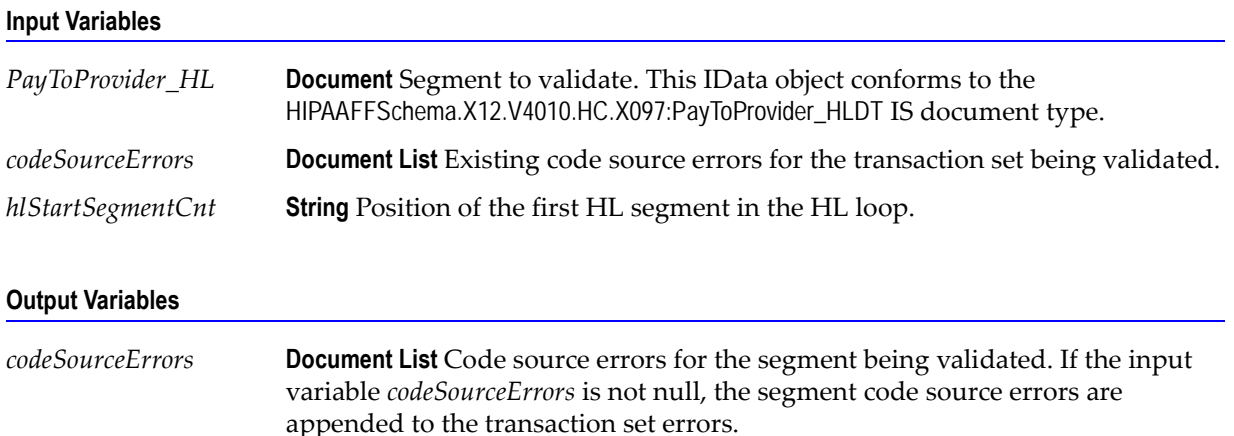

#### **Usage Notes**

This service is called by wm.ip.hipaa.sample.largeFile.HCX097:parseHL. This service is used to validate the Code Sources mentioned in the 837-D IG and handles both the Direct and Indirect Code Sources. The WmHipaaSample package demonstrates how this service is used when validating an 837-D transaction set.
### **wm.ip.hipaa.transaction.X12.V4010.HCX097.codeSourceValidation:validatePatient**

Use this service to find code source errors in the Patient HL segment of the 837-D transaction set.

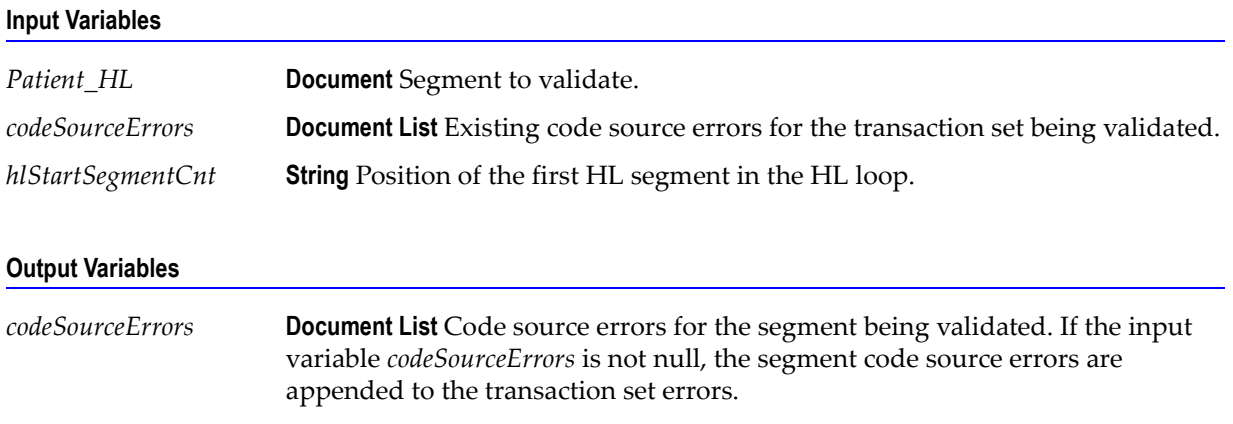

### **Usage Notes**

You can use this service to validate the Patient HL segment in 837-D transaction set. The WmHipaaSample package demonstrates how this service is used when validating 837-D transaction set.

### **wm.ip.hipaa.transaction.X12.V4010.HCX097.codeSourceValidation:validateSubscriber**

Use this service to find code source errors in the Subscriber HL segment of the 837-D transaction set.

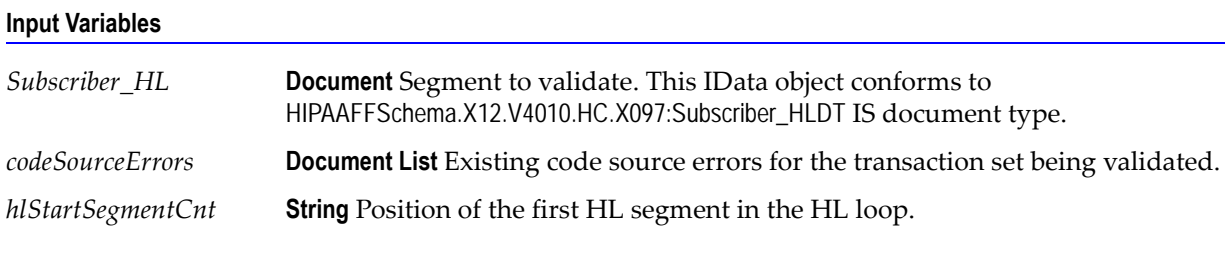

### **Output Variables**

*codeSourceErrors* **Document List** Code source errors for the segment being validated. If the input variable *codeSourceErrors* is not null, the segment code source errors are appended to the transaction set errors.

### **Usage Notes**

This service is called by wm.ip.hipaa.sample.largeFile.HCX097:parseHL. This service is used to validate the Code Sources mentioned in the 837-D IG and handles both the Direct and Indirect Code sources. The WmHipaaSample package demonstrates how this service is used when validating an 837-D transaction set.

### **wm.ip.hipaa.transaction.X12.V4010.HCX097.codeSourceValidation:validateClaim**

Use this service to find code source errors in the CLM segment of the 837-D transaction set

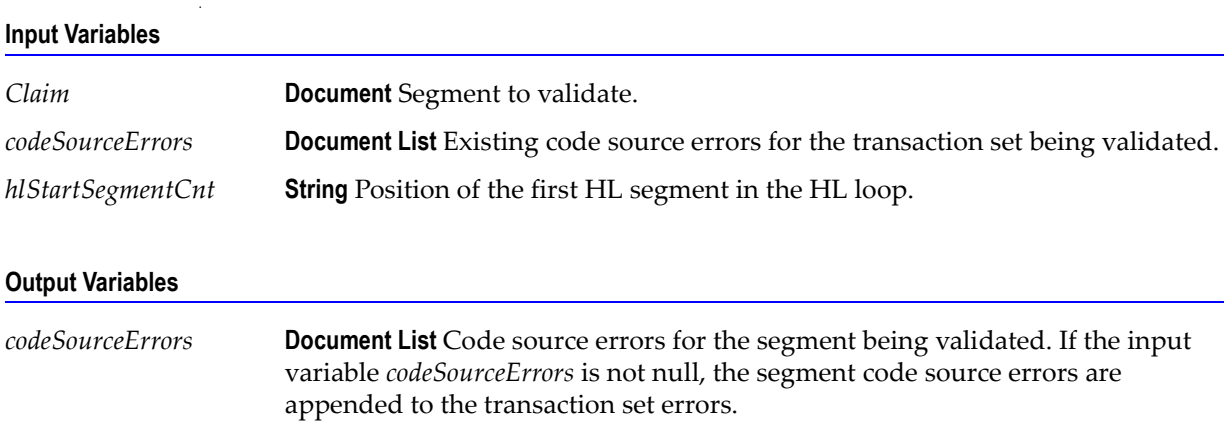

### **Usage Notes**

This service is called from wm.ip.hipaa.sample.largeFile.HCX097:parseHL. The WmHipaaSample package demonstrates how this service is used when validating an 837-D transaction.

### **wm.ip.hipaa.transaction.X12.V4010.HCX097.codeSourceValidation:validateOtherSBR**

Use this service to find code source errors in the SBR segment of the 837-D transaction set.

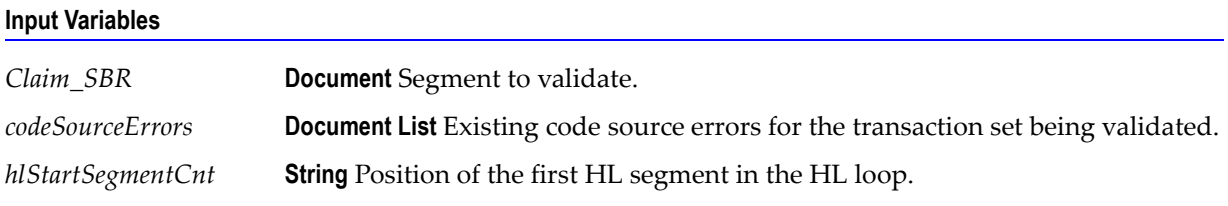

### **Output Variables**

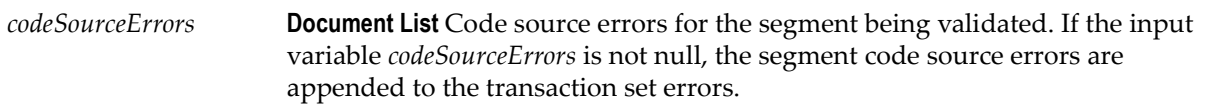

### **Usage Notes**

This service is called from wm.ip.hipaa.sample.largeFile.HCX097:parseHL. The WmHipaaSample package demonstrates how this service is used when validating an 837-D transaction.

### **wm.ip.hipaa.transaction.X12.V4010.HCX097.codeSourceValidation:validateLX**

Use this service to find the code source errors in the LX segment of the 837-D transaction set

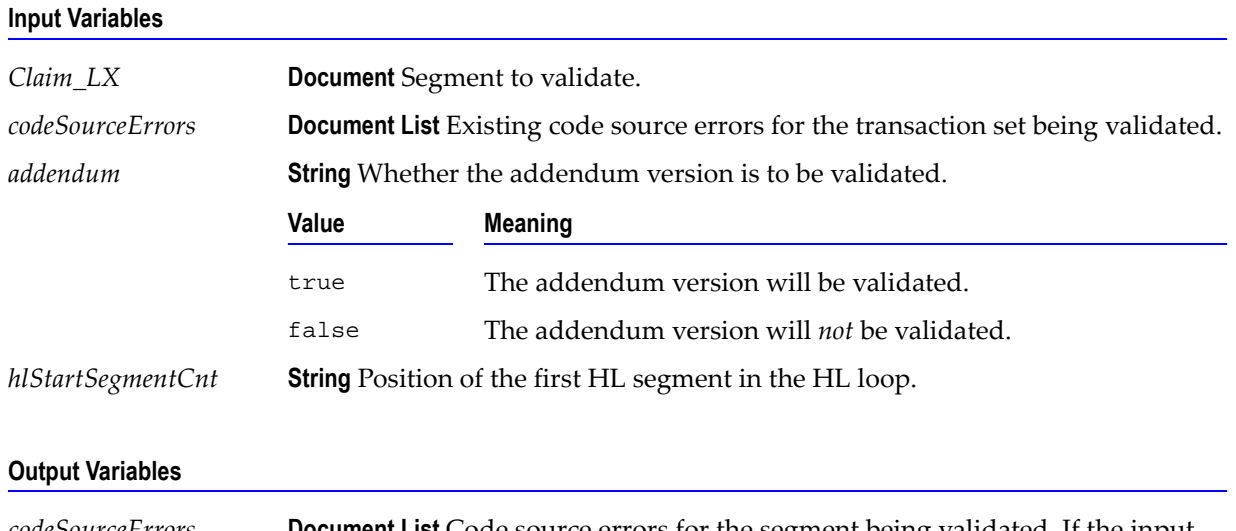

*codeSourceErrors* **Document List** Code source errors for the segment being validated. If the input variable *codeSourceErrors* is not null, the segment code source errors are appended to the transaction set errors.

### **Usage Notes**

**.**

This service is called from wm.ip.hipaa.sample.largeFile.HCX097:parseHL. The WmHipaaSample package demonstrates how this service is used when validating an 837-D transaction.

## **wm.ip.hipaa.transaction.X12.V4010.HCX097.semanticValidation**

### **wm.ip.hipaa.transaction.X12.V4010.HCX097.semanticValidation:validateHeader**

Use this service to find semantic errors in the Header of the 837-D transaction set.

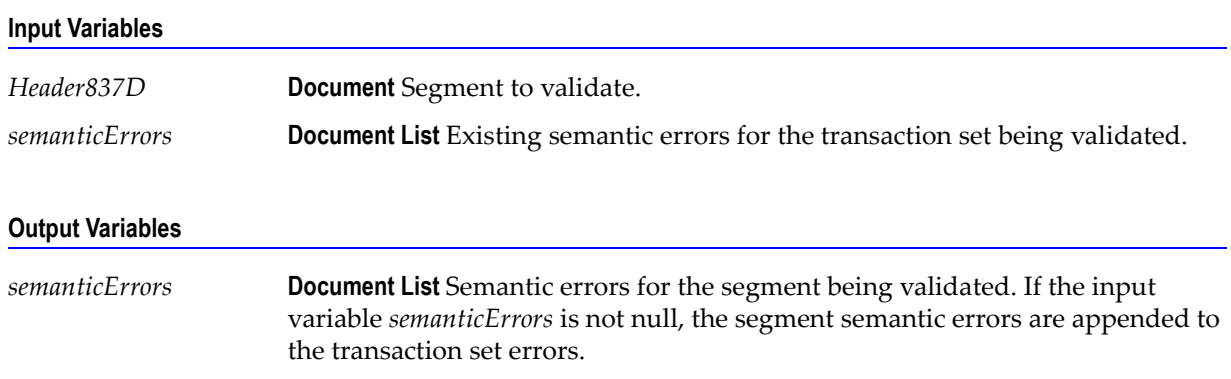

You can use this service to validate the Header segment in 837-D transaction set. The WmHipaaSample package demonstrates how this service is used when validating 837-D transaction set.

### **wm.ip.hipaa.transaction.X12.V4010.HCX097.semanticValidation:validatePayToProvider**

Use this service to find semantic errors in the PayToProvider HL segment of the 837-D transaction set.

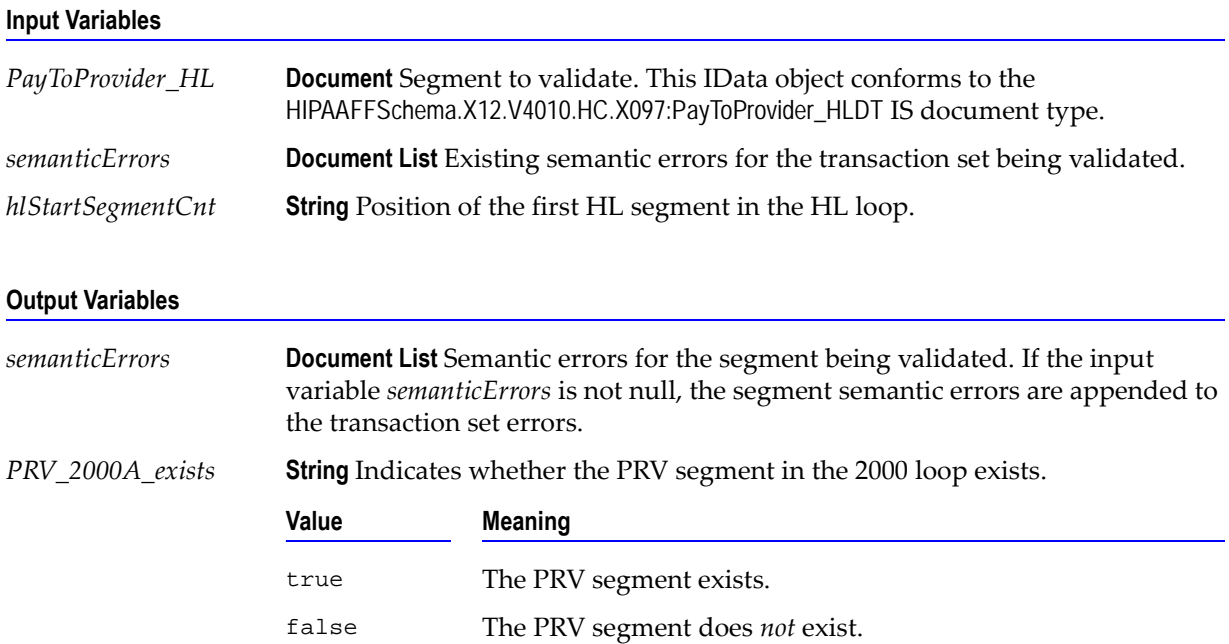

### **Usage Notes**

This service is called by wm.ip.hipaa.sample.largeFile.HCX097:parseHL to semantically validate the PayToProvider Information for 837-D transaction set. For example, if NM108 has a value of "XX - NPI", then either the Employer's Identification Number, Social Security Number, or Federal Tax Identification Number of the Provider must be carried in the REF in this loop. The WmHipaaSample package demonstrates how this service is used when validating an 837-D transaction.

### **wm.ip.hipaa.transaction.X12.V4010.HCX097.semanticValidation:validateSubscriber**

Use this service to find semantic errors of Subscriber HL segment of the 837-D transaction set.

### **Input Variables**

*Subscriber\_HL* **Document** Segment to validate. This IData object conforms to the HIPAAFFSchema.X12.V4010.HC.X097:Subscriber\_HLDT IS document type.

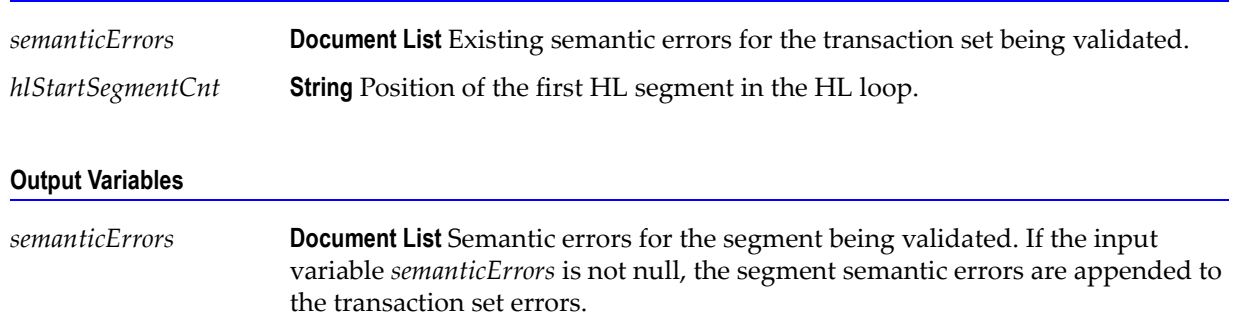

#### **Usage Notes**

This service is called by wm.ip.hipaa.sample.largeFile.HCX097:parseHL to semantically validate the Subscriber information for 837-D transaction set. For example, SBR02 should not be used when HL03 is 22 and HL04 is 1; NM104 should not be null when NM102 is 1 and NM101 is IL; and DMG should not be null when SBR02 is 18 and NM101 is IL. The WmHipaaSample package demonstrates how this service is used when validating an 837-D transaction.

### **wm.ip.hipaa.transaction.X12.V4010.HCX097.semanticValidation:validateClaim**

Use this service to find semantic errors in the CLM segment of the 837-D transaction set.

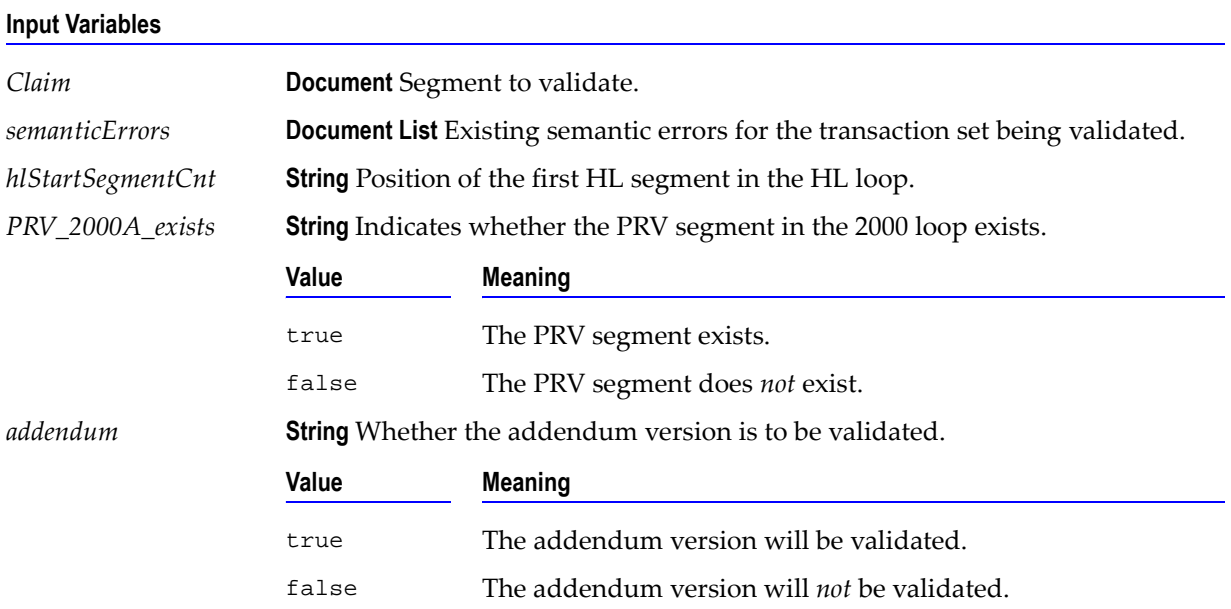

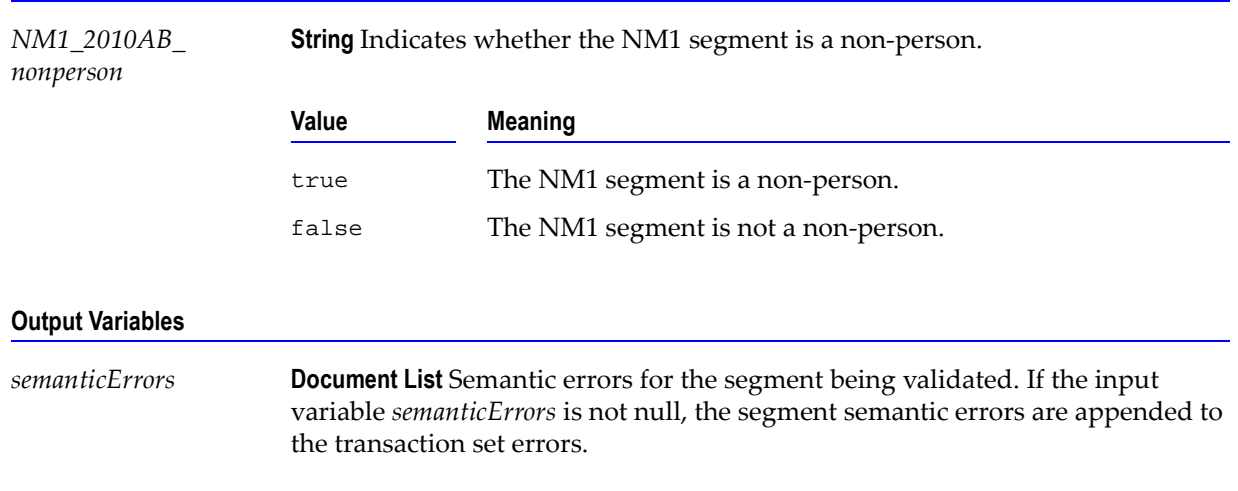

#### **Usage Notes**

This service is called from wm.ip.hipaa.sample.largeFile.HCX097:parseHL. The WmHipaaSample package demonstrates how this service is used when validating an 837-D transaction.

### **wm.ip.hipaa.transaction.X12.V4010.HCX097.semanticValidation:validateOtherSBR**

Use this service to find semantic errors in the SBR segment of the 837-D transaction set.

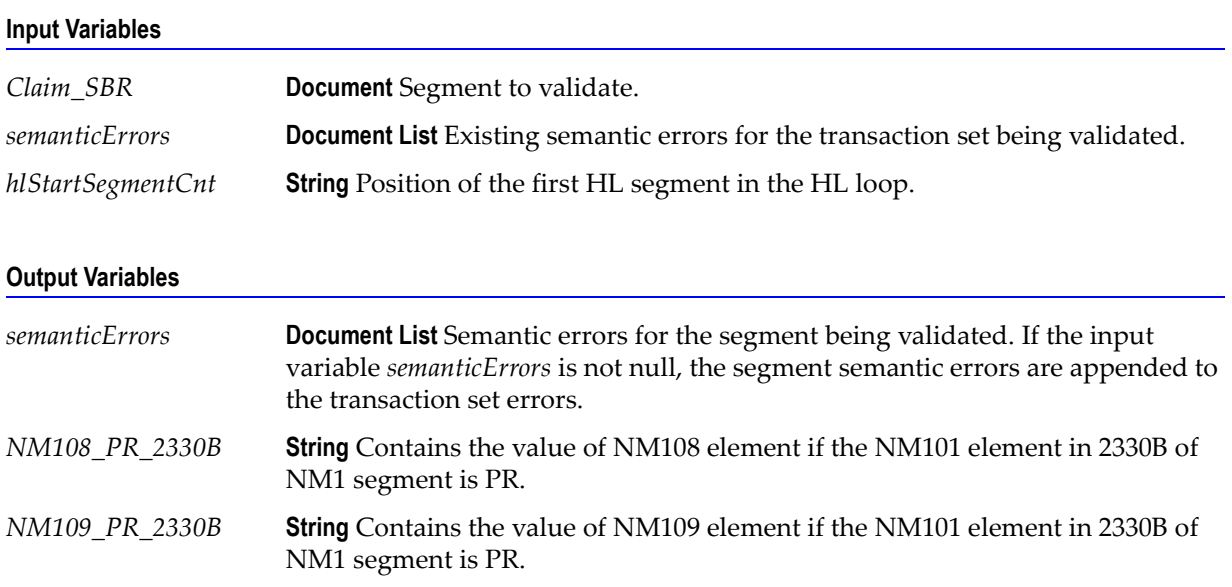

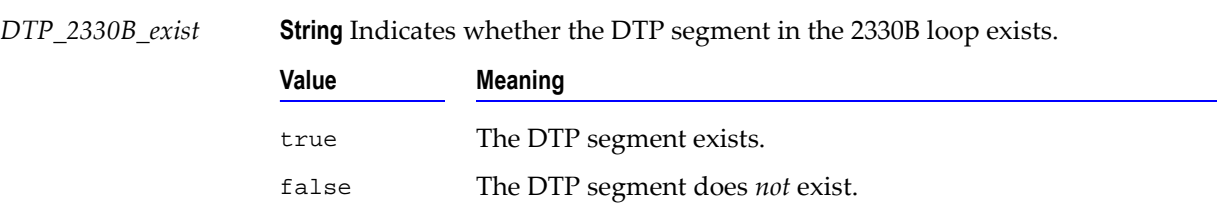

### **Output Variables**

### **Usage Notes**

**.**

This service is called from wm.ip.hipaa.sample.largeFile.HCX097:parseHL. The WmHipaaSample package demonstrates how this service is used when validating an 837-D transaction.

### **wm.ip.hipaa.transaction.X12.V4010.HCX097.semanticValidation:validateLX**

Use this service to find semantic errors in the LX segment of the 837-D transaction set

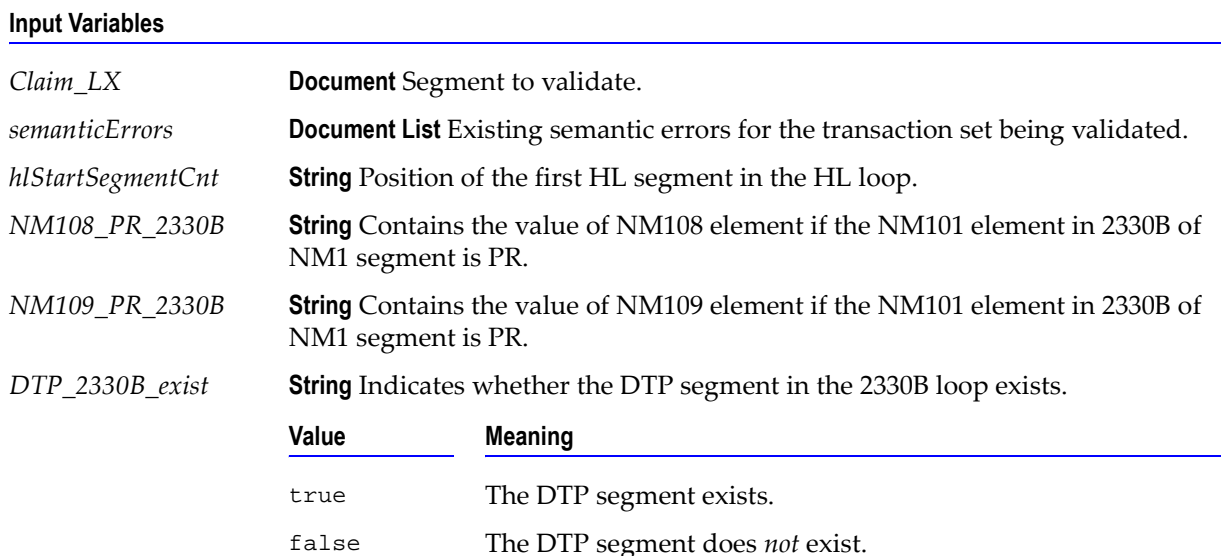

#### **Output Variables**

*semanticErrors* **Document List** Semantic errors for the segment being validated. If the input variable *semanticErrors* is not null, the segment semantic errors are appended to the transaction set errors.

#### **Usage Notes**

This service is called from wm.ip.hipaa.sample.largeFile.HCX097:parseHL. The WmHipaaSample package demonstrates how this service is used when validating an 837-D transaction.

## **wm.ip.hipaa.transaction.X12.V4010.HCX097.syntaxValidation**

### **wm.ip.hipaa.transaction.X12.V4010.HCX097.syntaxValidation:validateHeader**

Use this service to find syntax errors in the Header of the 837-D transaction set.

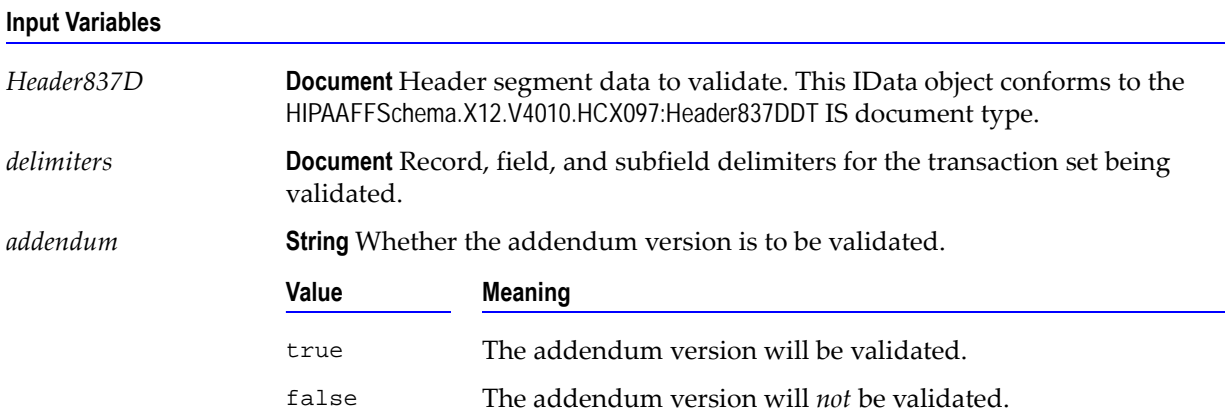

# **Output Variables** *syntaxErrors* **Document List** Syntax errors for the segment being validated.

### **Usage Notes**

This service is called by wm.ip.hipaa.sample.largeFile.HCX097:parseLargeST. The WmHipaaSample package demonstrates how this service is used when validating an 837-D transaction.

### **wm.ip.hipaa.transaction.X12.V4010.HCX097.syntaxValidation:validatePayToProvider**

Use this service to find syntax errors in the PayToProvider HL segment of the 837-D transaction set.

### **Input Variables**

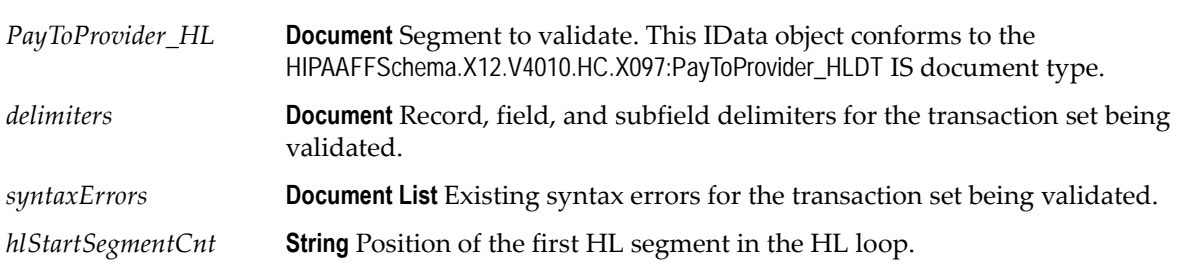

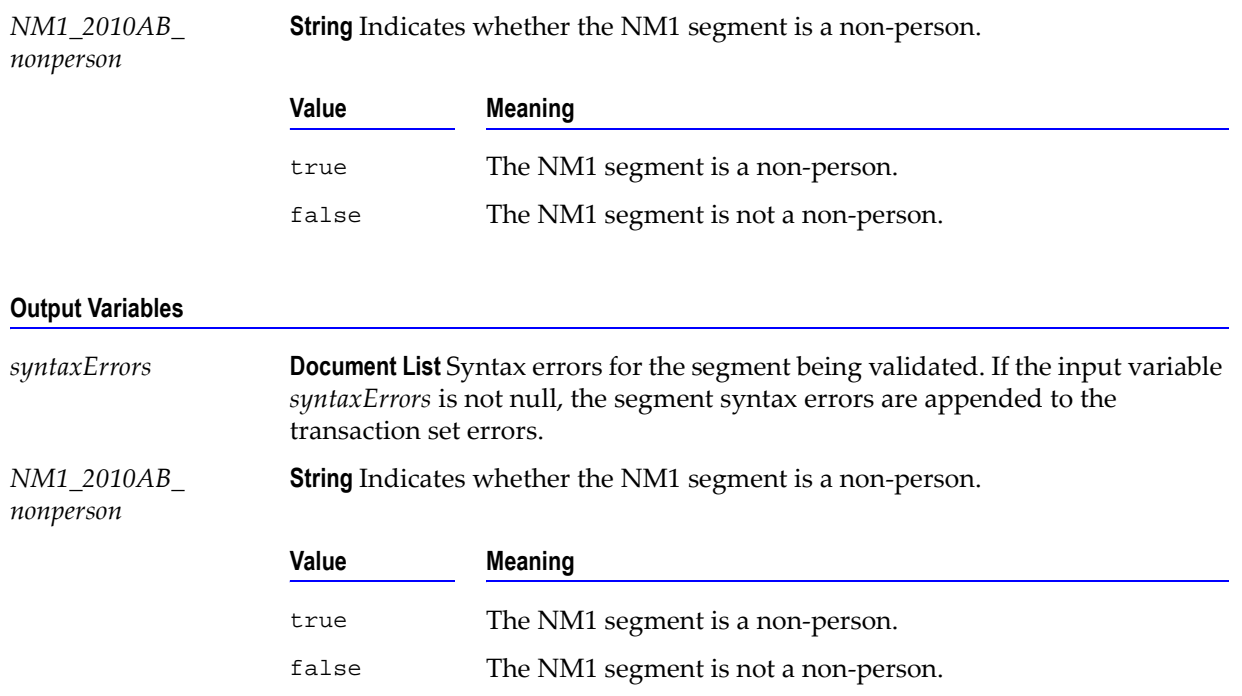

### **Usage Notes**

This service is called by wm.ip.hipaa.sample.largeFile.HCX097:parseHL. The WmHipaaSample package demonstrates how this service is used when validating an 837-D transaction.

### **wm.ip.hipaa.transaction.X12.V4010.HCX097.syntaxValidation:validateSubscriber**

Use this service to find syntax errors in the Subscriber HL segment of the 837-D transaction set.

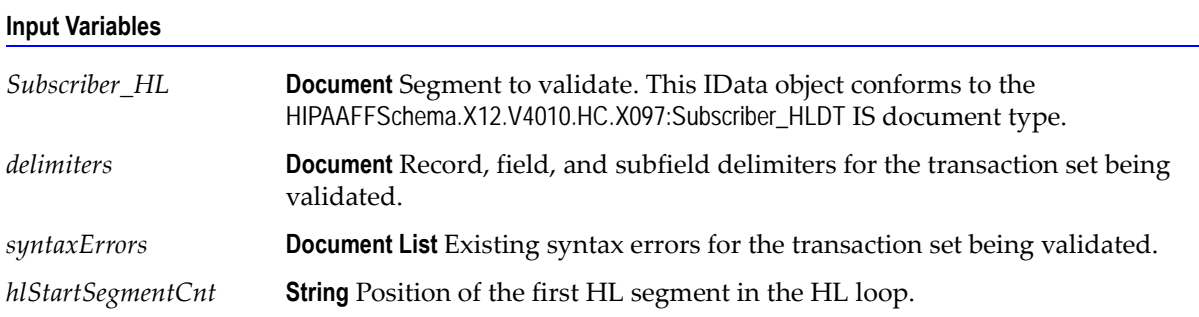

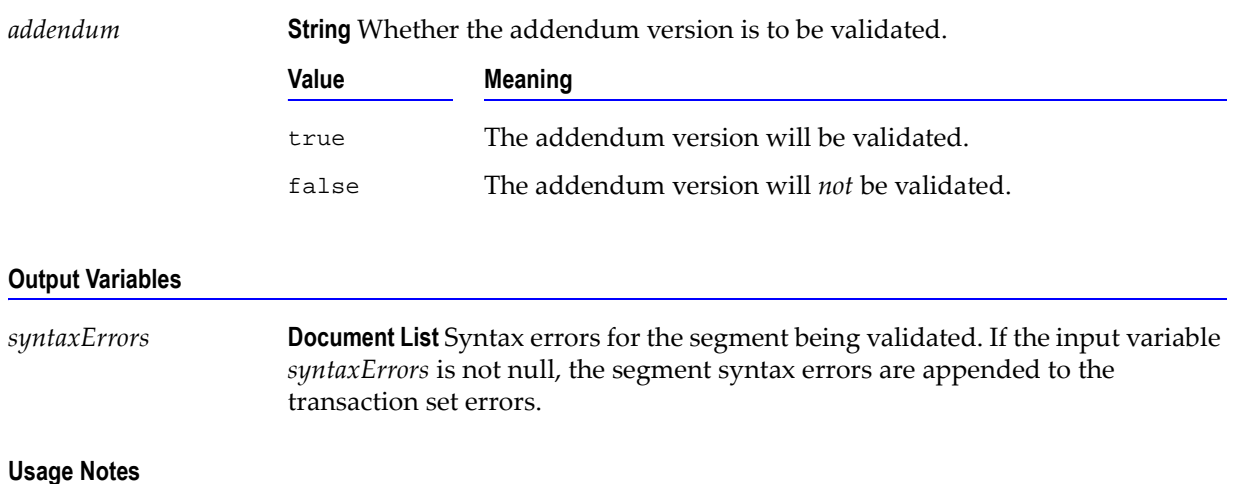

This service is called by wm.ip.hipaa.sample.largeFile.HCX097:parseHL. The WmHipaaSample package demonstrates how this service is used when validating an 837-D transaction.

### **wm.ip.hipaa.transaction.X12.V4010.HCX097.syntaxValidation:validatePatient**

Use this service to find syntax errors in the Patient HL segment of the 837-D transaction set.

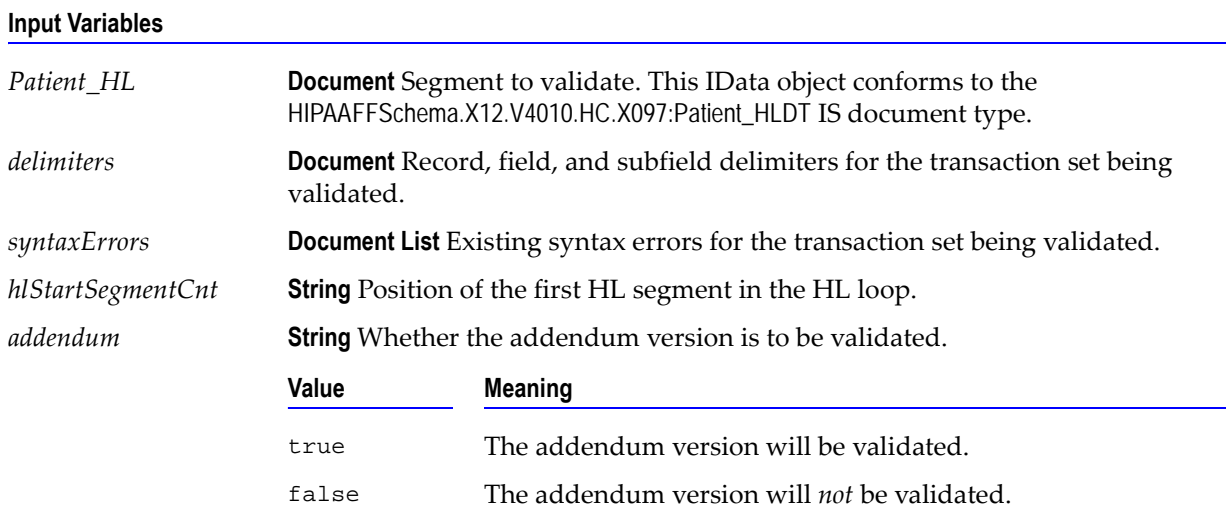

#### **Output Variables**

*syntaxErrors* **Document List** Syntax errors for the segment being validated. If the input variable *syntaxErrors* is not null, the segment syntax errors are appended to the transaction set errors.

This service is called by wm.ip.hipaa.sample.largeFile.HCX097:parseHL. The WmHipaaSample package demonstrates how this service is used when validating an 837-D transaction.

### **wm.ip.hipaa.transaction.X12.V4010.HCX097.syntaxValidation:validateClaim**

Use this service to find syntax errors in the CLM segment of the 837-D transaction set

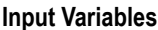

**.**

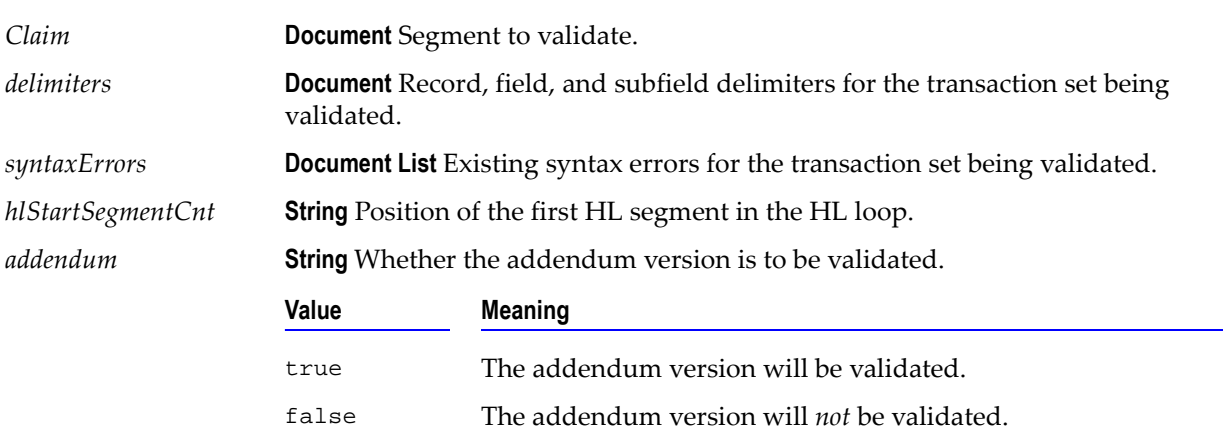

### **Output Variables**

*syntaxErrors* **Document List** Syntax errors for the segment being validated. If the input variable *syntaxErrors* is not null, the segment syntax errors are appended to the transaction set errors.

### **Usage Notes**

This service is called from wm.ip.hipaa.sample.largeFile.HCX097:parseHL. The WmHipaaSample package demonstrates how this service is used when validating an 837-D transaction.

### **wm.ip.hipaa.transaction.X12.V4010.HCX097.syntaxValidation:validateOtherSBR**

Use this service to find syntax errors in the SBR segment of the 837-D transaction set.

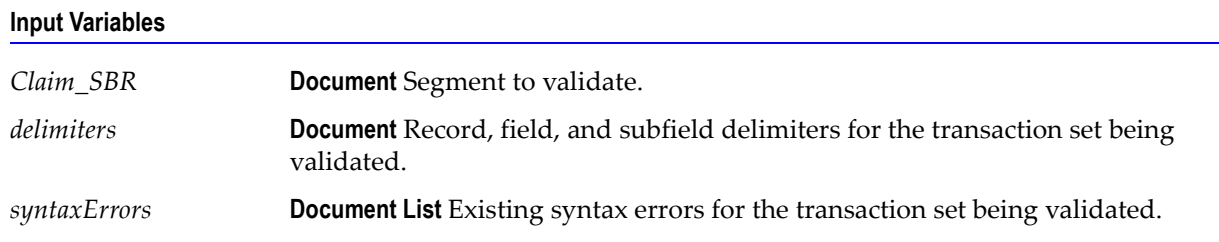

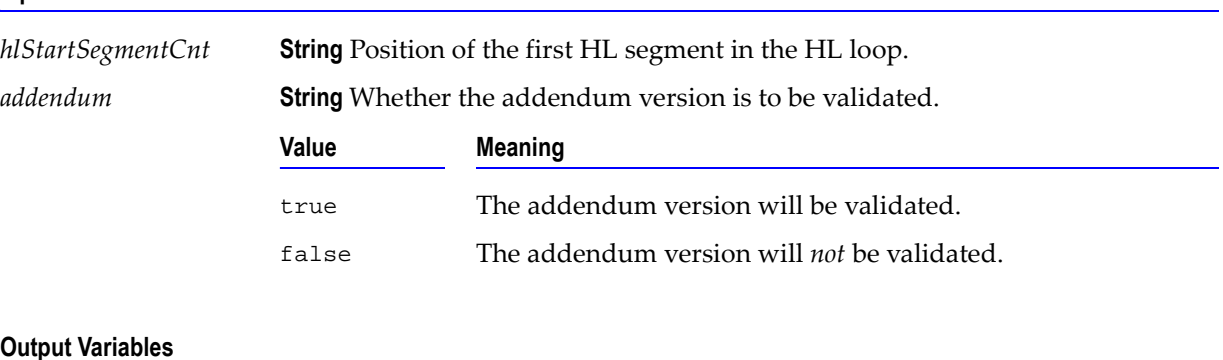

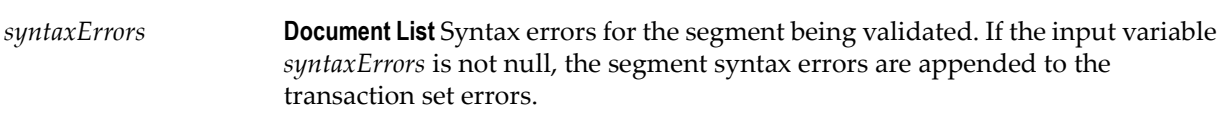

### **Usage Notes**

This service is called from wm.ip.hipaa.transaction.X12.V4010.HCX097.syntaxValidation:validateClaim. The WmHipaaSample package demonstrates how this service is used when validating an 837-D transaction.

### **wm.ip.hipaa.transaction.X12.V4010.HCX097.syntaxValidation:validateX097LX**

transaction set errors.

Use this service to find syntax errors in the LX segment of the 837-D transaction set.

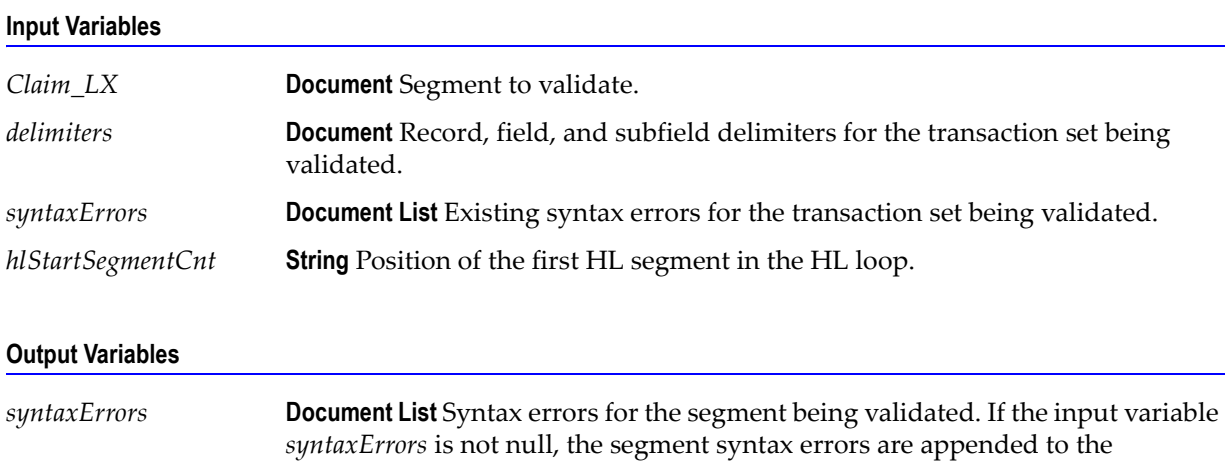

### **Usage Notes**

This service is called from wm.ip.hipaa.transaction.X12.V4010.HCX097.syntaxValidation:validateClaim. The WmHipaaSample package demonstrates how this service is used when validating an 837-D transaction.

### **wm.ip.hipaa.transaction.X12.V4010.HCX097.syntaxValidation:validateX097A1LX**

Use this service to find syntax errors in the LX segment of the 837-D transaction set when addendum value is true

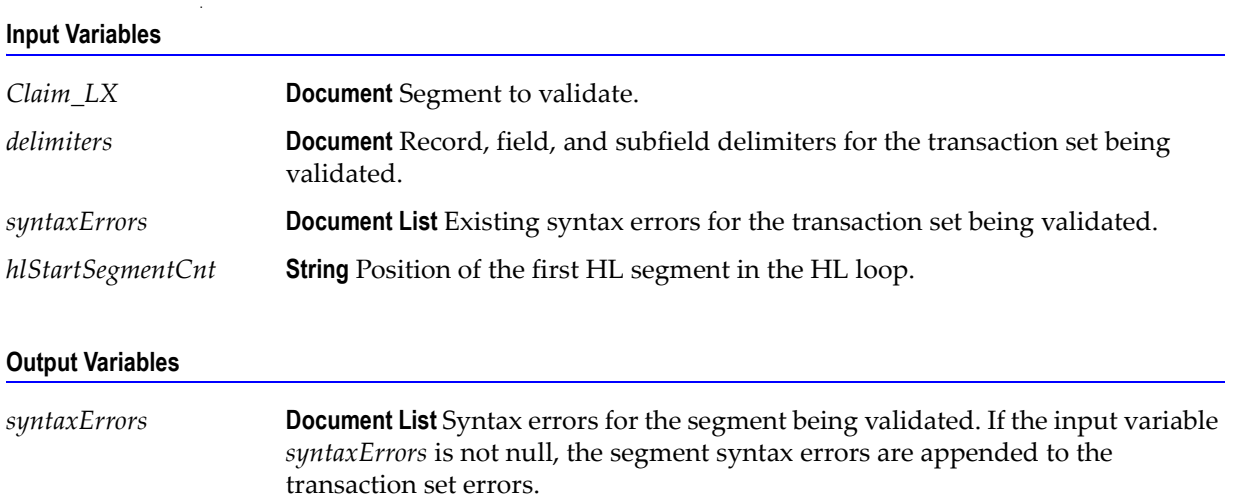

### **Usage Notes**

This service is called from wm.ip.hipaa.transaction.X12.V4010.HCX097.syntaxValidation:validateClaim. The WmHipaaSample package demonstrates how this service is used when validating an 837-D transaction.

# **wm.ip.hipaa.transaction.X12.V4010.HCX098**

This folder includes services related to the HIPAA 837-P Health Care Claim (Professional) transaction set and contains the following validation sub-folders:

- [wm.ip.hipaa.transaction.X12.V4010.HCX098.codeSourceValidation](#page-121-0)
- [wm.ip.hipaa.transaction.X12.V4010.HCX098.semanticValidation](#page-125-0)
- [wm.ip.hipaa.transaction.X12.V4010.HCX098.syntaxValidation](#page-131-0)

## <span id="page-121-0"></span>**wm.ip.hipaa.transaction.X12.V4010.HCX098.codeSourceValidation**

### **wm.ip.hipaa.transaction.X12.V4010.HCX098.codeSourceValidation:validatePayToProvider**

Use this service to find code source errors in the PayToProvider HL segment of the 837-P transaction set.

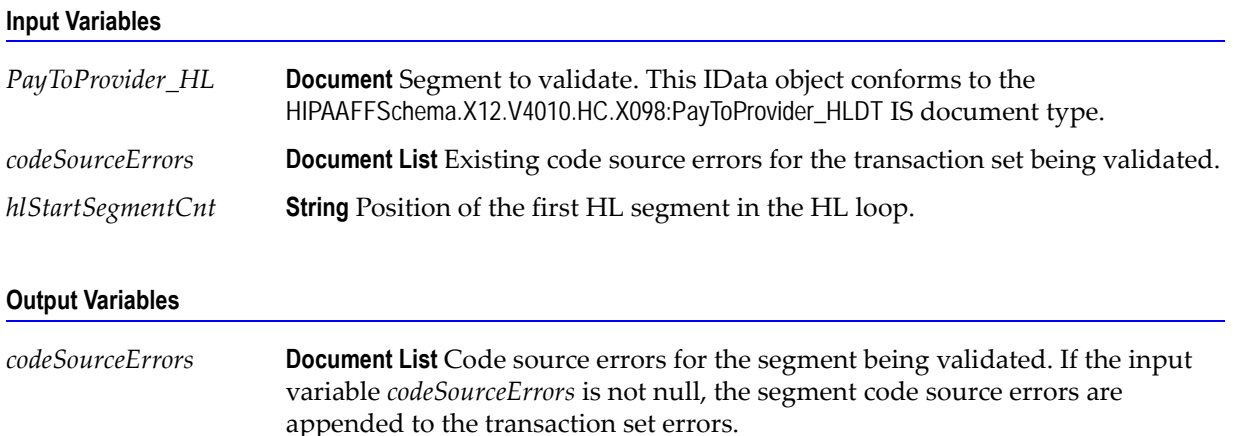

### **Usage Notes**

This service is called by wm.ip.hipaa.sample.largeFile.HCX098:parseHL. This service is used to validate the Code Sources mentioned in the 837P IG and handles both the Direct and Indirect Code Sources. The WmHipaaSample package demonstrates how this service is used when validating an 837-P transaction.

### **wm.ip.hipaa.transaction.X12.V4010.HCX098.codeSourceValidation:validateSubscriber**

Use this service to find code source errors in the Subscriber HL segment of the 837-P transaction set.

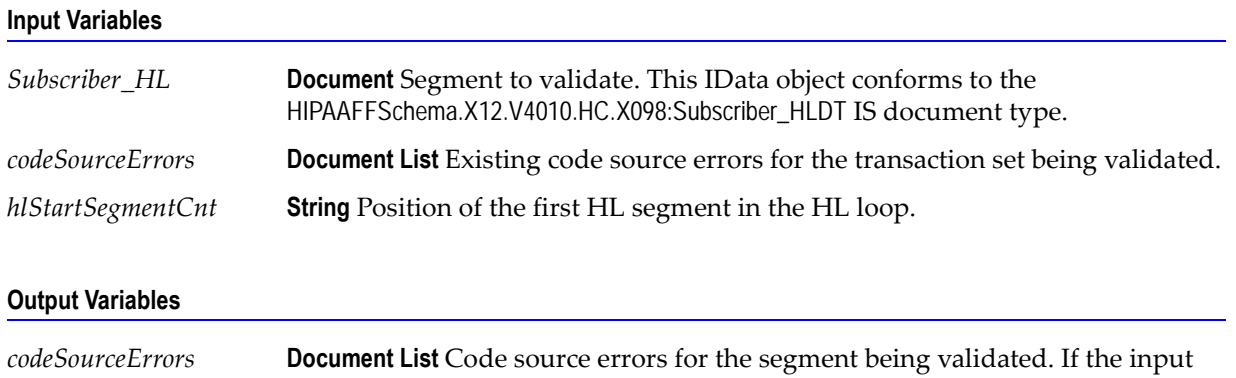

### **Usage Notes**

This service is called by wm.ip.hipaa.sample.largeFile.HCX098:parseHL. This service is used to validate the Code Sources mentioned in the 837P IG and handles both the Direct and Indirect Code Sources. The WmHipaaSample package demonstrates how this service is used when validating an 837-P transaction.

variable *codeSourceErrors* is not null, the segment code source errors are

### **wm.ip.hipaa.transaction.X12.V4010.HCX098.codeSourceValidation:validatePatient**

appended to the transaction set errors.

Use this service to find code source errors in the Patient loop of the 837-P transaction set.

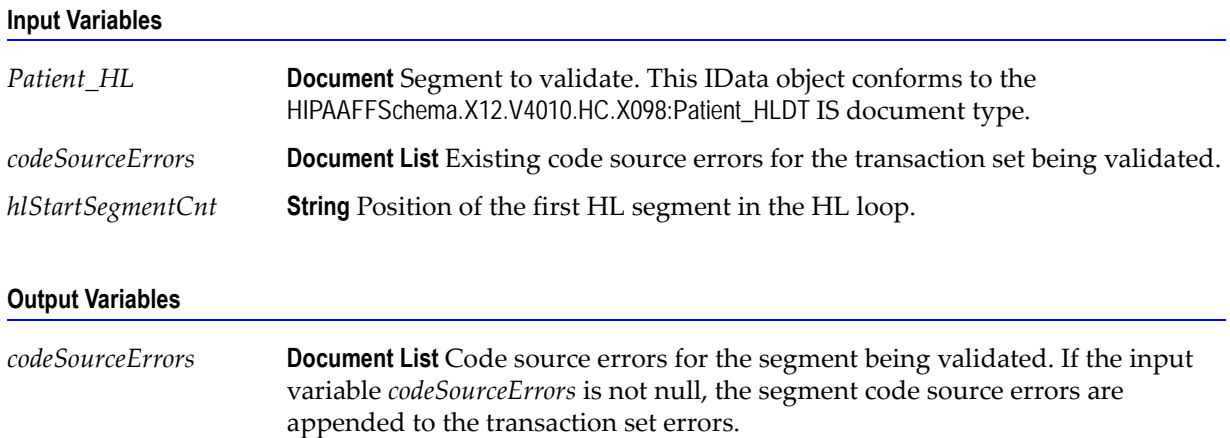

### **Usage Notes**

This service is called from wm.ip.hipaa.sample.largeFile.HCX098:parseHL. The WmHipaaSample package demonstrates how this service is used when validating an 837-P transaction.

### **wm.ip.hipaa.transaction.X12.V4010.HCX098.codeSourceValidation:validateClaim**

Use this service to find code source errors in the CLM segments of the 837-P transaction set.

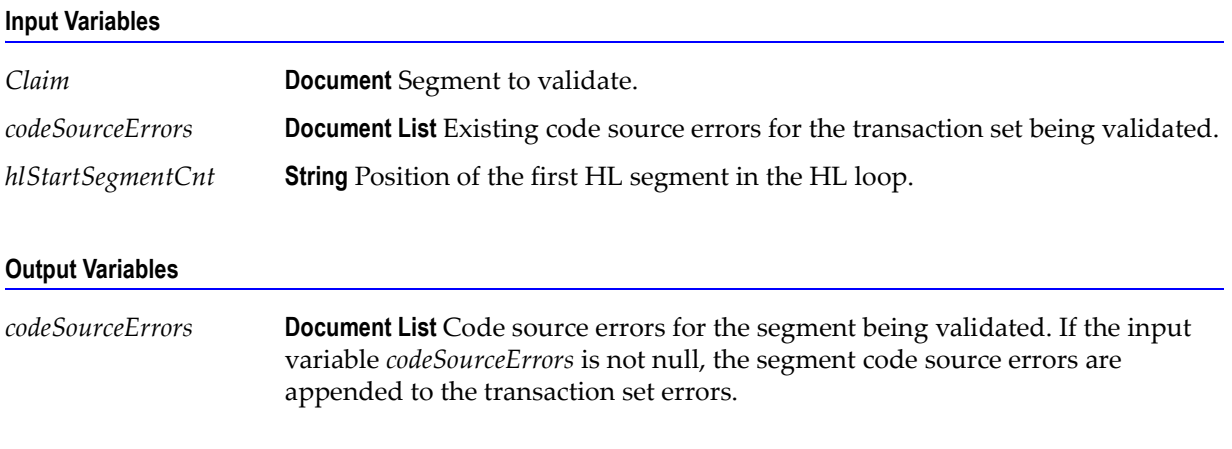

### **Usage Notes**

This service is called from wm.ip.hipaa.sample.largeFile.HCX098:parseHL. The WmHipaaSample package demonstrates how this service is used when validating an 837-P transaction.

### **wm.ip.hipaa.transaction.X12.V4010.HCX098.codeSourceValidation:validateOtherSBR**

Use this service to find code source errors in the SBR segments of the 837-P transaction set.

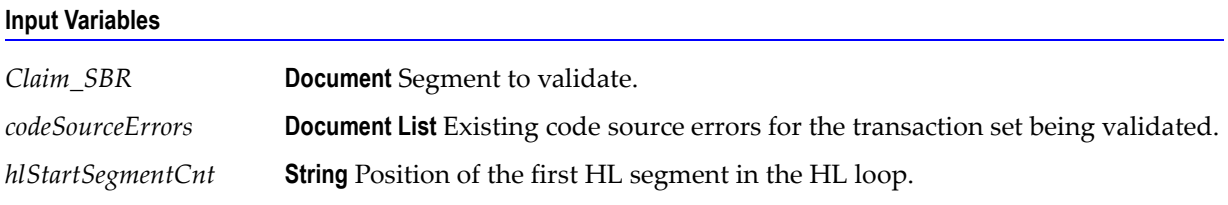

### **Output Variables**

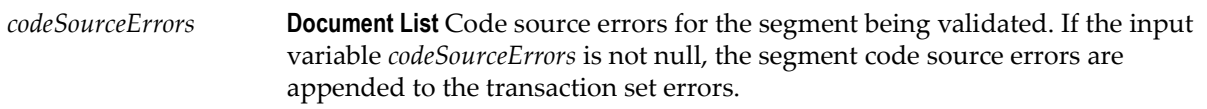

### **Usage Notes**

This service is called from wm.ip.hipaa.sample.largeFile.HCX098:parseHL. The WmHipaaSample package demonstrates how this service is used when validating an 837-P transaction.

### **wm.ip.hipaa.transaction.X12.V4010.HCX098.codeSourceValidation:validateLX**

Use this service to find code source errors in the LX segments of the 837-P transaction set.

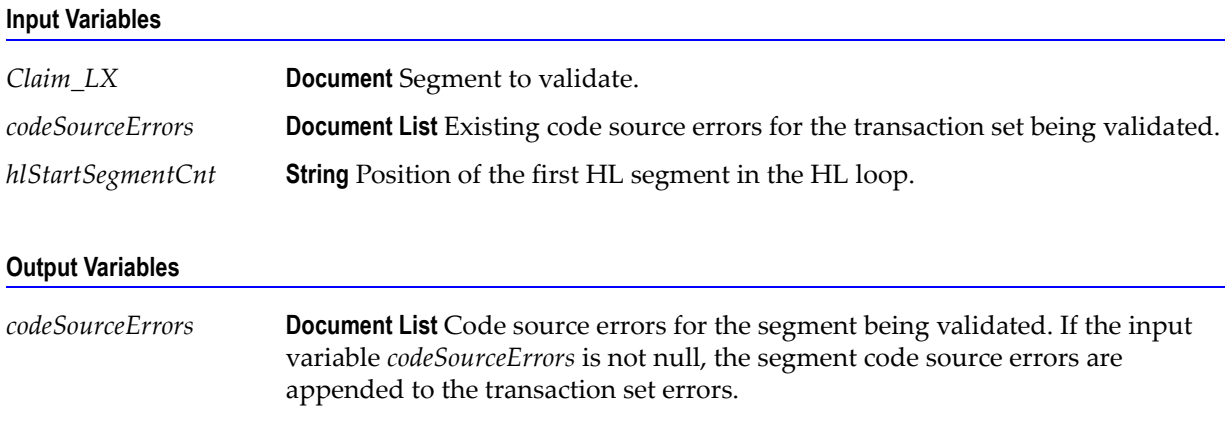

### **Usage Notes**

This service is called from wm.ip.hipaa.sample.largeFile.HCX098:parseHL. The WmHipaaSample package demonstrates how this service is used when validating an 837-P transaction.

### **wm.ip.hipaa.transaction.X12.V4010.HCX098.codeSourceValidation:validateX098A1LX**

Use this service to find code source errors in the CLM segments of the 837-P transaction set addendum version.

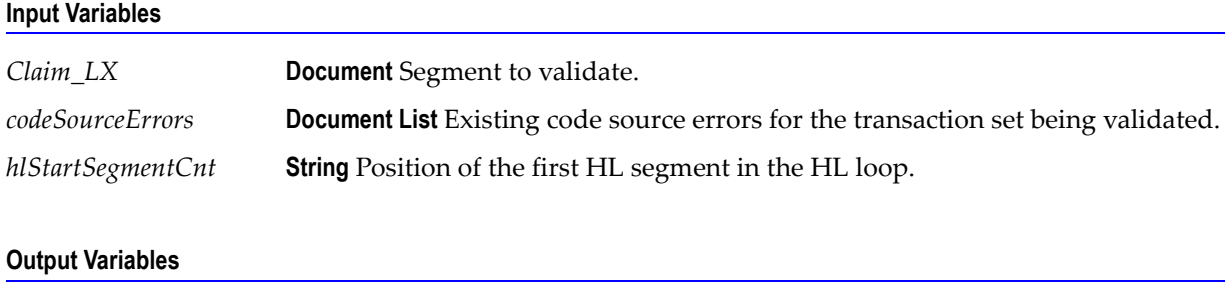

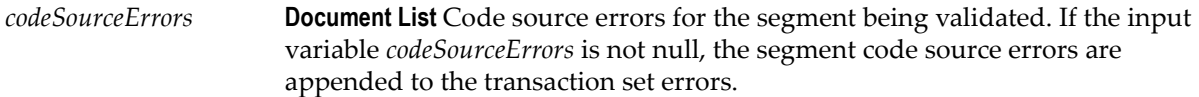

### **Usage Notes**

This service is called from wm.ip.hipaa.sample.largeFile.HCX098:parseHL. The WmHipaaSample package demonstrates how this service is used when validating an 837-P transaction.

## <span id="page-125-0"></span>**wm.ip.hipaa.transaction.X12.V4010.HCX098.semanticValidation**

### **wm.ip.hipaa.transaction.X12.V4010.HCX098.semanticValidation:validateHeader**

Use this service to find semantic errors in the Header of the 837-P transaction set.

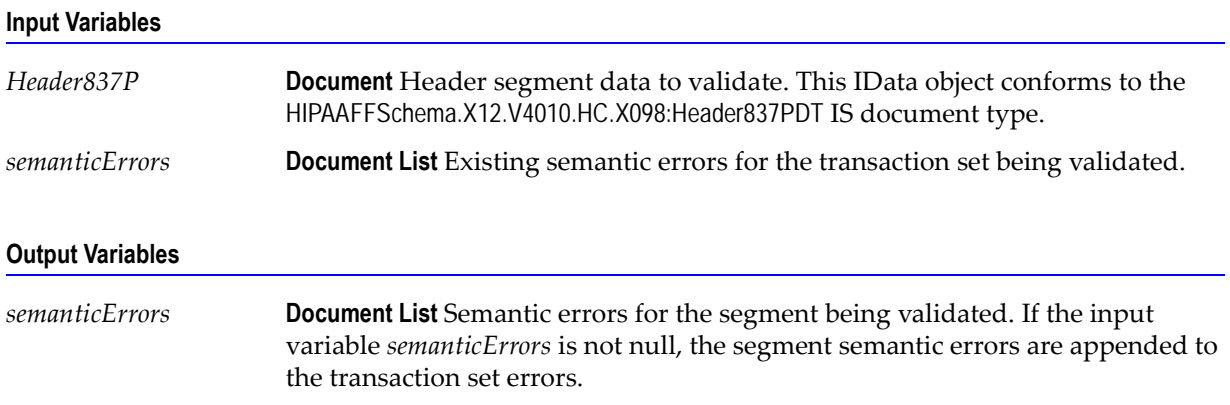

### **Usage Notes**

This service is called by wm.ip.hipaa.sample.largeFile.HCX098:parseLargeST. The WmHipaaSample package demonstrates how this service is used when validating an 837-P transaction.

### **wm.ip.hipaa.transaction.X12.V4010.HCX098.semanticValidation:validatePayToProvider**

Use this service to find semantic errors in the PayToProvider HL segment of the 837-P transaction set.

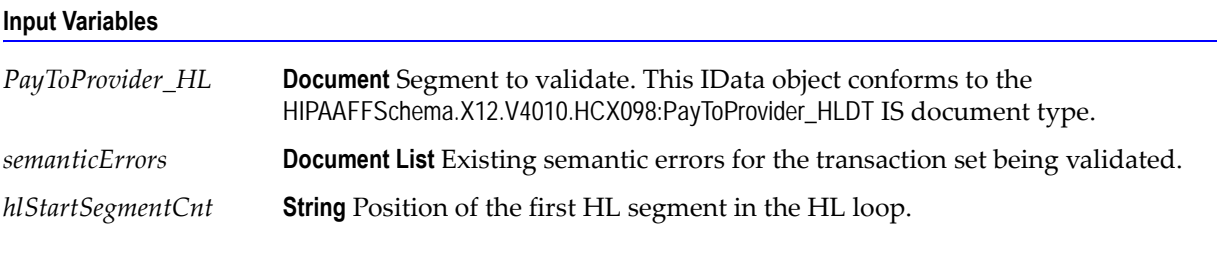

### **Output Variables**

*semanticErrors* **Document List** Semantic errors for the segment being validated. If the input variable *semanticErrors* is not null, the segment semantic errors are appended to the transaction set errors.

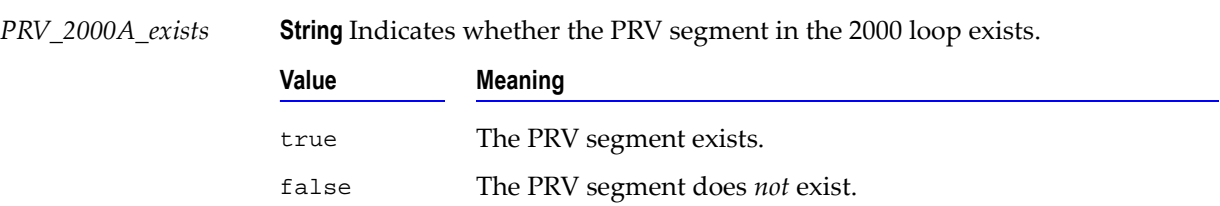

### **Output Variables**

### **Usage Notes**

This service is called by wm.ip.hipaa.sample.largeFile.HCX098:parseHL. The WmHipaaSample package demonstrates how this service is used when validating an 837-P transaction.

### **wm.ip.hipaa.transaction.X12.V4010.HCX098.semanticValidation:validateSubscriber**

Use this service to find semantic errors in the Subscriber HL segment of the 837-P transaction set.

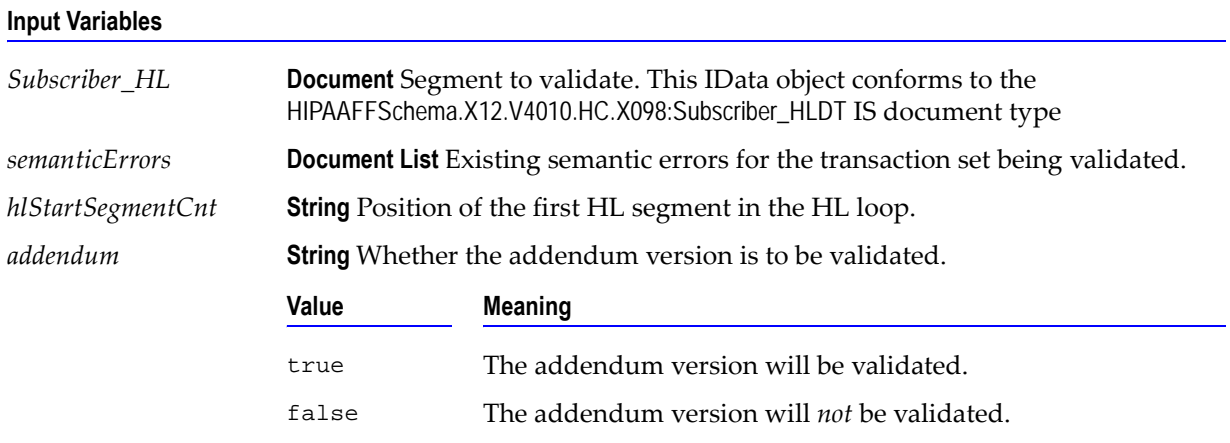

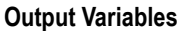

*semanticErrors* **Document List** Semantic errors for the segment being validated. If the input variable *semanticErrors* is not null, the segment semantic errors are appended to the transaction set errors.

### **Usage Notes**

This service is called by wm.ip.hipaa.sample.largeFile.HCX098:parseHL. The WmHipaaSample package demonstrates how this service is used when validating an 837-P transaction. For example, SBR02 should not be used when HL03 is 22 and HL04 is 1; NM104 should not be null when NM102 is 1 and NM101 is IL; and DMG should not be null when SBR02 is 18 and NM101 is IL.

### **wm.ip.hipaa.transaction.X12.V4010.HCX098.semanticValidation:validatePatient**

Use this service to find semantic errors in the Patient segment of the 837-P transaction set.

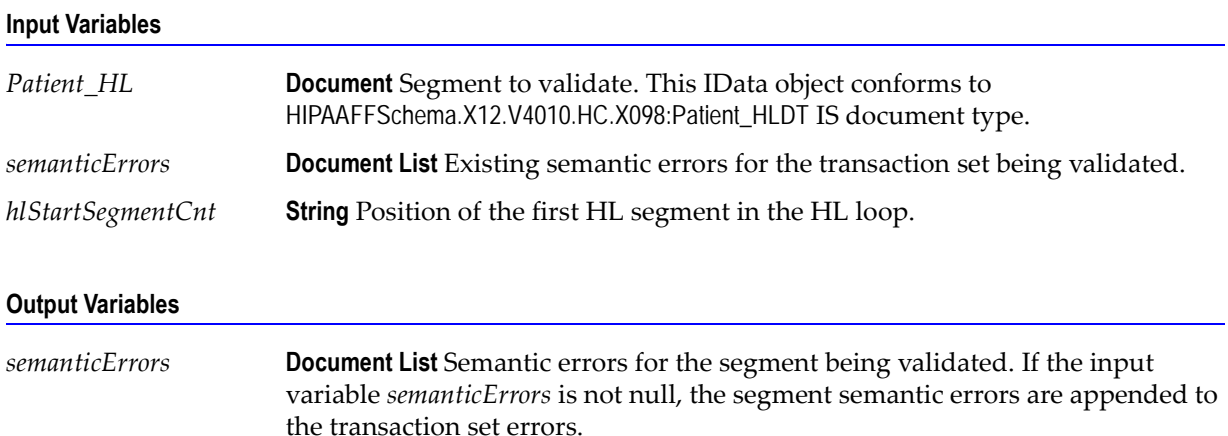

### **Usage Notes**

This service is called by wm.ip.hipaa.sample.largeFile.HCX098:parseHL. The WmHipaaSample package demonstrates how this service is used when validating an 837-P transaction.

### **wm.ip.hipaa.transaction.X12.V4010.HCX098.semanticValidation:validateClaim**

Use this service to find semantic errors in the CLM segment of the 837-P transaction set.

### **Input Variables**

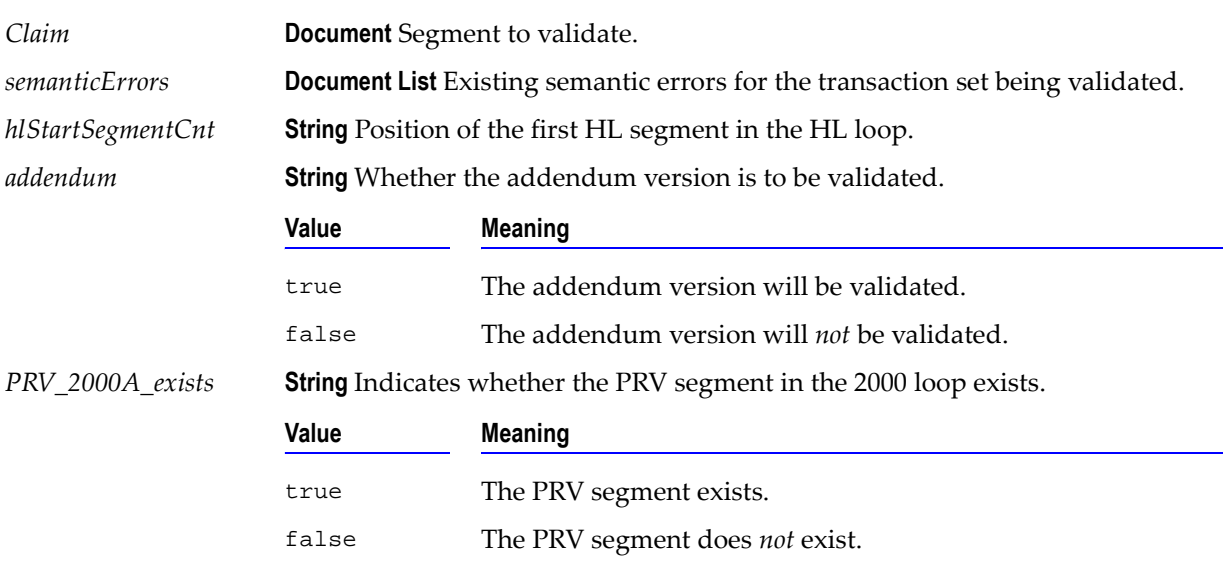

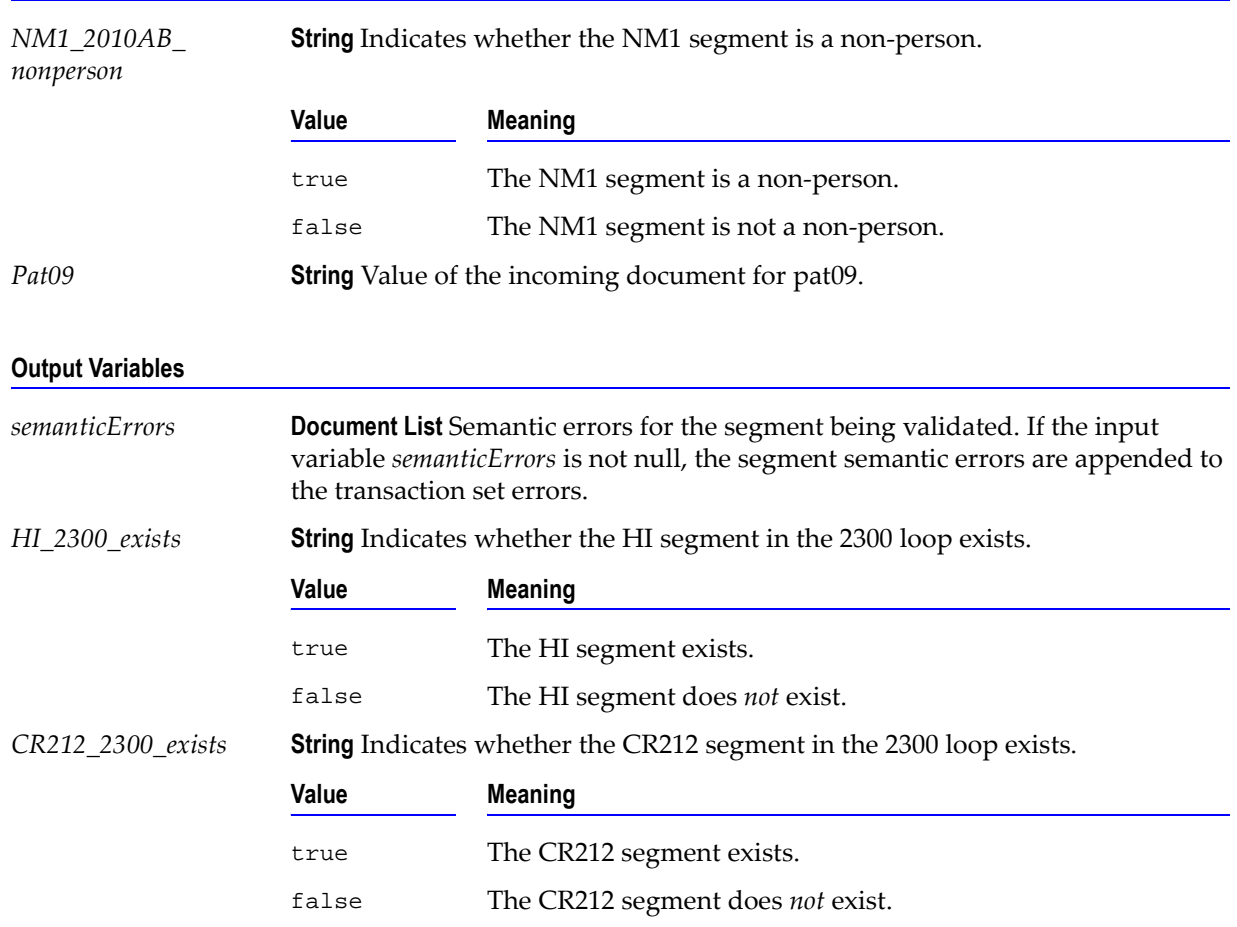

### **Usage Notes**

This service is called from wm.ip.hipaa.sample.largeFile.HCX098:parseHL. The WmHipaaSample package demonstrates how this service is used when validating an 837-P transaction.

### **wm.ip.hipaa.transaction.X12.V4010.HCX098.semanticValidation:validateOtherSBR**

Use this service to find semantic errors in the SBR segment of the 837-P transaction set.

### **Input Variables**

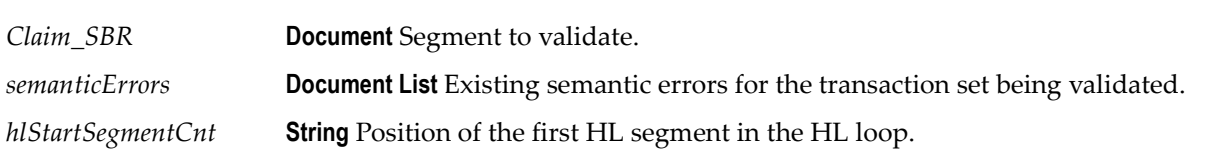

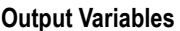

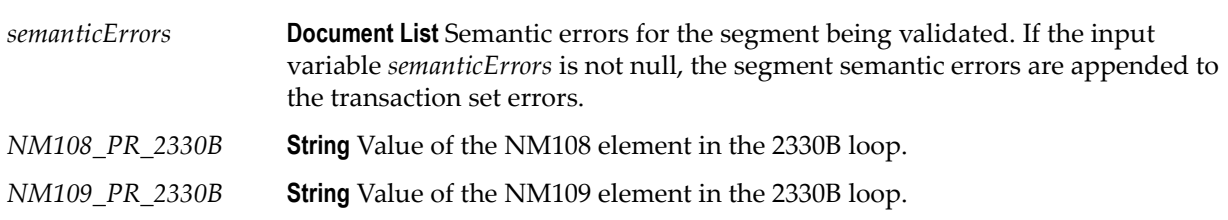

This service is called from wm.ip.hipaa.sample.largeFile.HCX098: parseHL. The WmHipaaSample package demonstrates how this service is used when validating an 837-P transaction.

### **wm.ip.hipaa.transaction.X12.V4010.HCX098.semanticValidation:validateX098LX**

Use this service to find semantic errors in the LX segment of the 837-P transaction set.

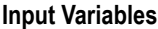

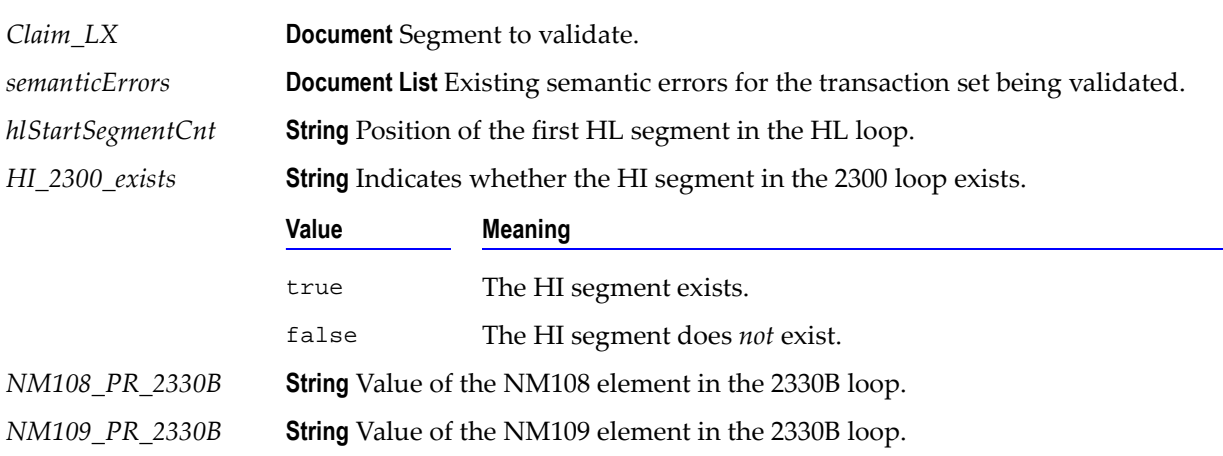

### **Output Variables**

*semanticErrors* **Document List** Semantic errors for the segment being validated. If the input variable *semanticErrors* is not null, the segment semantic errors are appended to the transaction set errors.

### **Usage Notes**

This service is called from wm.ip.hipaa.sample.largeFile.HCX098: parseHL. This service validates the semantic validation of the entire Line Counter information loop. The WmHipaaSample package demonstrates how this service is used when validating an 837-P transaction.

### **wm.ip.hipaa.transaction.X12.V4010.HCX098.semanticValidation:validateX098A1LX**

Use this service to find semantic errors in the LX segment of the 837-P transaction set addendum version.

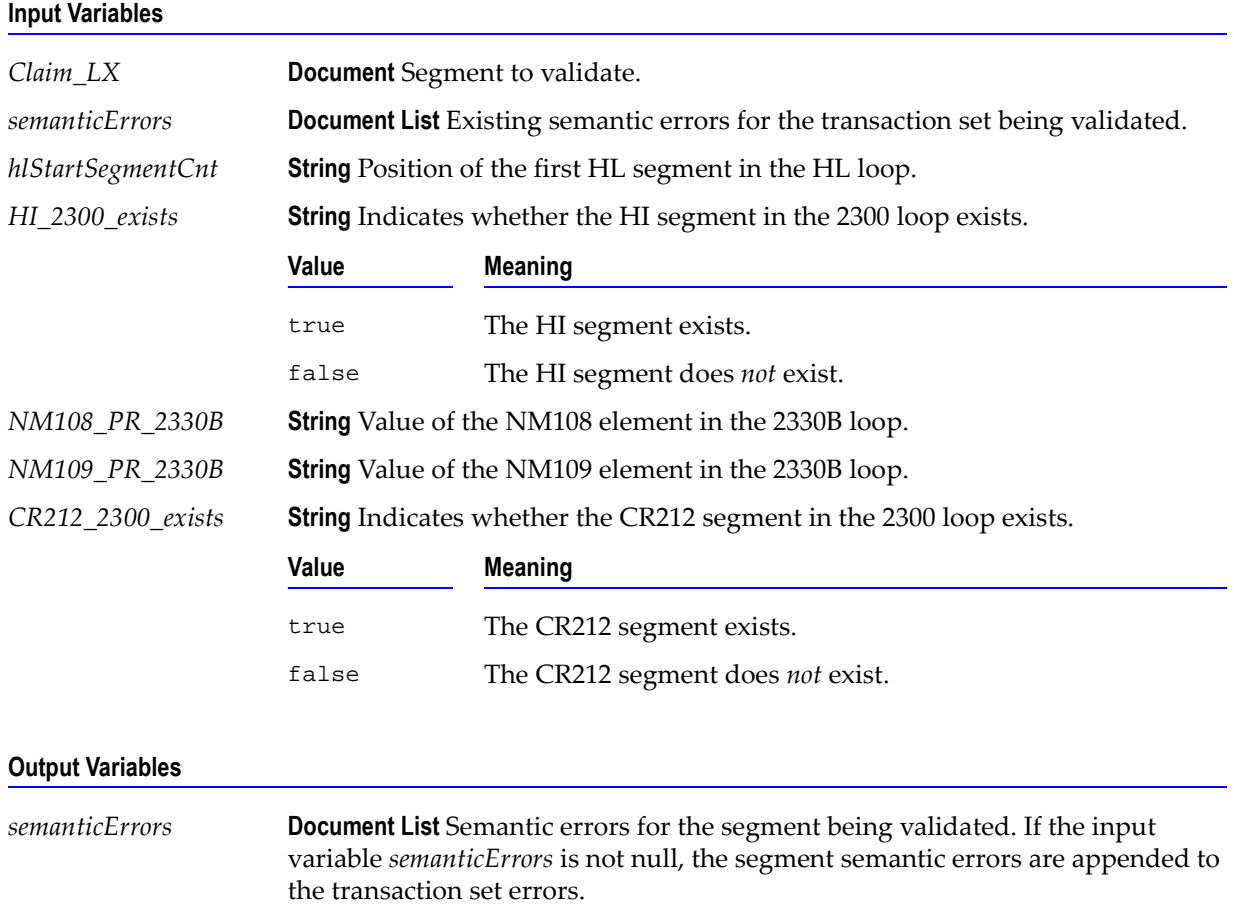

### **Usage Notes**

This service is called from wm.ip.hipaa.sample.largeFile.HCX098: parseHL. The WmHipaaSample package demonstrates how this service is used when validating an 837-P transaction.

## <span id="page-131-0"></span>**wm.ip.hipaa.transaction.X12.V4010.HCX098.syntaxValidation**

### **wm.ip.hipaa.transaction.X12.V4010.HCX098.syntaxValidation:validateHeader**

Use this service to find syntax errors in the Header segment of the 837-P transaction set.

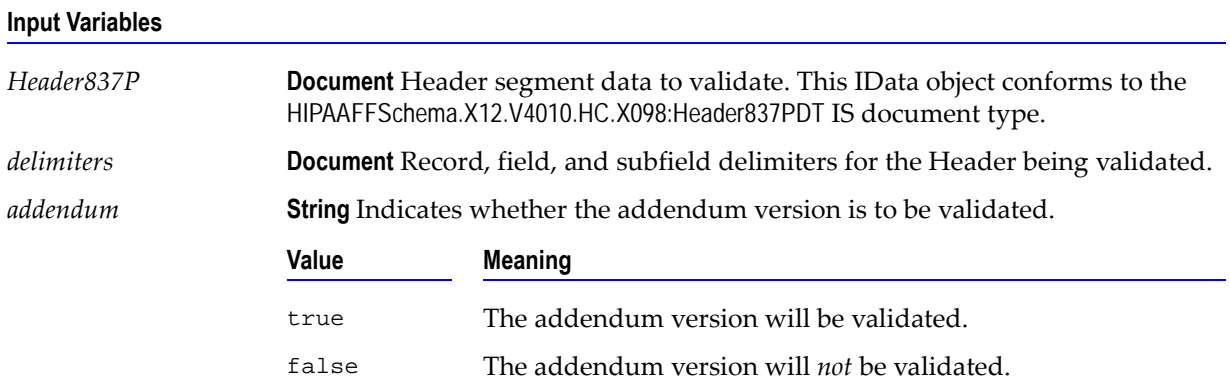

### **Output Variables**

*syntaxErrors* **Document List** Syntax errors for the Header being validated.

### **Usage Notes**

This service is called by wm.ip.hipaa.sample.largeFile.HCX098:parseLargeST. The WmHipaaSample package demonstrates how this service is used when validating an 837-P transaction.

### **wm.ip.hipaa.transaction.X12.V4010.HCX098.syntaxValidation:validatePayToProvider**

Use this service to find syntax errors in the PayToProvider HL segment of the 837-P transaction set.

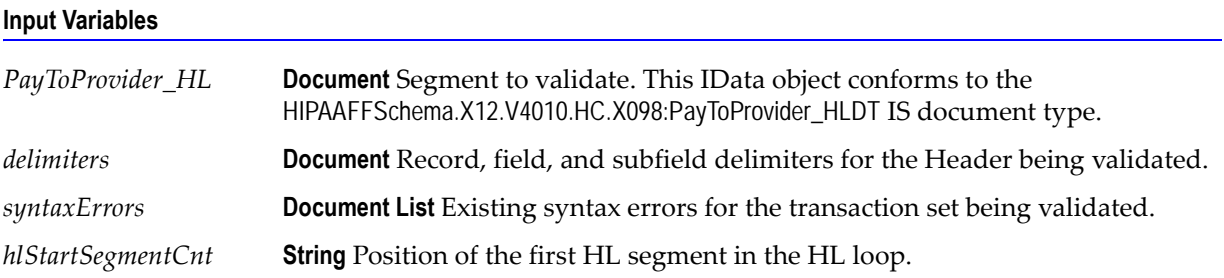

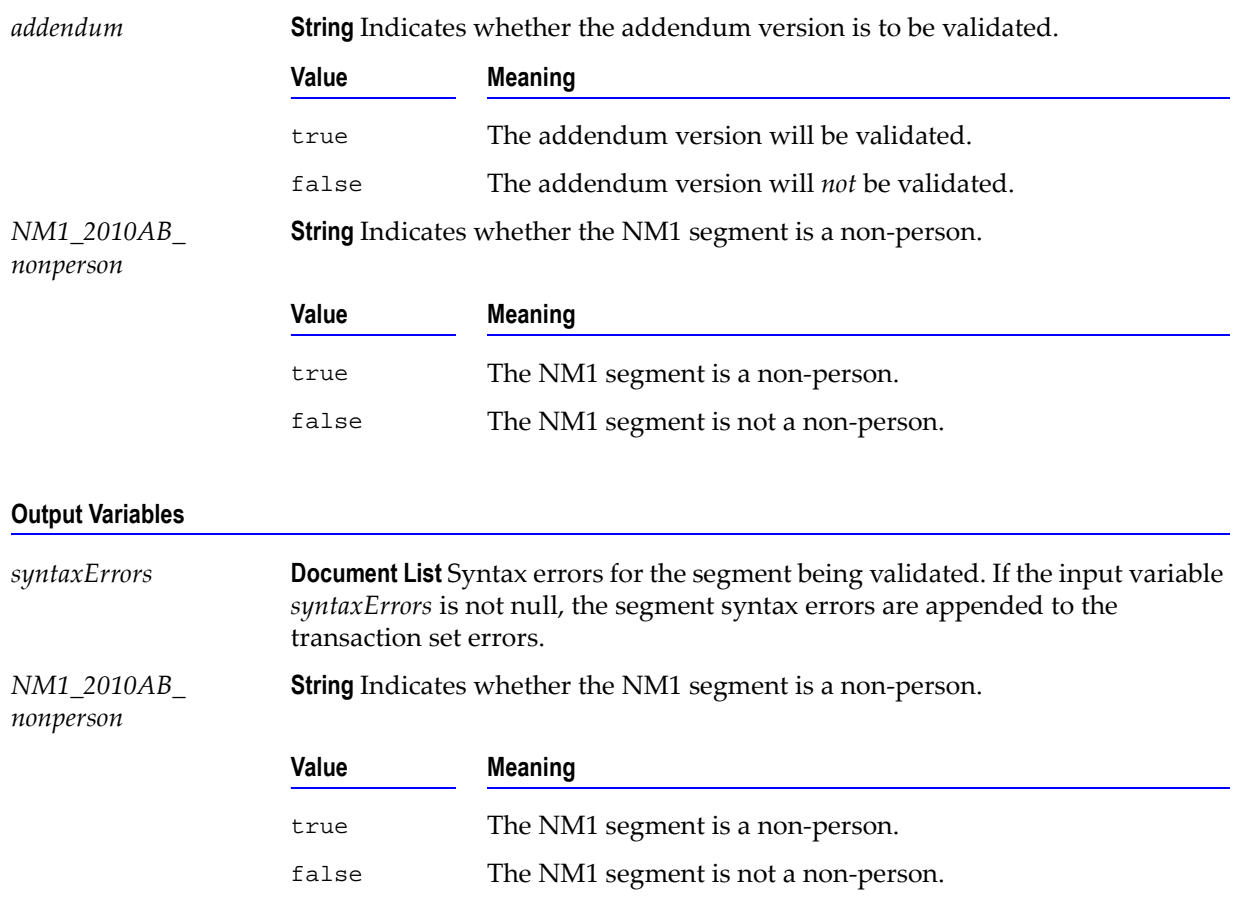

### **Usage Notes**

This service is called by wm.ip.hipaa.sample.largeFile.HCX098:parseHL. The WmHipaaSample package demonstrates how this service is used when validating an 837-P transaction.

### **wm.ip.hipaa.transaction.X12.V4010.HCX098.syntaxValidation:validateSubscriber**

Use this service to find syntax errors in the Subscriber HL segment of the 837-P transaction set.

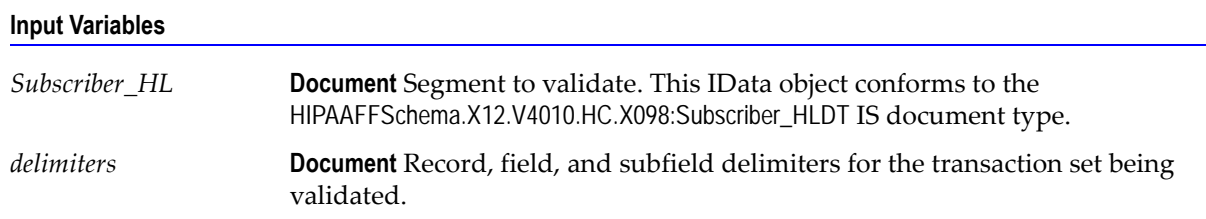

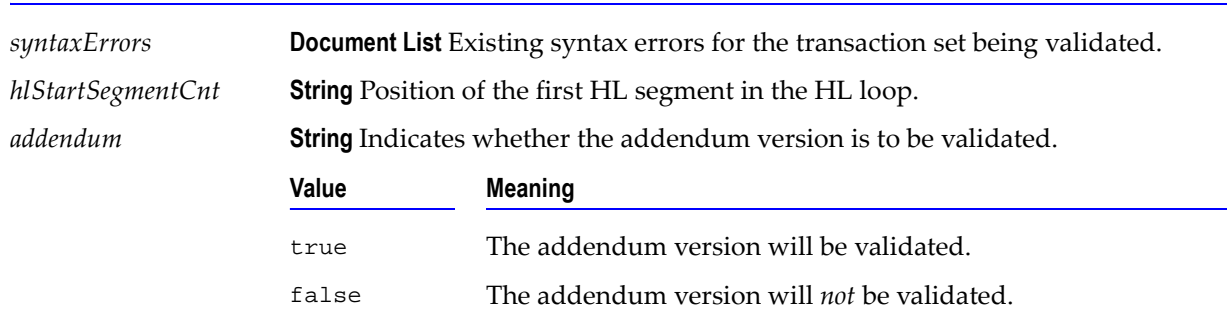

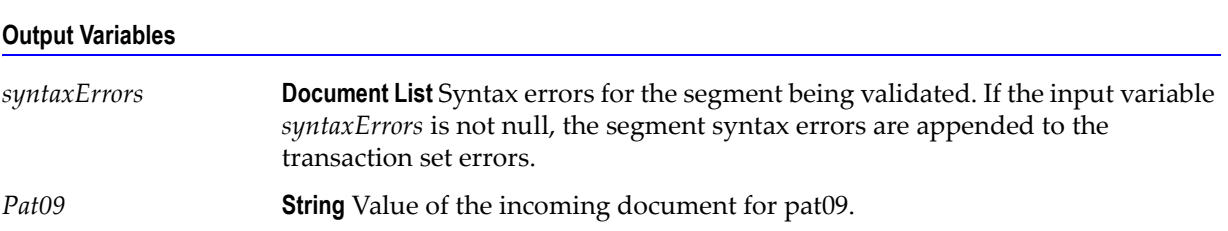

**Input Variables**

This service is called by wm.ip.hipaa.sample.largeFile.HCX098:parseHL. The WmHipaaSample package demonstrates how this service is used when validating an 837-P transaction.

### **wm.ip.hipaa.transaction.X12.V4010.HCX098.syntaxValidation:validatePatient**

Use this service to find syntax errors in the Patient HL segment of the 837-P transaction set.

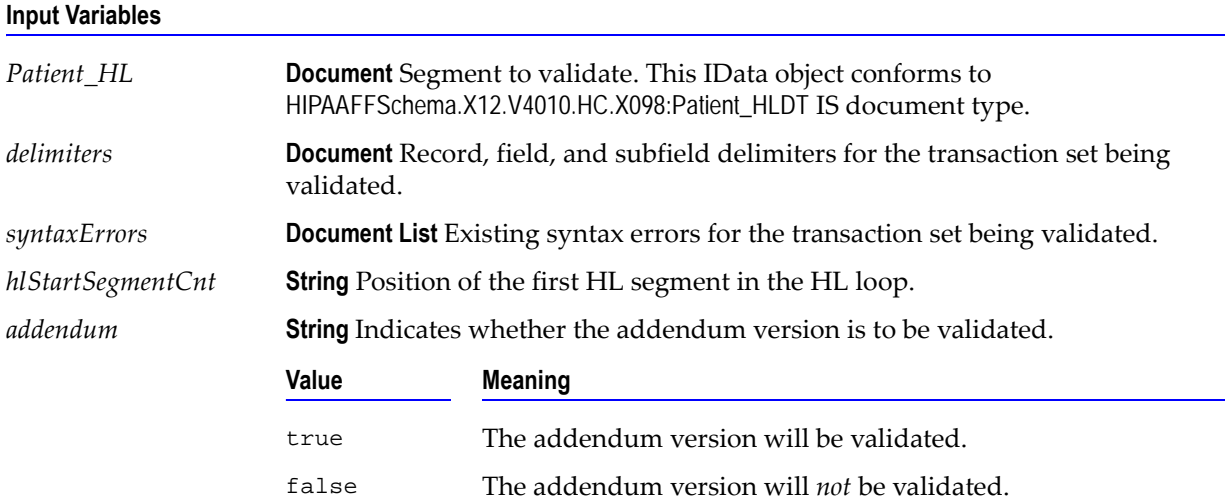

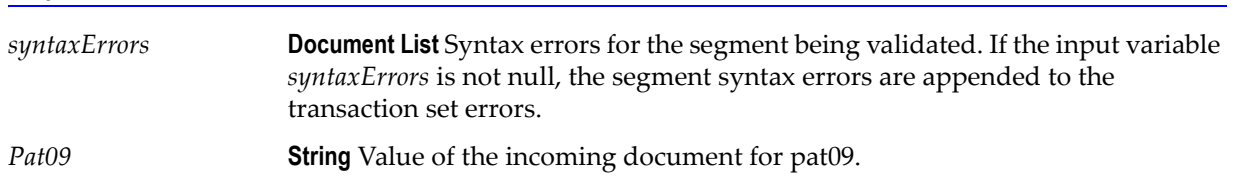

#### **Output Variables**

#### **Usage Notes**

This service is called by wm.ip.hipaa.sample.largeFile.HCX098:parseHL. The WmHipaaSample package demonstrates how this service is used when validating an 837-P transaction.

### <span id="page-134-0"></span>**wm.ip.hipaa.transaction.X12.V4010.HCX098.syntaxValidation:validateX098Claim**

Use this service to find syntax errors in the CLM segment of the 837-P transaction set.

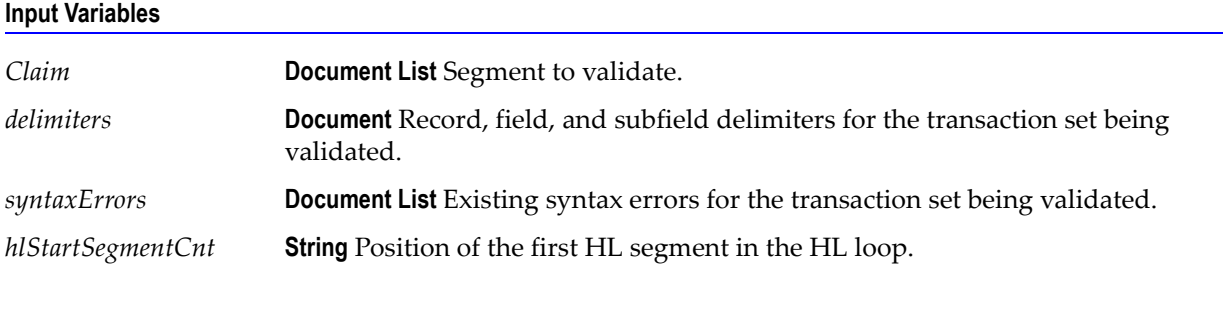

### **Output Variables**

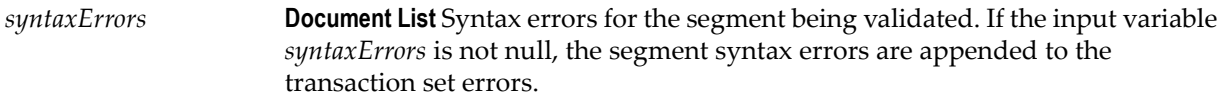

### **Usage Notes**

This service is called from wm.ip.hipaa.sample.largeFile.HCX098:parseHL. The WmHipaaSample package demonstrates how this service is used when validating an 837-P transaction.

### <span id="page-134-1"></span>**wm.ip.hipaa.transaction.X12.V4010.HCX098.syntaxValidation:validateX098A1Claim**

Use this service to find syntax errors in the CLM segment of the 837-P transaction set addendum version.

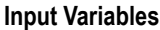

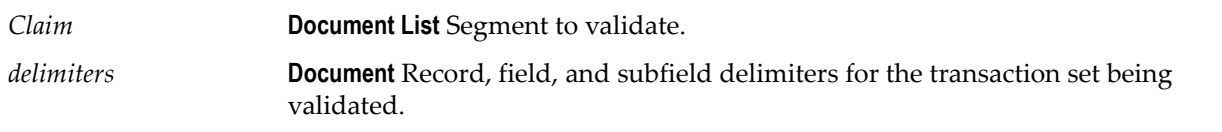

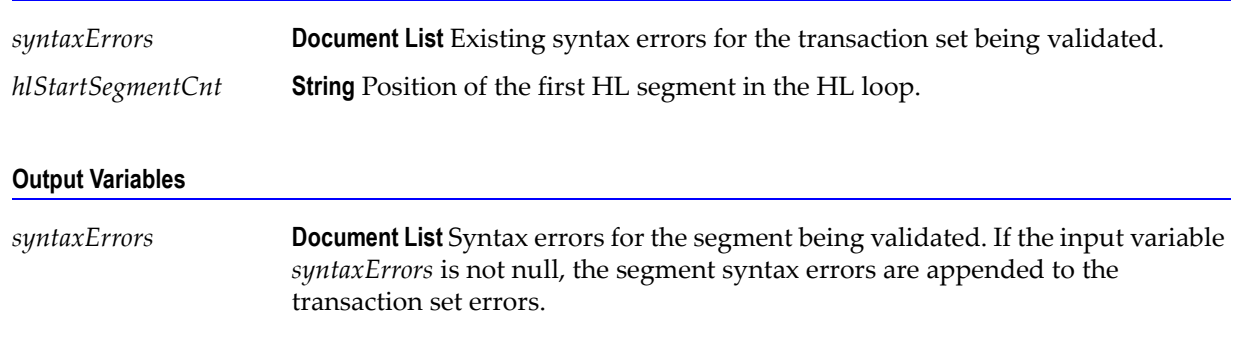

#### **Usage Notes**

This service is called from wm.ip.hipaa.sample.largeFile.HCX098:parseHL. This service validates the syntax validation of all the Claim information loop segments. The WmHipaaSample package demonstrates how this service is used when validating an 837-P transaction.

### **wm.ip.hipaa.transaction.X12.V4010.HCX098.syntaxValidation:validateOtherSBR**

Use this service to find syntax errors in the SBR segment of the 837-P transaction set.

#### **Input Variables**

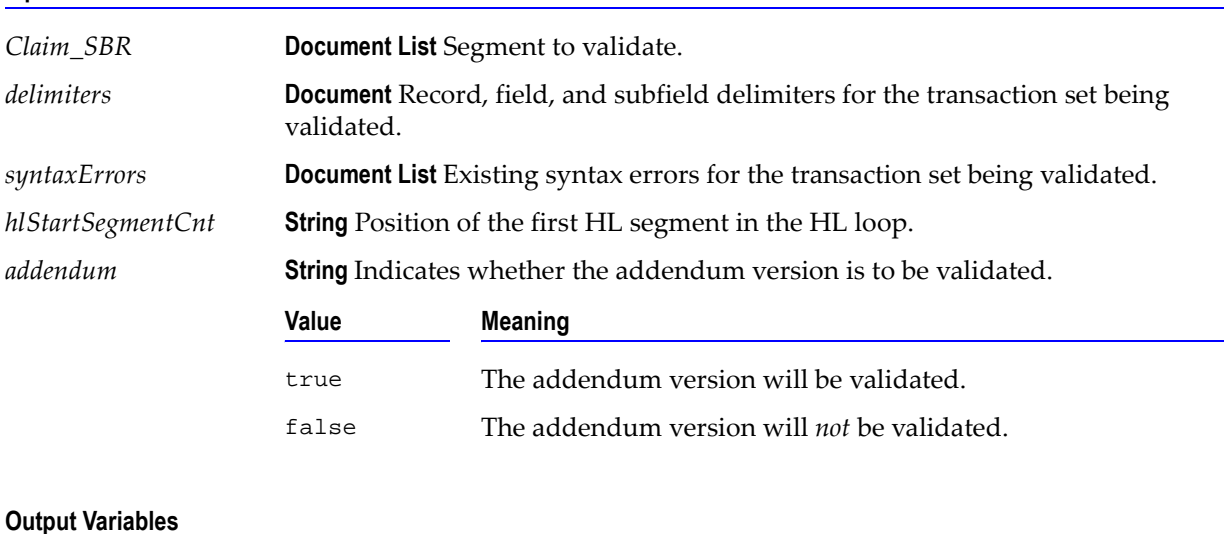

*syntaxErrors* **Document List** Syntax errors for the Header being validated. If the input variable *syntaxErrors* is not null, the segment syntax errors are appended to the transaction set errors.

This service is called from [wm.ip.hipaa.transaction.X12.V4010.HCX098.syntaxValidation:validateX098Claim](#page-134-0). The WmHipaaSample package demonstrates how this service is used when validating an 837-P transaction.

### **wm.ip.hipaa.transaction.X12.V4010.HCX098.syntaxValidation:validateX098LX**

Use this service to find syntax errors in the LX segment of the 837-P transaction set.

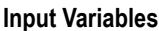

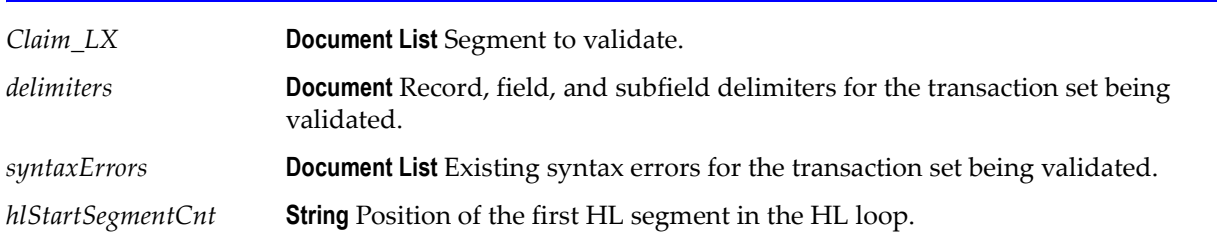

### **Output Variables**

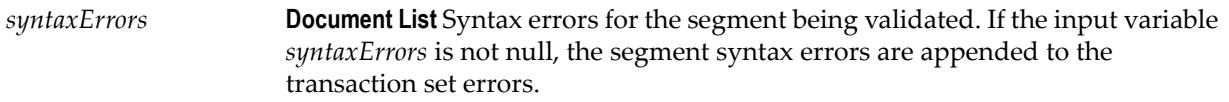

### **Usage Notes**

This service is called from [wm.ip.hipaa.transaction.X12.V4010.HCX098.syntaxValidation:validateX098Claim](#page-134-0). The WmHipaaSample package demonstrates how this service is used when validating an 837-P transaction.

### **wm.ip.hipaa.transaction.X12.V4010.HCX098.syntaxValidation:validateX098A1LX**

Use this service to find syntax errors in the LX segment of the 837-P transaction set when addendum value is true.

### **Input Variables**

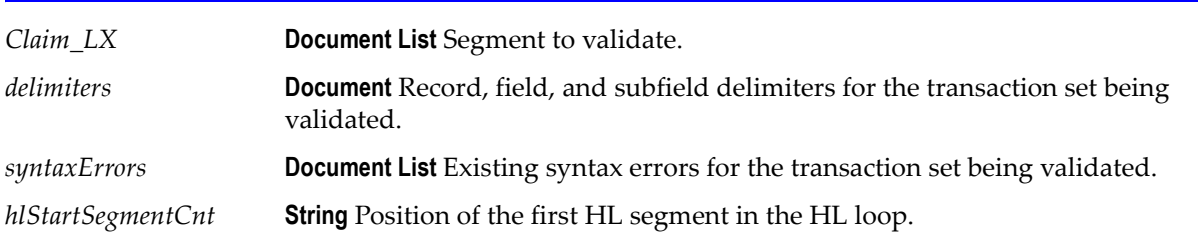

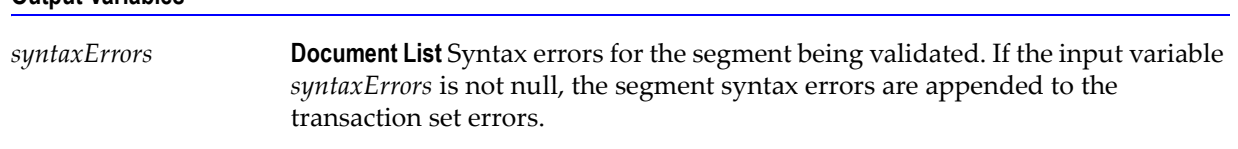

#### **Output Variables**

#### **Usage Notes**

This service is called from [wm.ip.hipaa.transaction.X12.V4010.HCX098.syntaxValidation:validateX098A1Claim](#page-134-1). The WmHipaaSample package demonstrates how this service is used when validating an 837-P transaction.

# **wm.ip.hipaa.transaction.X12.V4010.HIReq**

This folder includes services related to the HIPAA 278 Health Care Services Review Request transaction set and contains the following validation sub-folders:

- [wm.ip.hipaa.transaction.X12.V4010.HIReq.codeSourceValidation](#page-137-0)
- [wm.ip.hipaa.transaction.X12.V4010.HIReq.semanticValidation](#page-140-0)
- [wm.ip.hipaa.transaction.X12.V4010.HIReq.syntaxValidation](#page-146-0)

## <span id="page-137-0"></span>**wm.ip.hipaa.transaction.X12.V4010.HIReq.codeSourceValidation**

### **wm.ip.hipaa.transaction.X12.V4010.HIReq.codeSourceValidation:validateX094A1Requester**

Use this service to find code source errors in the Requester loop of the 278 Request transaction set.

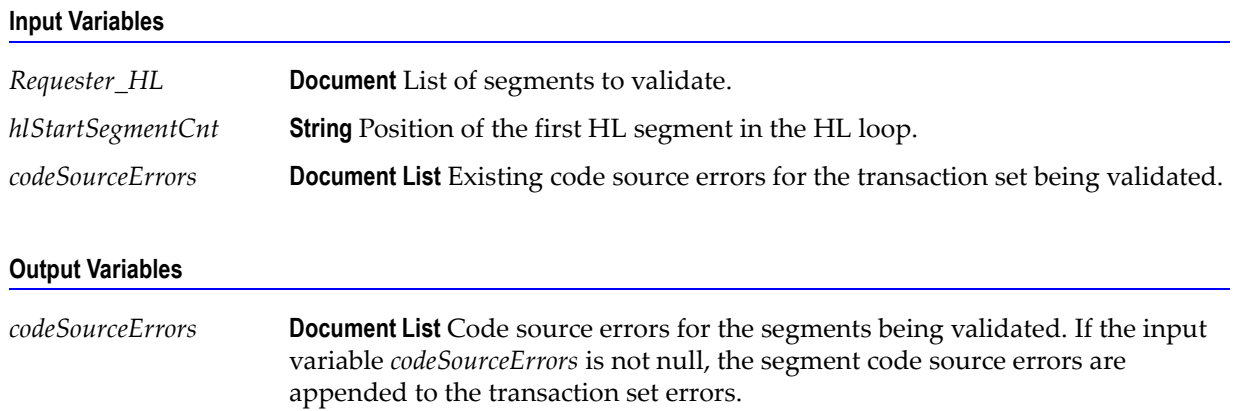

You can use this service to validate the Requester loop in a 278 Request transaction set. The WmHipaaSample package demonstrates how this service is used when validating a 278 Request transaction set.

### **wm.ip.hipaa.transaction.X12.V4010.HIReq.codeSourceValidation:validateX094A1Subscriber**

Use this service to find code source errors in the Subscriber loop of the 278 Request transaction set.

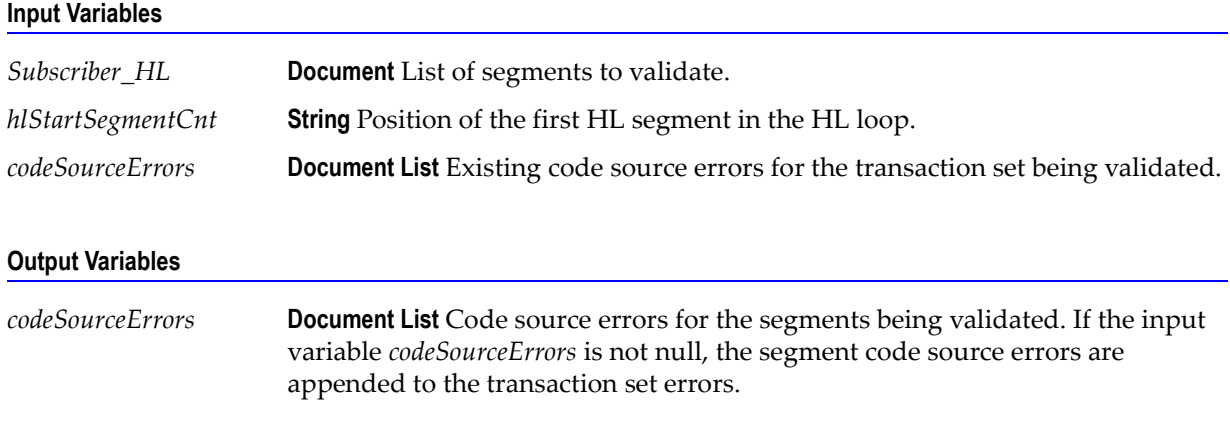

#### **Usage Notes**

You can use this service to validate the Subscriber loop in a 278 Request transaction set. The WmHipaaSample package demonstrates how this service is used when validating a 278 Request transaction set.

### **wm.ip.hipaa.transaction.X12.V4010.HIReq.codeSourceValidation:validateX094A1Dependant**

Use this service to find code source errors in the Dependent loop of the 278 Request transaction set.

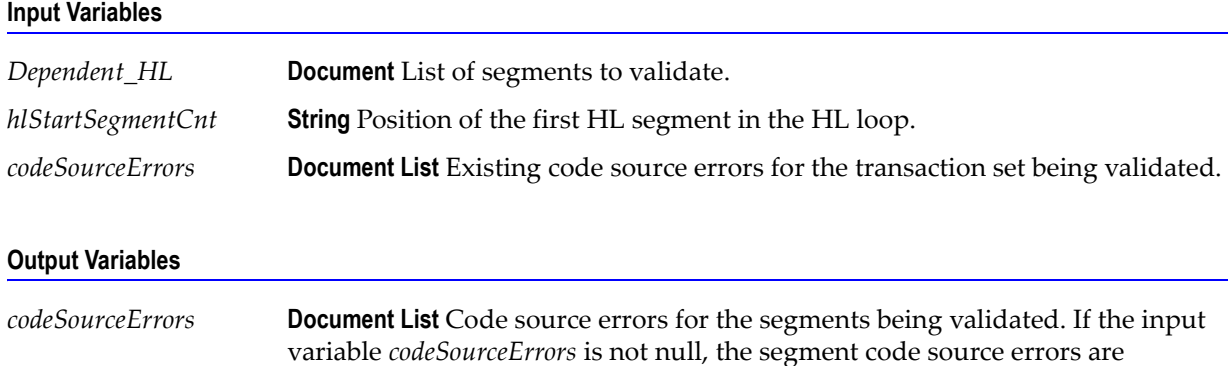

appended to the transaction set errors.

You can use this service to validate the Dependent loop in a 278 Request transaction set. The WmHipaaSample package demonstrates how this service is used when validating a 278 Request transaction set.

### **wm.ip.hipaa.transaction.X12.V4010.HIReq.codeSourceValidation:validateX094A1Provider**

Use this service to find code source errors in the Provider loop of the 278 Request transaction set.

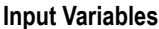

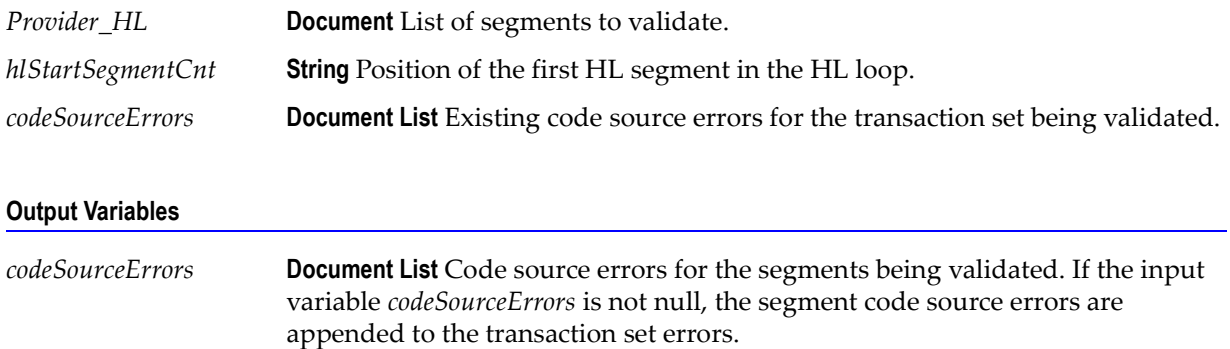

### **Usage Notes**

You can use this service to validate the Provider loop in a 278 Request transaction set. The WmHipaaSample package demonstrates how this service is used when validating a 278 Request transaction set.

### **wm.ip.hipaa.transaction.X12.V4010.HIReq.codeSourceValidation:validateX094A1Service**

Use this service to find code source errors in the Service loop of the 278 Request transaction set.

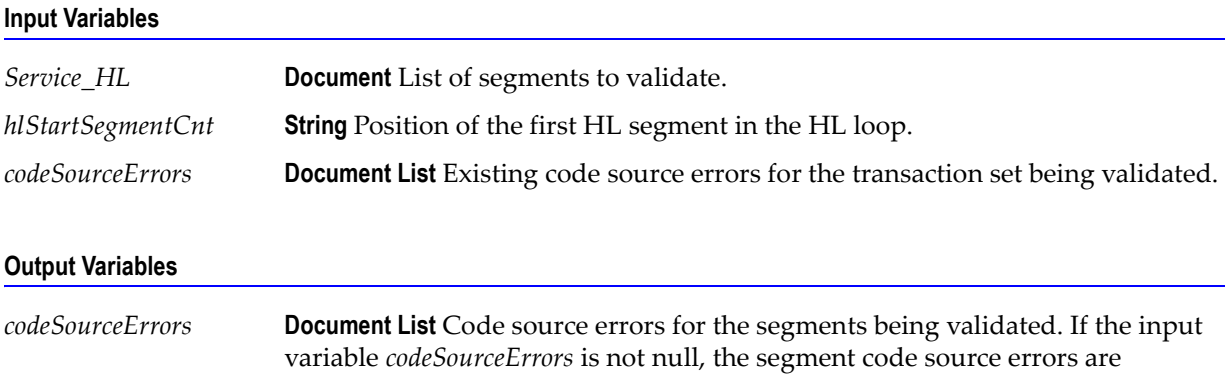

appended to the transaction set errors.

You can use this service to validate the Service loop in a 278 Request transaction set. The WmHipaaSample package demonstrates how this service is used when validating a 278 Request transaction set.

## <span id="page-140-0"></span>**wm.ip.hipaa.transaction.X12.V4010.HIReq.semanticValidation**

### **wm.ip.hipaa.transaction.X12.V4010.HIReq.semanticValidation:validateX094A1Requester**

Use this service to find semantic errors in the Requester part of the 278 Request transaction set.

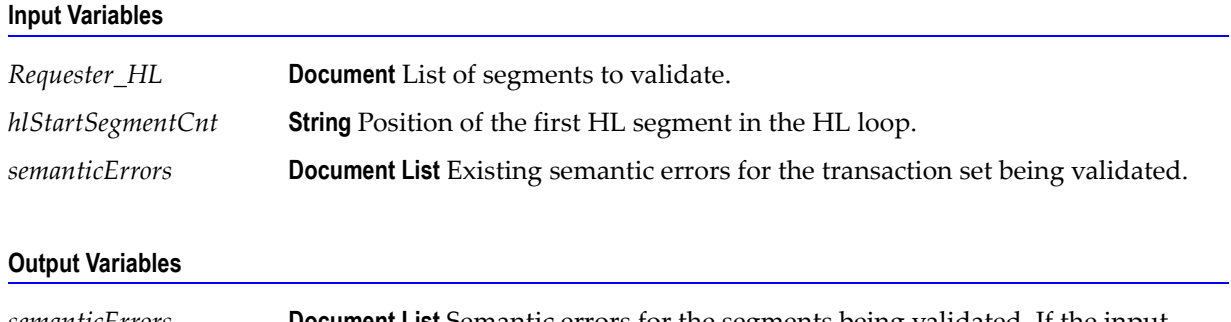

*semanticErrors* **Document List** Semantic errors for the segments being validated. If the input variable *semanticErrors* is not null, the segment semantic errors are appended to the transaction set errors.

### **Usage Notes**

You can use this service to validate the Requester information in a 278 Request transaction set. The WmHipaaSample package demonstrates how this service is used when validating a 278 Request transaction set.

### **wm.ip.hipaa.transaction.X12.V4010.HIReq.semanticValidation:validateX094A1Subscriber**

Use this service to find semantic errors in the Subscriber part of the 278 Request transaction set.

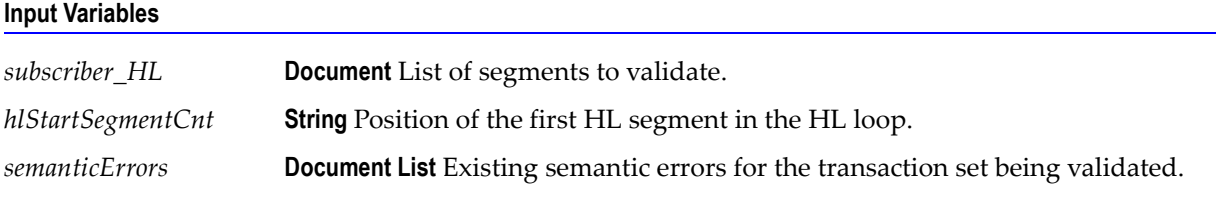

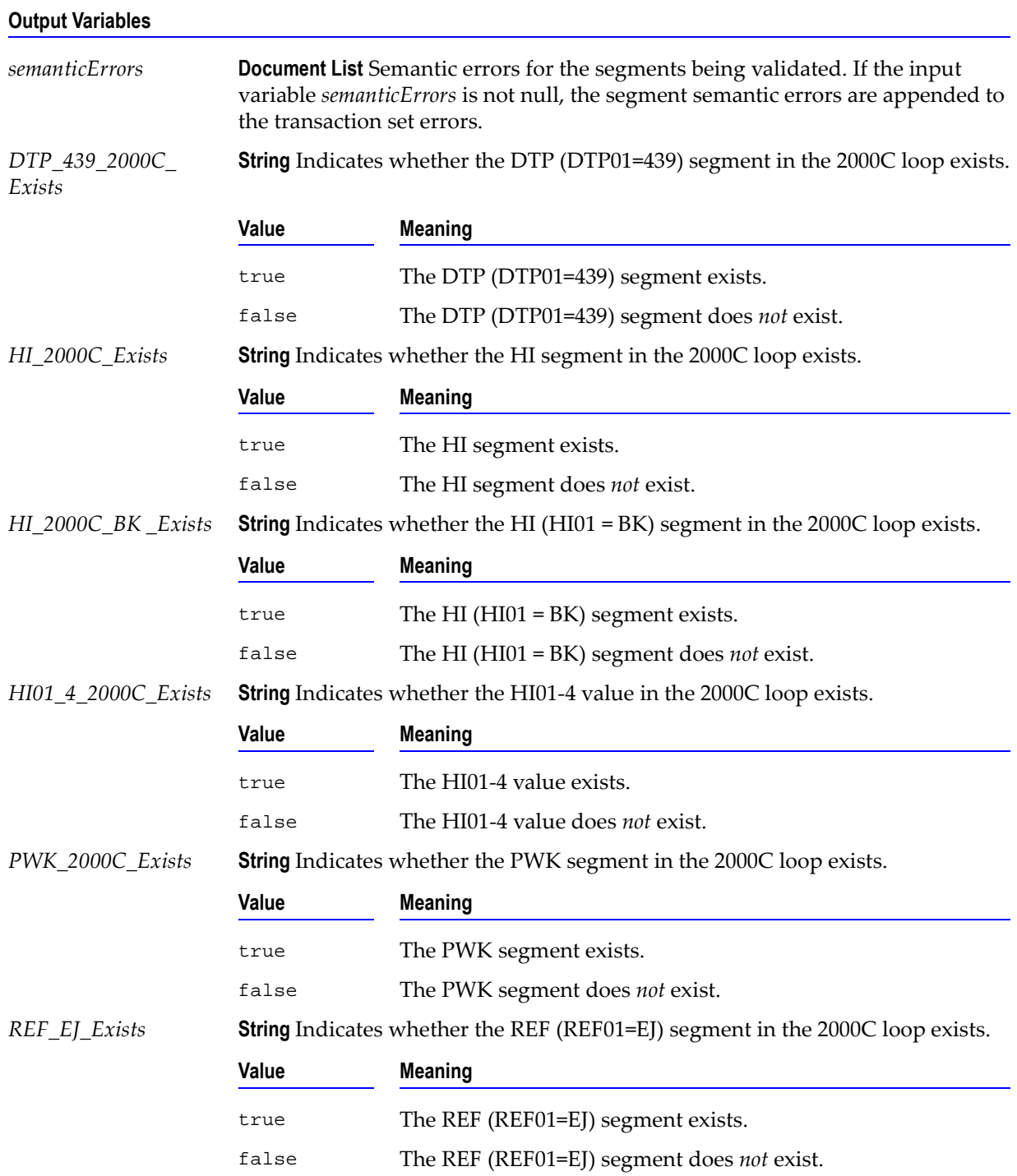

You can use this service to validate the Subscriber information in a 278 Request transaction set. The WmHipaaSample package demonstrates how this service is used when validating a 278 Request transaction set.

### **wm.ip.hipaa.transaction.X12.V4010.HIReq.semanticValidation:validateX094A1Dependant**

Use this service to find semantic errors in the Dependent part of the 278 Request transaction set.

#### **Input Variables**

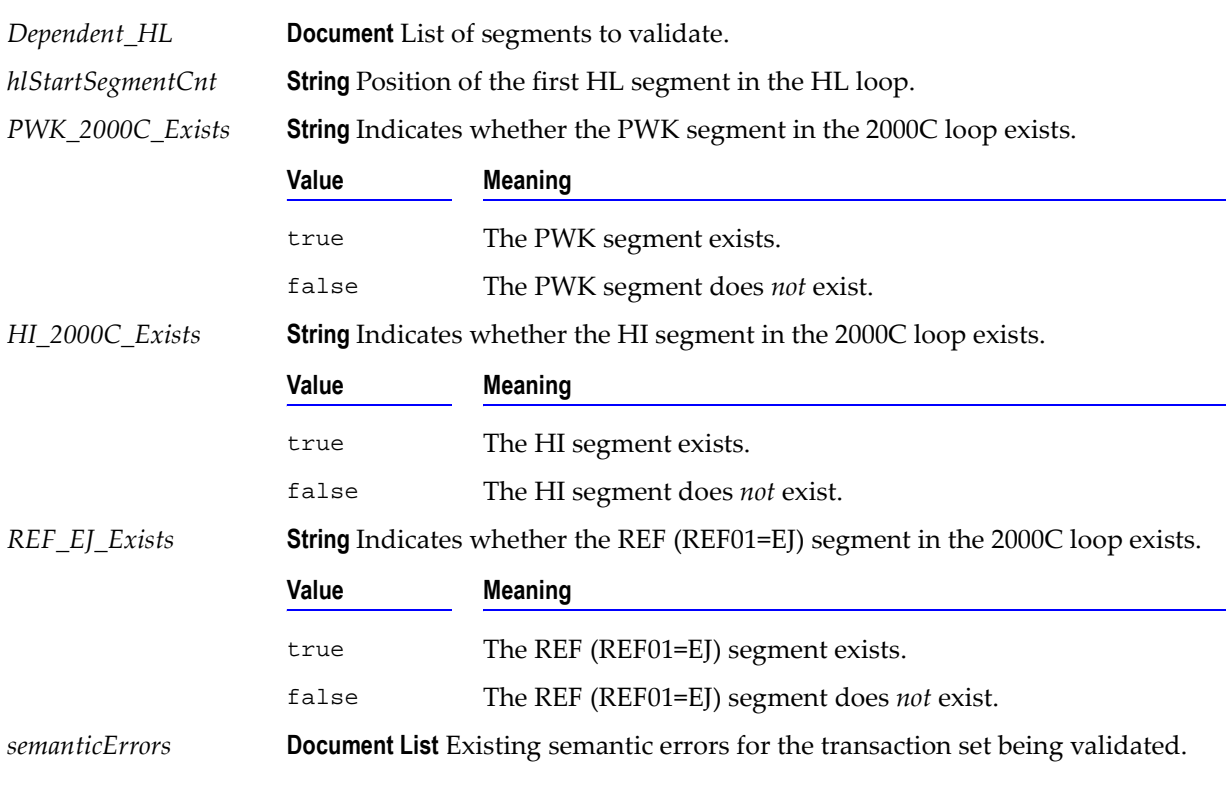

### **Output Variables**

*semanticErrors* **Document List** Semantic errors for the segments being validated. If the input variable *semanticErrors* is not null, the segment semantic errors are appended to the transaction set errors.

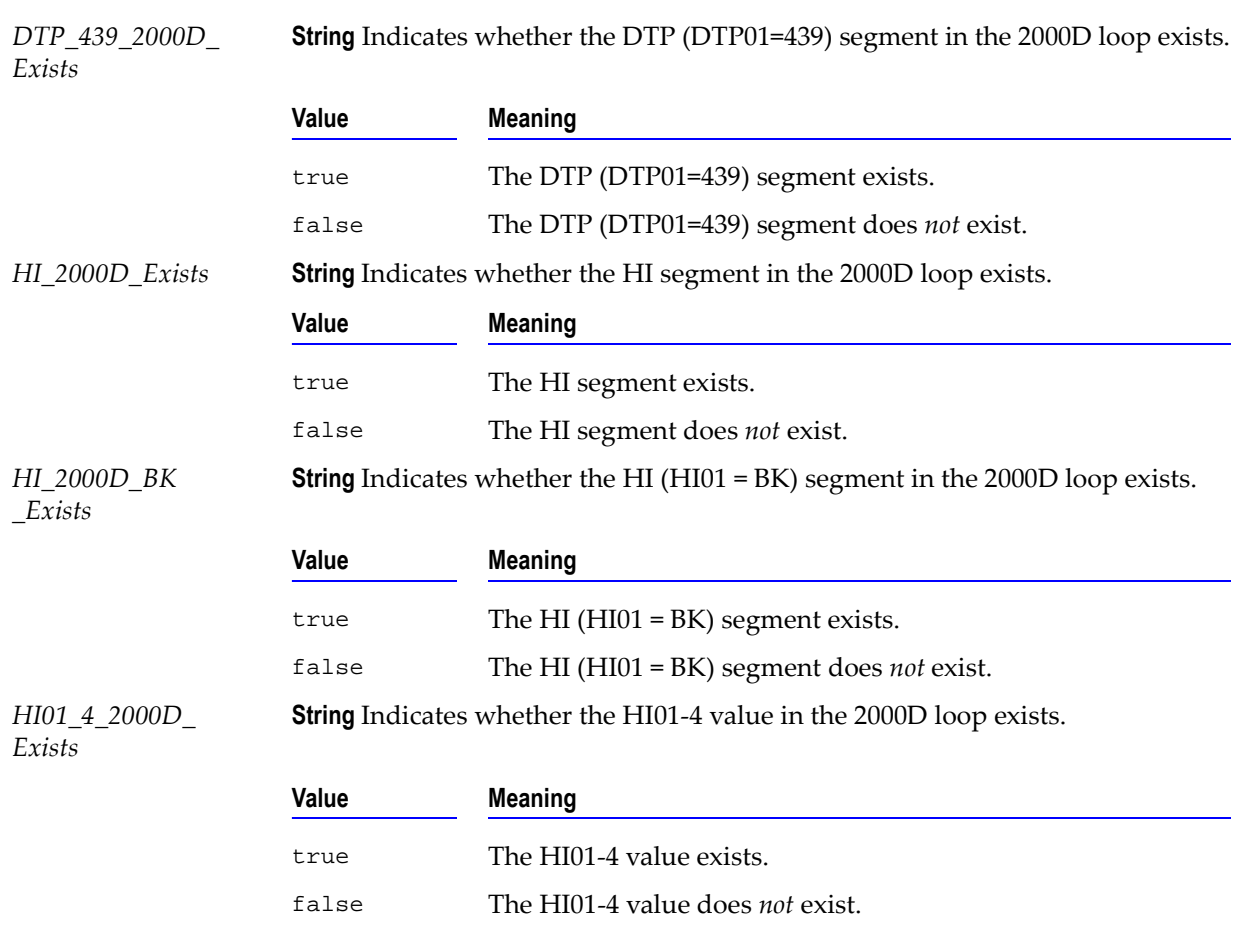

#### **Output Variables**

#### **Usage Notes**

You can use this service to validate the Dependent information in a 278 Request transaction set. The WmHipaaSample package demonstrates how this service is used when validating a 278 Request transaction set.

### **wm.ip.hipaa.transaction.X12.V4010.HIReq.semanticValidation:validateX094A1Provider**

Use this service to find semantic errors in the Provider part of the 278 Request transaction set.

#### **Input Variables**

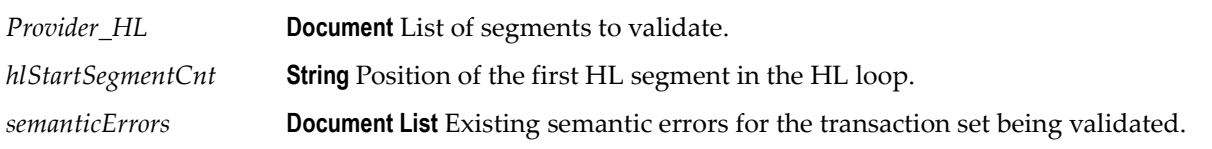
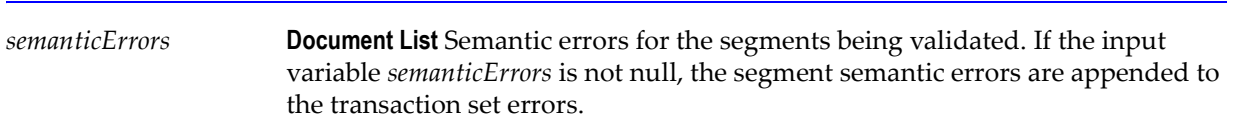

#### **Usage Notes**

You can use this service to validate the Provider information in a 278 Request transaction set. The WmHipaaSample package demonstrates how this service is used when validating a 278 Request transaction set.

### **wm.ip.hipaa.transaction.X12.V4010.HIReq.semanticValidation:validateX094A1Service**

Use this service to find semantic errors in the Service part of the 278 Request transaction set.

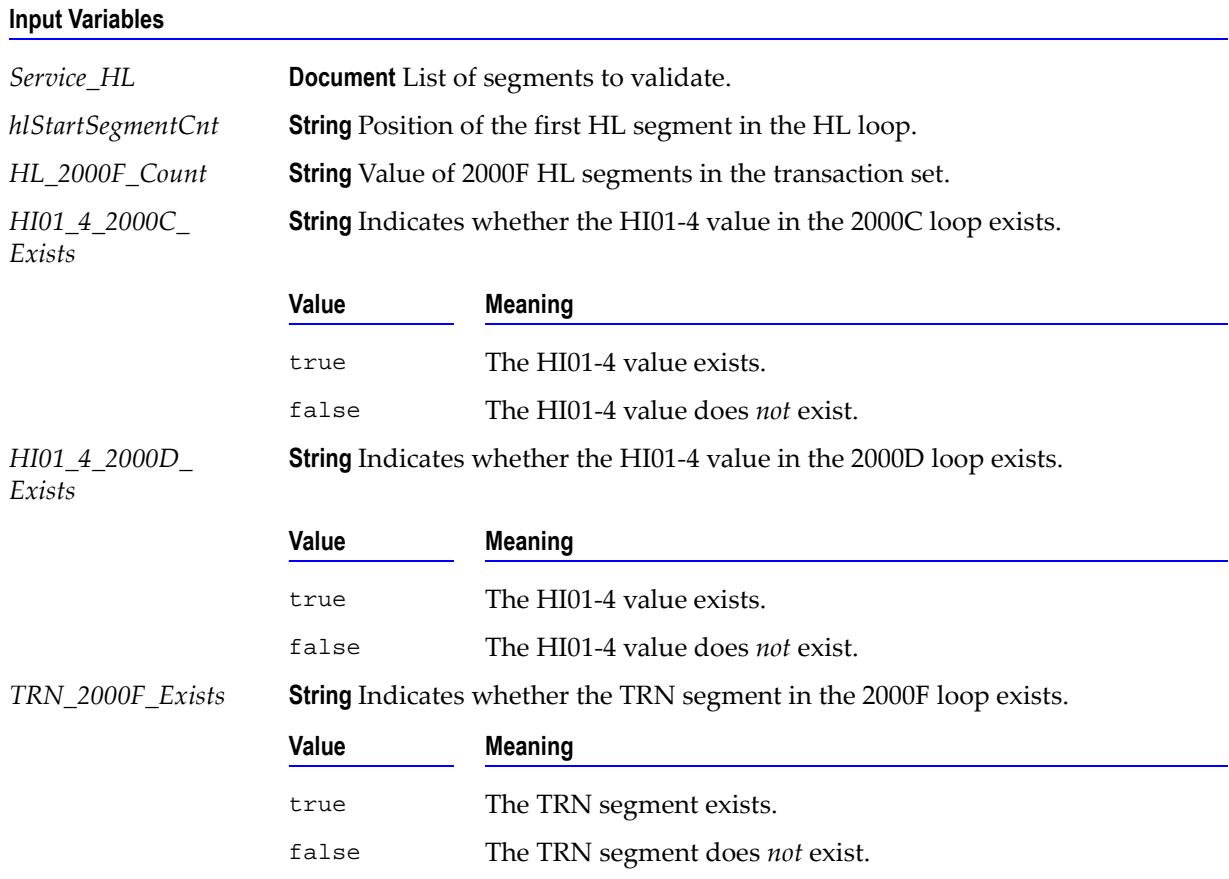

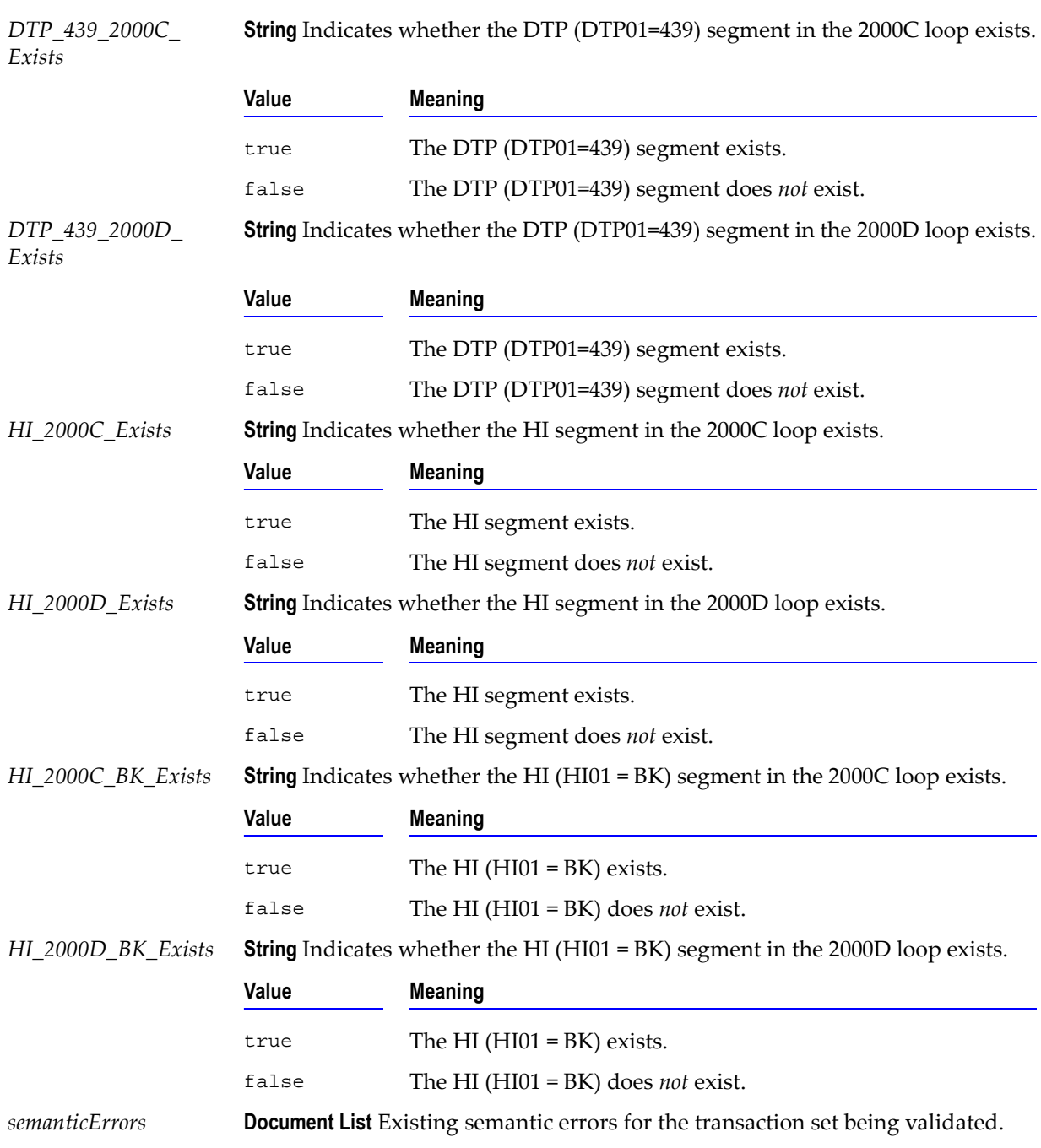

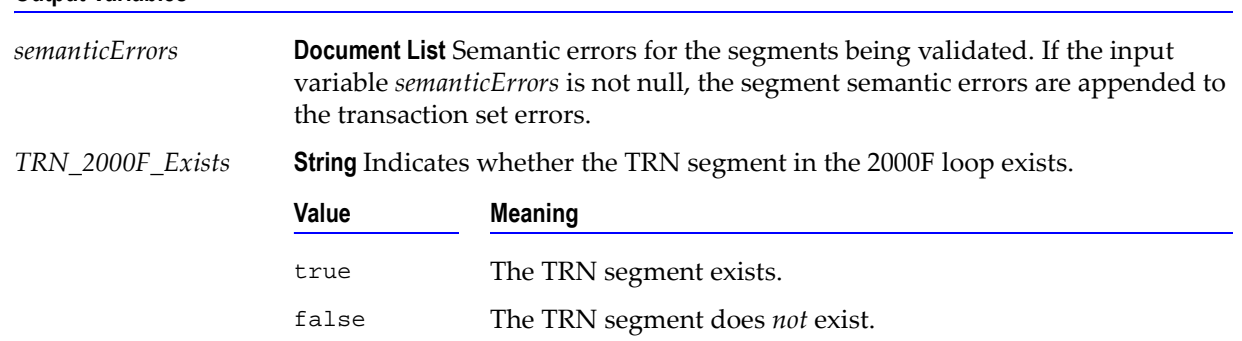

#### **Usage Notes**

You can use this service to validate the Service information in a 278 Request transaction set. The WmHipaaSample package demonstrates how this service is used when validating a 278 Request transaction set.

## **wm.ip.hipaa.transaction.X12.V4010.HIReq.syntaxValidation**

### **wm.ip.hipaa.transaction.X12.V4010.HIReq.syntaxValidation:validateX094A1Header**

Use this service to find syntax errors in the Header of the 278 Request transaction set. The Header contains segments ST and BHT.

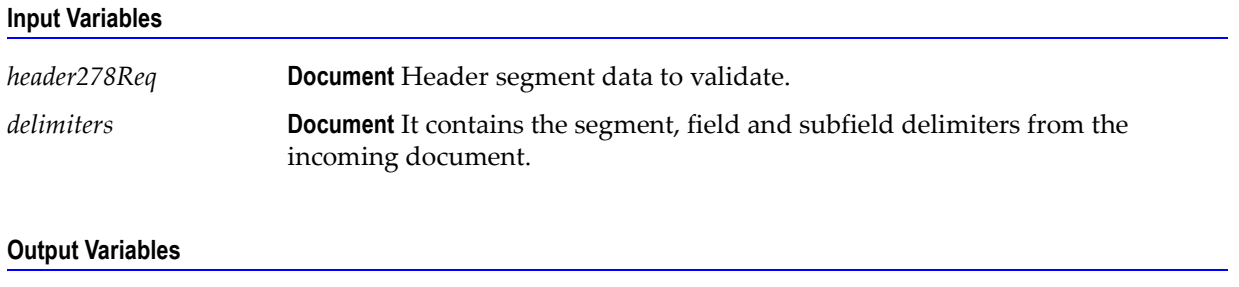

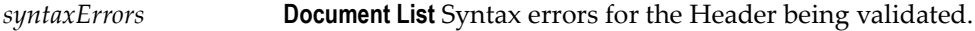

### **Usage Notes**

You can use this service to validate the Header segment in a 278 Request transaction set. The WmHipaaSample package demonstrates how this service is used when validating a 278 Request transaction set.

### **wm.ip.hipaa.transaction.X12.V4010.HIReq.syntaxValidation:validateX094A1UMO**

Use this service to find syntax errors in the UMO (Source) part of the 278 Request transaction set.

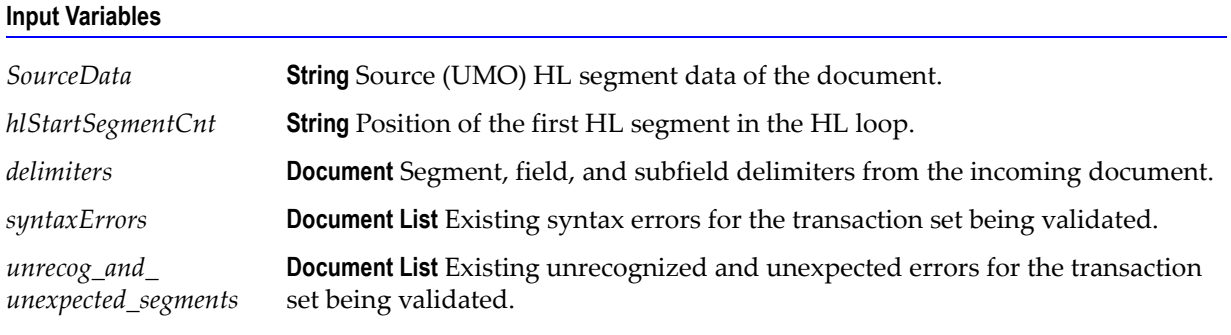

### **Output Variables**

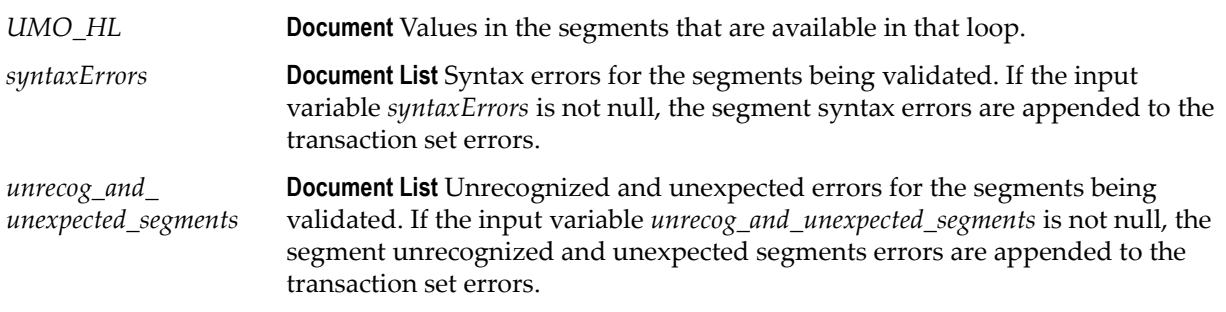

### **Usage Notes**

You can use this service to validate the UMO (Source) part in a 278 Request transaction set. The WmHipaaSample package demonstrates how this service is used when validating 278 Request transaction set.

### **wm.ip.hipaa.transaction.X12.V4010.HIReq.syntaxValidation:validateX094A1Requester**

Use this service to find syntax errors in the Requester part of the 278 Request transaction set.

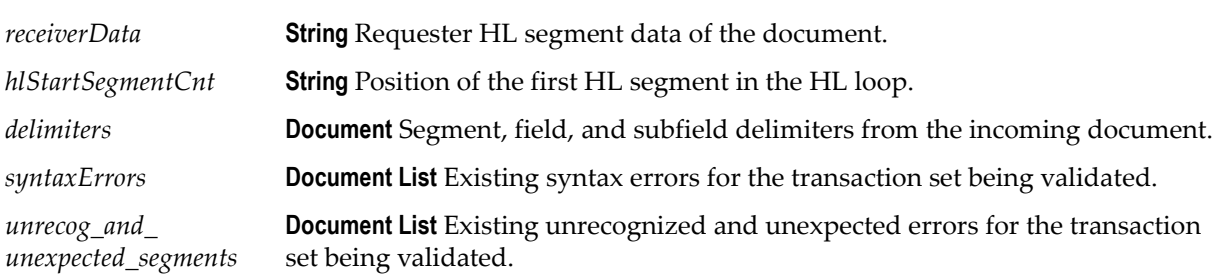

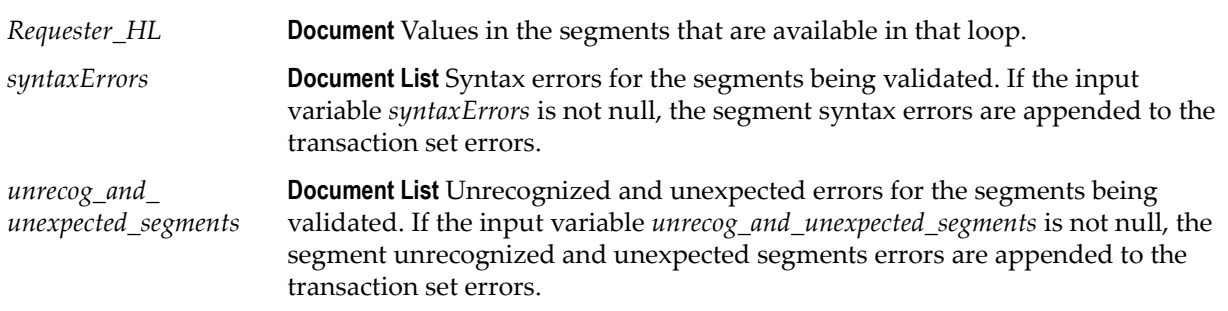

#### **Usage Notes**

You can use this service to validate the Requester part in a 278 Request transaction set. The WmHipaaSample package demonstrates how this service is used when validating a 278 Request transaction set.

### **wm.ip.hipaa.transaction.X12.V4010.HIReq.syntaxValidation:validateX094A1Subscriber**

Use this service to find syntax errors in the Subscriber part of the 278 Request transaction set.

#### **Input Variables**

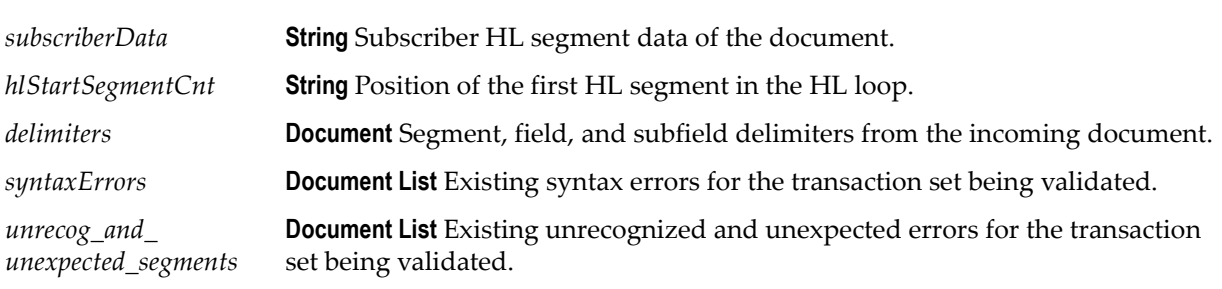

### **Output Variables**

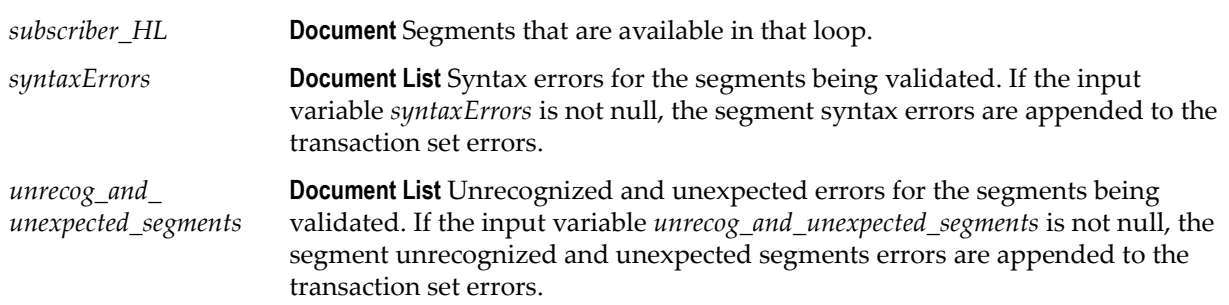

**Input Variables**

You can use this service to validate the Subscriber part in 278 Request transaction set. The WmHipaaSample package demonstrates how this service is used when validating 278 Request transaction set.

### **wm.ip.hipaa.transaction.X12.V4010.HIReq.syntaxValidation:validateX094A1Dependant**

Use this service to find syntax errors in the Dependent part of the 278 Request transaction set.

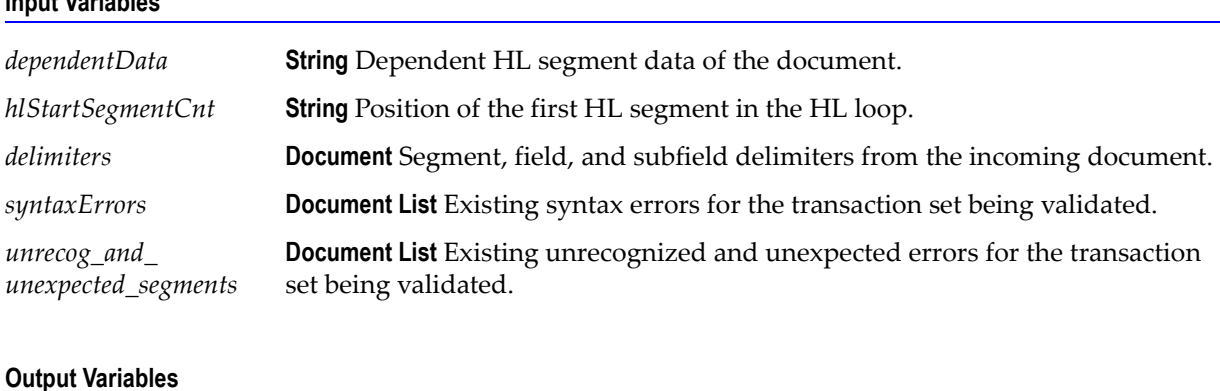

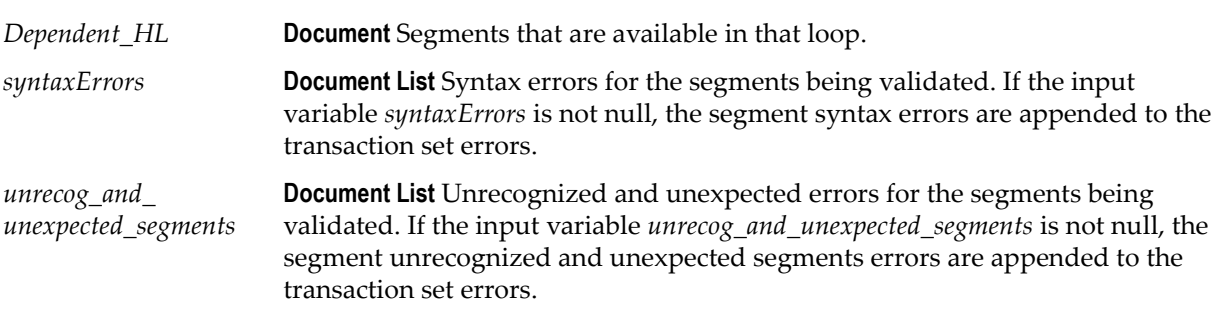

### **Usage Notes**

You can use this service to validate the Dependent part in a 278 Request transaction set. The WmHipaaSample package demonstrates how this service is used when validating a 278 Request transaction set.

### **wm.ip.hipaa.transaction.X12.V4010.HIReq.syntaxValidation:validateX094A1Provider**

Use this service to find syntax errors in the Provider part of the 278 Request transaction set.

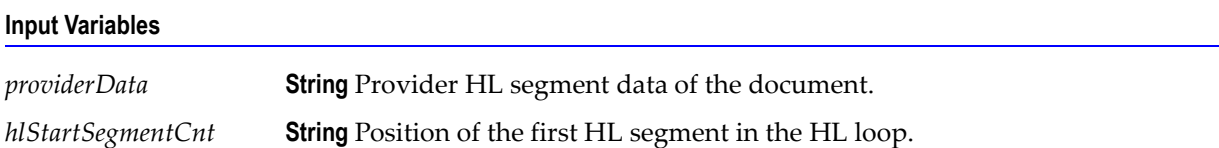

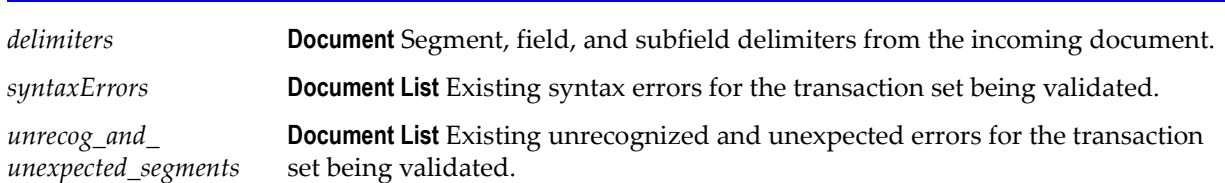

### **Input Variables**

### **Output Variables**

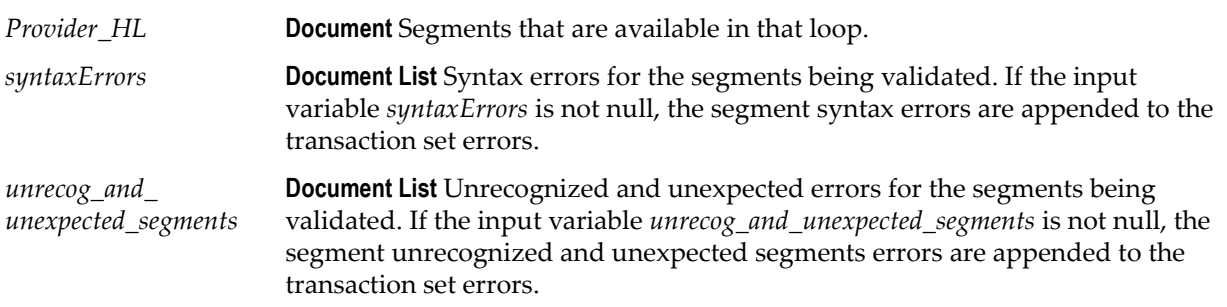

### **Usage Notes**

You can use this service to validate the Provider part in a 278 Request transaction set. The WmHipaaSample package demonstrates how this service is used when validating a 278 Request transaction set.

### **wm.ip.hipaa.transaction.X12.V4010.HIReq.syntaxValidation:validateX094A1Service**

Use this service to find syntax errors in the Service part of the 278 Request transaction set.

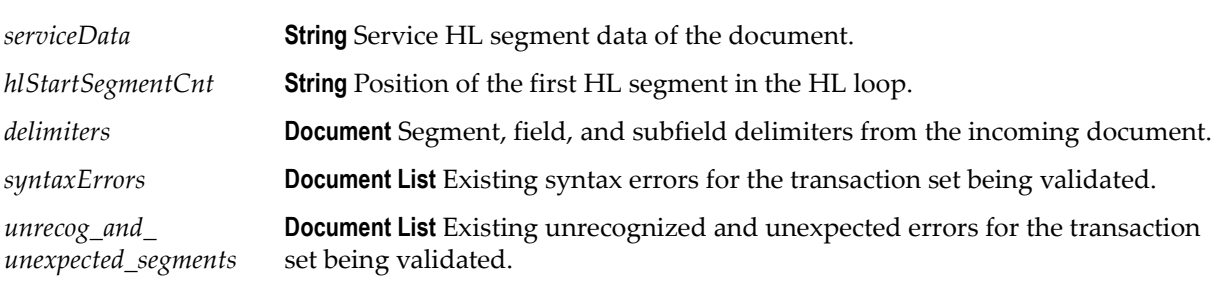

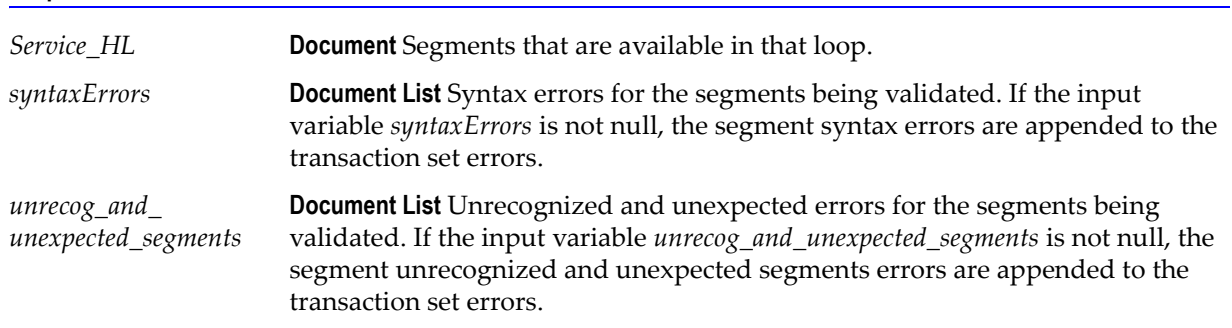

### **Usage Notes**

You can use this service to validate the Serivce part in a 278 Request transaction set. The WmHipaaSample package demonstrates how this service is used when validating a 278 Request transaction set.

### **wm.ip.hipaa.transaction.X12.V4010.HIReq.syntaxValidation:HIdatecheck**

Use this service to find syntax errors in the HI segment in the 278 Request transaction set.

#### **Input Variables**

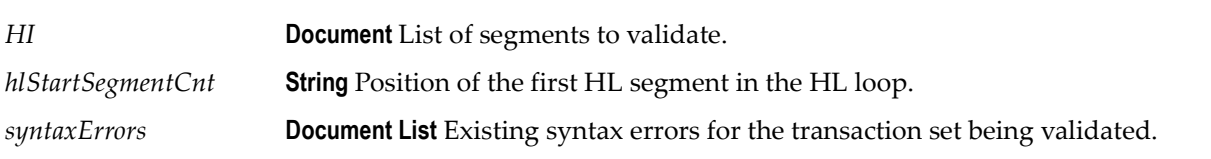

### **Output Variables**

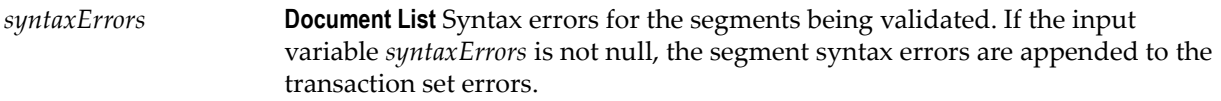

#### **Usage Notes**

You can use this service to validate the HI segment in the 278 Request transaction set. The WmHipaaSample package demonstrates how this service is used when validating 278 Request transaction set.

# **wm.ip.hipaa.transaction.X12.V4010.HIRes**

This folder includes services related to the HIPAA 278 Health Care Services Review Response transaction set and contains the following validation sub-folders:

- [wm.ip.hipaa.transaction.X12.V4010.HIRes.codeSourceValidation](#page-152-0)
- [wm.ip.hipaa.transaction.X12.V4010.HIRes.semanticValidation](#page-154-0)
- [wm.ip.hipaa.transaction.X12.V4010.HIRes.syntaxValidation](#page-158-0)

# <span id="page-152-0"></span>**wm.ip.hipaa.transaction.X12.V4010.HIRes.codeSourceValidation**

### **wm.ip.hipaa.transaction.X12.V4010.HIRes.codeSourceValidation:validateX094A1Subscriber**

Use this service to find code source errors in the Subscriber loop of the 278 Response transaction set.

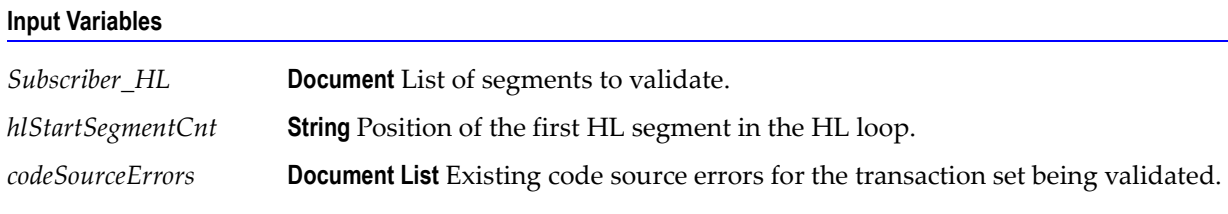

### **Output Variables**

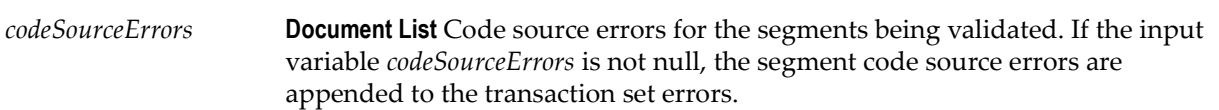

### **Usage Notes**

You can use this service to validate the Subscriber loop in a 278 Response transaction set. The WmHipaaSample package demonstrates how this service is used when validating a 278 Response transaction set.

### **wm.ip.hipaa.transaction.X12.V4010.HIRes.codeSourceValidation:validateX094A1Dependent**

Use this service to find code source errors in the Dependent loop of the 278 Response transaction set.

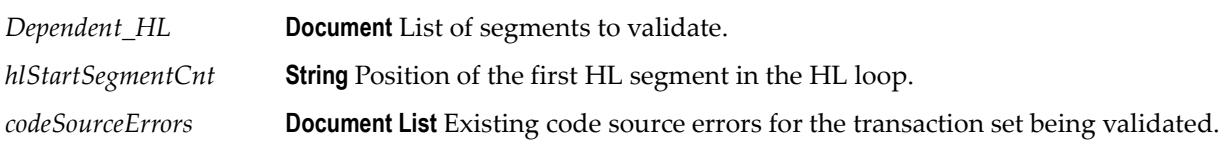

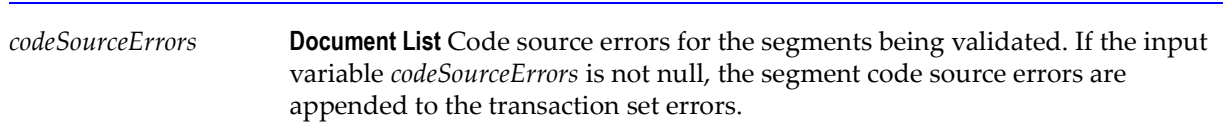

#### **Usage Notes**

You can use this service to validate the Dependent loop in a 278 Response transaction set. The WmHipaaSample package demonstrates how this service is used when validating a 278 Response transaction set.

### **wm.ip.hipaa.transaction.X12.V4010.HIRes.codeSourceValidation:validateX094A1Provider**

Use this service to find code source errors in the Provider loop of the 278 Response transaction set.

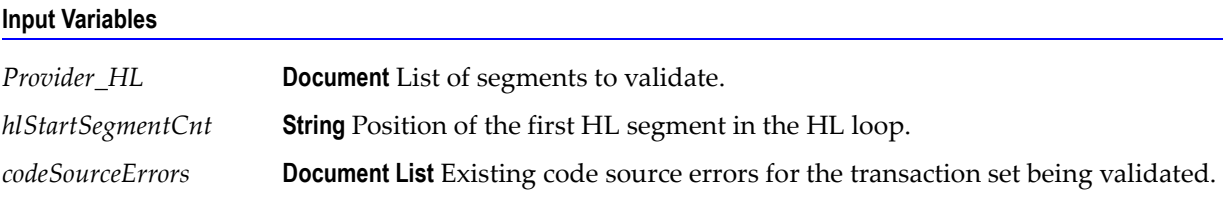

### **Output Variables**

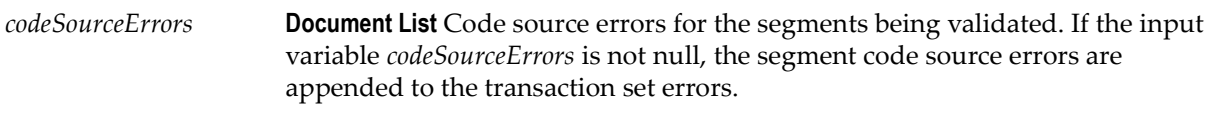

### **Usage Notes**

You can use this service to validate the Provider loop in a 278 Response transaction set. The WmHipaaSample package demonstrates how this service is used when validating a 278 Response transaction set.

### **wm.ip.hipaa.transaction.X12.V4010.HIRes.codeSourceValidation:validateX094A1Service**

Use this service to find code source errors in the Service loop of the 278 Response transaction set.

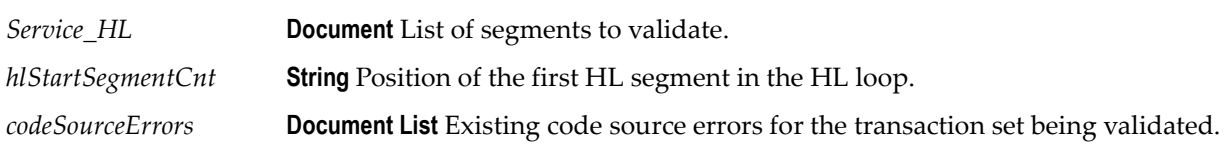

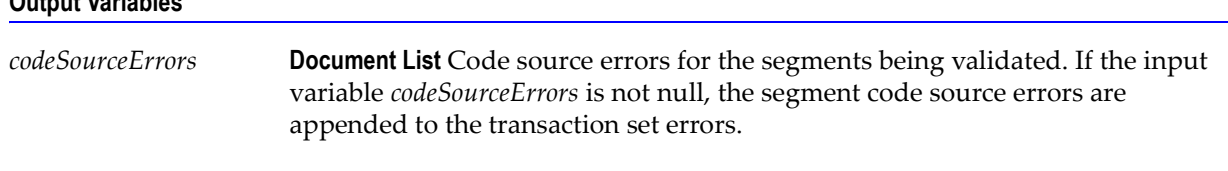

**Output Variables**

You can use this service to validate the Service loop in a 278 Response transaction set. The WmHipaaSample package demonstrates how this service is used when validating a 278 Response transaction set.

## <span id="page-154-0"></span>**wm.ip.hipaa.transaction.X12.V4010.HIRes.semanticValidation**

### **wm.ip.hipaa.transaction.X12.V4010.HIRes.semanticValidation:validateX094A1UMO**

Use this service to find semantic errors in the UMO (Source) part of the 278 Response transaction set.

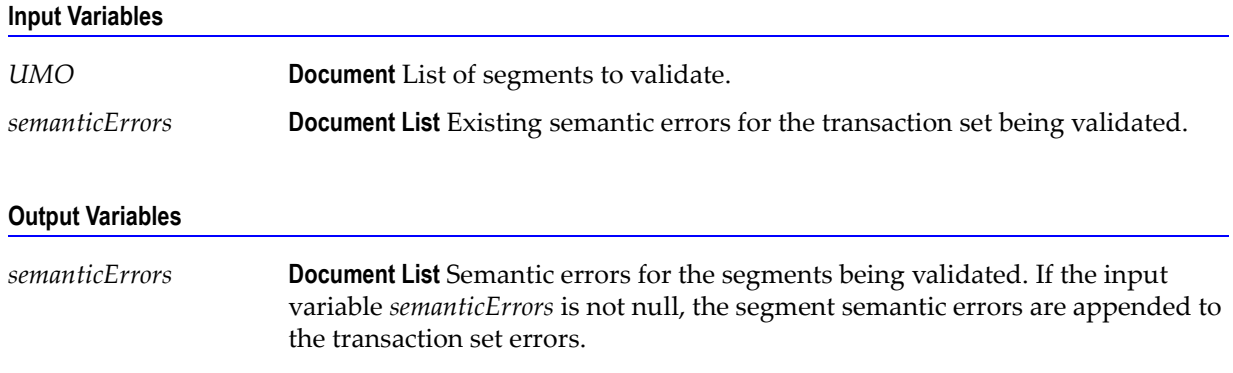

### **Usage Notes**

You can use this service to validate the UMO (Source) information in a 278 Response transaction set. The WmHipaaSample package demonstrates how this service is used when validating a 278 Response transaction set.

### **wm.ip.hipaa.transaction.X12.V4010.HIRes.semanticValidation:validateX094A1Requester**

Use this service to find semantic errors in the Requester part of the 278 Response transaction set.

### **Input Variables**

*Requester\_HL* **Document** List of segments to validate.

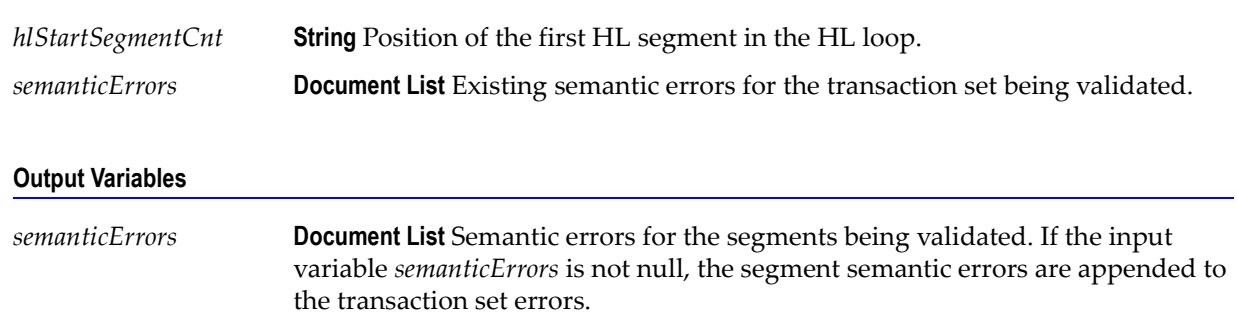

#### **Input Variables**

### **Usage Notes**

You can use this service to validate the Requester information in a 278 Response transaction set. The WmHipaaSample package demonstrates how this service is used when validating a 278 Response transaction set.

### **wm.ip.hipaa.transaction.X12.V4010.HIRes.semanticValidation:validateX094A1Subscriber**

Use this service to find semantic errors in the Subscriber part of the 278 Response transaction set.

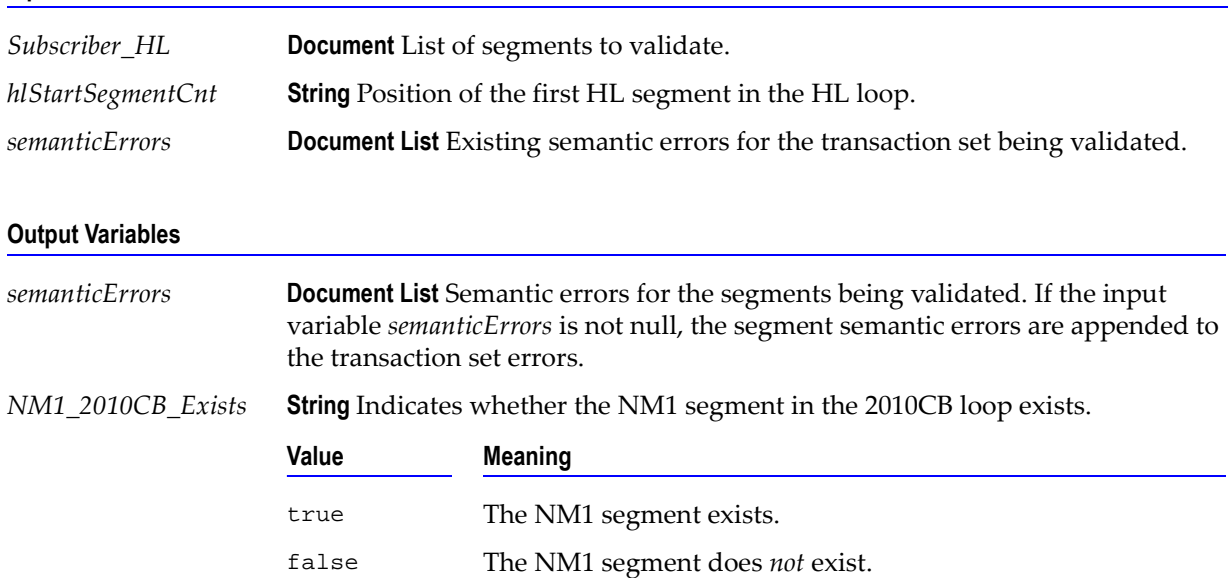

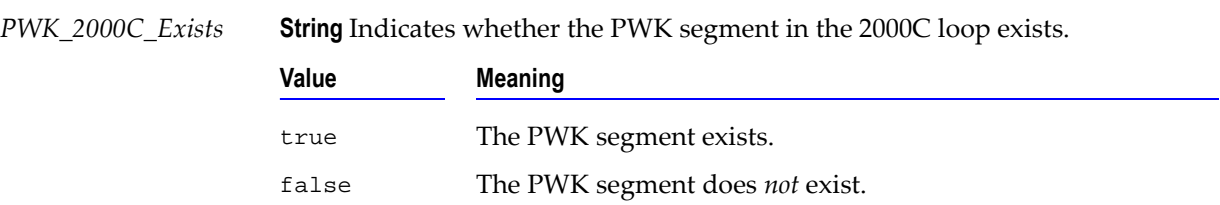

### **Usage Notes**

You can use this service to validate the Subscriber information in a 278 Response transaction set. The WmHipaaSample package demonstrates how this service is used when validating a 278 Response transaction set.

### **wm.ip.hipaa.transaction.X12.V4010.HIRes.semanticValidation:validateX094A1Dependent**

Use this service to find semantic errors in the Dependent part of the 278 Response transaction set.

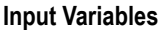

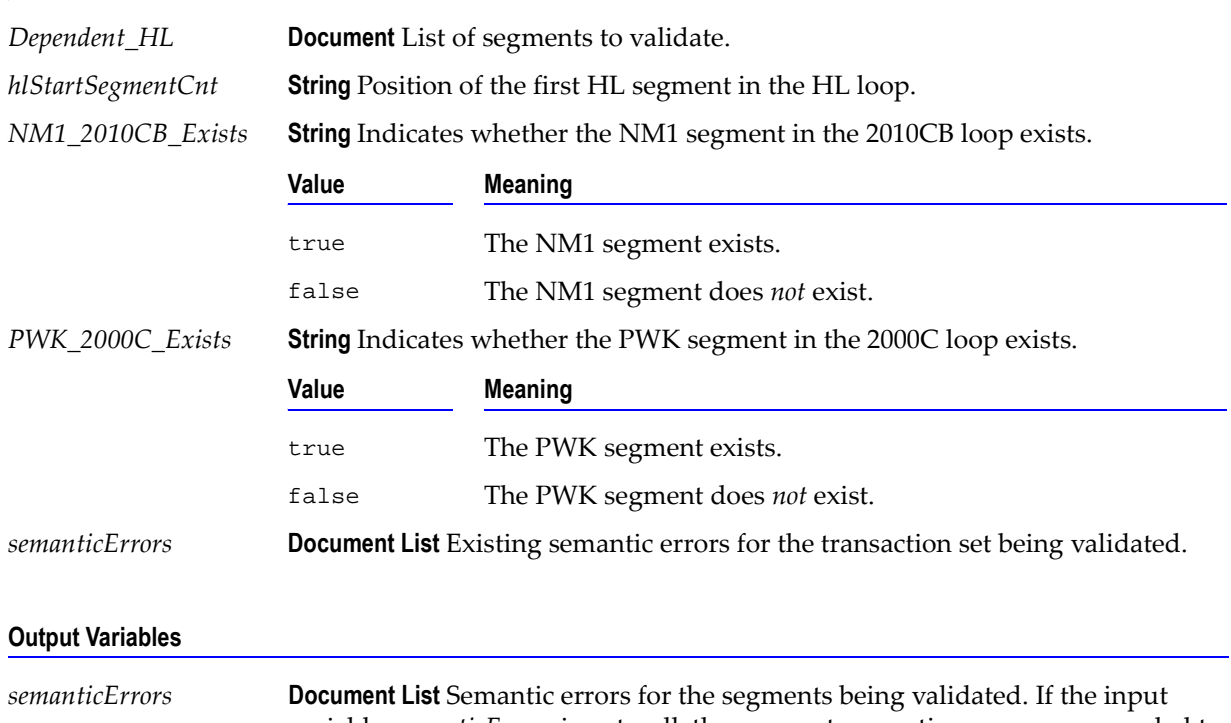

variable *semanticErrors* is not null, the segment semantic errors are appended to the transaction set errors.

You can use this service to validate the Dependent information in a 278 Response transaction set. The WmHipaaSample package demonstrates how this service is used when validating a 278 Response transaction set.

### **wm.ip.hipaa.transaction.X12.V4010.HIRes.semanticValidation:validateX094A1Provider**

Use this service to find semantic errors in the Provider part of the 278 Response transaction set.

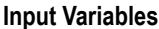

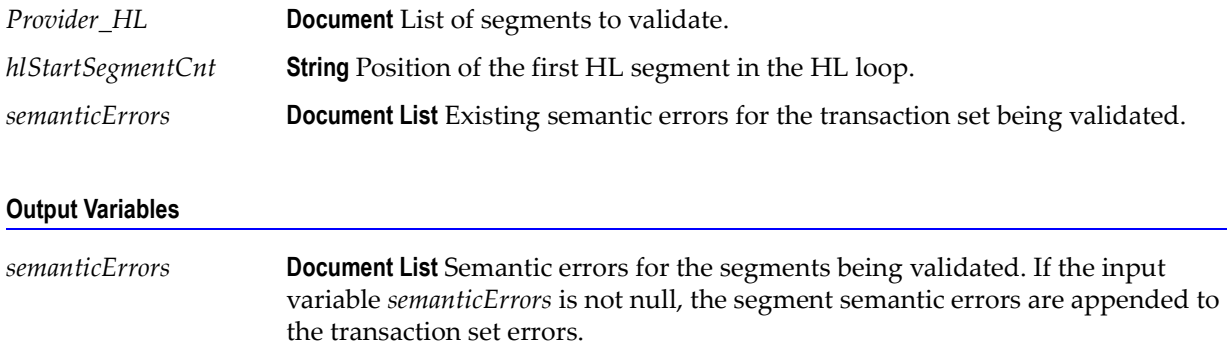

### **Usage Notes**

You can use this service to validate the Provider information in a 278 Response transaction set. The WmHipaaSample package demonstrates how this service is used when validating a 278 Response transaction set.

### **wm.ip.hipaa.transaction.X12.V4010.HIRes.semanticValidation:validateX094A1Service**

Use this service to find semantic errors in the Service part of the 278 Response transaction set.

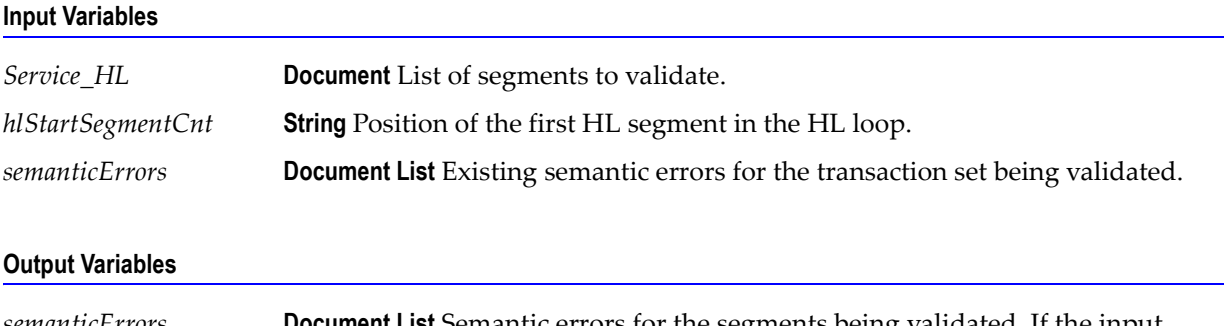

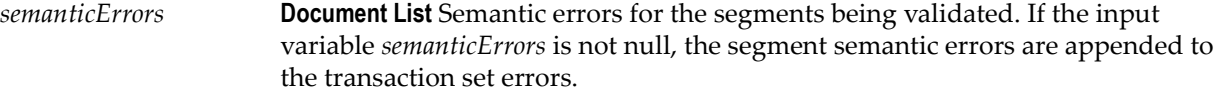

You can use this service to validate the Service information in a 278 Response transaction set. The WmHipaaSample package demonstrates how this service is used when validating a 278 Response transaction set.

## <span id="page-158-0"></span>**wm.ip.hipaa.transaction.X12.V4010.HIRes.syntaxValidation**

### **wm.ip.hipaa.transaction.X12.V4010.HIRes.syntaxValidation:validateX094A1Header**

Use this service to find syntax errors in the Header of the 278 Response transaction set. The Header contains segments ST and BHT.

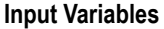

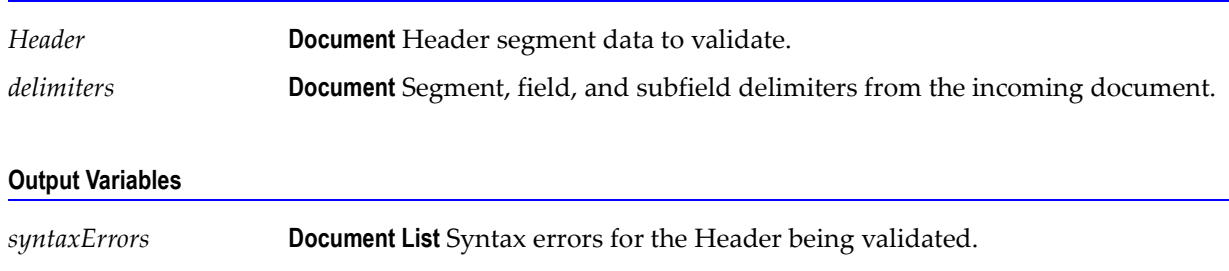

### **Usage Notes**

You can use this service to validate the Header segment in a 278 Response transaction set. The WmHipaaSample package demonstrates how this service is used when validating a 278 Response transaction set.

### **wm.ip.hipaa.transaction.X12.V4010.HIRes.syntaxValidation:validateX094A1UMO**

Use this service to find syntax errors in the UMO (Source) part of the 278 Response transaction set.

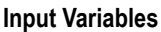

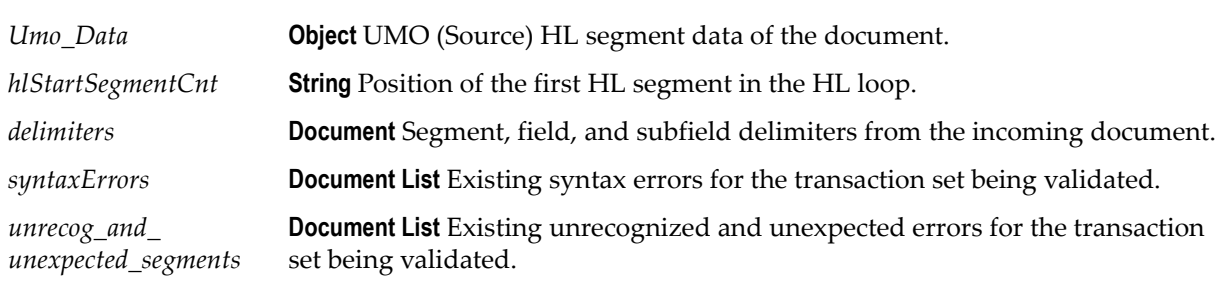

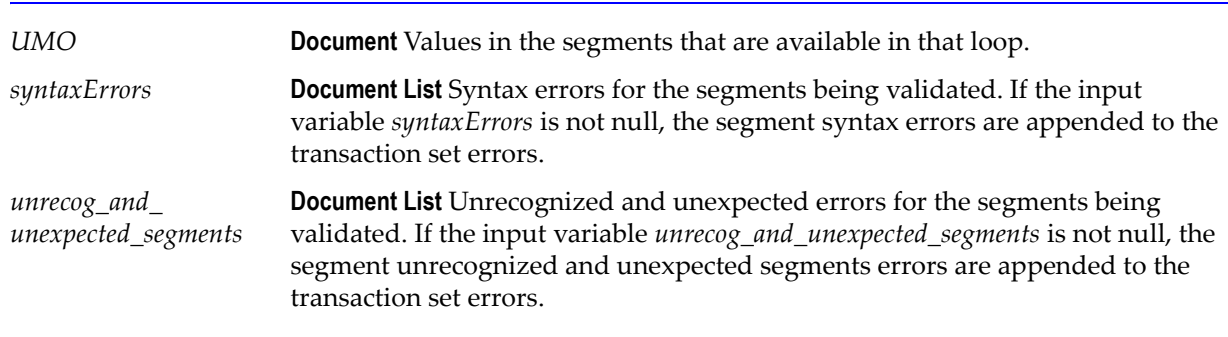

#### **Usage Notes**

You can use this service to validate the UMO (Source) part in a 278 Response transaction set. The WmHipaaSample package demonstrates how this service is used when validating a 278 Response transaction set.

### **wm.ip.hipaa.transaction.X12.V4010.HIRes.syntaxValidation:validateX094A1Requester**

Use this service to find syntax errors in the Requester part of the 278 Response transaction set.

#### **Input Variables**

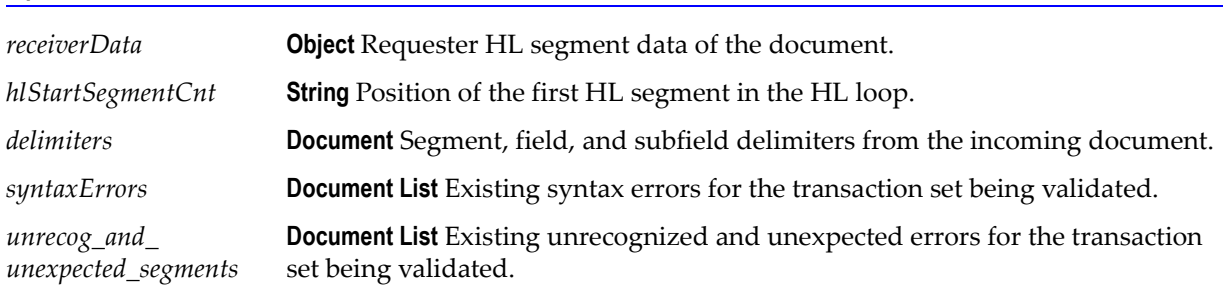

#### **Output Variables**

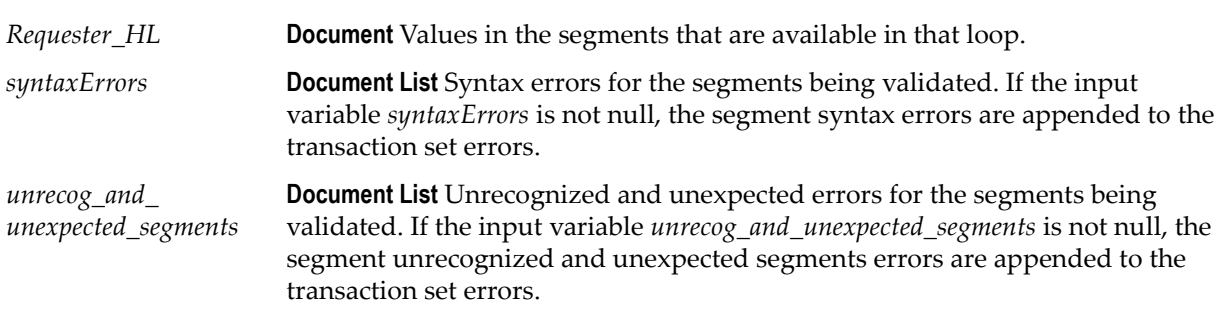

You can use this service to validate the Requester part in a 278 Response transaction set. The WmHipaaSample package demonstrates how this service is used when validating a 278 Response transaction set.

### **wm.ip.hipaa.transaction.X12.V4010.HIRes.syntaxValidation:validateX094A1Subscriber**

Use this service to find syntax errors in the Subscriber part of the 278 Response transaction set.

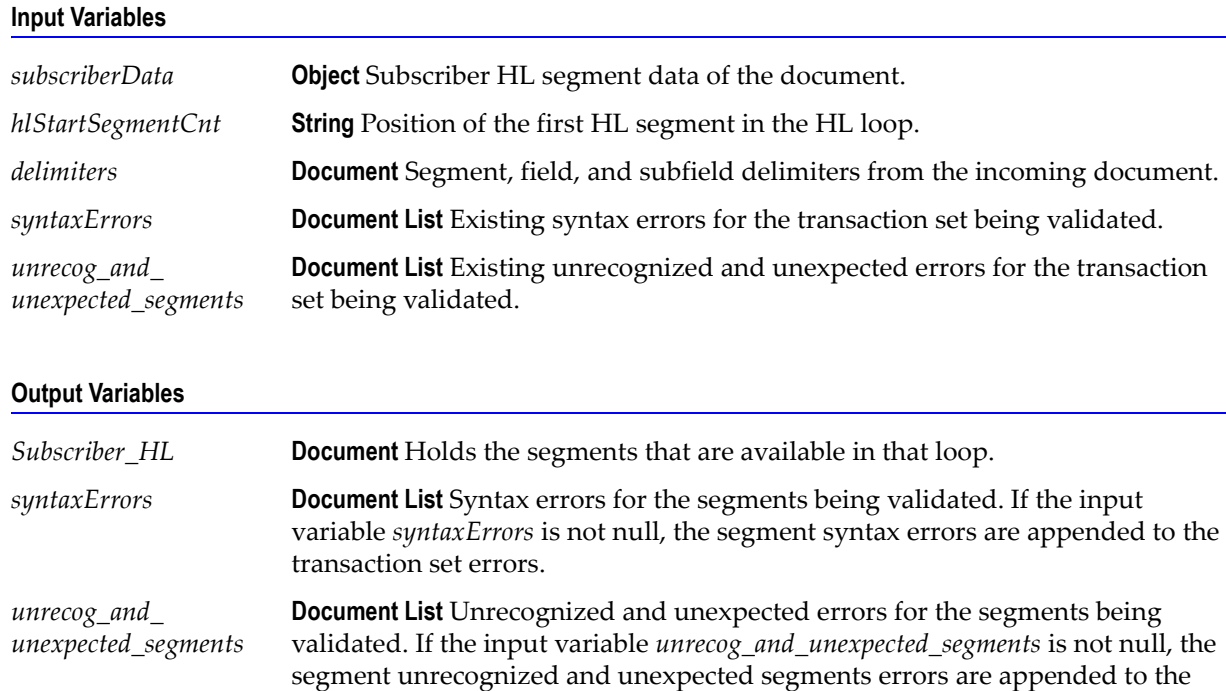

### **Usage Notes**

**Input Variables**

You can use this service to validate the Subscriber part in a278 Response transaction set. The WmHipaaSample package demonstrates how this service is used when validating a 278 Response transaction set.

### **wm.ip.hipaa.transaction.X12.V4010.HIRes.syntaxValidation:validateX094A1Dependent**

Use this service to find syntax errors in the Dependent part of the 278 Response transaction set.

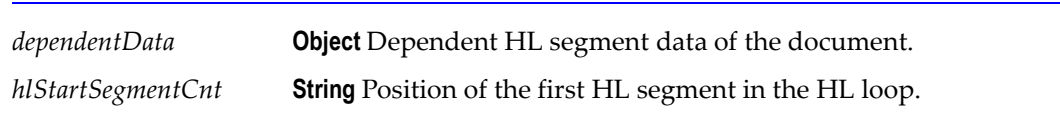

transaction set errors.

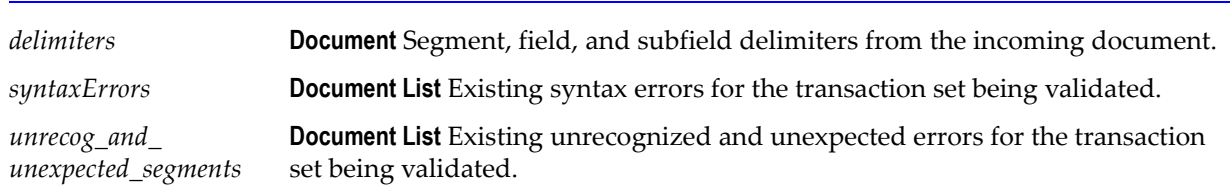

#### **Input Variables**

### **Output Variables**

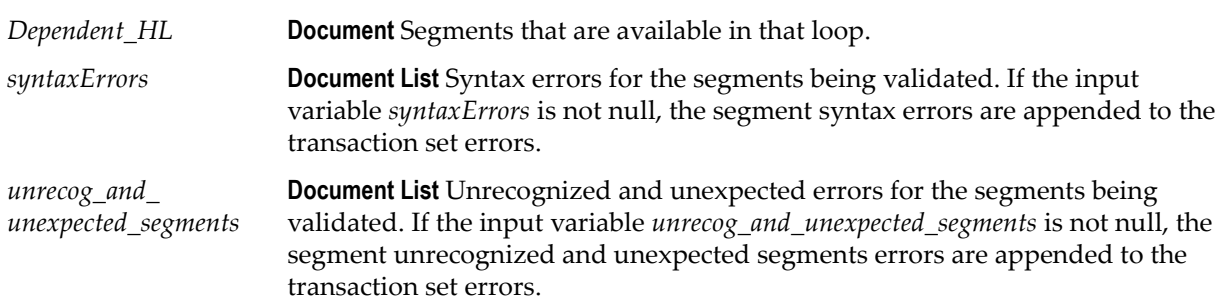

### **Usage Notes**

You can use this service to validate the Dependent part in a 278 Response transaction set. The WmHipaaSample package demonstrates how this service is used when validating a278 Response transaction set.

### **wm.ip.hipaa.transaction.X12.V4010.HIRes.syntaxValidation:validateX094A1Provider**

Use this service to find syntax errors in the Provider part of the 278 Response transaction set.

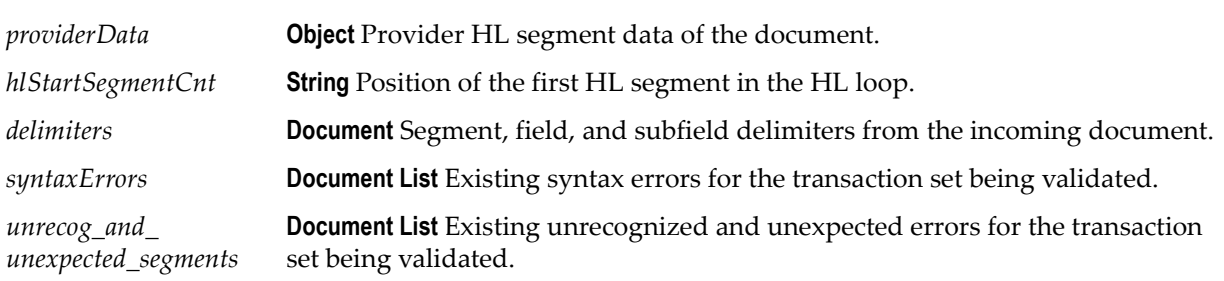

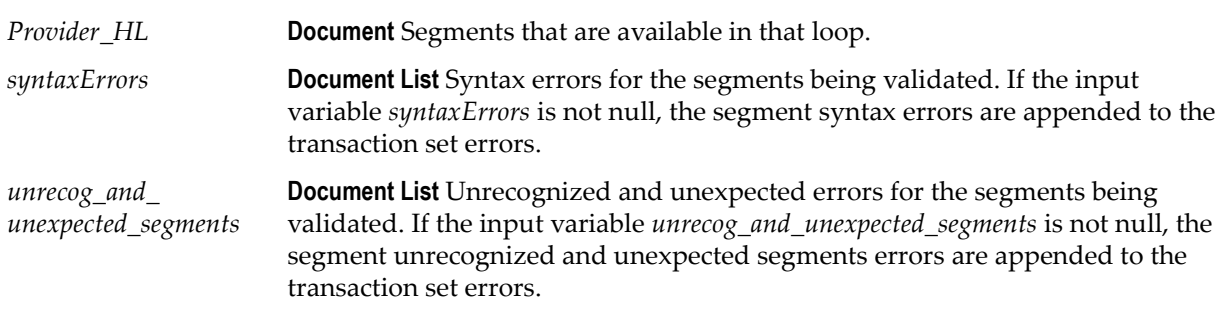

#### **Usage Notes**

You can use this service to validate the Provider part in a 278 Response transaction set. The WmHipaaSample package demonstrates how this service is used when validating a 278 Response transaction set.

### **wm.ip.hipaa.transaction.X12.V4010.HIRes.syntaxValidation:validateX094A1Service**

Use this service to find syntax errors in the Service part of the 278 Response transaction set.

### **Input Variables**

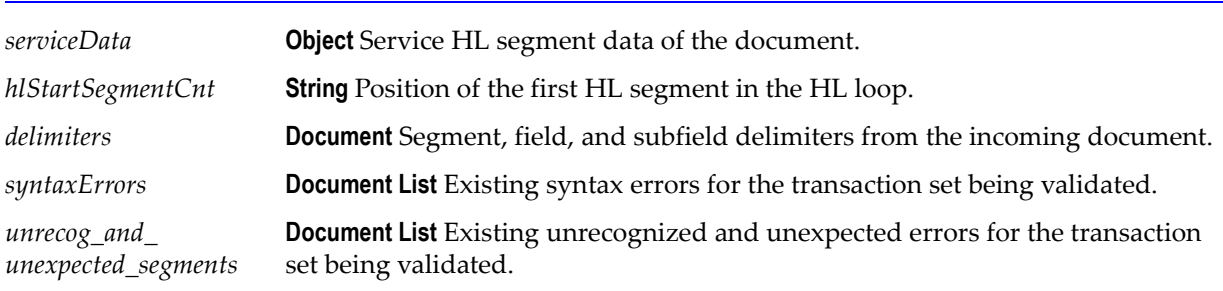

### **Output Variables**

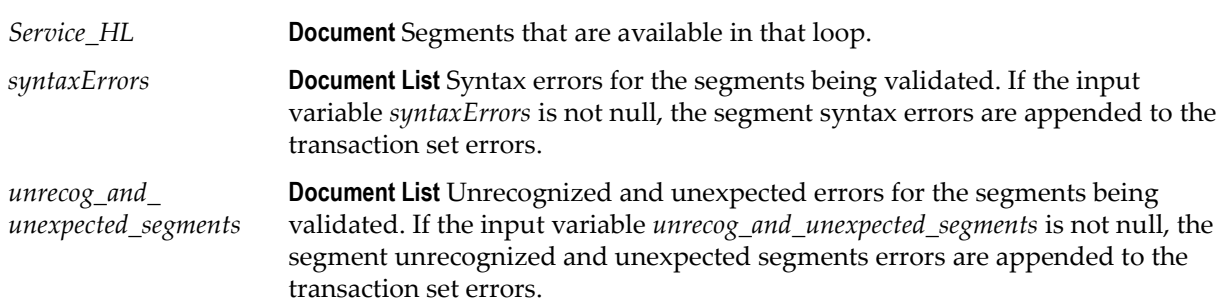

You can use this service to validate the Service part in a 278 Response transaction set. The WmHipaaSample package demonstrates how this service is used when validating a 278 Response transaction set.

### **wm.ip.hipaa.transaction.X12.V4010.HIRes.syntaxValidation:HIdatecheck**

Use this service to find syntax errors in the HI segment in the 278 Response transaction set.

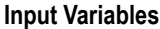

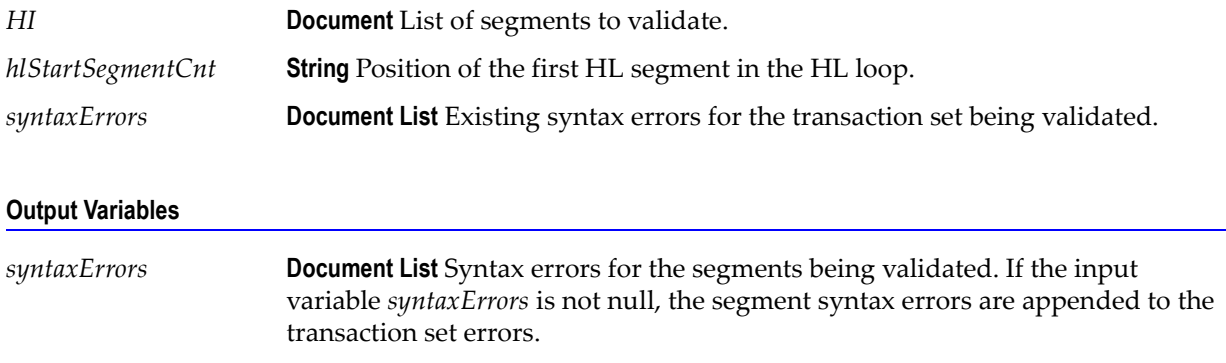

### **Usage Notes**

You can use this service to validate the HI segment in a 278 Response transaction set. The WmHipaaSample package demonstrates how this service is used when validating a 278 Response transaction set.

# **wm.ip.hipaa.transaction.X12.V4010.HN**

This folder includes services related to the HIPAA 277 Health Care Claim Status Response transaction set and contains the following validation sub-folders:

- [wm.ip.hipaa.transaction.X12.V4010.HN.codeSourceValidation](#page-164-0)
- [wm.ip.hipaa.transaction.X12.V4010.HN.semanticValidation](#page-165-0)
- [wm.ip.hipaa.transaction.X12.V4010.HN.syntaxValidation](#page-166-0)

## <span id="page-164-0"></span>**wm.ip.hipaa.transaction.X12.V4010.HN.codeSourceValidation**

### **wm.ip.hipaa.transaction.X12.V4010.HN.codeSourceValidation:validateTRN**

Use this service to find code source errors in the TRN segment list of the 277 transaction set.

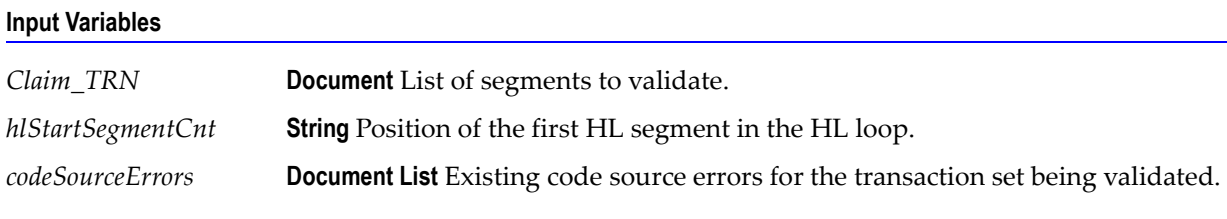

### **Output Variables**

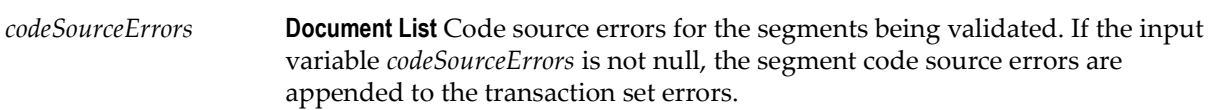

### **Usage Notes**

You can use this service to validate the TRN segment list in a 277 transaction set. The WmHipaaSample package demonstrates how this service is used when validating a 277 transaction set.

### **wm.ip.hipaa.transaction.X12.V4010.HN.codeSourceValidation:validateSVC**

Use this service to find code source errors in the SVC segment list of the 277 transaction set.

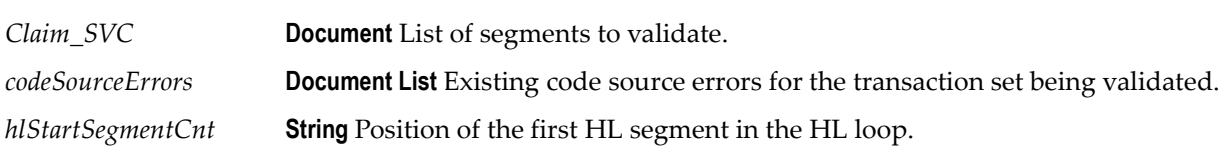

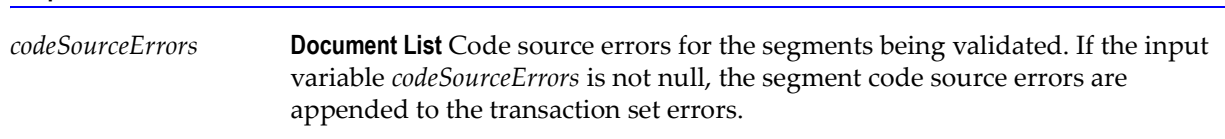

#### **Usage Notes**

You can use this service to validate the SVC segment list in a 277 transaction set. The WmHipaaSample package demonstrates how this service is used when validating a 277 transaction set.

## <span id="page-165-0"></span>**wm.ip.hipaa.transaction.X12.V4010.HN.semanticValidation**

### **wm.ip.hipaa.transaction.X12.V4010.HN.semanticValidation:validateSubscriber**

Use this service to find semantic errors in the Subscriber part of the 277 transaction set.

**Input Variables**

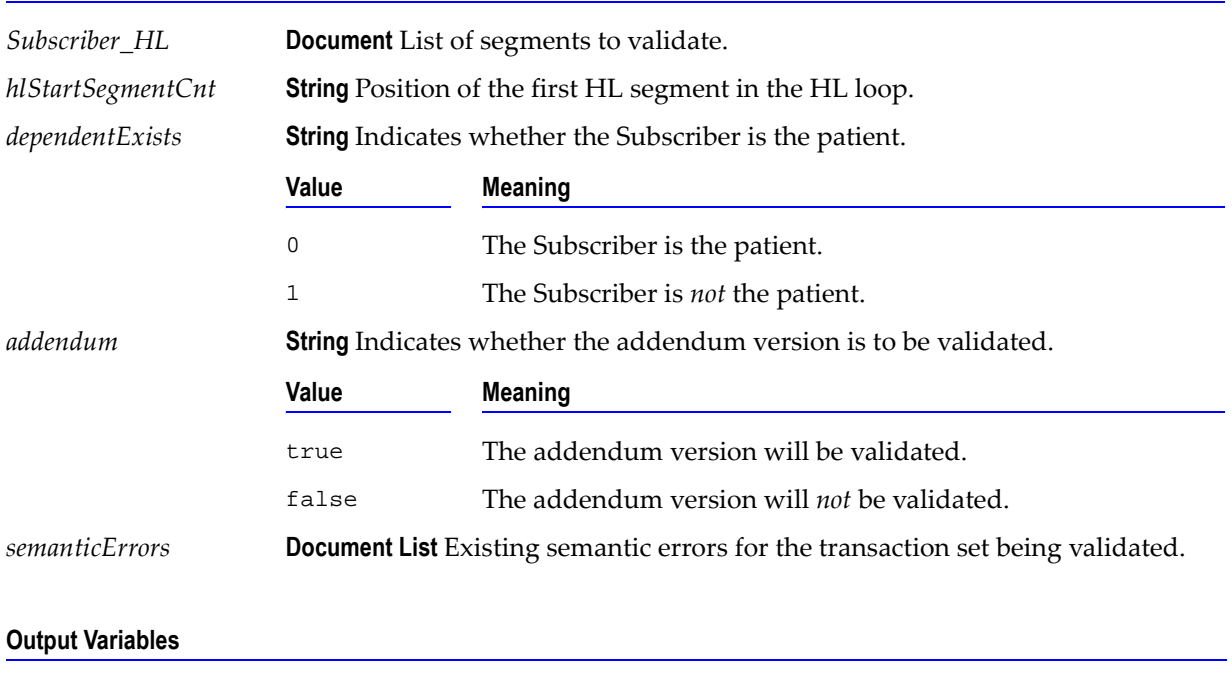

*semanticErrors* **Document List** Semantic errors for the segments being validated. If the input variable *semanticErrors* is not null, the segment semantic errors are appended to the transaction set errors.

You can use this service to validate the Subscriber information in a 277 transaction set. The WmHipaaSample package demonstrates how this service is used when validating a 277 transaction set.

### **wm.ip.hipaa.transaction.X12.V4010.HN.semanticValidation:validateTRN**

Use this service to find semantic errors in the TRN segment list of the 277 transaction set.

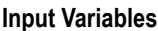

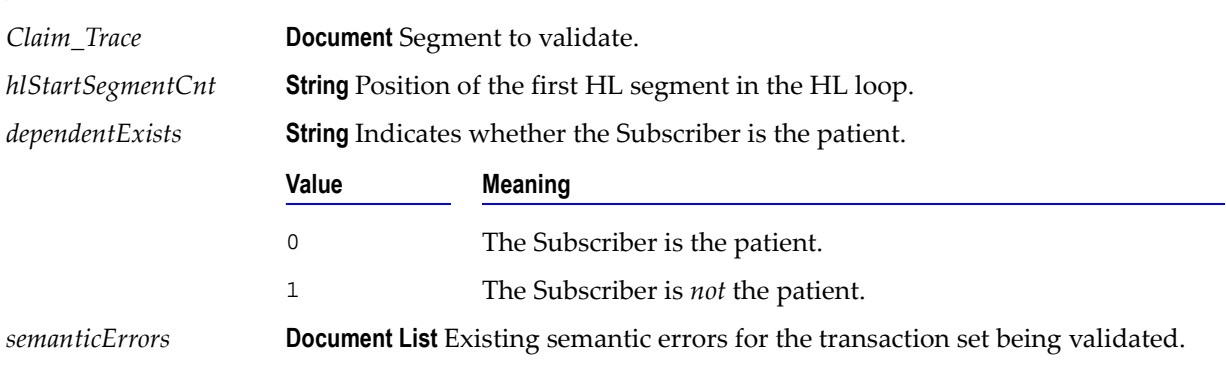

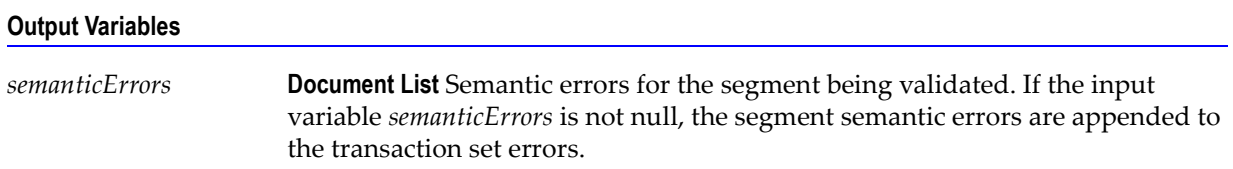

### **Usage Notes**

You can use this service to validate the TRN segment list in a 277 transaction set. The WmHipaaSample package demonstrates how this service is used when validating a 277 transaction set.

## <span id="page-166-0"></span>**wm.ip.hipaa.transaction.X12.V4010.HN.syntaxValidation**

### **wm.ip.hipaa.transaction.X12.V4010.HN.syntaxValidation:validateHeader**

Use this service to find syntax errors in the Header of the 277 transaction set. The Header contains segments ST and BHT.

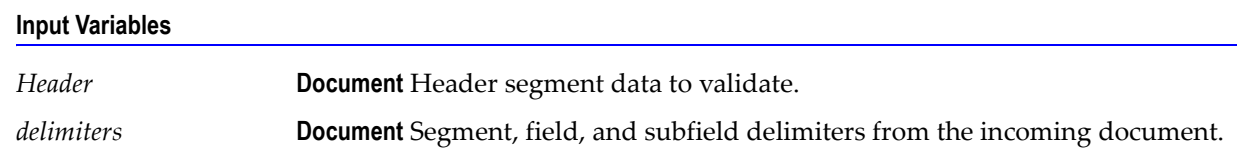

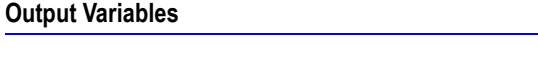

*syntaxErrors* **Document List** Syntax errors for the Header being validated.

### **Usage Notes**

You can use this service to validate the Header segment in a 277 transaction set. The WmHipaaSample package demonstrates how this service is used when validating a 277 transaction set.

### **wm.ip.hipaa.transaction.X12.V4010.HN.syntaxValidation:validateProvider**

Use this service to find syntax errors in the Provider part of the 277 transaction set.

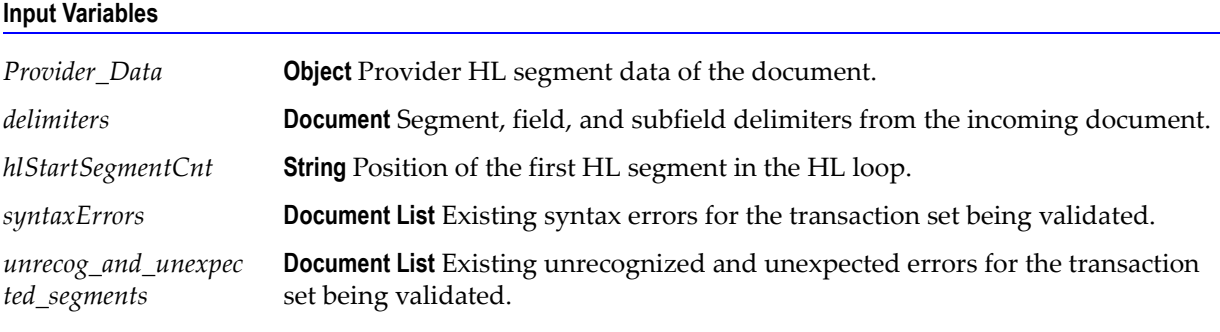

### **Output Variables**

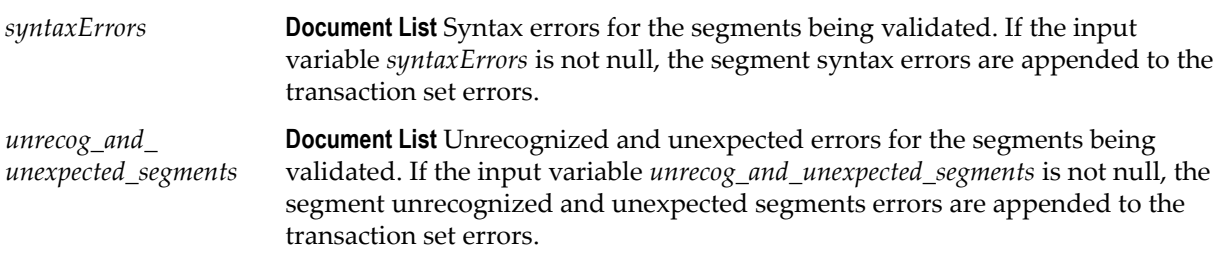

### **Usage Notes**

You can use this service to validate the Provider part in a 277 transaction set. The WmHipaaSample package demonstrates how this service is used when validating a 277 transaction set.

### **wm.ip.hipaa.transaction.X12.V4010.HN.syntaxValidation:validateReceiver**

Use this service to find syntax errors in the Receiver part of the 277 transaction set.

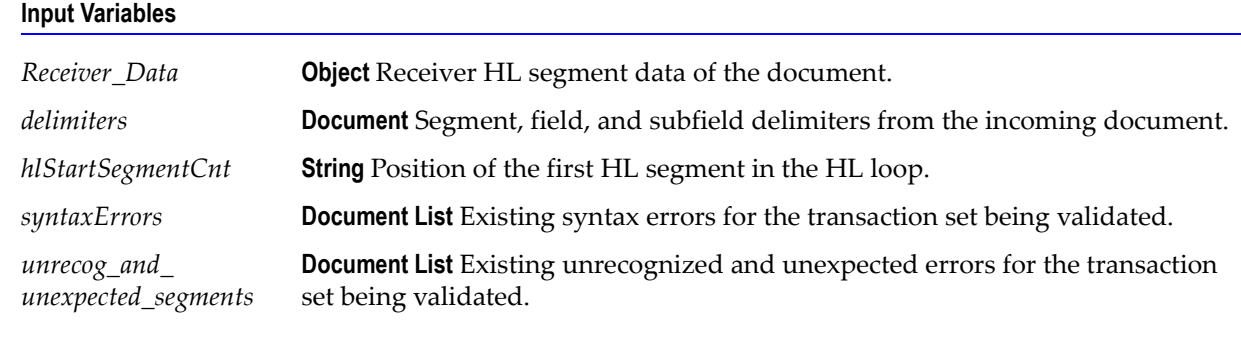

### **Output Variables**

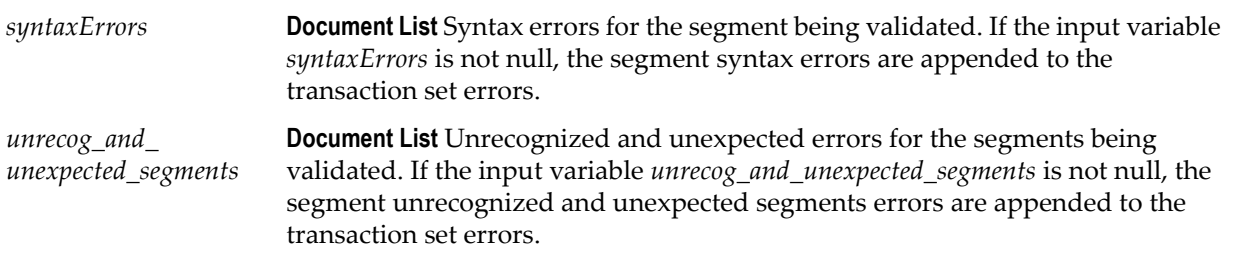

### **Usage Notes**

You can use this service to validate the Receiver part in a 277 transaction set. The WmHipaaSample package demonstrates how this service is used when validating a277 transaction set.

### **wm.ip.hipaa.transaction.X12.V4010.HN.syntaxValidation:validateSource**

Use this service to find syntax errors in the Source part of the 277 transaction set.

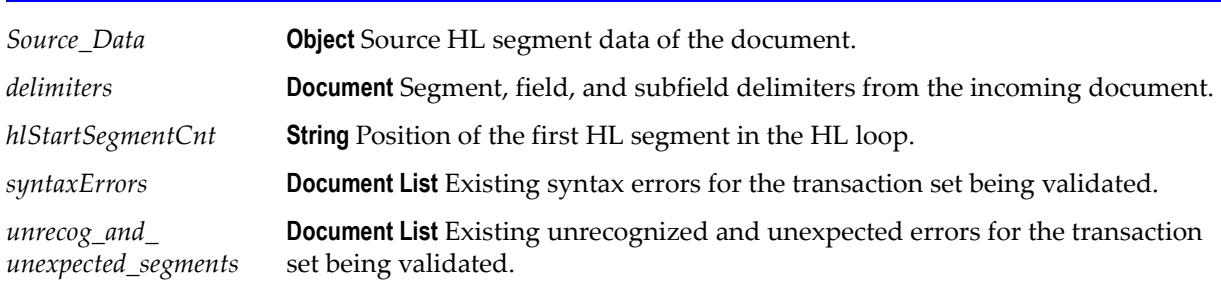

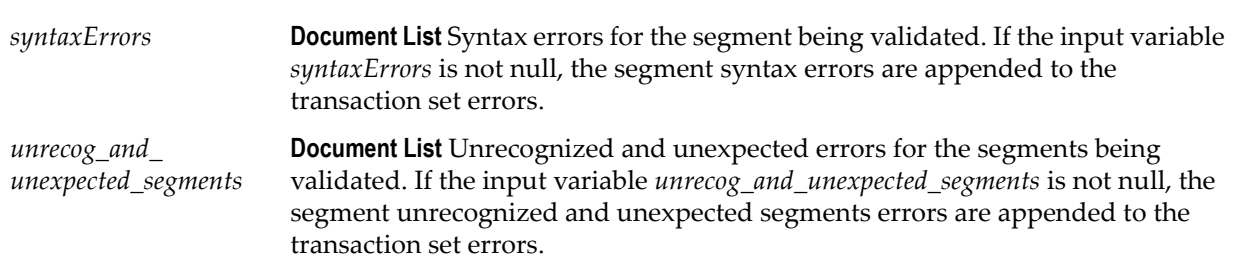

### **Usage Notes**

You can use this service to validate the Source part in a 277 transaction set. The WmHipaaSample package demonstrates how this service is used when validating a 277 transaction set.

### **wm.ip.hipaa.transaction.X12.V4010.HN.syntaxValidation:validateSubscriber**

Use this service to find syntax errors in the Subscriber part of the 277 transaction set.

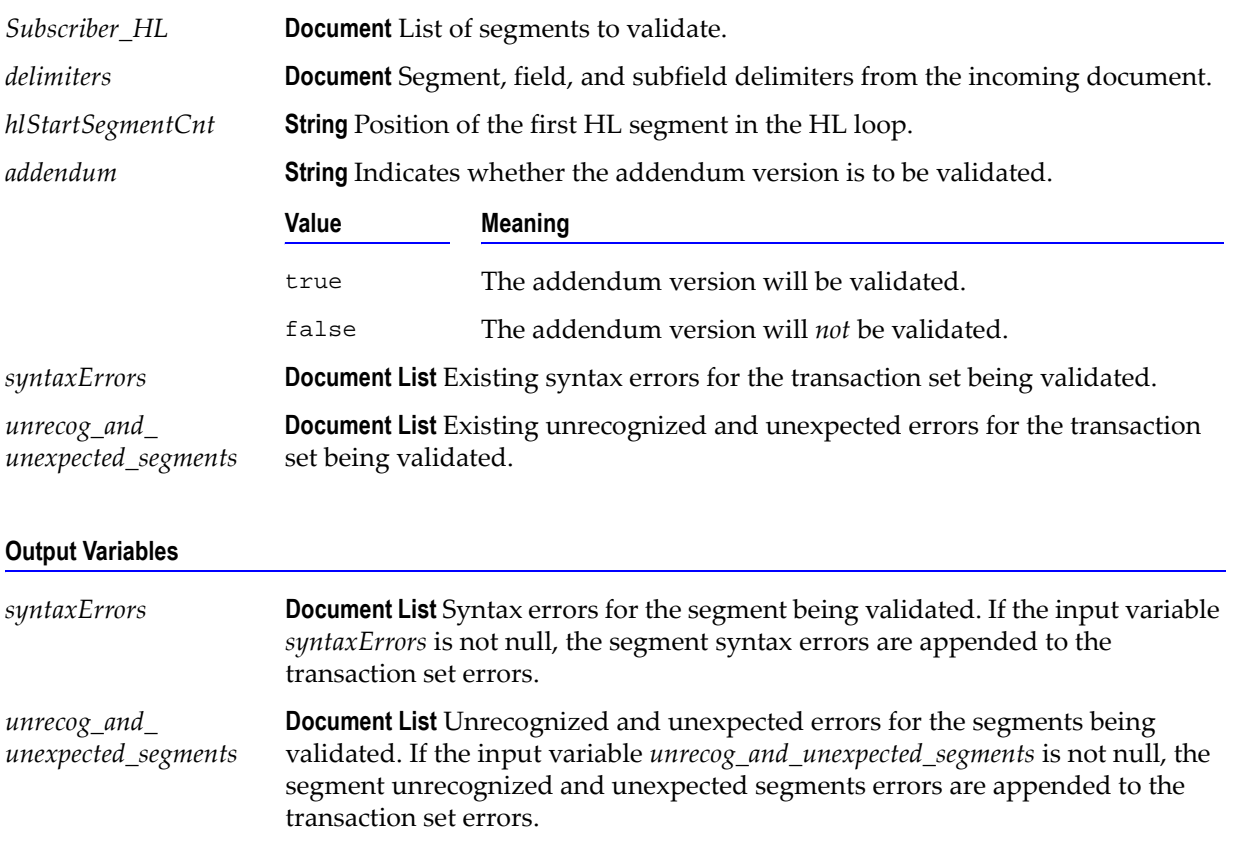

You can use this service to validate the Subscriber part in a 277 transaction set. The WmHipaaSample package demonstrates how this service is used when validating a 277 transaction set.

### **wm.ip.hipaa.transaction.X12.V4010.HN.syntaxValidation:validateDependent**

Use this service to find syntax errors in the Dependent part of the 277 transaction set.

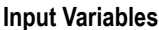

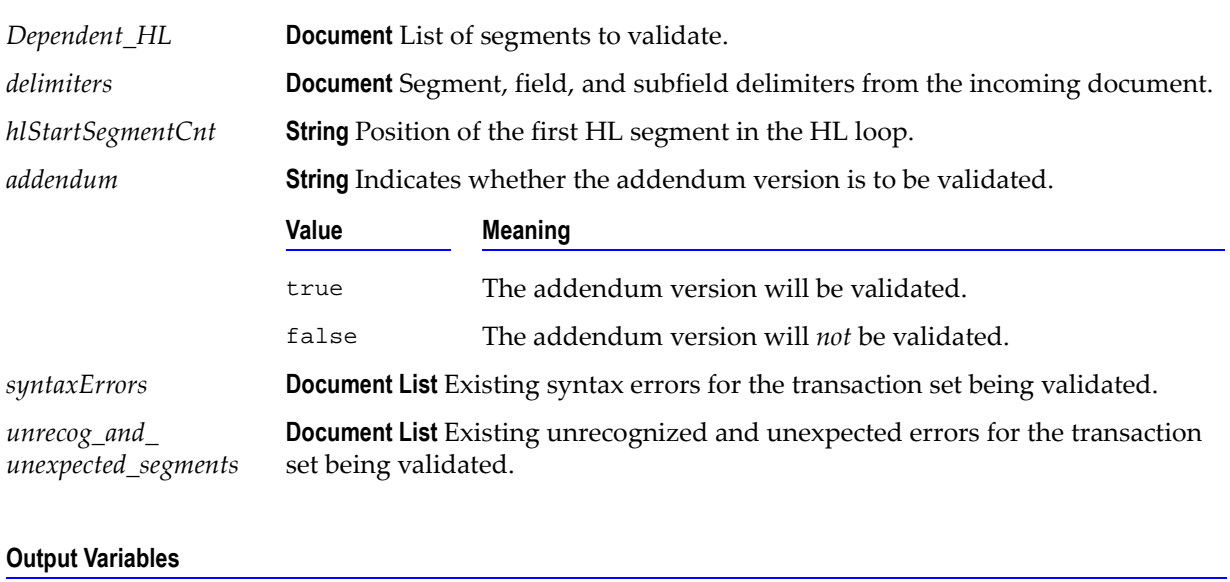

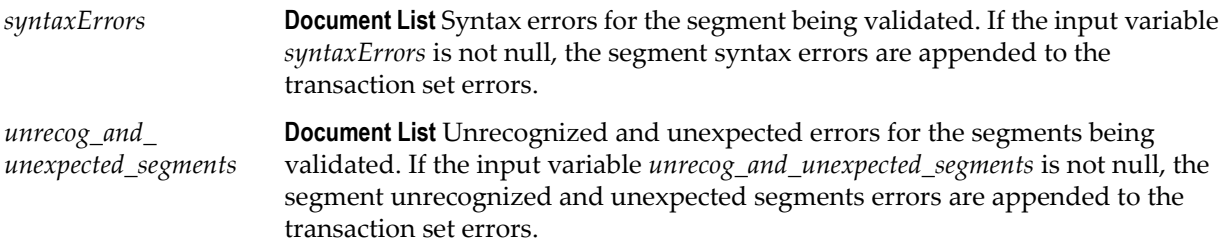

### **Usage Notes**

You can use this service to validate the Dependent part in a 277 transaction set. The WmHipaaSample package demonstrates how this service is used when validating a 277 transaction set.

### **wm.ip.hipaa.transaction.X12.V4010.HN.syntaxValidation:validateTRN**

Use this service to find syntax errors in the Claim Submitter Trace information segments of the 277 transaction set.

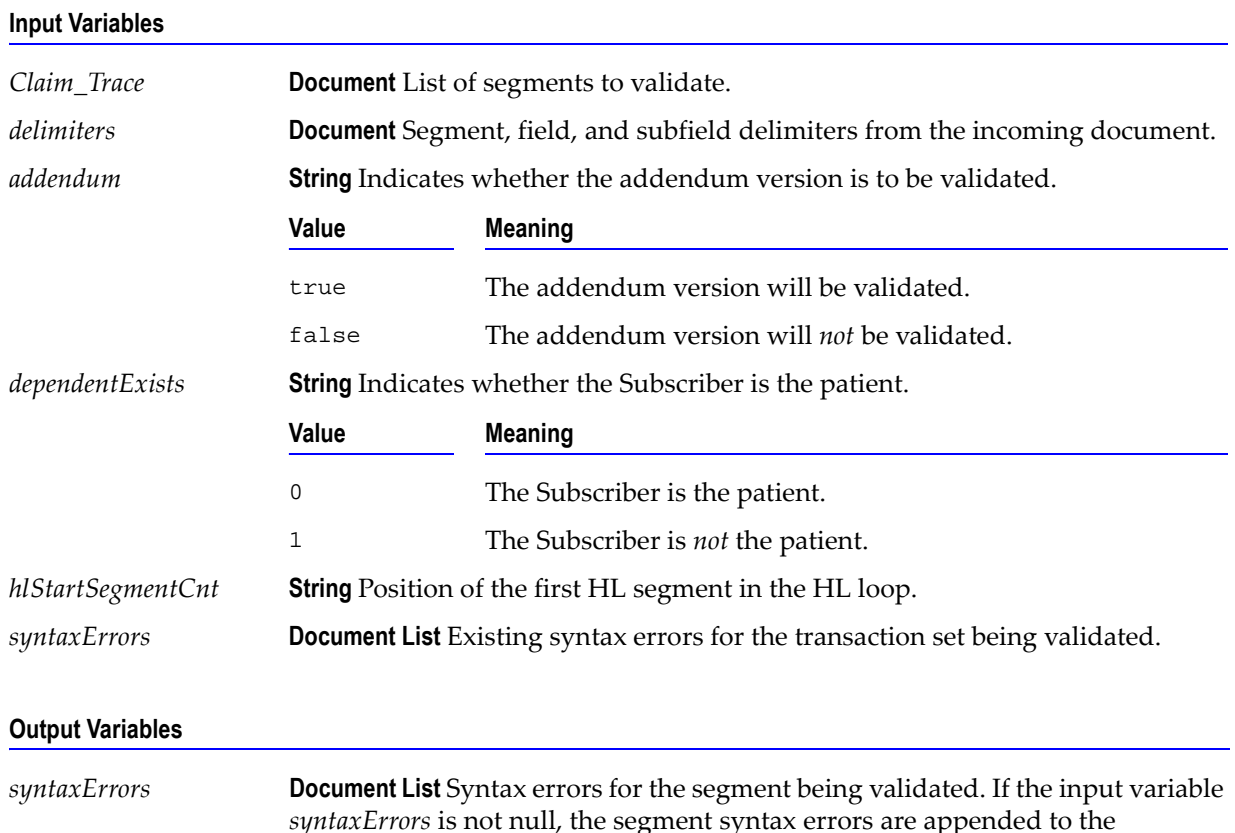

### **Usage Notes**

You can use this service to validate the Claim Submitter Trace information segments in a 277 transaction set. The WmHipaaTransactions package demonstrates how this service is used when validating a 277 transaction set.

### **wm.ip.hipaa.transaction.X12.V4010.HN.syntaxValidation:validateSVC**

transaction set errors.

Use this service to find syntax errors in the SVC segment list of the 277 transaction set.

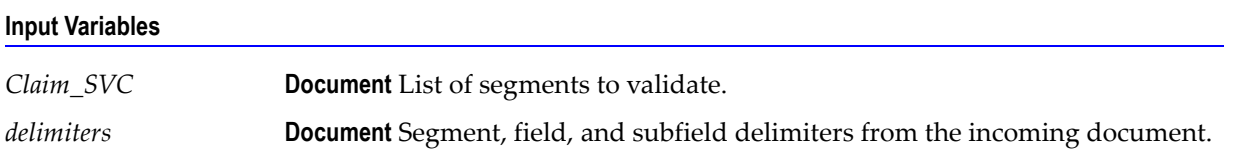

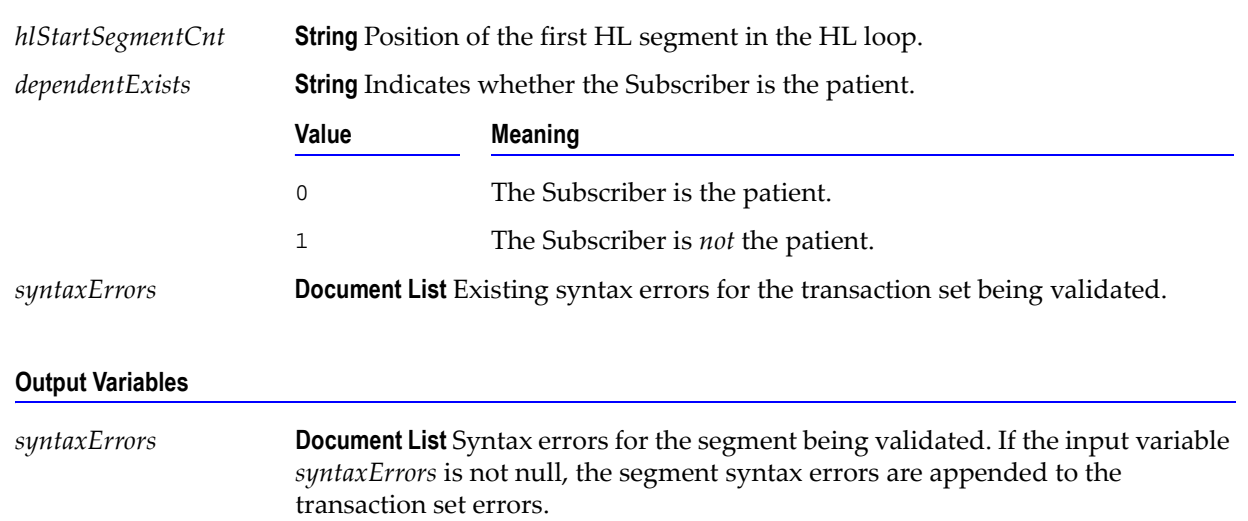

### **Input Variables**

#### **Usage Notes**

You can use this service to validate the SVC segments in a 277 transaction set. The WmHipaaTransactions package demonstrates how this service is used when validating a 277 transaction set.

# **wm.ip.hipaa.transaction.X12.V4010.HP**

This folder includes services related to the HIPAA 835 Claim Payment/Advice transaction set and contains the following validation sub-folders:

- [wm.ip.hipaa.transaction.X12.V4010.HP.codeSourceValidation](#page-172-0)
- [wm.ip.hipaa.transaction.X12.V4010.HP.semanticValidation](#page-174-0)
- [wm.ip.hipaa.transaction.X12.V4010.HP.syntaxValidation](#page-176-0)

## <span id="page-172-0"></span>**wm.ip.hipaa.transaction.X12.V4010.HP.codeSourceValidation**

### **wm.ip.hipaa.transaction.X12.V4010.HP.codeSourceValidation:validateHeader**

Use this service to find code source errors in the Header of the 835 transaction set. The Header contains segments ST, BPR, TRN, CUR, REF list, DTM and N1 list.

#### **Input Variables**

*Header835* **Document** Header segment data to validate.

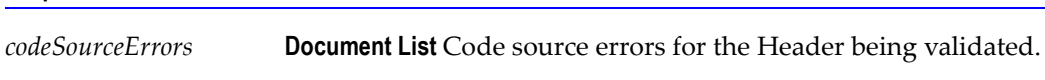

**Output Variables**

You can use this service to validate the Header segment in an 835 transaction set. The WmHipaaSample package demonstrates how this service is used when validating an 835 transaction set.

### **wm.ip.hipaa.transaction.X12.V4010.HP.codeSourceValidation:validateCLP**

Use this service to find code source errors in the CLP segment of the 835 transaction set.

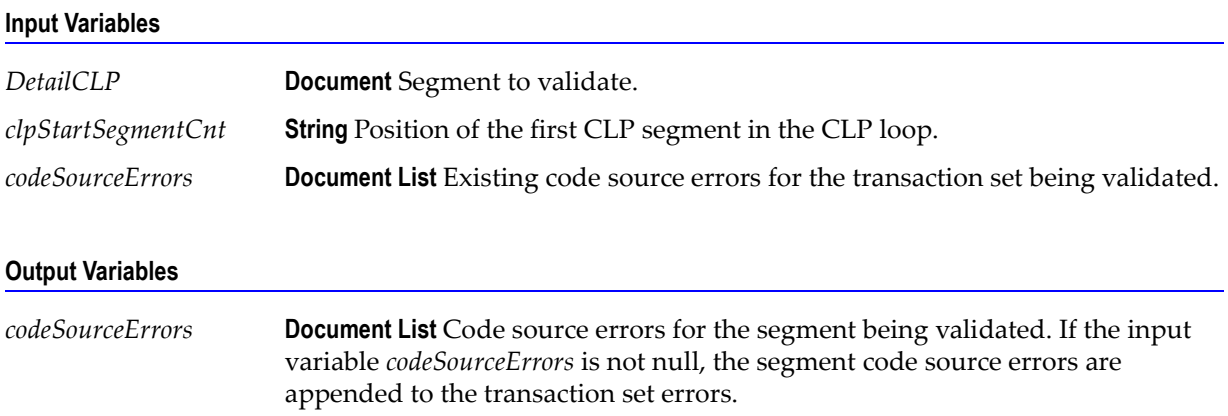

### **Usage Notes**

You can use this service to validate the CLP segment in an 835 transaction set. The WmHipaaSample package demonstrates how this service is used when validating an 835 transaction set.

### **wm.ip.hipaa.transaction.X12.V4010.HP.codeSourceValidation:validateSVC**

Use this service to find code source errors in the SVC segment of the 835 transaction set.

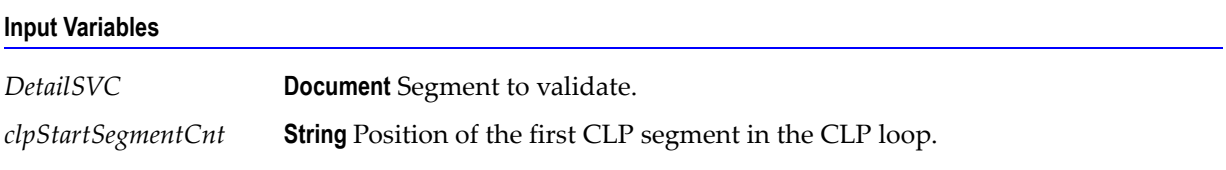

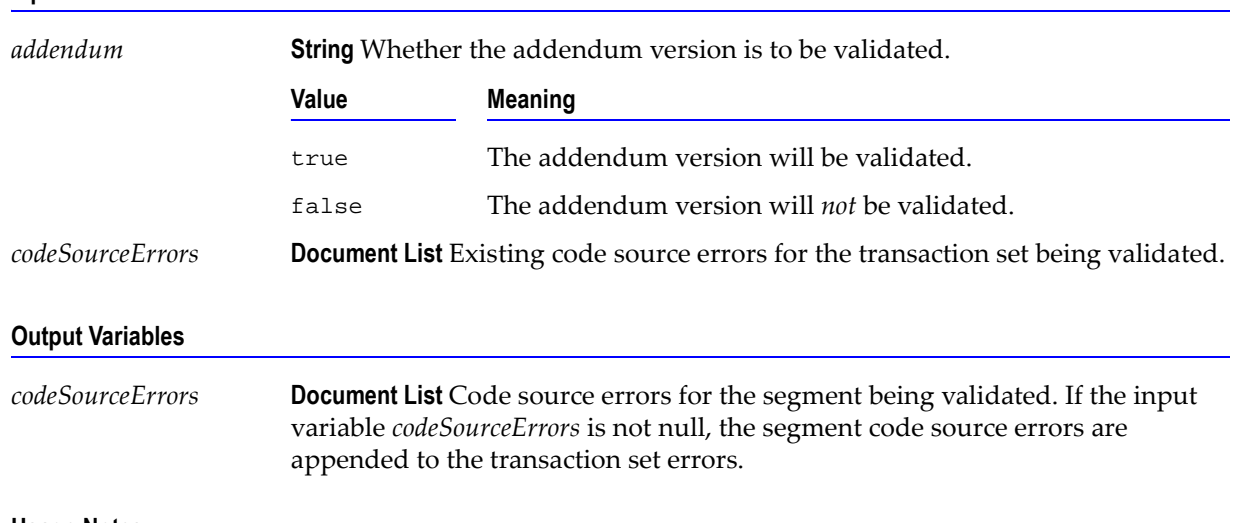

#### **Input Variables**

## **Usage Notes**

You can use this service to validate the SVC segment in an 835 transaction set. The WmHipaaSample package demonstrates how this service is used when validating an 835 transaction set.

## <span id="page-174-0"></span>**wm.ip.hipaa.transaction.X12.V4010.HP.semanticValidation**

### **wm.ip.hipaa.transaction.X12.V4010.HP.semanticValidation:validateHeader**

Use this service to find semantic errors in the Header of the 835 transaction set. The Header contains segments ST, BPR, TRN, CUR, REF list, DTM, and N1 list.

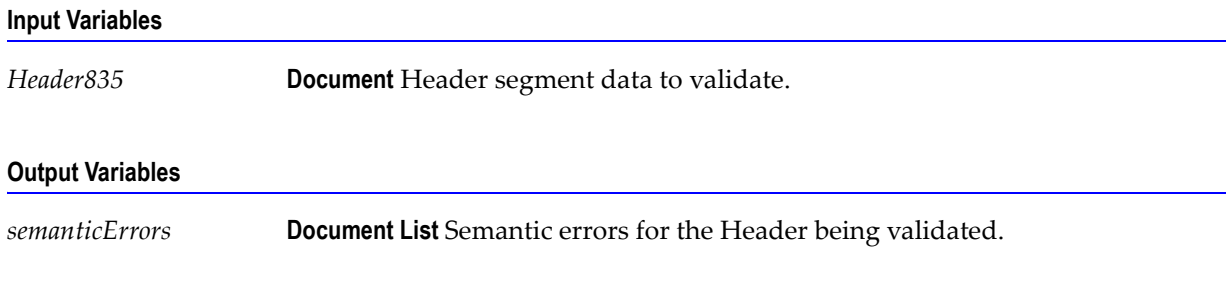

### **Usage Notes**

You can use this service to validate the Header segment in an 835 transaction set. The WmHipaaSample package demonstrates how this service is used when validating an 835 transaction set.

### **wm.ip.hipaa.transaction.X12.V4010.HP.semanticValidation:validateCLP**

Use this service to find semantic errors in the CLP segment of the 835 transaction set.

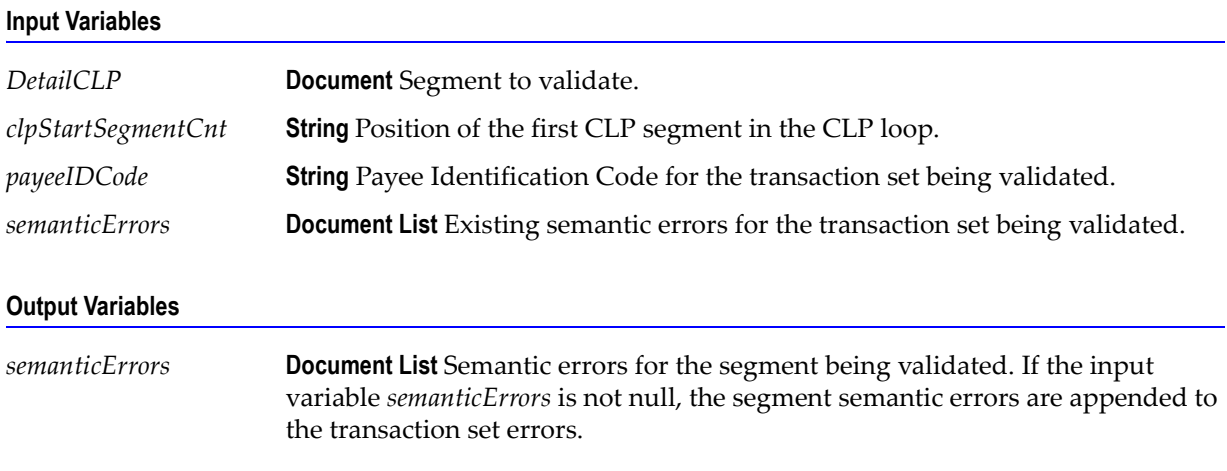

### **Usage Notes**

You can use this service to validate the CLP segment in an 835 transaction set. The WmHipaaSample package demonstrates how this service is used when validating an 835 transaction set.

### **wm.ip.hipaa.transaction.X12.V4010.HP.semanticValidation:validateSVC**

Use this service to find semantic errors in the SVC segment of the 835 transaction set.

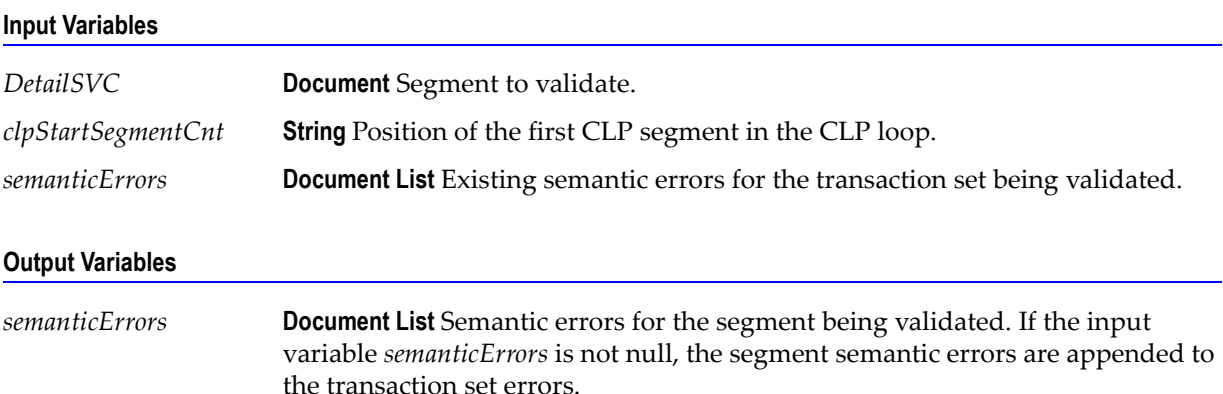

### **Usage Notes**

You can use this service to validate the SVC segment in an 835 transaction set. The WmHipaaSample package demonstrates how this service is used when validating an 835 transaction set.

# <span id="page-176-0"></span>**wm.ip.hipaa.transaction.X12.V4010.HP.syntaxValidation**

### **wm.ip.hipaa.transaction.X12.V4010.HP.syntaxValidation:validateHeader**

Use this service to find syntax errors in the Header of the 835 transaction set. The Header contains segments ST, BPR, TRN, CUR, REF list, DTM, and N1 list.

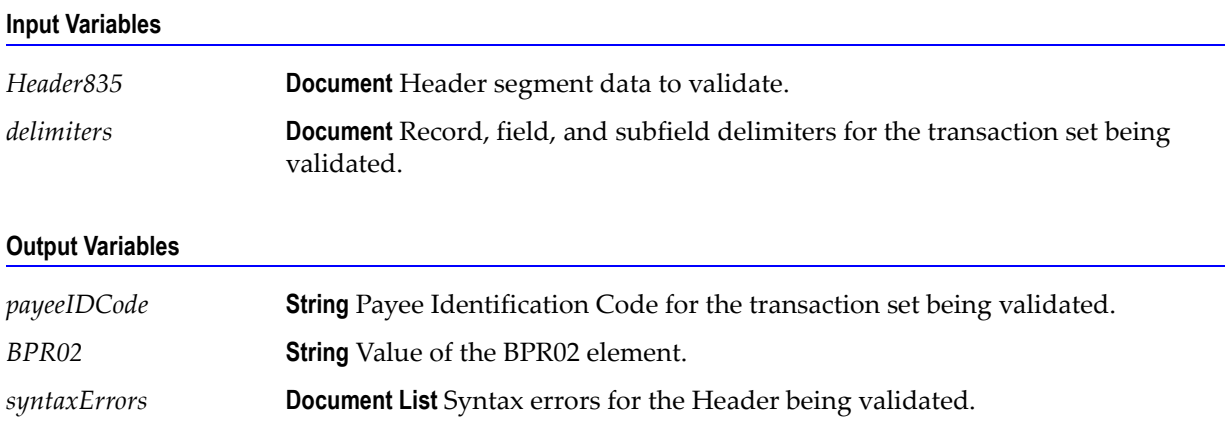

### **Usage Notes**

You can use this service to validate the Header segment in an 835 transaction set. The WmHipaaSample package demonstrates how this service is used when validating an 835 transaction set.

### **wm.ip.hipaa.transaction.X12.V4010.HP.syntaxValidation:validateLXHeader**

Use this service to find syntax errors in the LX Header of the 835 transaction set. The LX Header contains segments LX, TS2, and TS3.

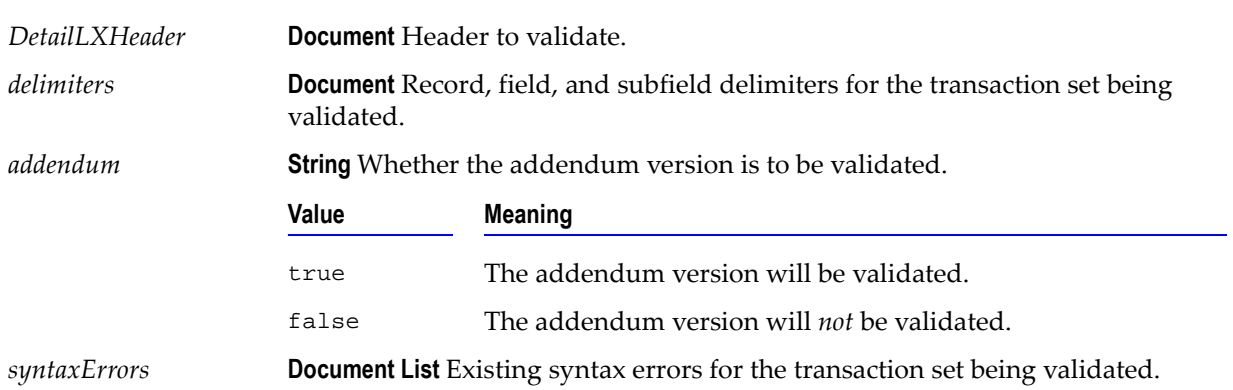

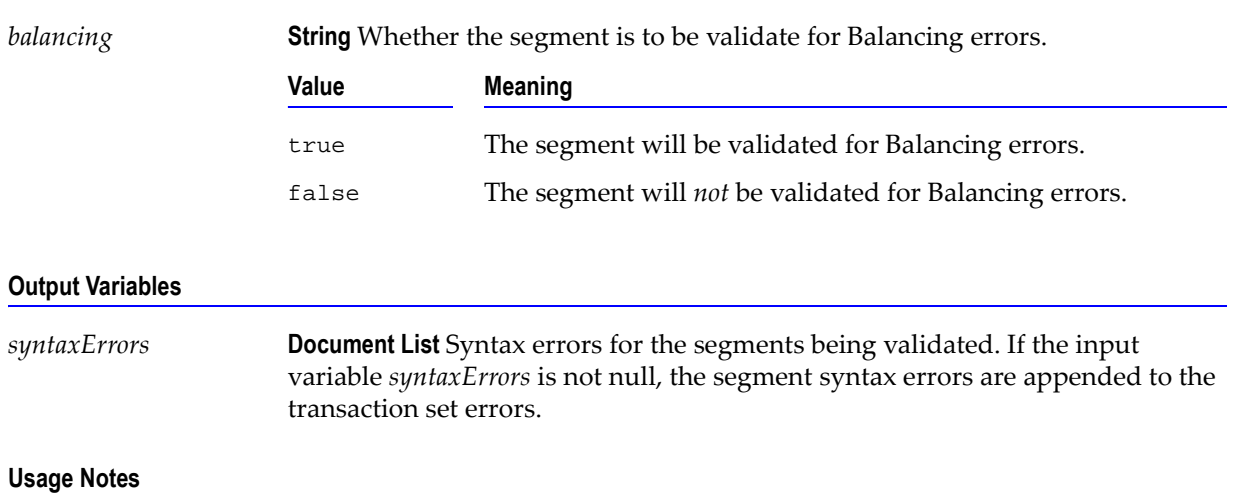

#### **Input Variables**

You can use this service to validate the LX Header in an 835 transaction set. The WmHipaaSample package demonstrates how this service is used when validating an 835 transaction set.

### **wm.ip.hipaa.transaction.X12.V4010.HP.syntaxValidation:validateCLPHeader**

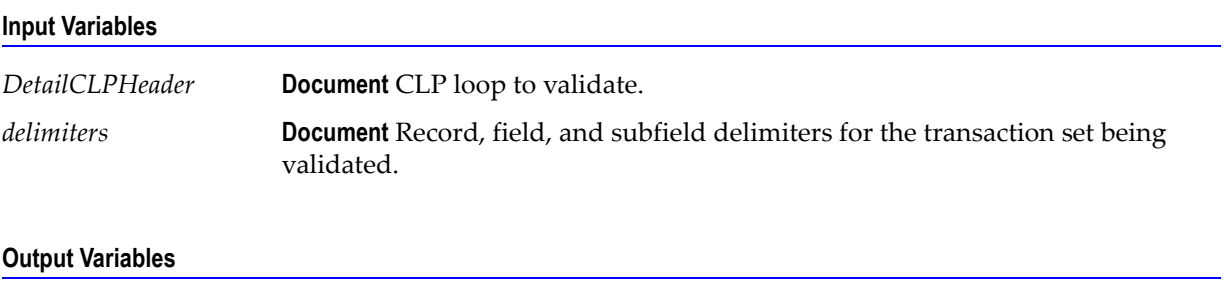

*clpSyntaxErrors* **Document List** Syntax errors for the CLP loop being validated.

### **Usage Notes**

You can use this service to validate the CLP loop in an 835 transaction set. The WmHipaaSample package demonstrates how this service is used when validating an 835 transaction set.

### **wm.ip.hipaa.transaction.X12.V4010.HP.syntaxValidation:validateCLP**

Use this service to find syntax errors in the CLP segment of the 835 transaction set.

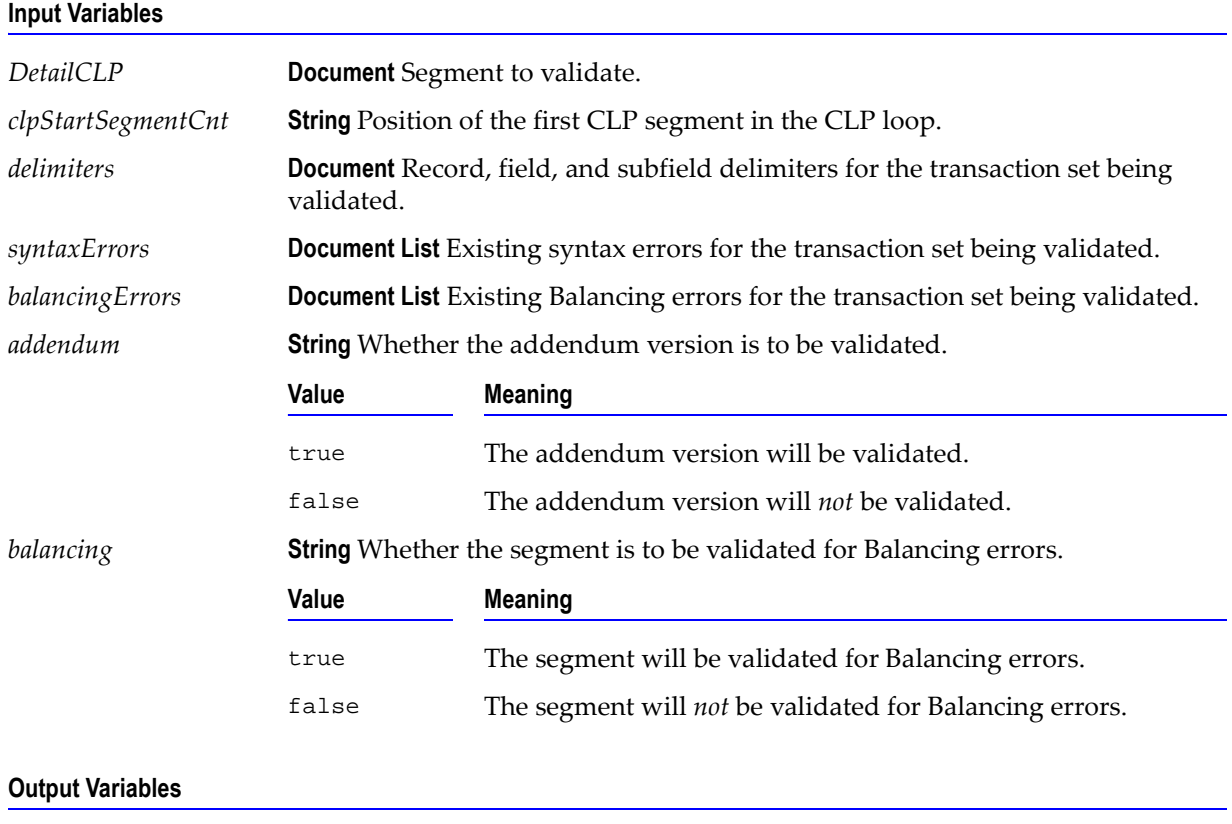

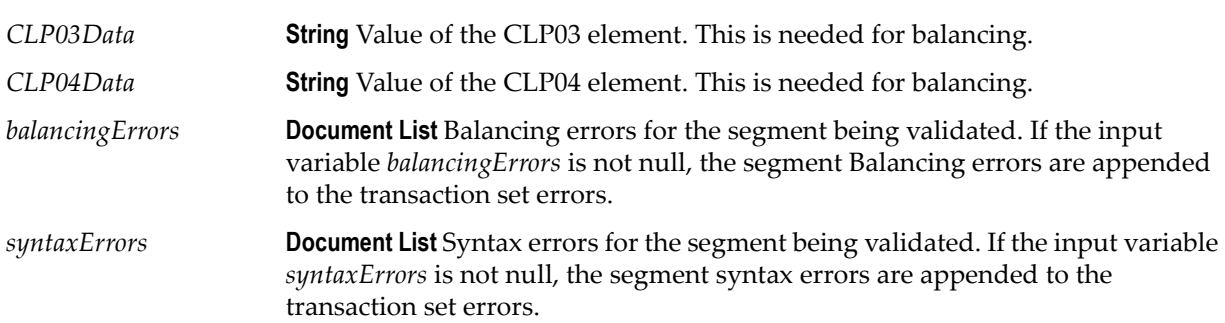

### **Usage Notes**

You can use this service to validate the CLP segment in an 835 transaction set. The WmHipaaSample package demonstrates how this service is used when validating an 835 transaction set.

### **wm.ip.hipaa.transaction.X12.V4010.HP.syntaxValidation:validatePLB**

Use this service to find syntax errors in the PLB segment of the 835 transaction set.

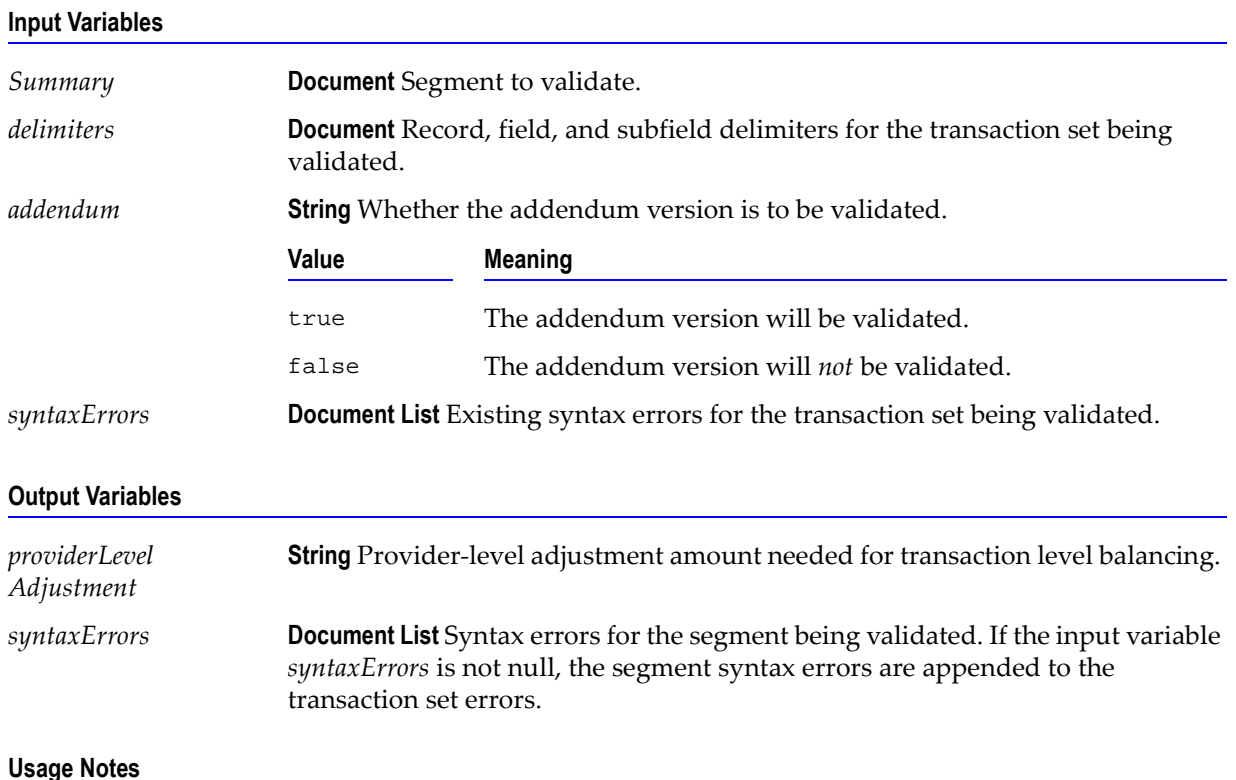

You can use this service to validate the PLB segment in an 835 transaction set. The WmHipaaSample package demonstrates how this service is used when validating an 835 transaction set.

### **wm.ip.hipaa.transaction.X12.V4010.HP.syntaxValidation:transactionBalancing**

Use this service to find transaction balancing errors in the 835 transaction set.

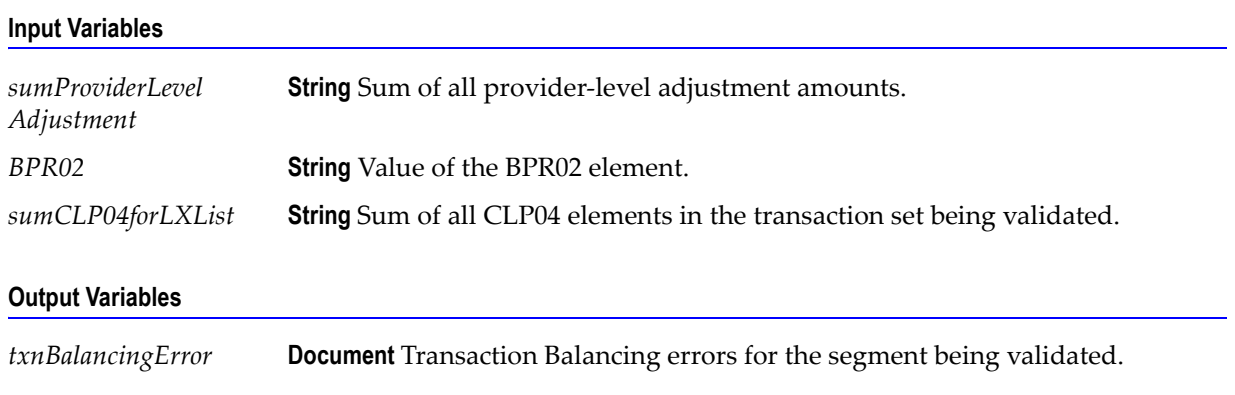
You can use this service to validate the transaction balancing rule for the 835 transaction set. The WmHipaaSample package demonstrates how this service is used when validating an 835 transaction set.

## **wm.ip.hipaa.transaction.X12.V4010.HP.syntaxValidation:claimBalancing**

Use this service to find balancing errors in the claim loop of the 835 transaction set.

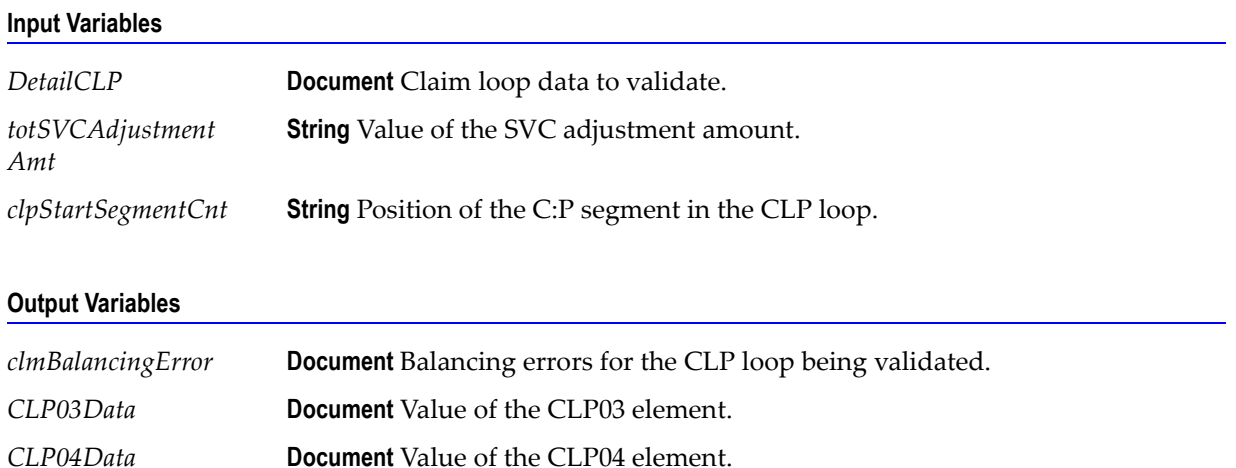

#### **Usage Notes**

You can use this service to validate the CLP loop in an 835 transaction set. The WmHipaaSample package demonstrates how this service is used when validating an 835 transaction set.

## **wm.ip.hipaa.transaction.X12.V4010.HP.syntaxValidation:getProviderAdjustmentAmount**

Use this service to find transaction balancing errors in the 835 transaction set.

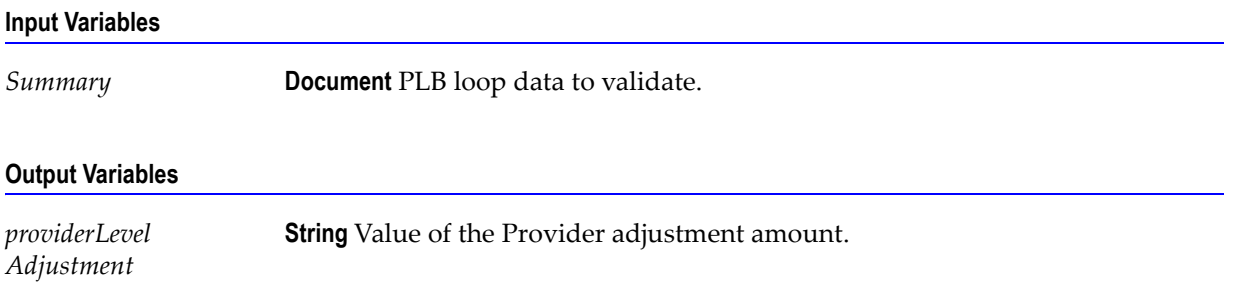

### **Usage Notes**

You can use this service to validate the PLB loop in an 835 transaction set. The WmHipaaSample package demonstrates how this service is used when validating an 835 transaction set.

## **wm.ip.hipaa.transaction.X12.V4010.HP.syntaxValidation:serviceLineBalancing**

Use this service to find balancing errors in the claim loop of the 835 transaction set.

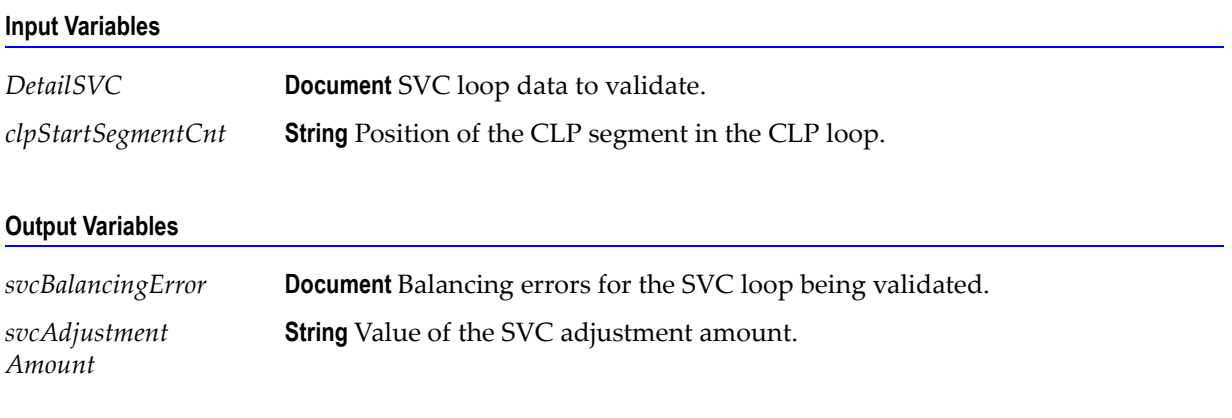

#### **Usage Notes**

You can use this service to validate the SVC loop in an 835 transaction set. The WmHipaaSample package demonstrates how this service is used when validating an 835 transaction set.

## **wm.ip.hipaa.transaction.X12.V4010.HP.syntaxValidation:validateBPR**

Use this service to find balancing errors in the BPR segment of the 835 transaction set.

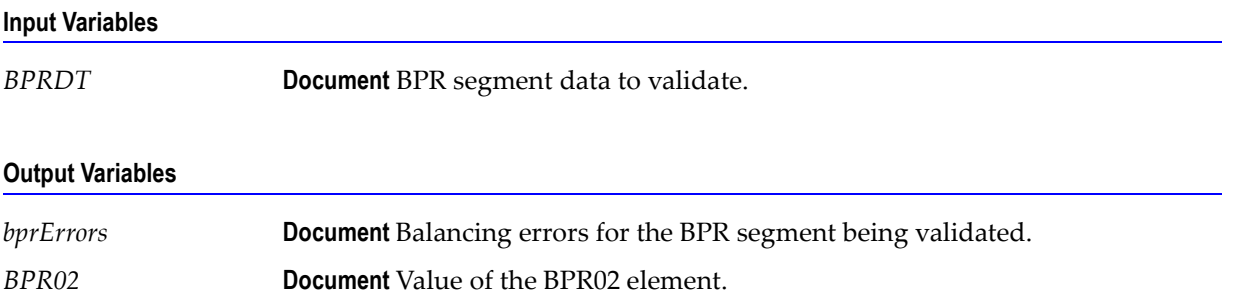

### **Usage Notes**

You can use this service to validate the BPR segment in an 835 transaction set. The WmHipaaSample package demonstrates how this service is used when validating an 835 transaction set.

## **wm.ip.hipaa.transaction.X12.V4010.HP.syntaxValidation:validateSVC**

Use this service to find syntax errors in the SVC loop of the 835 transaction set.

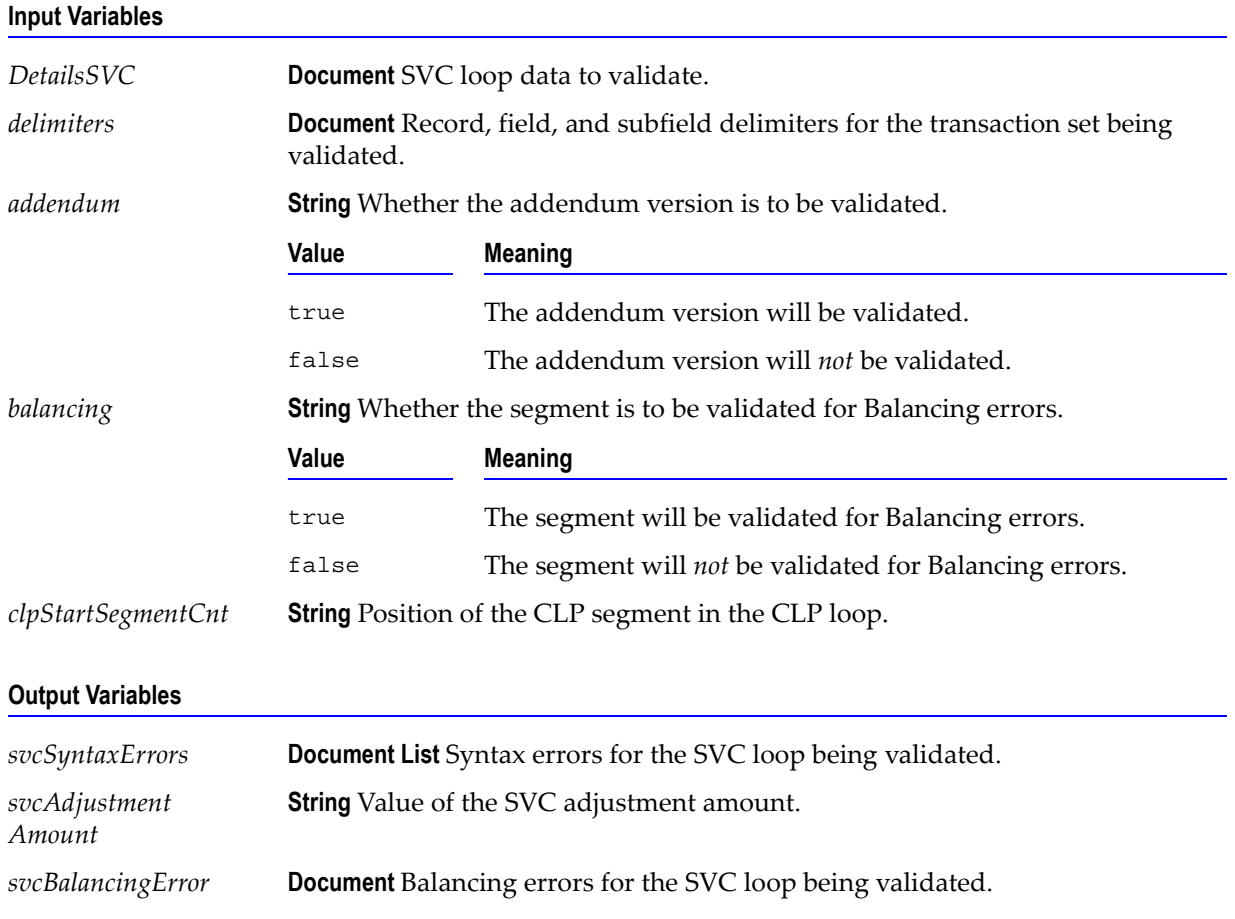

#### **Usage Notes**

You can use this service to validate the SVC loop in an 835 transaction set. The WmHipaaSample package demonstrates how this service is used when validating an 835 transaction set.

# **wm.ip.hipaa.transaction.X12.V4010.HR**

This folder includes services related to the HIPAA 276 Health Care Claim Status Request transaction set and contains the following validation sub-folders:

- [wm.ip.hipaa.transaction.X12.V4010.HR.codeSourceValidation](#page-183-0)
- [wm.ip.hipaa.transaction.X12.V4010.HR.semanticValidation](#page-184-0)
- [wm.ip.hipaa.transaction.X12.V4010.HR.syntaxValidation](#page-185-0)

## <span id="page-183-0"></span>**wm.ip.hipaa.transaction.X12.V4010.HR.codeSourceValidation**

## **wm.ip.hipaa.transaction.X12.V4010.HR.codeSourceValidation:validateSVC**

Use this service to find code source errors in the SVC segment list of the 276 transaction set.

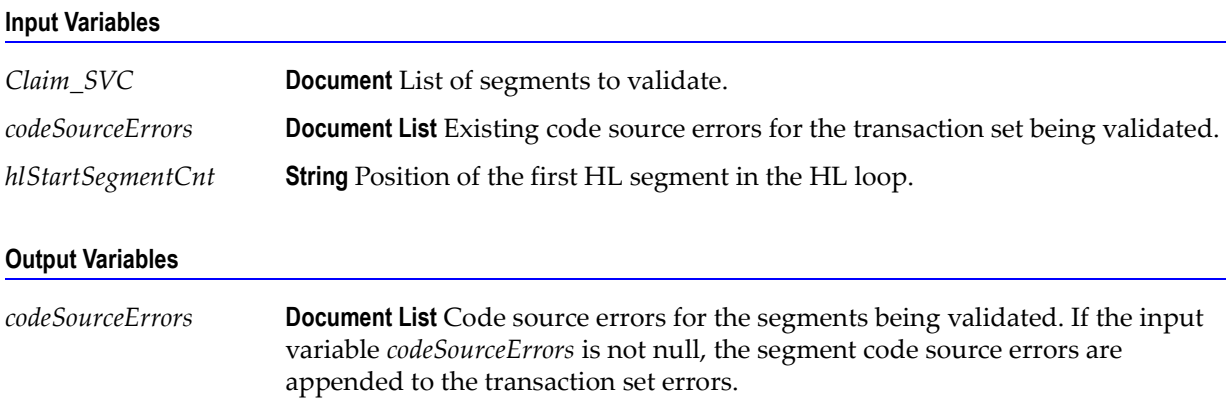

#### **Usage Notes**

You can use this service to validate the SVC segment list in a 276 transaction set. The WmHipaaSample package demonstrates how this service is used when validating a 276 transaction set.

# <span id="page-184-0"></span>**wm.ip.hipaa.transaction.X12.V4010.HR.semanticValidation**

## **wm.ip.hipaa.transaction.X12.V4010.HR.semanticValidation:validateSubscriber**

Use this service to find semantic errors in the Subscriber part of the 276 transaction set.

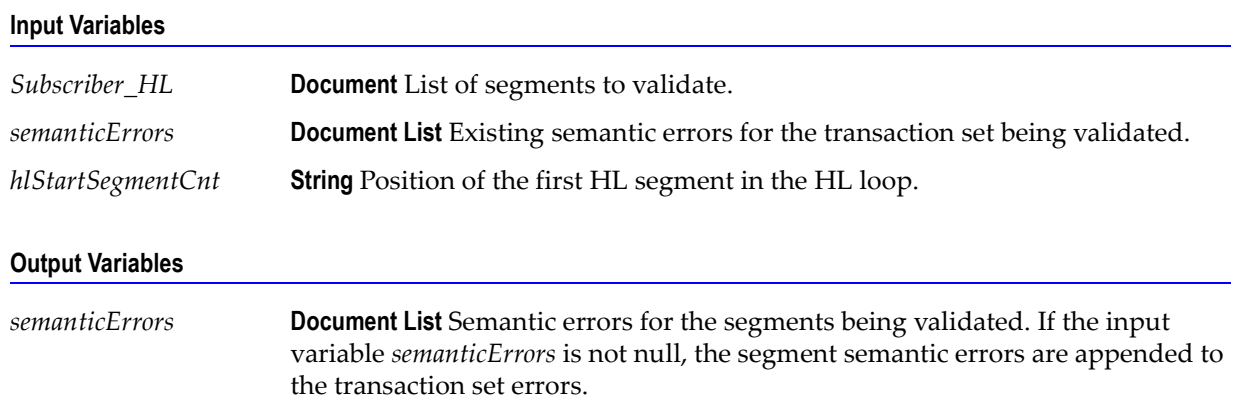

## **Usage Notes**

You can use this service to validate the Subscriber information in a 276 transaction set. The WmHipaaSample package demonstrates how this service is used when validating a 276 transaction set.

## **wm.ip.hipaa.transaction.X12.V4010.HR.semanticValidation:validateTRN**

Use this service to find semantic errors in the TRN segment list of the 276 transaction set.

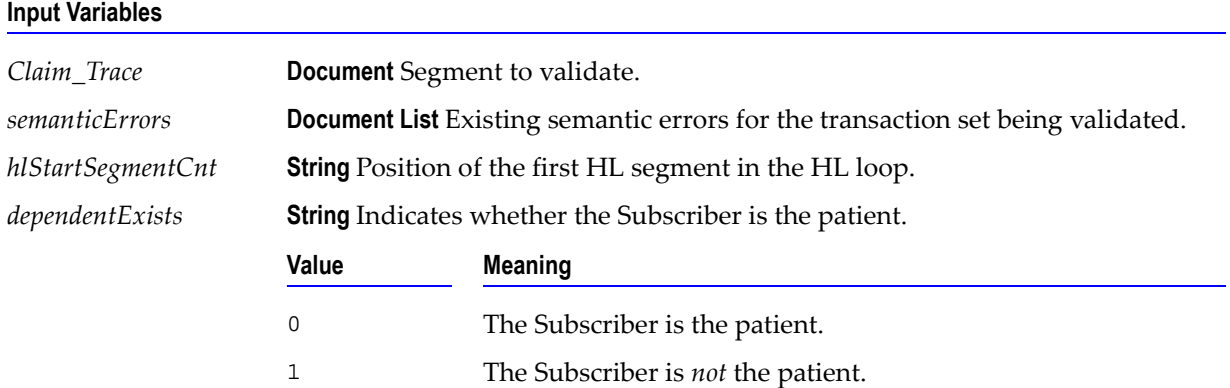

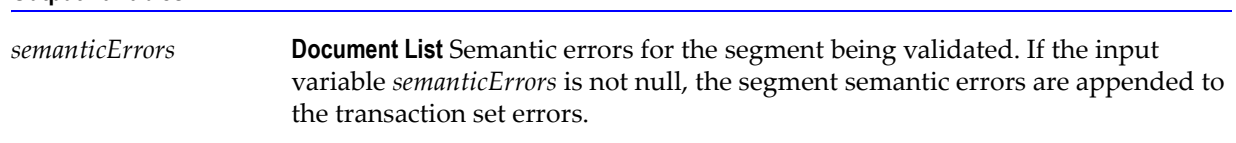

#### **Output Variables**

#### **Usage Notes**

You can use this service to validate the TRN segment list in a 276 transaction set. The WmHipaaSample package demonstrates how this service is used when validating a 276 transaction set.

## <span id="page-185-0"></span>**wm.ip.hipaa.transaction.X12.V4010.HR.syntaxValidation**

## **wm.ip.hipaa.transaction.X12.V4010.HR.syntaxValidation:validateHeader**

Use this service to find syntax errors in the Header of the 276 transaction set. The Header contains segments ST and BHT.

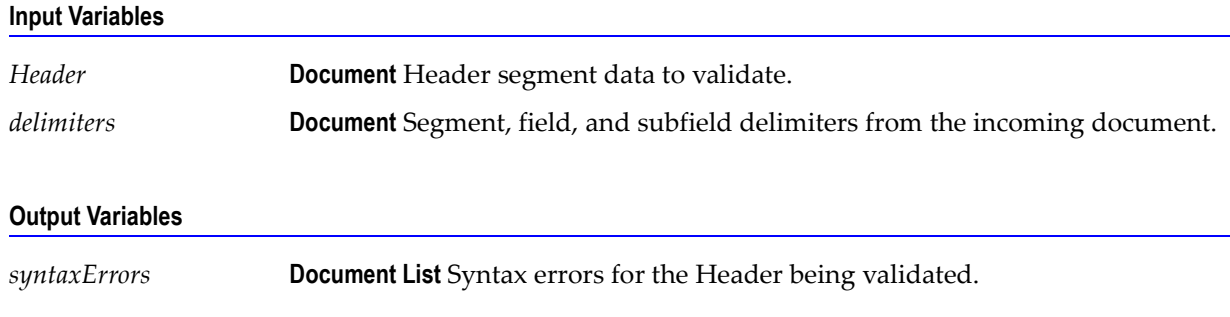

#### **Usage Notes**

You can use this service to validate the Header segment in a 276 transaction set. The WmHipaaSample package demonstrates how this service is used when validating a 276 transaction set.

## **wm.ip.hipaa.transaction.X12.V4010.HR.syntaxValidation:validateProvider**

Use this service to find syntax errors in the Provider part of the 276 transaction set.

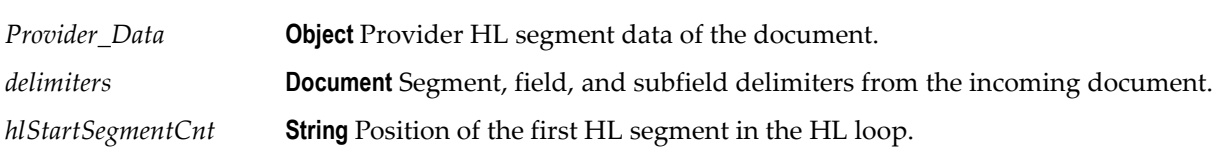

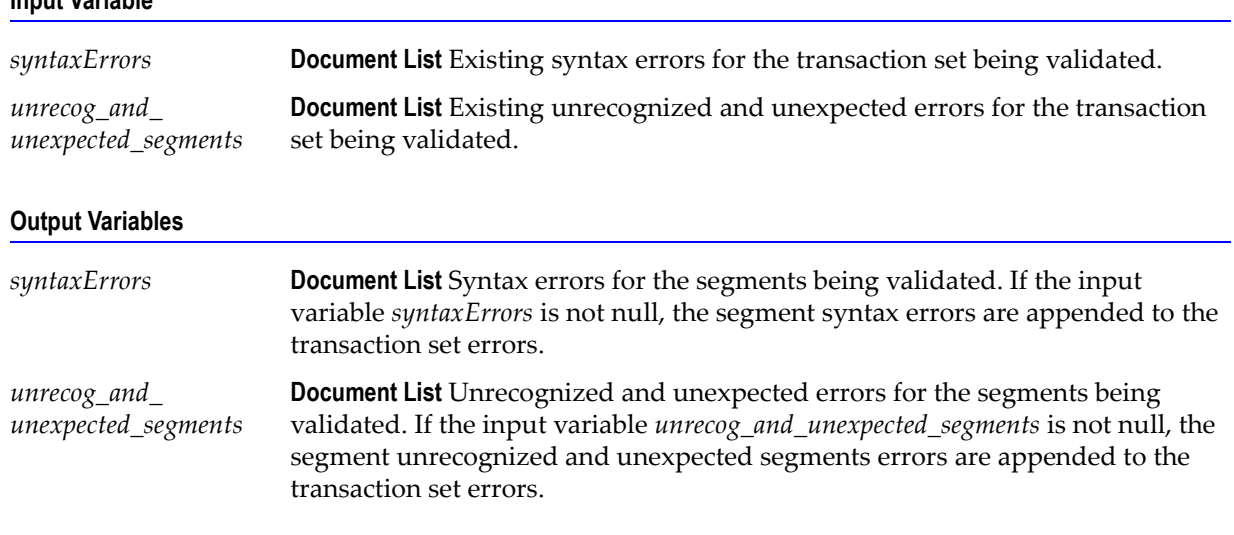

#### **Usage Notes**

You can use this service to validate the Provider part in a 276 transaction set. The WmHipaaSample package demonstrates how this service is used when validating a 276 transaction set.

## **wm.ip.hipaa.transaction.X12.V4010.HR.syntaxValidation:validateReceiver**

Use this service to find syntax errors in the Receiver part of the 276 transaction set.

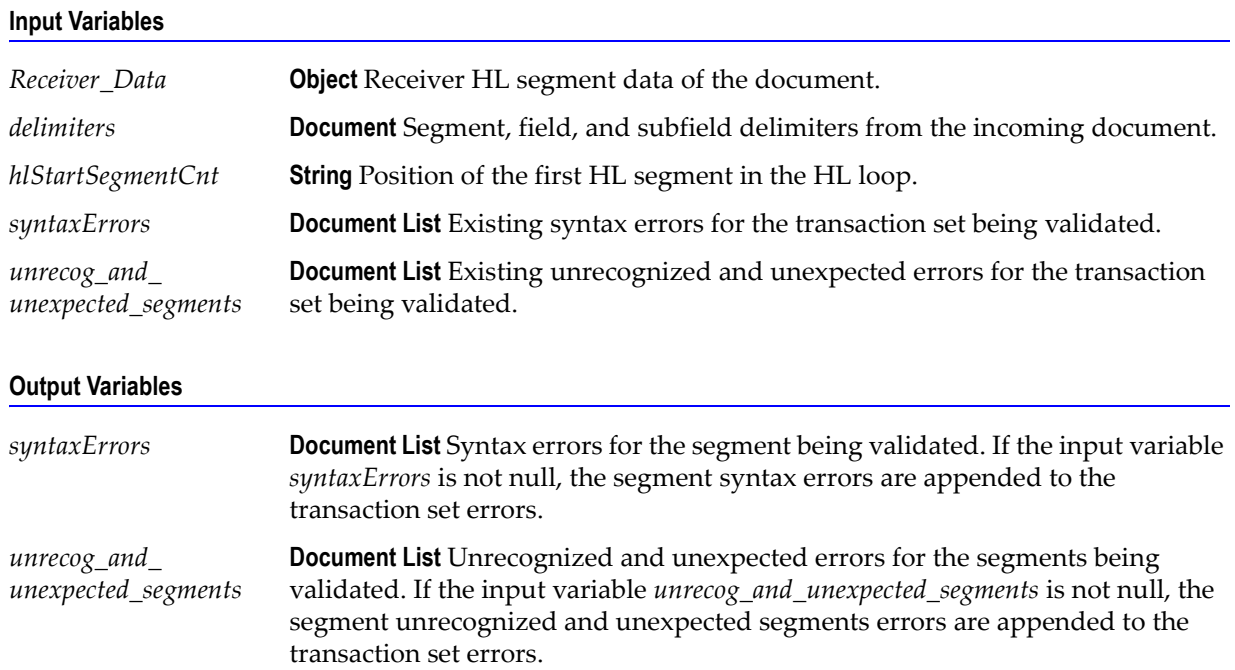

You can use this service to validate the Receiver part in a 276 transaction set. The WmHipaaSample package demonstrates how this service is used when validating a 276 transaction set.

### **wm.ip.hipaa.transaction.X12.V4010.HR.syntaxValidation:validateSource**

Use this service to find syntax errors in the Source part of the 276 transaction set.

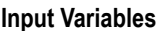

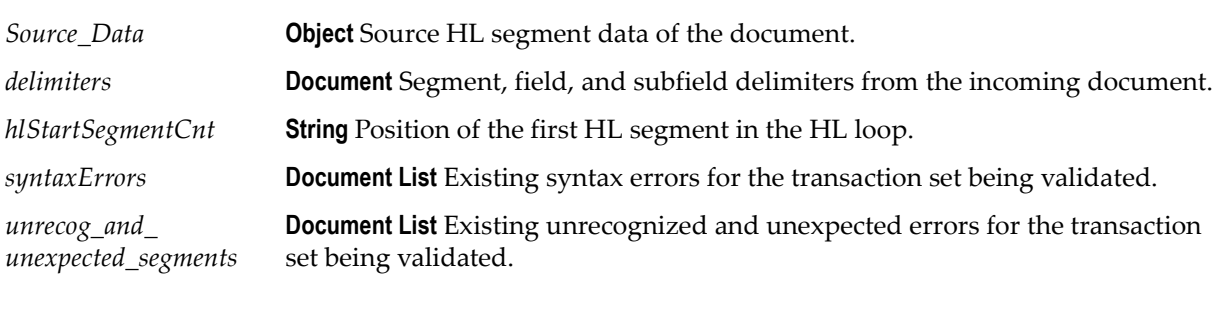

#### **Output Variables**

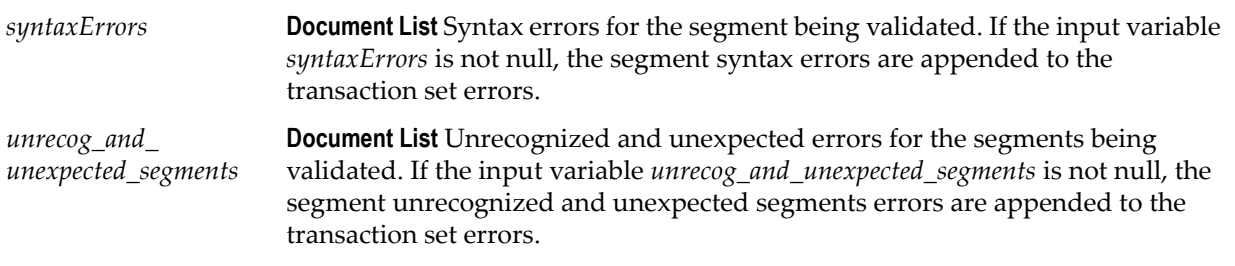

#### **Usage Notes**

You can use this service to validate the Source part in a 276 transaction set. The WmHipaaSample package demonstrates how this service is used when validating a 276 transaction set.

### **wm.ip.hipaa.transaction.X12.V4010.HR.syntaxValidation:validateSubscriber**

Use this service to find syntax errors in the Subscriber part of the 276 transaction set.

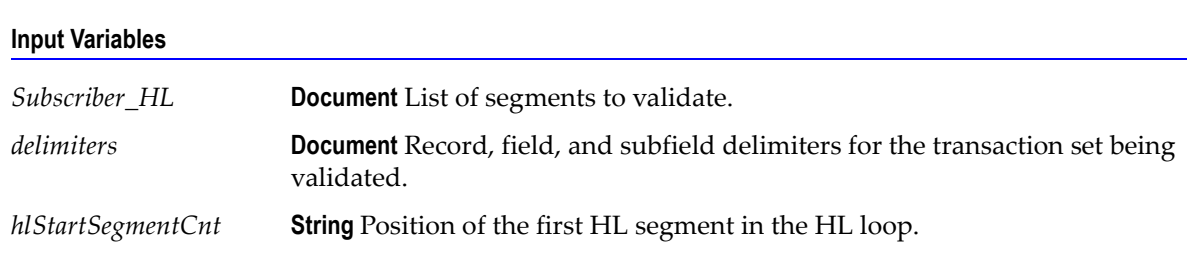

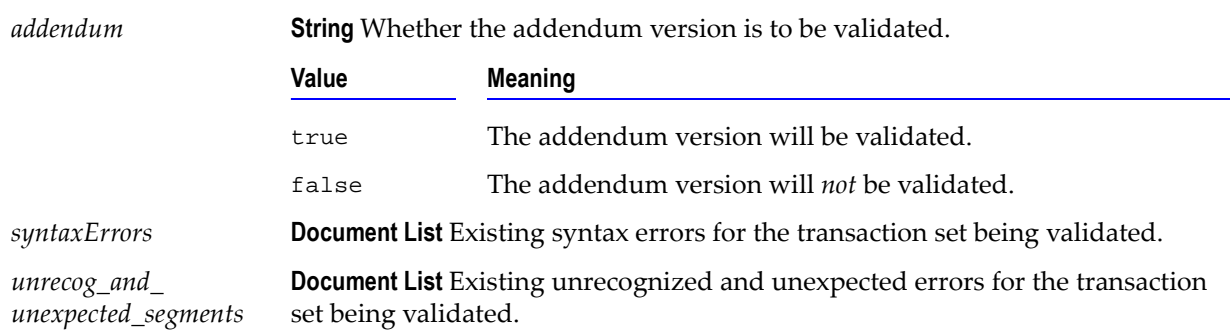

#### **Output Variables**

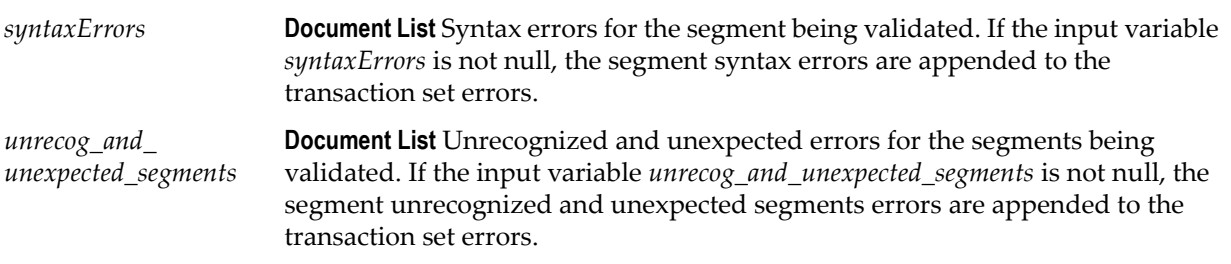

#### **Usage Notes**

You can use this service to validate the Subscriber part in a 276 transaction set. The WmHipaaSample package demonstrates how this service is used when validating z 276 transaction set.

## **wm.ip.hipaa.transaction.X12.V4010.HR.syntaxValidation:validateDependent**

Use this service to find syntax errors in the Dependent part of the 276 transaction set.

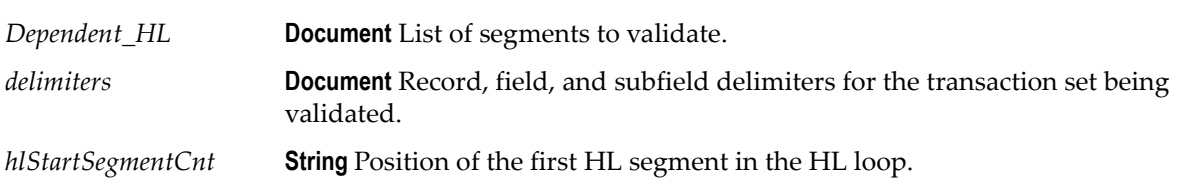

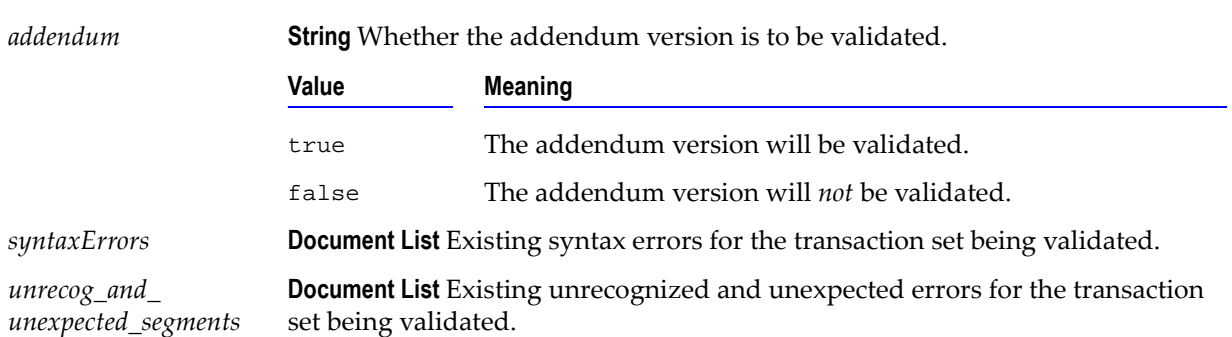

#### **Output Variables**

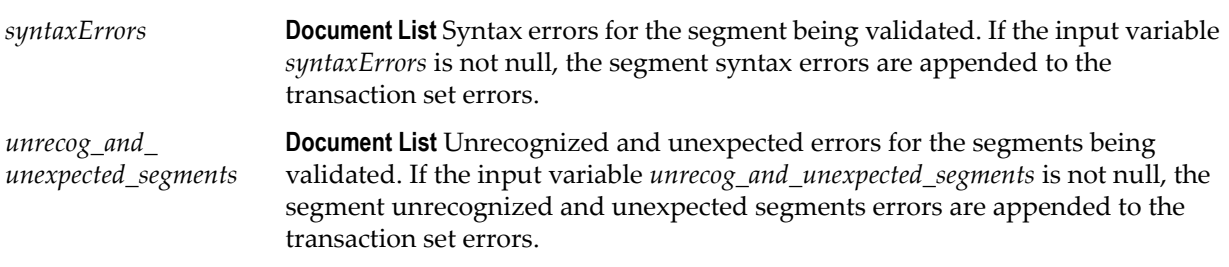

#### **Usage Notes**

You can use this service to validate the Dependent part in a 276 transaction set. The WmHipaaSample package demonstrates how this service is used when validating a 276 transaction set.

## **wm.ip.hipaa.transaction.X12.V4010.HR.syntaxValidation:validateTRN**

Use this service to find syntax errors in the Claim Submitter Trace information segments of the 276 transaction set.

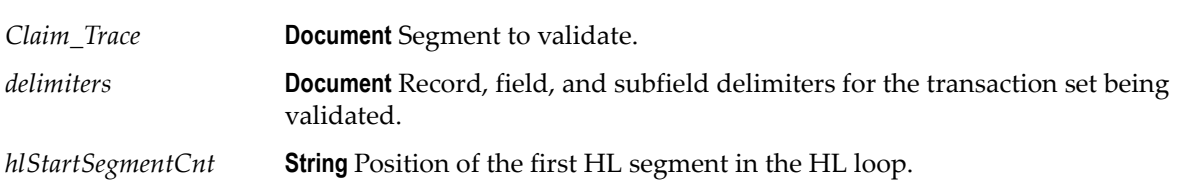

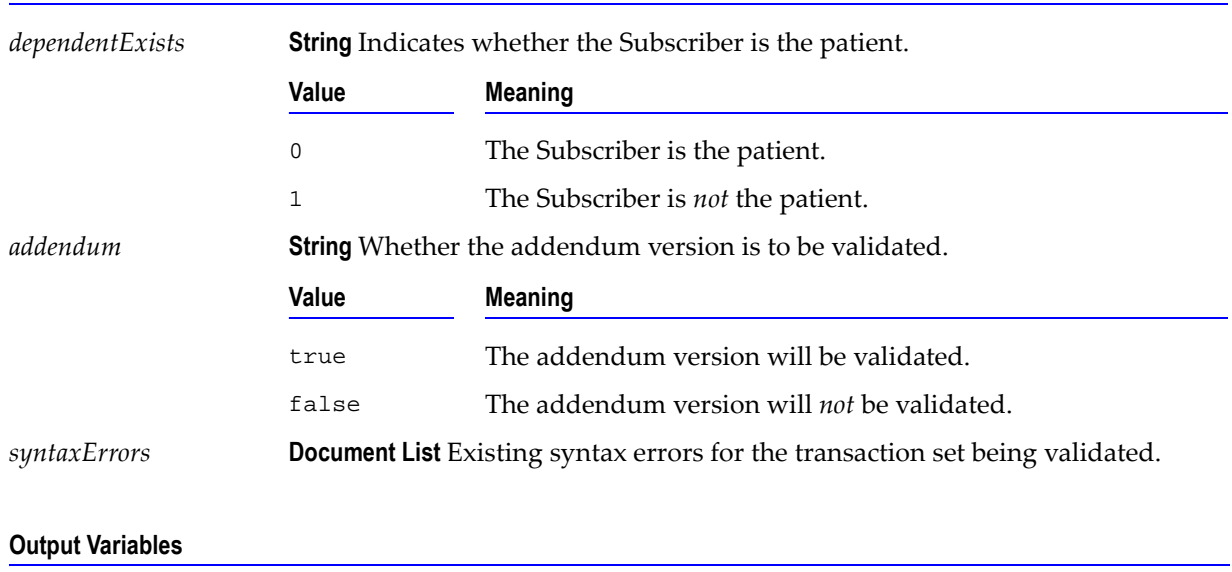

*syntaxErrors* **Document List** Syntax errors for the segment being validated. If the input variable *syntaxErrors* is not null, the segment syntax errors are appended to the transaction set errors.

#### **Usage Notes**

You can use this service to validate the Claim Submitter Trace information segments in a 276 transaction set. The WmHipaaTransactions package demonstrates how this service is used when validating a 276 transaction set.

## **wm.ip.hipaa.transaction.X12.V4010.HR.syntaxValidation:validateSVC**

Use this service to find syntax errors in the SVC segment list of the 276 transaction set.

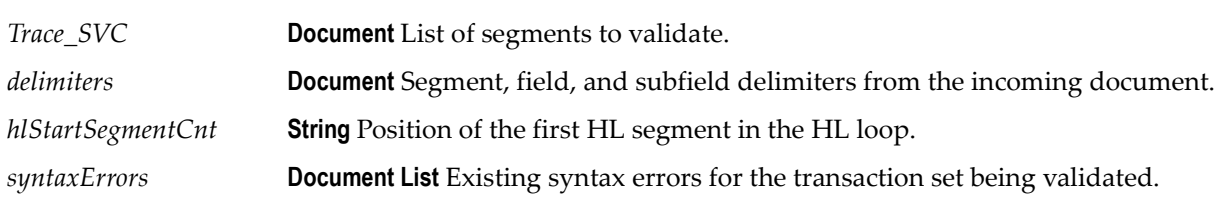

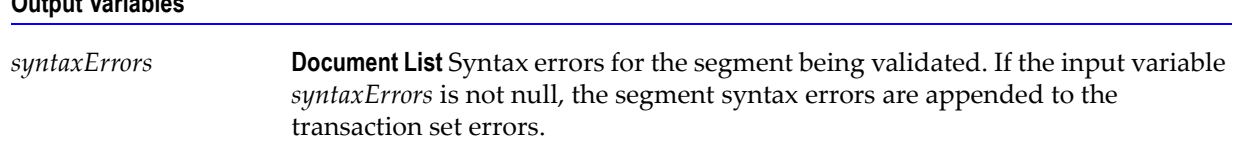

## **Output Variables**

#### **Usage Notes**

You can use this service to validate the SVC segments in a 276 transaction set. The WmHipaaTransactions package demonstrates how this service is used when validating a 276 transaction set.

# **wm.ip.hipaa.transaction.X12.V4010.HS**

This folder includes services related to the HIPAA 270 Health Care Eligibility Benefit Inquiry transaction set and contains the following validation sub-folders:

- [wm.ip.hipaa.transaction.X12.V4010.HS.codeSourceValidation](#page-191-0)
- [wm.ip.hipaa.transaction.X12.V4010.HS.semanticValidation](#page-193-0)
- [wm.ip.hipaa.transaction.X12.V4010.HS.syntaxValidation](#page-194-0)

## <span id="page-191-0"></span>**wm.ip.hipaa.transaction.X12.V4010.HS.codeSourceValidation**

## **wm.ip.hipaa.transaction.X12.V4010.HS.codeSourceValidation:validateReceiver**

Use this service to find code source errors in the receiver of the 270 transaction set.

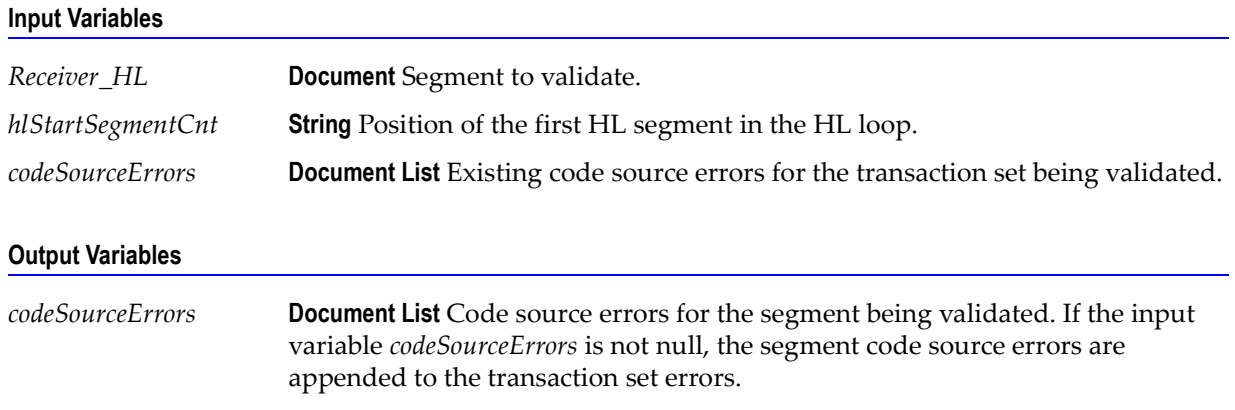

#### **Usage Notes**

You can use this service to validate the receiver HL segment in a 270 transaction set. The WmHipaaSample package demonstrates how this service is used when validating a 270 transaction set.

## **wm.ip.hipaa.transaction.X12.V4010.HS.codeSourceValidation:validateSubscriber**

Use this service to find code source errors in the subscriber of the 270 transaction set.

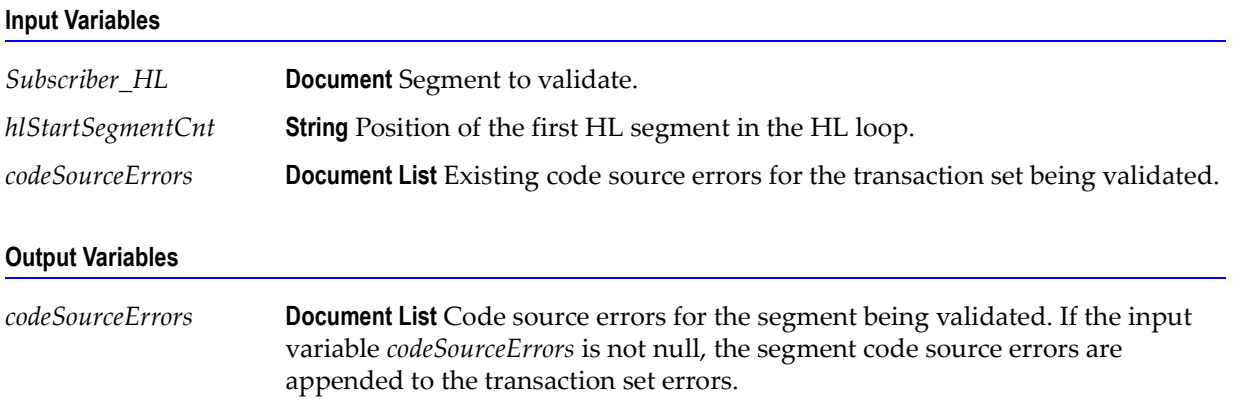

#### **Usage Notes**

You can use this service to validate the receiver HL segment in a 270 transaction set. The WmHipaaSample package demonstrates how this service is used when validating a 270 transaction set.

## **wm.ip.hipaa.transaction.X12.V4010.HS.codeSourceValidation:validateEQ**

Use this service to find code source errors in the EQ loop of the 270 transaction set.

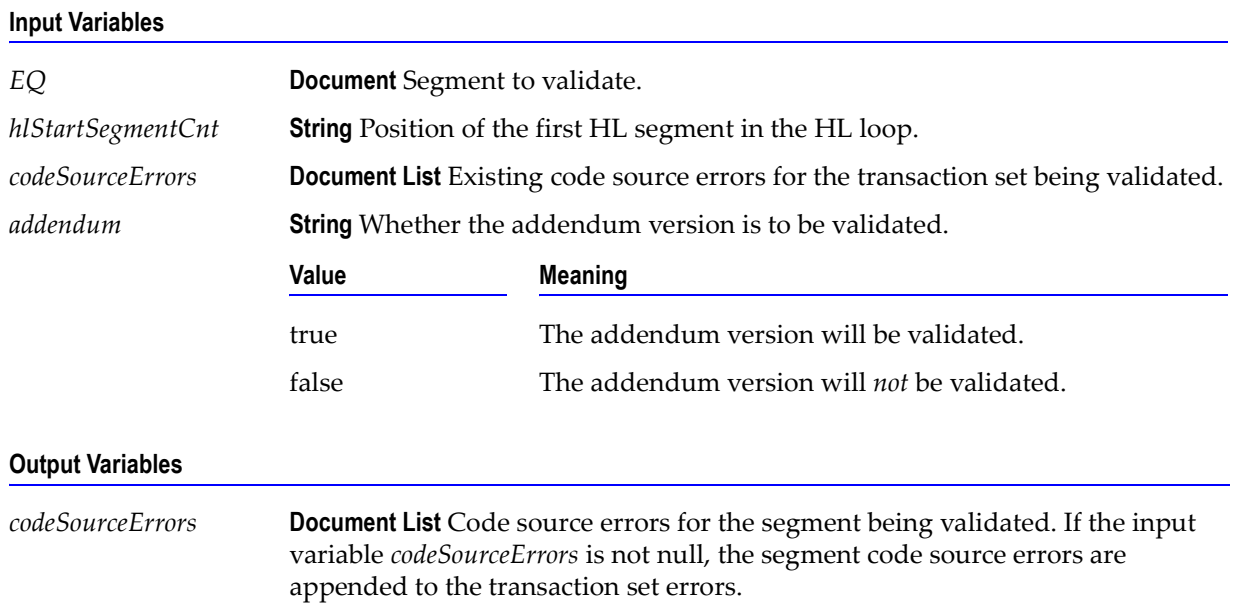

You can use this service to validate the EQ loop segments in a 270 transaction set. The WmHipaaSample package demonstrates how this service is used when validating a 270 transaction set.

### **wm.ip.hipaa.transaction.X12.V4010.HS.codeSourceValidation:validateDependent**

Use this service to find code source errors in the dependent of the 270 transaction set.

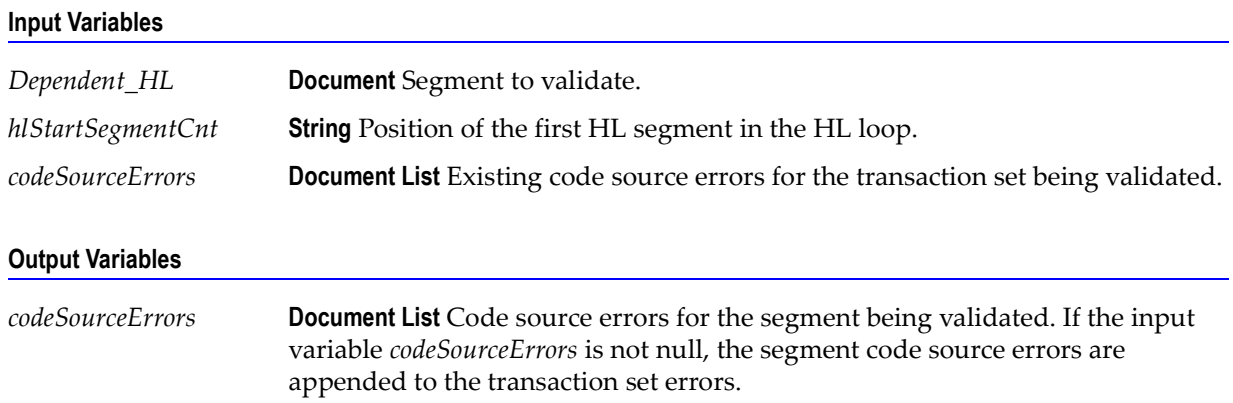

#### **Usage Notes**

You can use this service to validate the dependent HL segment in a 270 transaction set. The WmHipaaSample package demonstrates how this service is used when validating a 270 transaction set.

## <span id="page-193-0"></span>**wm.ip.hipaa.transaction.X12.V4010.HS.semanticValidation**

## **wm.ip.hipaa.transaction.X12.V4010.HS.semanticValidation:validateReceiver**

Use this service to find semantic errors in the receiver HL segment of the 270 transaction set.

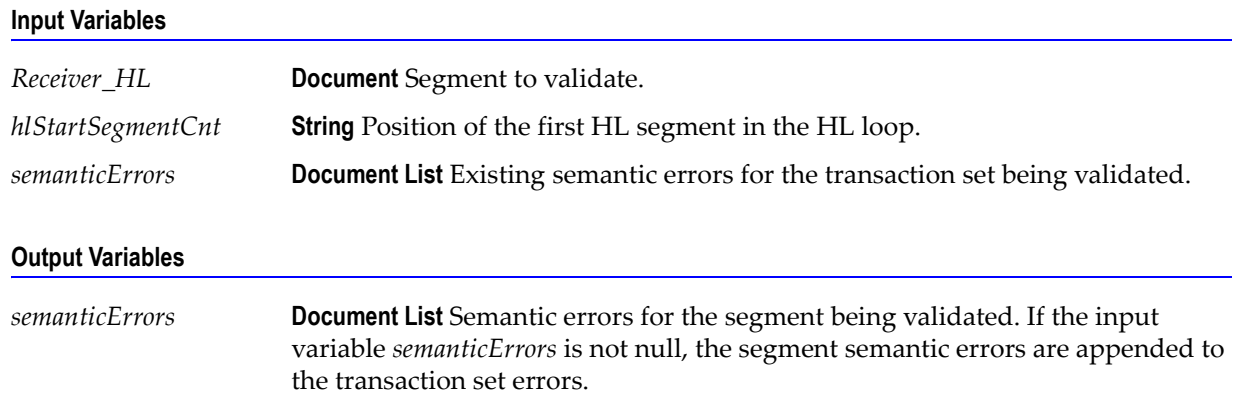

You can use this service to validate the receiver HL segment in a 270 transaction set. The WmHipaaSample package demonstrates how this service is used when validating a 270 transaction set.

## **wm.ip.hipaa.transaction.X12.V4010.HS.semanticValidation:validateEQ**

Use this service to find semantic errors in the EQ loop segment of the 270 transaction set.

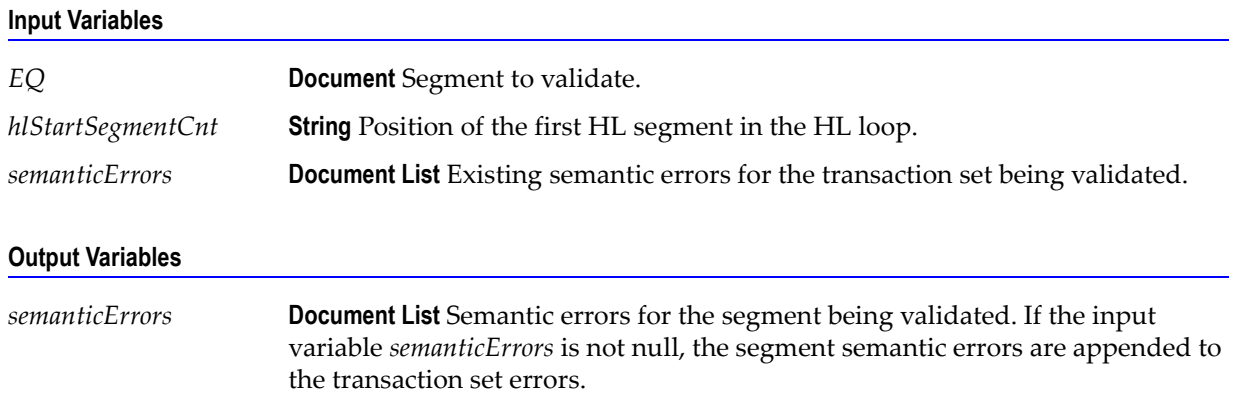

### **Usage Notes**

You can use this service to validate the EQ loop segments in a 270 transaction set. The WmHipaaSample package demonstrates how this service is used when validating a 270 transaction set.

# <span id="page-194-0"></span>**wm.ip.hipaa.transaction.X12.V4010.HS.syntaxValidation**

## **wm.ip.hipaa.transaction.X12.V4010.HS.syntaxValidation:validateHeader**

Use this service to find syntax errors in the Header of the 270 transaction set. The Header contains segments ST, BHT.

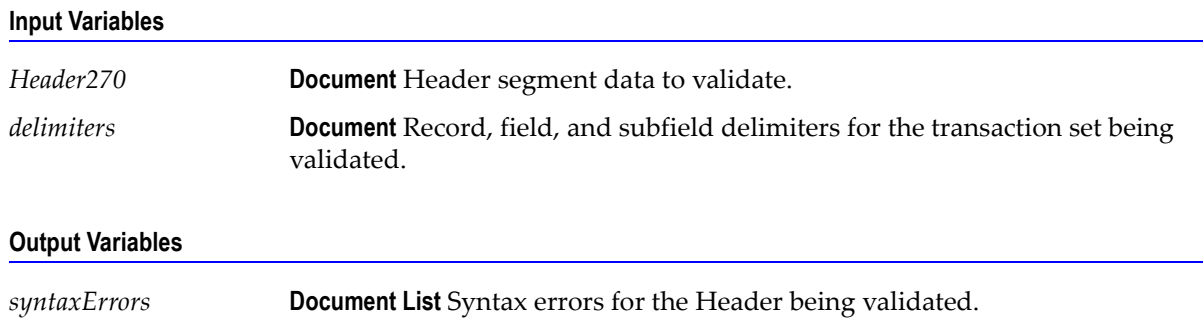

You can use this service to validate the Header segment in a 270 transaction set. The WmHipaaSample package demonstrates how this service is used when validating a 270 transaction set.

### **wm.ip.hipaa.transaction.X12.V4010.HS.syntaxValidation:validateSource**

Use this service to find syntax errors in the source HL segment of the 270 transaction set.

**Input Variables**

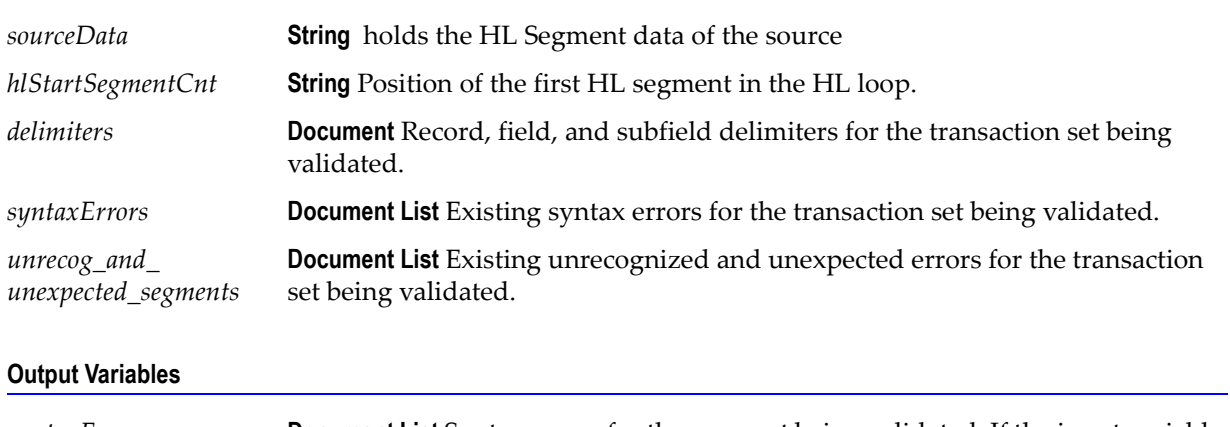

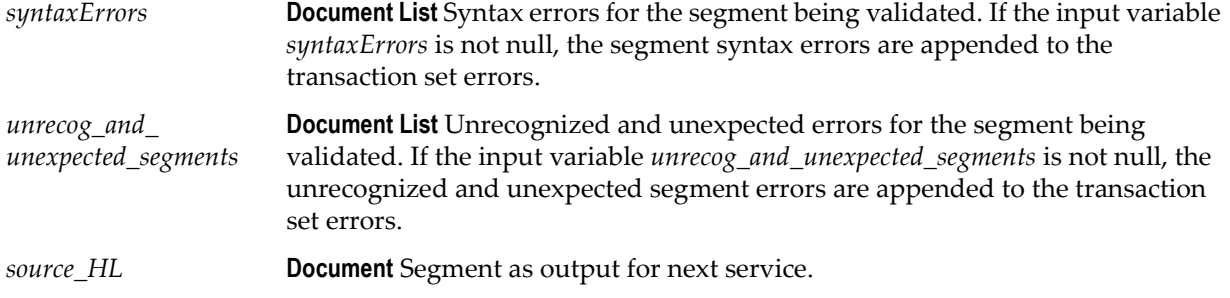

#### **Usage Notes**

You can use this service to validate the source HL segment in a 270 transaction set. The WmHipaaSample package demonstrates how this service is used when validating a 270 transaction set.

### **wm.ip.hipaa.transaction.X12.V4010.HS.syntaxValidation:validateReceiver**

Use this service to find syntax errors in the Receiver segments of the 270 transaction set.

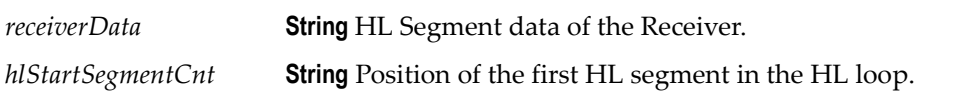

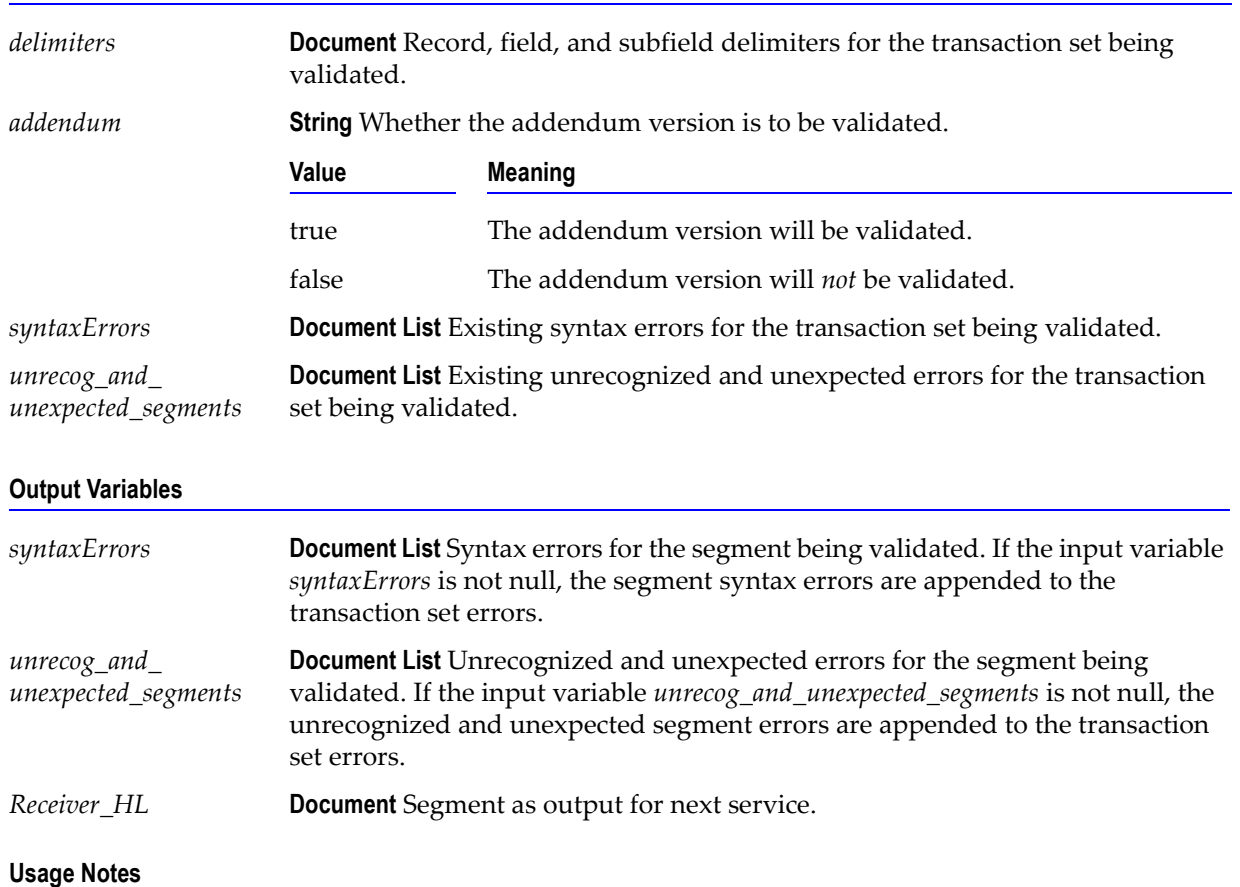

You can use this service to validate the receiver segments in a 270 transaction set. The WmHipaaSample package demonstrates how this service is used when validating a 270 transaction set.

## **wm.ip.hipaa.transaction.X12.V4010.HS.syntaxValidation:validateSubscriber**

Use this service to find syntax errors in the Subscriber HL segment of the 270 transaction set.

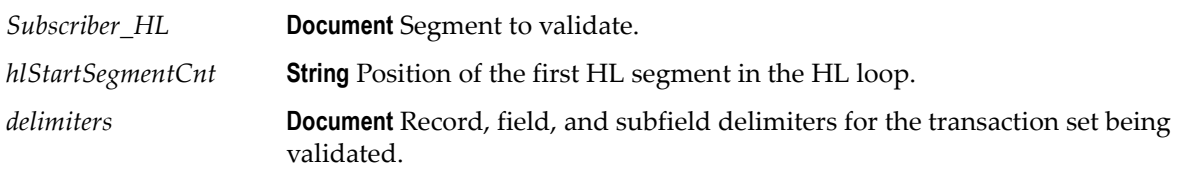

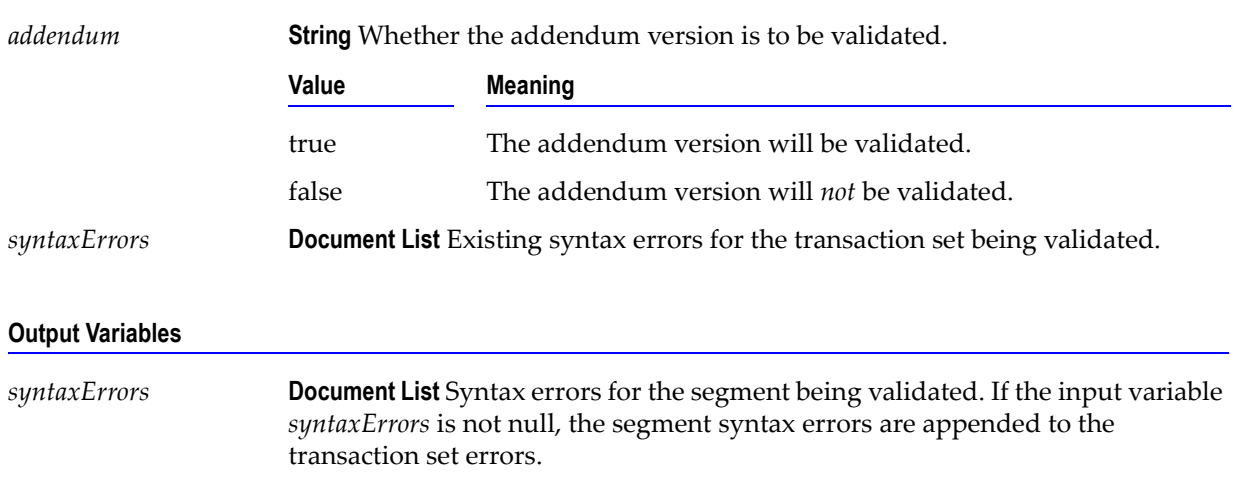

#### **Usage Notes**

You can use this service to validate the Subscriber HL segment in a 270 transaction set. The WmHipaaSample package demonstrates how this service is used when validating a 270 transaction set.

## **wm.ip.hipaa.transaction.X12.V4010.HS.syntaxValidation:validateEQ**

Use this service to find syntax errors in the EQ loop segment of the 270 transaction set.

![](_page_197_Picture_128.jpeg)

![](_page_198_Picture_128.jpeg)

#### **Usage Notes**

You can use this service to validate the EQ loop segments in a 270 transaction set. The WmHipaaSample package demonstrates how this service is used when validating a 270 transaction set.

## **wm.ip.hipaa.transaction.X12.V4010.HS.syntaxValidation:validateDependent**

Use this service to find syntax errors in the Dependent loop segment of the 270 transaction set.

![](_page_198_Picture_129.jpeg)

![](_page_198_Picture_130.jpeg)

#### **Usage Notes**

You can use this service to validate the Dependent loop segments in a 270 transaction set. The WmHipaaSample package demonstrates how this service is used when validating a 270 transaction set.

# **wm.ip.hipaa.transaction.X12.V4010.RA**

This folder includes services related to the HIPAA 820 Payment Order/Remittance Advice transaction set and contains the following validation sub-folders:

- [wm.ip.hipaa.transaction.X12.V4010.RA.codeSourceValidation](#page-199-0)
- [wm.ip.hipaa.transaction.X12.V4010.RA.semanticValidation](#page-200-0)
- [wm.ip.hipaa.transaction.X12.V4010.RA.syntaxValidation](#page-200-1)

# <span id="page-199-0"></span>**wm.ip.hipaa.transaction.X12.V4010.RA.codeSourceValidation**

## **wm.ip.hipaa.transaction.X12.V4010.RA.codeSourceValidation:validateHeader**

Use this service to find code source errors in the Header of the 820 transaction set. The Header contains segments ST, BPR, TRN, CUR, REF list, DTM, and N1 list.

![](_page_199_Picture_134.jpeg)

#### **Usage Notes**

You can use this service to validate the Header segment in an 820 transaction set. The WmHipaaSample package demonstrates how this service is used when validating an 820 transaction set.

## **wm.ip.hipaa.transaction.X12.V4010.RA.codeSourceValidation:validateENT**

Use this service to find code source errors in the ENT segment of the 820 transaction set.

![](_page_199_Picture_135.jpeg)

You can use this service to validate the ENT segment in an 820 transaction set. The WmHipaaSample package demonstrates how this service is used when validating an 820 transaction set.

## <span id="page-200-0"></span>**wm.ip.hipaa.transaction.X12.V4010.RA.semanticValidation**

## **wm.ip.hipaa.transaction.X12.V4010.RA.semanticValidation:validateHeader**

Use this service to find semantic errors in the Header of the 820 transaction set. The Header contains segments ST, BPR, TRN, CUR, REF list, DTM, and N1 list.

![](_page_200_Picture_117.jpeg)

### **Usage Notes**

You can use this service to validate the Header segment in an 820 transaction set. The WmHipaaSample package demonstrates how this service is used when validating an 820 transaction set.

## <span id="page-200-1"></span>**wm.ip.hipaa.transaction.X12.V4010.RA.syntaxValidation**

## **wm.ip.hipaa.transaction.X12.V4010.RA.syntaxValidation:validateHeader**

Use this service to find syntax errors in the Header of the 820 transaction set. The Header contains segments ST, BPR, TRN, CUR, REF list, DTM, and N1 list.

![](_page_200_Picture_118.jpeg)

You can use this service to validate the Header segment in an 820 transaction set. The WmHipaaSample package demonstrates how this service is used when validating an 820 transaction set.

### **wm.ip.hipaa.transaction.X12.V4010.RA.syntaxValidation:validateENT**

Use this service to find syntax errors in the ENT segment of the 820 transaction set.

![](_page_201_Picture_144.jpeg)

#### **Usage Notes**

You can use this service to validate the ENT segment in an 820 transaction set. The WmHipaaSample package demonstrates how this service is used when validating an 820 transaction set.

### **wm.ip.hipaa.transaction.X12.V4010.RA.syntaxValidation:validateRemittance**

Use this service to find syntax errors in the RMR segment of the 820 transaction set.

![](_page_201_Picture_145.jpeg)

![](_page_202_Picture_108.jpeg)

#### **Output Variables**

**Usage Notes**

You can use this service to validate the RMR segment in an 820 transaction set. The WmHipaaSample package demonstrates how this service is used when validating an 820 transaction set.

## **wm.ip.hipaa.transaction.X12.V4010.RA.syntaxValidation:validateNM1**

Use this service to find syntax errors in the NM1 segment of the 820 transaction set.

#### **Input Variables**

![](_page_202_Picture_109.jpeg)

#### **Usage Notes**

You can use this service to validate the NM1 segment in an 820 transaction set. The WmHipaaSample package demonstrates how this service is used when validating an 820 transaction set.

# webMethods.

# **Code Source List**

![](_page_204_Picture_2.jpeg)

**Important!** Code sets are constantly changing. The *webMethods6\IntegrationServer*[\packages\WmHipaaCodeSource\data\codesets.](http://advantage.webmethods.com/cgi-bin/advantage/main.jsp?w=0&s=3248091478&targChanId=-536880154) [zip file contains the version of each code set that was available when the HIPAA](http://advantage.webmethods.com/cgi-bin/advantage/main.jsp?w=0&s=3248091478&targChanId=-536880154)  [Module was released. Please check the w](http://advantage.webmethods.com/cgi-bin/advantage/main.jsp?w=0&s=3248091478&targChanId=-536880154)ebMethods Advantage Download site for the latest version of these code sets.

**APPENDIX***A*

The following table provides a list of all HIPPA Code Sources, whether they are provided with the webMethods HIPAA Module, and, if provided, the file name of the Code Source in the *webMethods6\IntegrationServer*\packages\ WmHipaaCodeSource directory.

![](_page_204_Picture_5.jpeg)

**Important!** Some of the code sources provided by webMethods need to be licensed. Please make sure you have a license to use these code sources.

![](_page_204_Picture_121.jpeg)

![](_page_205_Picture_210.jpeg)

![](_page_206_Picture_75.jpeg)

![](_page_208_Picture_0.jpeg)

# **webMethods HIPAA Module Sample**

![](_page_208_Picture_31.jpeg)

# <span id="page-209-1"></span>**Overview**

The sample provided with the webMethods HIPAA Module illustrates how to validate a HIPPA message and generate acknowledgements and any resulting error reports. The sample does not demonstrate sending the acknowledgements and reports to the trading partner.

To use the sample, you need to set up the HIPAA Module on your Integration Server.

# <span id="page-209-0"></span>**Setting Up the Sample**

#### **Prerequisite**

You will need an Integration Server with the HIPAA Module installed. For instructions about how to install the HIPAA Module, see [Chapter 2, "Installing the webMethods](#page-22-0)  [HIPAA Module"](#page-22-0) in this guide.

## **Set Up the My Enterprise Profile**

#### **To set up the My Enterprise profile**

**1** Using the Trading Networks Console, create the My Enterprise profile. For detailed instructions, see the chapter about defining your profile in the *webMethods Trading Networks--Building Your Trading Network*.

When defining the My Enterprise profile, be sure to define the following:

![](_page_209_Picture_108.jpeg)

# **Set Up the Trading Partner Profile**

#### **To set up the trading partner profile**

**1** Using the Trading Networks Console, create a partner profile for the sender trading partner. For detailed instructions, see the chapter about defining partner profiles in the *webMethods Trading Networks--Building Your Trading Network*.

When defining the partner profile, be sure to define the following:

![](_page_210_Picture_145.jpeg)

# **Install the Necessary TN Document Types**

You can test processing for any of the supported transaction sets.

### **To install the necessary TN document types**

- **1** Install the X12 4010 *XXX* TN document type for each transaction set that you want to process, where *XXX* is the transaction set value (for example, X12 4010 835). You can install more than one transaction set TN document type.
- **2** Install the X12 4010 997 TN document type.

For detailed instructions to install TN document types, see ["Step 1: Install TN Document](#page-31-0)  [Types for HIPAA Transactions" on page 32.](#page-31-0)

**Note:** When you select to install TN document types for the X12 4010 *XXX* and X12 4010 997 transactions, the EDI Module also installs the TN document types for the X12 Envelope and X12 Group. Additionally, the EDI Module installs flat file schemas for the selected transaction and the 997 functional acknowledgement.

The X12 TA1 TN document type is installed automatically when you install the HIPAA Module.

# **Import the Sample Processing Rules**

**Note:** You can import and use these sample processing rules, or you can use processing rules that you have created.

- **1** Using the Trading Networks Console, Select **File Import**.
- **2** Click the **Select File** icon.
- **3** Browse to and select the following file, and then click **Open**.

*webMethods6\IntegrationServer*\packages\WmHipaaSample\data\ processingRules.xml

- <span id="page-211-0"></span>**4** Move the following processing rules from the **Available Items** list to the **Selected Items** list:
	- **Process X12 TA1**
	- **Process X12 997**
	- Process X12 Envelope
	- **Process X12 Group**
- <span id="page-211-1"></span>**5** Click **OK**.
- **6** Move the new processing rule above the Default processing rules.

# <span id="page-212-0"></span>**Running the Sample**

#### **To run the HIPAA message sample**

**1** From the Server Administrator, under **Adapters**, click **HIPAA**. The Server Administrator displays the HIPAA Module home page.

![](_page_212_Picture_57.jpeg)

**2** On the HIPAA Module home page, click **Test Transaction**.

![](_page_212_Picture_58.jpeg)

**3** In the **Host Name** field, specify the host name to which you want to send the HIPAA message.

- **4** In the **Port** field, specify the port to which you want to send the HIPAA message.
- **5** In the **User Name** field, specify the user name for the host.
- **6** In the **Password** field, specify the password for the user name.
- **7** In the **Path of Sample File** field, specify the file containing the HIPAA message.

**Note:** A test message is provided in the *webMethods6\IntegrationServer*\ packages\WmHipaaSample\pub\data\test.txt file.

**8** Click **Submit**. Depending on how you have configured your processing rule for this transaction type, any acknowledgements generated for this transaction display. If errors are encountered, error reports display as well.

#### Hipaa Transaction Test Result for "packages\WmHipaaSample\pub\data\test.txt"

The HIPAA validator generates a TA1 (Envelope Acknowledgement) if requested, a 997 (Functional Acknowledgement) and 997 report for the HIPAA transaction. Also, depending on the results of validation, you may see Balancing, Semantic and Code Source reports for the transaction. Please click on the following links to view the results of HIPAA Validation. You can also check Trading Networks Console to view TA1 and 997 documents.

![](_page_213_Picture_95.jpeg)

**9** Click the desired link to view the acknowledgment or error report. You also can view the acknowledgements (TA1 and 997) using the Trading Networks Console.

# **Index**

## **Numerics**

997 (functional acknowledgement) [creating processing rule for 58](#page-57-0) [prerequisites for processing 56](#page-55-0) [processing rule for 58](#page-57-1) [sample processing rule 212](#page-211-0) [service to generate 53](#page-52-0)

## **A**

acknowledgements, HIPAA [creating processing rules for 56](#page-55-1) [prerequisites for processing 56](#page-55-0) [service to process 59](#page-58-0) [adding Code Sources 70](#page-69-0) [application/EDI content type 41](#page-40-0) [application/EDIStream content type 41](#page-40-1) [application/X12 content type 41](#page-40-0) [application/x-wmflatfile content type 41](#page-40-2) [architecture, HIPAA Module 15](#page-14-0)

## **B**

[Balancing validation \(Level 3\) 62](#page-61-0) [BizDocEnvelope 21](#page-20-0) business processes [and process run time 16](#page-15-0)

## **C**

[Carrier ID external ID type 34](#page-33-0) [client to Integration Server, description 40](#page-39-0) [Code Set validation \(Level 5\) 62](#page-61-1) Code Sources adding Code Sources [upgrading 70](#page-69-0) [concepts 66](#page-65-0) [disabling 69](#page-68-0) [enabling 69](#page-68-1) [formatting 67](#page-66-0)

[installing 37](#page-36-0) [Utitlity 68](#page-67-0) [configure large document handling 35](#page-34-0) [EDI Module 35](#page-34-1) [Trading Networks 35](#page-34-2) content types [application/EDI 41](#page-40-0) [application/EDIStream 41](#page-40-1) [application/X12 41](#page-40-0) [application/x-wmflatfile 41](#page-40-2) [for HIPAA messages 41](#page-40-3) [conventions used in this document 7](#page-6-0) [create\\_hipaatables\\_Oracle.sql script file 27](#page-26-0) [create\\_hipaatables\\_SQLServer.sql script file 27](#page-26-1) creating [database tables 26](#page-25-0) [EDITPAs 36](#page-35-0) [process models 16](#page-15-1) processing rules [997 58](#page-57-0) [Envelope 48](#page-47-0) [Group 49](#page-48-0) [HIPAA acknowledgements 56](#page-55-1) [HIPAA messages 47](#page-46-0) [TA1 56](#page-55-2) [profiles 33](#page-32-0)

## **D**

databases [create scripts, location 27](#page-26-2) [creating tables 26](#page-25-0) [insert scripts, location 27](#page-26-3) [populating the tables 27](#page-26-4) [supported by HIPAA Module 25](#page-24-0) defining [EDITPAs 36](#page-35-0) processing rules [997 \(functional acknowledgement\) 58](#page-57-0) [Envelope 48](#page-47-0)

[Group 49](#page-48-0) [HIPAA acknowledgements 56](#page-55-1) [HIPAA messages 47](#page-46-0) [TA1 56](#page-55-2) [profiles 33](#page-32-0) diagrams [client sends a HIPAA message other than a TA1 to the](#page-43-0)  Integration Server 44 [client sends a TA1 to the Integration Server 42](#page-41-0) [client sends HIPAA messages to Integration Server 40](#page-39-1) [receiver-side processing when using Trading Networks](#page-19-0)  processing rules 20 [sender-side processing of HIPAA messages 18](#page-17-0) [disabling Code Sources 69](#page-68-0) [documentation, program code conventions 7](#page-6-0) [DUNS external ID type 34](#page-33-1) [DUNS+4 external ID type 34](#page-33-2)

## **E**

[EDI ID qualifiers 34](#page-33-3) [and external ID types 34](#page-33-4) [HIPAA Module supports 34](#page-33-5) EDI Module [description 16](#page-15-2) [version required for HIPAA Module 24](#page-23-0) [EDI recognizer, description 21](#page-20-1) [edidata, pipeline variable 44](#page-43-1) EDITPA variables GSRouting/routingMode [OFF setting 37](#page-36-1) [setting for HIPAA Module 37](#page-36-2) splitOption [and processing rules 47](#page-46-1) [Group setting 37](#page-36-3) [setting for HIPAA Module 37](#page-36-4) [Transaction setting 37](#page-36-5) EDITPAs [creating 36](#page-35-0) [default 36](#page-35-1) [description 36](#page-35-2) [GSRouting/routingMode variable, setting for HIPAA Module](#page-36-2)  37 [partner-specific 36](#page-35-3)

[splitOption variable 21](#page-20-2) [splitOption variable, setting for HIPAA Module 37](#page-36-4) [type to create for HIPAA Module 36](#page-35-4) [variables to set for HIPAA Module 36](#page-35-5) [enabling Code Sources 69](#page-68-1) Envelope [actions to include in service to process 50](#page-49-0) [built-in services provided to process 51](#page-50-0) [processing rule for 48](#page-47-0) [processing to perform for HIPAA standard 47](#page-46-2) [processing when valid 51](#page-50-1) [processing when validation errors 51](#page-50-2) [sample processing rule 212](#page-211-1) [service to generate TA1 51](#page-50-3) [service to validate 51](#page-50-4) error reports [generating for syntax errors 53](#page-52-1) [service to generate for syntax errors 53](#page-52-1) external ID types [and EDI ID qualifiers 34](#page-33-4) [Carrier ID 34](#page-33-0) [DUNS 34](#page-33-1) [DUNS+4 34](#page-33-2) [Federal Tax ID 34](#page-33-6) [Fiscal Intermediary ID 34](#page-33-7) [for HIPAA standard EDI ID qualifiers 34](#page-33-5) [Health Industry Number 34](#page-33-8) [Medicare ID 34](#page-33-9) [Mutually Defined 34](#page-33-10) [NAIC Company Code 34](#page-33-11)

## **F**

[Federal Tax ID external ID type 34](#page-33-6) [ffdata, pipeline variable 42](#page-41-1) [Fiscal Intermediary ID external ID type 34](#page-33-7) [flat file processing, wm.ip.hipaa:receive 41](#page-40-4) flat file schemas [installing for HIPAA transactions 32](#page-31-1) [WmFlatFile package 15](#page-14-1) [formatting Code Sources 67](#page-66-0) functional acknowledgement (997) [creating processing rule for 58](#page-57-0) [prerequisites for processing 56](#page-55-0)
[processing rule for 58](#page-57-0) [sample processing rule 212](#page-211-0) [service to generate 53](#page-52-0)

## **G**

[gateway service, wm.ip.hipaa:receive 41](#page-40-0) Group [actions to include in service to process 52](#page-51-0) [built-in services provided to process 53](#page-52-1) [processing rule for 49](#page-48-0) [processing to perform for HIPAA standard 49](#page-48-1) [sample processing rule 212](#page-211-1) [service to generate 997 53](#page-52-0) [service to validate semantics 53](#page-52-2) [service to validate syntax 53](#page-52-3) GSRouting/routingMode EDITPA variable [OFF setting, defined 37](#page-36-0) [setting for HIPAA Module 37](#page-36-1)

### **H**

[handling large documents 35](#page-34-0) [configuring EDI Module 35](#page-34-1) [configuring Trading Networks 35](#page-34-2) [hardware requirements, HIPAA Module 25](#page-24-0) [Health Industry Number external ID type 34](#page-33-0) HIPAA acknowledgements [creating processing rules for 56](#page-55-0) [prerequisites for processing 56](#page-55-1) [service to process 59](#page-58-0) HIPAA messages [code for services to process 50](#page-49-0) [creating processing rules for 47](#page-46-0) [Envelope, built-in services provided to process 51](#page-50-0) [Group, built-in services provided to process 53](#page-52-1) [how wm.ip.hipaa:receive handles 43](#page-42-0) [prerequisites to processing 46](#page-45-0) [processing when sent to a server 43](#page-42-1) [receiver-side processing using processing rules 20](#page-19-0) [sender-side processing 18](#page-17-0) [sending to Integration Server 40](#page-39-0) HIPAA Module [architecture and components 15](#page-14-0) [database requirements 25](#page-24-1)

[hardware requirements 25](#page-24-0) [installation instructions 25](#page-24-2) [packages 14](#page-13-0) [sending messages to 40](#page-39-0) [service to use to send messages 41](#page-40-1) [software requirements 24](#page-23-0) [system requirements 24](#page-23-1) [transactions supported 10](#page-9-0) [uninstalling 28](#page-27-0) [validation supported 62](#page-61-0) HIPAA Module database [create scripts, location 27](#page-26-0) [creating database tables 26](#page-25-0) [insert scripts, location 27](#page-26-1) [populating the database tables 27](#page-26-2) [supported databases 25](#page-24-1) HIPAA Module sample [description 210](#page-209-0) [importing sender-side processing rules for 212](#page-211-2) [prerequisites 210](#page-209-1) processing rules [Process X12 997 212](#page-211-0) [Process X12 Group 212](#page-211-3) [Process X12 TA1 212](#page-211-4) [profiles for 210](#page-209-2) [TN document types for 211](#page-210-0) HIPAA transactions [flat file schemas for, installing 32](#page-31-0) [receiver-side processing using processing rules 20](#page-19-0) [sender-side processing 18](#page-17-0) [supported 10](#page-9-0) [TN document types for, installing 32](#page-31-1) [validation of 15](#page-14-1)

### **I**

[ID qualifiers, EDI 34](#page-33-1) [and external ID types 34](#page-33-2) [HIPAA Module supports 34](#page-33-3) [initializing HIPAA Module database tables 27](#page-26-2) [insert\\_hipaatables\\_Oracle.sql script file 27](#page-26-3) [insert\\_hipaatables\\_SQLServer.sql script file 27](#page-26-4) installing [flat file schemas for HIPAA transactions 32](#page-31-0)

[HIPAA Module 26](#page-25-1) [TN document types for HIPAA transactions 32](#page-31-1) [installing code sources 37](#page-36-2) [Integration Server, description 15](#page-14-2) [Integrity validation \(Level 1\) 62](#page-61-1)

## **L**

[large document handling 35](#page-34-0) [configuring EDI Module 35](#page-34-1) [configuring Trading Networks 35](#page-34-2) [Level 1 \(Integrity\) validation 62](#page-61-1) [Level 2 \(Requirment\) validation 62](#page-61-2) [Level 2 \(Situation\) validation 62](#page-61-3) [Level 3 \(Balancing\) validation 62](#page-61-4) [Level 5 \(Code Set\) validation 62](#page-61-5) [Level 6 \(Product Types/Types of Service\) validation 63](#page-62-0) [Level 7 \(Trading Partner-Specific\) validation 63](#page-62-1)

#### **M**

[Medicare ID external ID type 34](#page-33-4) messages, HIPAA [code for services to process 50](#page-49-0) [creating processing rules for 47](#page-46-0) [Envelope, built-in services provided to process 51](#page-50-0) [Group, built-in services provided to process 53](#page-52-1) [how wm.ip.hipaa:receive handles 43](#page-42-0) [prerequisites to processing 46](#page-45-0) [processing when sent to a server 43](#page-42-1) [receiver-side processing using processing rules 20](#page-19-0) [sender-side processing 18](#page-17-0) [sending to Integration Server 40](#page-39-0) [Mutually Defined external ID type 34](#page-33-5) My Enterprise [sender profile for HIPAA Module sample 210](#page-209-2)

### **N**

[NAIC Company Code external ID type 34](#page-33-6)

### **O**

[Oracle 8.1.7 and 9.0.1 25](#page-24-3)

#### **P**

packages [HIPAA Module 14](#page-13-0) [installing HIPAA Module packages 26](#page-25-1) [WmEDI 16](#page-15-0) [WmEDIforTN 16](#page-15-1) [WmFlatFile 15](#page-14-1) [WmHipaa 14](#page-13-1) [WmHipaaCodeSource 14](#page-13-2) [WmHipaaSample 14](#page-13-3) [WmHipaaTransactions 14](#page-13-4) pipeline variables [edidata 44](#page-43-0) [ffdata 42](#page-41-0) [populating database tables for HIPAA Module database 27](#page-26-2) prerequisites [HIPAA Module sample 210](#page-209-1) [processing HIPAA acknowledgements 56](#page-55-1) [processing HIPAA messages 46](#page-45-0) process models [creating 16](#page-15-2) process run time [description 16](#page-15-3) [Process X12 997 processing rule 212](#page-211-0) [Process X12 Group processing rule 212](#page-211-3) [Process X12 TA1 processing rule 212](#page-211-4) processing rules [997 \(functional acknowledgement\) 58](#page-57-0) criteria [997 \(functional acknowledgement\) 58](#page-57-1) [Envelope processing 48](#page-47-0) [Group processing 49](#page-48-2) [TA1 57](#page-56-0) [Envelope 48](#page-47-1) [Group 49](#page-48-0) pre-processing actions [997 processing 58](#page-57-2) [Envelope processing 48](#page-47-2) [Group processing 50](#page-49-1) [TA1 processing 57](#page-56-1) [Process X12 997 212](#page-211-0) [Process X12 Group 212](#page-211-3) [Process X12 TA1 212](#page-211-4)

processing actions [997 \(functional acknowledgement\) 58](#page-57-3) [Envelope processing 49](#page-48-3) [Group processing 50](#page-49-2) [TA1 57](#page-56-2) [receiver-side processing illustration 20](#page-19-0) sample [importing sender-side rules 212](#page-211-2) [TA1 57](#page-56-3) [Product Types/Types of Service validation \(Level 6\) 63](#page-62-0) profiles [creating 33](#page-32-0) [external ID types 34](#page-33-2) My Enterprise [sender in HIPAA Module sample 210](#page-209-2) [required for HIPAA Module 33](#page-32-1) [profiles HIPAA Module sample 210](#page-209-2) [program code conventions 7](#page-6-0)

### **R**

reports, error [generating for syntax errors 53](#page-52-4) [Requirement validation \(Level 2\) 62](#page-61-2) rules, processing [997 \(functional acknowledgement\) 58](#page-57-0) criteria [997 processing 58](#page-57-1) [Envelope processing 48](#page-47-0) [Group processing 49](#page-48-2) [TA1 processing 57](#page-56-0) [Envelope 48](#page-47-1) [Group 49](#page-48-0) pre-processing actions [997 processing 58](#page-57-2) [Envelope processing 48](#page-47-2) [Group 50](#page-49-1) [TA1 processing 57](#page-56-1) [Process X12 997 212](#page-211-0) [Process X12 Group 212](#page-211-3) [Process X12 TA1 212](#page-211-4) processing actions [997 \(functional acknowledgement\) 58](#page-57-3) [Envelope 49](#page-48-3)

[Group 50](#page-49-2) [TA1 57](#page-56-2) sample [importing sender-side rules 212](#page-211-2) [TA1 57](#page-56-3)

# **S**

sample, HIPAA Module [description 210](#page-209-0) [importing sender-side processing rules for 212](#page-211-2) [prerequisites 210](#page-209-1) processing rules [Process X12 997 212](#page-211-0) [Process X12 Group 212](#page-211-3) [Process X12 TA1 212](#page-211-4) [profiles for 210](#page-209-2) [TN document types for 211](#page-210-0) script files [create\\_hipaatables\\_Oracle.sql 27](#page-26-5) [create\\_hipaatables\\_SQLServer.sql 27](#page-26-6) [insert\\_hipaatables\\_Oracle.sql 27](#page-26-3) [insert\\_hipaatables\\_SQLServer.sql 27](#page-26-4) semantics [validating 53](#page-52-2) services [actions required for Envelope 50](#page-49-3) [actions required for Group 52](#page-51-0) [built-in services to process Envelope 51](#page-50-0) [built-in services to process Group 53](#page-52-1) [processing HIPAA acknowlegements 59](#page-58-0) [processing HIPAA messages 50](#page-49-0) [to invoke when sending HIPAA messages 41](#page-40-1) [Situation validation \(Level 4\) 62](#page-61-3) [software requirements, HIPAA Module 24](#page-23-0) [splitOption EDITPA variable 21](#page-20-0) [and processig rules 47](#page-46-1) [Group setting, defined 37](#page-36-3) [setting for HIPAA Module 37](#page-36-4) [Transaction setting, defined 37](#page-36-5) [SQL Server 2000 25](#page-24-4) [system requirements, HIPAA Module 24](#page-23-1)

### **T**

TA1 (Technical Acknowledgement) [content type to use when sending 41](#page-40-2) [creating processing rule for 56](#page-55-2) [how wm.ip.hipaa:receive handles 41](#page-40-3) [prerequisites for processing 56](#page-55-1) [processing rule for 57](#page-56-3) [processing when sent to a server 42](#page-41-1) [sample processing rule 212](#page-211-5) [service to generate 51](#page-50-1) [TN document type 32](#page-31-2) [TN document types 32](#page-31-2) [HIPAA Module sample 211](#page-210-0) [installing for HIPAA transactions 32](#page-31-1) [TA1 \(Technical Acknowledgement\) 32](#page-31-2) [TPA \(trading partner agreement\), description 36](#page-35-0) Trading Networks [description 15](#page-14-3) [external ID types for profiles 34](#page-33-2) [profiles, required for HIPAA Module 33](#page-32-1) [version required for HIPAA Module 24](#page-23-2) [trading partner agreement \(TPA\), description 36](#page-35-0) trading partner profiles [creating 33](#page-32-0) [external ID types 34](#page-33-2) [HIPAA Module sample 210](#page-209-2) My Enterprise [sender in HIPAA Module sample 210](#page-209-2) [required for HIPAA Module 33](#page-32-1) [Trading Partner-Specific validation \(Level 7\) 63](#page-62-1) transactions, HIPAA [flat file schemas for, installing 32](#page-31-0) [receiver-side processing using processing rules 20](#page-19-0) [sender-side processing 18](#page-17-0) [supported 10](#page-9-0) [TN document types for, installing 32](#page-31-1)

#### **U**

[uninstalling HIPAA Module 6.0.1 28](#page-27-1) [uninstalling HIPAA Module 6.0.2 28](#page-27-0) [upgrading Code Sources 70](#page-69-0)

### **V**

validation Balancing (Level 3) [description 62](#page-61-4) [how implemented 62](#page-61-4) Code Set (Level 5) [description 62](#page-61-5) [how implemented 62](#page-61-5) [description of HIPAA standard levels 62](#page-61-0) Envelope [processing when errors 51](#page-50-2) [processing when valid 51](#page-50-3) [flat file schemas 15](#page-14-1) Integrity (Level 1) [description 62](#page-61-1) [how implemented 62](#page-61-1) [Product Types/Types of Service \(Level 6\), description 63](#page-62-0) Requirement (Level 2) [description 62](#page-61-2) [how implemented 62](#page-61-2) [service for Level 1-4 validation 53](#page-52-3) [service for Level 5 validation 53](#page-52-2) service to validate [Envelope 51](#page-50-4) [Group semantics 53](#page-52-2) [Group syntax 53](#page-52-3) Situation (Level 4) [description 62](#page-61-3) [how implemented 62](#page-61-3) [Trading Partner-Specific \(Level 7\), description 63](#page-62-1) variable, pipeline [edidata 44](#page-43-0) [ffdata 42](#page-41-0)

#### **W**

[webMethods Developer, version required for HIPAA Module 24](#page-23-3) [webMethods Modeler, description 16](#page-15-4) [webMethods Monitor 16](#page-15-5) wm.ip.hipaa.codesource [activateCodeSource 78](#page-77-0) [codesource 79](#page-78-0) [loadCodeSourceValues 79](#page-78-1) wm.ip.hipaa.sample

[processHipaaTA1 56](#page-55-3) wm.ip.hipaa.sample.procRules [processX12997 58,](#page-57-4) [59](#page-58-1) [processX12TA1 57,](#page-56-4) [59](#page-58-2) [wm.ip.hipaa.sample.procRules:processX12997 58](#page-57-5) wm.ip.hipaa.startup [addHIPAAIDTypes 74](#page-73-0) [addTA1DocType 75](#page-74-0) wm.ip.hipaa.transaction.X12.V4010.BE.codeSourceValidation [validateHD 82](#page-81-0) [validateHeader 82](#page-81-1) [validateINS 83](#page-82-0) wm.ip.hipaa.transaction.X12.V4010.BE.semanticValidation [validateHD 83](#page-82-1) [validateINS 84](#page-83-0) wm.ip.hipaa.transaction.X12.V4010.BE.syntaxValidation [validateHD 85](#page-84-0) [validateHeader 84](#page-83-1) [validateINS 85,](#page-84-1) [86](#page-85-0) wm.ip.hipaa.transaction.X12.V4010.HB.codeSourceValidation [validateDependent 88](#page-87-0) [validateEB 88](#page-87-1) [validateReceiver 87](#page-86-0) [validateSubscriber 87](#page-86-1) wm.ip.hipaa.transaction.X12.V4010.HB.semanticValidation [validateDependent 90](#page-89-0) [validateEB 90](#page-89-1) [validateReceiver 89](#page-88-0) [validateSubscriber 89](#page-88-1) wm.ip.hipaa.transaction.X12.V4010.HB.syntaxValidation [validateDependent 94](#page-93-0) [validateEB 94](#page-93-1) [validateHeader 91](#page-90-0) [validateReceiver 92](#page-91-0) [validateSource 91](#page-90-1) [validateSubscriber 93](#page-92-0) wm.ip.hipaa.transaction.X12.V4010.HC.codeSourceValidation [validateClaim 97](#page-96-0) [validateLX 98](#page-97-0) [validateOtherSBR 99](#page-98-0) [validatePayToProvider 96](#page-95-0) [validateSubscriber 96,](#page-95-1) [97](#page-96-1) wm.ip.hipaa.transaction.X12.V4010.HC.semanticValidation

[validateClaim 100](#page-99-0) [validateLX 101](#page-100-0) [validateOtherSBR 102](#page-101-0) [validatePayToProvider 99](#page-98-1) [validateSubscriber 100](#page-99-1) wm.ip.hipaa.transaction.X12.V4010.HC.syntaxValidation [validateClaim 105](#page-104-0) [validateHeader 103](#page-102-0) [validateOtherSBR 106](#page-105-0) [validatePatient 104](#page-103-0) [validatePayToProvider 103](#page-102-1) [validateSubscriber 104](#page-103-1) [validateX096A1LX 107](#page-106-0) [validateX096LX 106](#page-105-1) wm.ip.hipaa.transaction.X12.V4010.HCX097.codeSourceValidat ion [validateClaim 110](#page-109-0) [validateLX 111](#page-110-0) [validateOtherSBR 110](#page-109-1) [validatePatient 109](#page-108-0) [validatePayToProvider 108](#page-107-0) [validateSubscriber 109](#page-108-1) wm.ip.hipaa.transaction.X12.V4010.HCX097.semanticValidation [validateClaim 113](#page-112-0) [validateHeader 111](#page-110-1) validatel X 115 [validateOtherSBR 114](#page-113-0) [validatePayToProvider 112](#page-111-0) [validateSubscriber 112](#page-111-1) wm.ip.hipaa.transaction.X12.V4010.HCX097.syntaxValidation [validateClaim 119](#page-118-0) [validateHeader 116](#page-115-0) [validateOtherSBR 119](#page-118-1) [validatePatient 118](#page-117-0) [validatePayToProvider 116](#page-115-1) [validateSubscriber 117](#page-116-0) [validateX097A1LX 121](#page-120-0) [validateX097LX 120](#page-119-0) wm.ip.hipaa.transaction.X12.V4010.HCX098.codeSourceValidat ion [validateClaim 124](#page-123-0) [validateOtherSBR 124](#page-123-1) [validatePatient 123](#page-122-0) [validatePayToProvider 122](#page-121-0)

[validateSubscriber 123](#page-122-1) [validateX098A1LX 125](#page-124-0) [validateX098LX 125](#page-124-1) wm.ip.hipaa.transaction.X12.V4010.HCX098.semanticValidation [validateClaim 128](#page-127-0) [validateHeader 126](#page-125-0) [validateOtherSBR 129](#page-128-0) [validatePatient 128](#page-127-1) [validatePayToProvider 126](#page-125-1) [validateSubscriber 127](#page-126-0) [validateX098A1LX 131](#page-130-0) [validateX098LX 130](#page-129-0) wm.ip.hipaa.transaction.X12.V4010.HCX098.syntaxValidation [validateHeader 132](#page-131-0) [validateOtherSBR 136](#page-135-0) [validatePatient 134](#page-133-0) [validatePayToProvider 132](#page-131-1) [validateSubscriber 133](#page-132-0) [validateX098A1Claim 135](#page-134-0) [validateX098A1LX 137](#page-136-0) [validateX098Claim 135](#page-134-1) [validateX098LX 137](#page-136-1) wm.ip.hipaa.transaction.X12.V4010.HIReq.codeSourceValidatio n [validateX094A1Dependent 139](#page-138-0) [validateX094A1Provider 140](#page-139-0) [validateX094A1Requester 138](#page-137-0) [validateX094A1Service 140](#page-139-1) wm.ip.hipaa.transaction.X12.V4010.HIReq.semanticValidation [validateX094A1Dependent 143](#page-142-0) [validateX094A1Provider 144](#page-143-0) [validateX094A1Requester 141](#page-140-0) [validateX094A1Service 145](#page-144-0) [validateX094A1Subscriber 141](#page-140-1) wm.ip.hipaa.transaction.X12.V4010.HIReq.syntaxValidation [HIdatecheck 152](#page-151-0) [validateX094A1Dependent 150](#page-149-0) [validateX094A1Header 147](#page-146-0) [validateX094A1Provider 150](#page-149-1) [validateX094A1Requester 148](#page-147-0) [validateX094A1Service 151](#page-150-0) [validateX094A1Subscriber 149](#page-148-0) [validateX094A1UMO 148](#page-147-1)

wm.ip.hipaa.transaction.X12.V4010.HIRes.codeSourceValidatio n [validateX094A1Dependent 153](#page-152-0) [validateX094A1Provider 154](#page-153-0) [validateX094A1Service 154](#page-153-1) [validateX094A1Subscriber 153](#page-152-1) wm.ip.hipaa.transaction.X12.V4010.HIRes.semanticValidation [validateX094A1Dependent 157](#page-156-0) [validateX094A1Provider 158](#page-157-0) [validateX094A1Requester 155](#page-154-0) [validateX094A1Service 158](#page-157-1) [validateX094A1Subscriber 156](#page-155-0) [validateX094A1UMO 155](#page-154-1) wm.ip.hipaa.transaction.X12.V4010.HIRes.syntaxValidation [HIdatecheck 164](#page-163-0) [validateX094A1Dependent 161](#page-160-0) [validateX094A1Header 159](#page-158-0) [validateX094A1Provider 162](#page-161-0) [validateX094A1Requester 160](#page-159-0) [validateX094A1Service 163](#page-162-0) [validateX094A1Subscriber 161](#page-160-1) [validateX094A1UMO 159](#page-158-1) wm.ip.hipaa.transaction.X12.V4010.HN.codeSourceValidation [validateSVC 165](#page-164-0) [validateTRN 165](#page-164-1) wm.ip.hipaa.transaction.X12.V4010.HN.semanticValidation [validateSubscriber 166](#page-165-0) [validateTRN 167](#page-166-0) wm.ip.hipaa.transaction.X12.V4010.HN.syntaxValidation [validateDependent 171](#page-170-0) [validateHeader 167](#page-166-1) [validateProvider 168](#page-167-0) [validateReceiver 169](#page-168-0) [validateSource 169](#page-168-1) [validateSubscriber 170](#page-169-0) [validateSVC 172](#page-171-0) [validateTRN 172](#page-171-1) wm.ip.hipaa.transaction.X12.V4010.HP.codeSourceValidation [validateCLP 174](#page-173-0) [validateHeader 173](#page-172-0) [validateSVC 174](#page-173-1) wm.ip.hipaa.transaction.X12.V4010.HP.semanticValidation [validateCLP 176](#page-175-0)

[validateHeader 175](#page-174-0) [validateSVC 176](#page-175-1) wm.ip.hipaa.transaction.X12.V4010.HP.syntaxValidation [claimBalancing 181](#page-180-0) [getProviderAdjustmentAmount 181](#page-180-1) [serviceLineBalancing 182](#page-181-0) [transactionBalancing 180](#page-179-0) [validateBPR 182](#page-181-1) [validateCLP 179](#page-178-0) [validateCLPHeader 178](#page-177-0) [validateHeader 177](#page-176-0) [validateLXHeader 177](#page-176-1) [validatePLB 180](#page-179-1) [validateSVC 183](#page-182-0) wm.ip.hipaa.transaction.X12.V4010.HR.codeSourceValidation [validateSVC 184](#page-183-0) wm.ip.hipaa.transaction.X12.V4010.HR.semanticValidation [validateSubscriber 185](#page-184-0) [validateTRN 185](#page-184-1) wm.ip.hipaa.transaction.X12.V4010.HR.syntaxValidation [validateDependent 189](#page-188-0) [validateHeader 186](#page-185-0) [validateProvider 186](#page-185-1) [validateReceiver 187](#page-186-0) [validateSource 188](#page-187-0) [validateSubscriber 188](#page-187-1) [validateSVC 191](#page-190-0) [validateTRN 190](#page-189-0) wm.ip.hipaa.transaction.X12.V4010.HS.codeSourceValidation [validateDependent 194](#page-193-0) [validateEQ 193](#page-192-0) [validateReceiver 192](#page-191-0) [validateSubscriber 193](#page-192-1) wm.ip.hipaa.transaction.X12.V4010.HS.semanticValidation [validateEQ 195](#page-194-0) [validateReceiver 194](#page-193-1) wm.ip.hipaa.transaction.X12.V4010.HS.syntaxValidation [Dependent 199](#page-198-0) [validateEQ 198](#page-197-0) [validateHeader 195](#page-194-1) [validateReceiver 196](#page-195-0) [validateSource 196](#page-195-1) [validateSubscriber 197](#page-196-0)

wm.ip.hipaa.transaction.X12.V4010.RA.codeSourceValidation [validateENT 200](#page-199-0) [validateHeader 200](#page-199-1) wm.ip.hipaa.transaction.X12.V4010.RA.semanticValidation [validateHeader 201](#page-200-0) wm.ip.hipaa.transaction.X12.V4010.RA.syntaxValidation [validateENT 202](#page-201-0) [validateHeader 201](#page-200-1) [validateRemittance 202,](#page-201-1) [203](#page-202-0) wm.ip.hipaa.ui [addMenu 75](#page-74-1) [getVersion 75](#page-74-2) [removeMenu 76](#page-75-0) wm.ip.hipaa.util [generate997 76](#page-75-1) [generateTA1 76](#page-75-2) [sortErrors 77](#page-76-0) [validateEnvelope 77](#page-76-1) [validateGroup 78](#page-77-1) wm.ip.hipaa/ [receive 74](#page-73-1) [wm.ip.hipaa:receive 41,](#page-40-4) [43,](#page-42-2) [44](#page-43-1) [gateway service 41](#page-40-0) [handling HIPAA messages 43](#page-42-0) [handling TA1s 41](#page-40-3) [wm.tn.route:routeBizdoc 43](#page-42-3) [wm.tn:receive 43,](#page-42-4) [44](#page-43-2) [WmEDI package 16](#page-15-0) [WmEDIforTN package 16](#page-15-1) [WmFlatFile package 15](#page-14-1) WmHipaa package [description 14](#page-13-1) [installing 26](#page-25-1) [WmHipaaCodeSource package 14](#page-13-2) WmHipaaSample package [description 14](#page-13-3) [installing 26](#page-25-1) WmHipaaTransactions package [description 14](#page-13-4) [installing 26](#page-25-1)